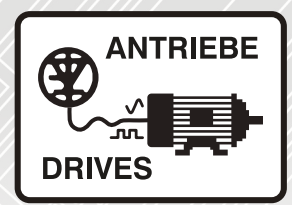

# **Altivar 12**

Frequenzumrichter für Asynchronmotoren

Betriebsanleitung

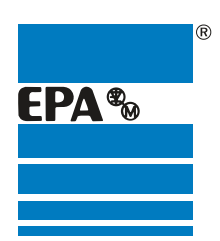

Vertriebspartner für:

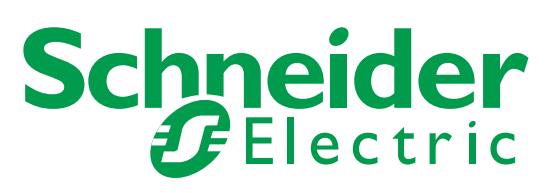

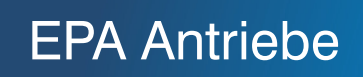

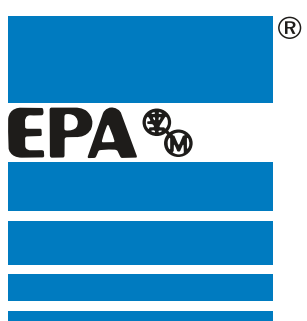

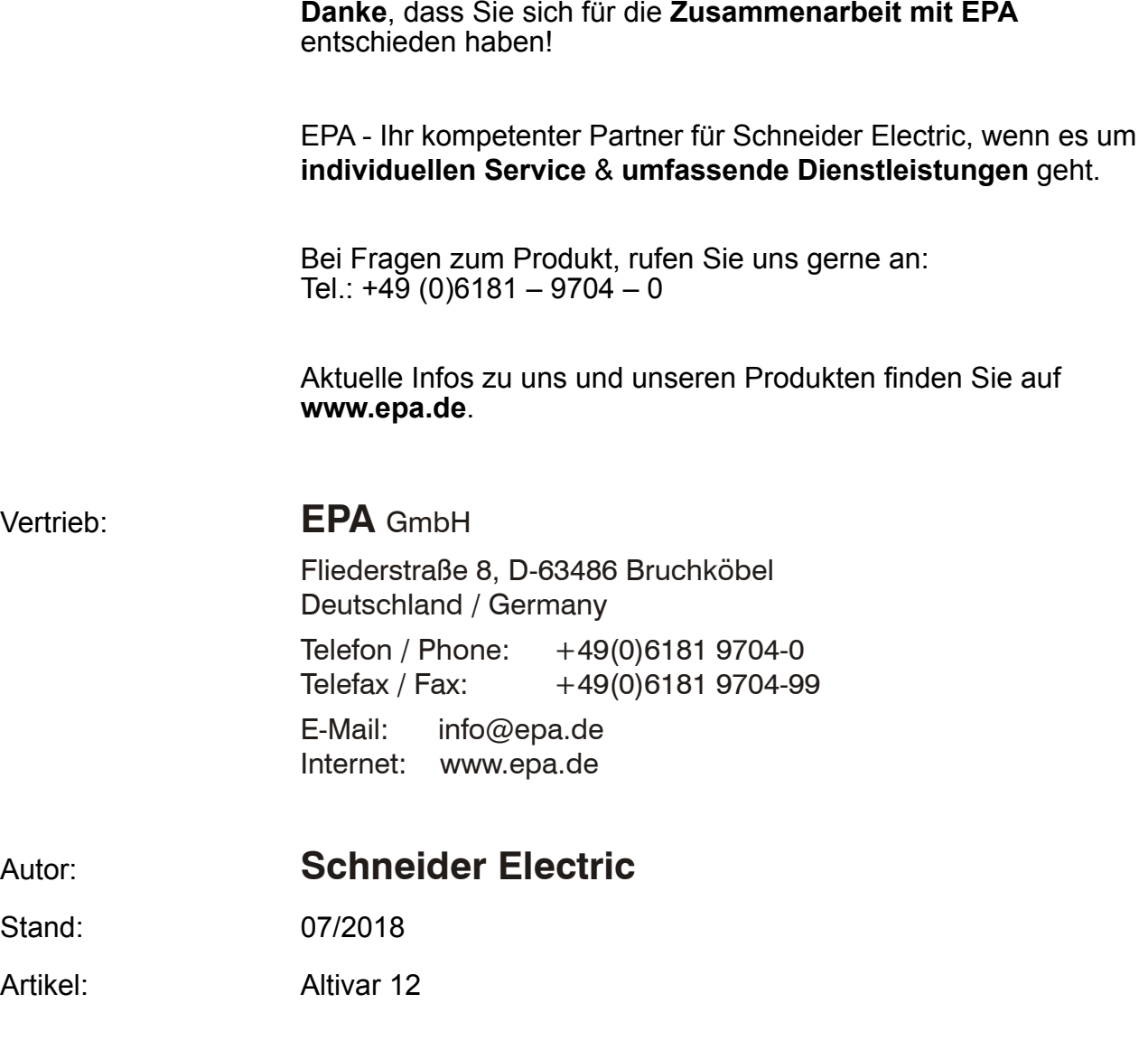

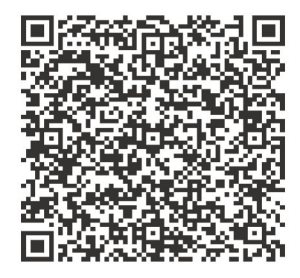

Die Informationen in der vorliegenden Dokumentation enthalten allgemeine Beschreibungen und/oder technische Leistungsmerkmale der hier erwähnten Produkte. Diese Dokumentation dient keinesfalls als Ersatz für die Ermittlung der Eignung oder Verlässlichkeit dieser Produkte für bestimmte Verwendungsbereiche des Benutzers und darf nicht zu diesem Zweck verwendet werden. Jeder Benutzer oder Integrator ist verpflichtet, angemessene und vollständige Risikoanalysen, Bewertungen und Tests der Produkte im Hinblick auf deren jeweils spezifischen Verwendungszweck vorzunehmen. Weder Schneider Electric noch deren Tochtergesellschaften oder verbundene Unternehmen sind für einen Missbrauch der Informationen in der vorliegenden Dokumentation verantwortlich oder können diesbezüglich haftbar gemacht werden. Verbesserungs- und Änderungsvorschlage sowie Hinweise auf angetroffene Fehler werden jederzeit gern entgegengenommen.

Dieses Dokument darf ohne entsprechende vorhergehende, ausdrückliche und schriftliche Genehmigung durch Schneider Electric weder in Teilen noch als Ganzes in keiner Form und auf keine Weise, weder anhand elektronischer noch mechanischer Hilfsmittel, reproduziert oder fotokopiert werden.

Bei der Montage und Verwendung dieses Produkts sind alle zutreffenden staatlichen, landesspezifischen, regionalen und lokalen Sicherheitsbestimmungen zu beachten. Aus Sicherheitsgründen und um die Übereinstimmung mit dokumentierten Systemdaten besser zu gewährleisten, sollten Reparaturen an Komponenten nur vom Hersteller vorgenommen werden. Beim Einsatz von Geräten für Anwendungen mit technischen Sicherheitsanforderungen sind die relevanten Anweisungen zu beachten.

Die Verwendung anderer Software als der Schneider Electric-eigenen bzw. einer von Schneider Electric genehmigten Software in Verbindung mit den Hardwareprodukten von Schneider Electric kann Körperverletzung, Schäden oder einen fehlerhaften Betrieb zur Folge haben.

Die Nichtbeachtung dieser Informationen kann Verletzungen oder Materialschäden zur Folge haben!

© 2013 Schneider Electric. Alle Rechte vorbehalten.

# <span id="page-3-0"></span>**Inhalt**

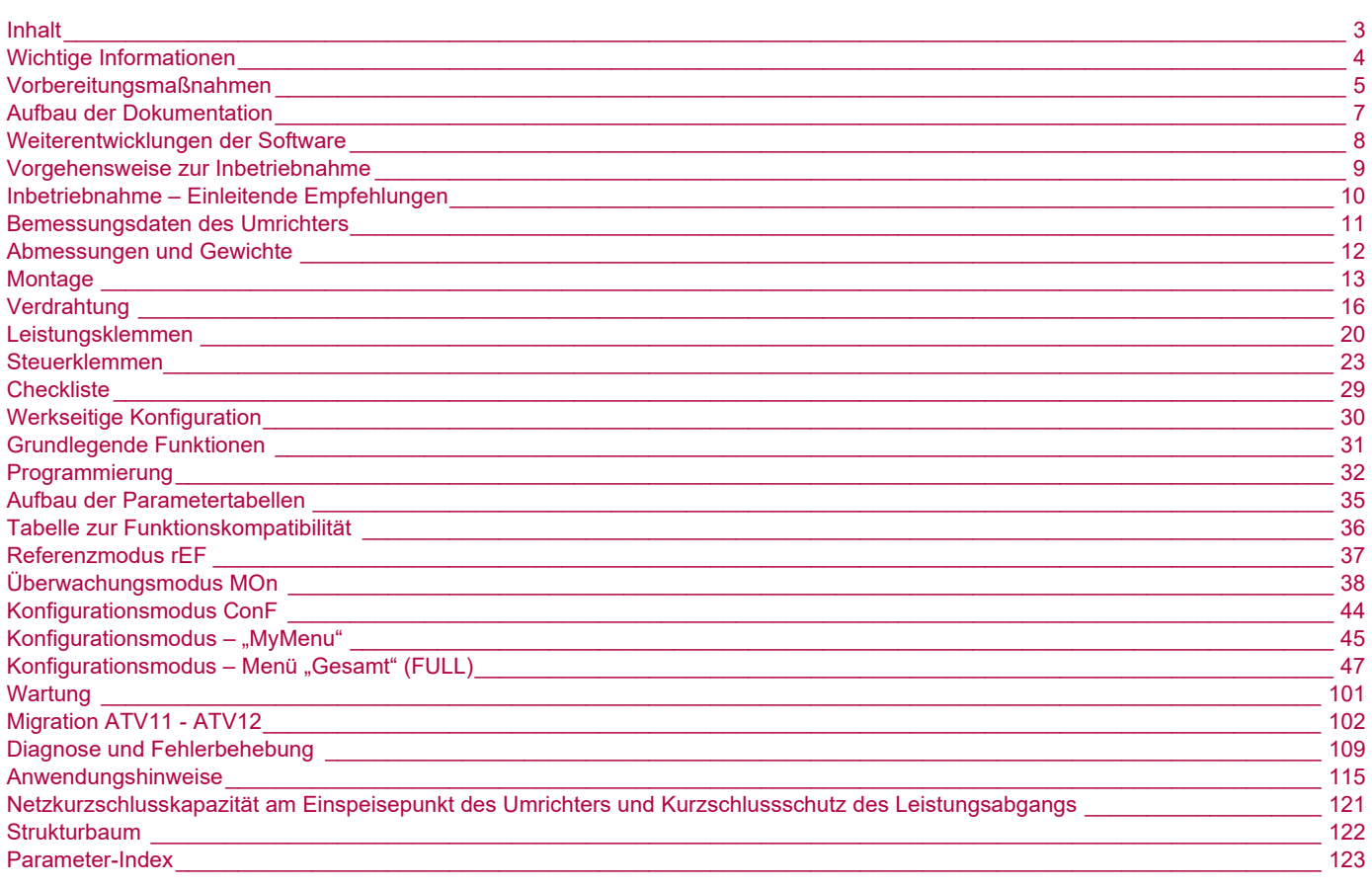

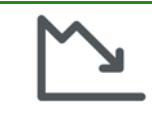

Energieeinsparungen

Die Regelung von Prozessen zur Drehzahlsteuerung ermöglicht erhebliche Energieeinsparungen, insbesondere bei Pumpen- und Lüfteranwendungen.<br>Pumpen- und Lüfteranwendungen.<br>Zudem ermöglichen einige Funktionen des ATV12 eine Verbesserung dieser Einsparungen: Typ Motorsteuerung *E E E* auf

Seite 57, Betriebsd. bei LSP *L* L 5 auf Seite 74 und Zuordnung Istwert PID P <sub>i</sub> F auf Seite 72.

### <span id="page-4-0"></span>**WICHTIG**

Lesen Sie diese Anweisungen sorgfältig durch und sehen Sie sich das Gerät aufmerksam an, um sich vor Installation, Betrieb und Wartung damit vertraut zu machen. Die nachstehend aufgeführten Warnmeldungen sind in der gesamten Dokumentation sowie auf dem Gerät selbst zu finden und weisen auf potenzielle Risiken und Gefahren oder auf bestimmte Informationen hin, die eine Vorgehensweise verdeutlichen oder vereinfachen.

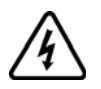

Dieses Symbol in Verbindung mit einem Gefahren- oder Warnhinweis kennzeichnet Stromgefahr, die bei Nichtbeachtung der Anweisungen zu Körperverletzung führen kann.

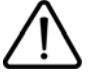

Dieses Symbol kennzeichnet eine Sicherheitswarnung. Es verweist auf die mögliche Gefahr einer Körperverletzung. Halten Sie sich an alle Sicherheitshinweise in Verbindung mit diesem Symbol, um Körperverletzung und Todesfälle auszuschließen.

# **GEFAHR**

**GEFAHR** verweist auf eine direkte Gefahr, die – wenn sie nicht vermieden wird – Tod oder schwere Körperverletzung **zur Folge hat**.

# **WARNUNG**

**WARNUNG** verweist auf eine mögliche Gefahr, die – wenn sie nicht vermieden wird – Tod, schwere Körperverletzung und/oder Materialschäden **zur Folge haben kann**.

# **A VORSICHT**

**VORSICHT** verweist auf eine mögliche Gefahr, die – wenn sie nicht vermieden wird – Körperverletzung und/oder Materialschäden **zur Folge haben kann**.

# *HINWEIS*

**HINWEIS** ohne Verwendung des Gefahrensymbols verweist auf eine mögliche Gefahr, die – wenn sie nicht vermieden wird – Materialschäden **zur Folge haben kann**.

#### **HINWEIS**

Der Begriff "Umrichter" bezieht sich im Rahmen dieses Handbuchs auf das Steuerteil des Freguenzumrichters gemäß NEC-Definition.

Elektrische Geräte dürfen nur von Fachpersonal installiert, betrieben, bedient und gewartet werden. Schneider Electric übernimmt keine Verantwortung für mögliche Folgen, die aus der Verwendung dieses Produkts entstehen.

© 2013 Schneider Electric. Alle Rechte vorbehalten.

<span id="page-5-0"></span>**Lesen Sie diese Anweisungen gründlich durch, bevor Sie Arbeiten an und mit diesem Umrichter vornehmen.**

# **A A GEFAHR**

#### **GEFAHR EINES ELEKTRISCHEN SCHLAGS ODER LICHTBOGENS UND EXPLOSIONSGEFAHR**

- Die Arbeit an und mit diesem Antriebssystem darf nur durch entsprechend geschultes und autorisiertes Personal erfolgen, das mit dem Inhalt dieses Handbuchs sowie der gesamten zugehörigen Produktdokumentation vertraut ist und eine Sicherheitsschulung zur Erkennung und Vermeidung der involvierten Gefahren absolviert hat. Installation, Einstellung, Reparatur und Wartung müssen von Fachpersonal durchgeführt werden.
- Der Systemintegrator ist für die Einhaltung aller relevanten lokalen und nationalen elektrotechnischen Anforderungen sowie aller anderen geltenden Bestimmungen bezüglich der Schutzerdung sämtlicher Geräte verantwortlich.
- Zahlreiche Bauteile des Produkts, einschließlich der gedruckten Schaltungen, werden über die Netzspannung versorgt. Nicht berühren! Verwenden Sie nur elektrisch isolierte Werkzeuge.
- Berühren Sie bei angelegter Spannung keine ungeschirmten Bauteile oder Klemmen.
- Motoren können Spannung erzeugen, wenn die Welle gedreht wird. Sichern Sie vor jeglichen Arbeiten am Antriebssystem die Motorwelle gegen Fremdantrieb.
- Bei Wechselspannung kann Spannung an nicht verwendete Leiter im Motorkabel ausgekoppelt werden. Isolieren Sie nicht verwendete Leiter im Motorkabel an beiden Enden
- Schließen Sie die DC-Bus-Klemmen, die DC-Bus-Kondensatoren oder die Bremswiderstandsklemmen nicht kurz
- Vor der Durchführung von Arbeiten am Antriebssystem:
	- Unterbrechen Sie jegliche Spannungsversorgung.
	- Bringen Sie ein Schild mit der Aufschrift "NICHT EINSCHALTEN" an allen Leistungsschaltern an.
	- Verriegeln Sie alle Leistungsschalter in der geöffneten Stellung.
	- Warten Sie 15 Minuten, damit sich die DC-Bus-Kondensatoren entladen können. Die DC-Bus-LED kann nicht anzeigen, ob keine DC-Bus-Spannung mehr anliegt. Diese kann 800 VDC übersteigen.
	- Messen Sie die Spannung am DC-Bus zwischen den DC-Bus-Klemmen, um sicherzustellen, dass die Spannung unter 42 VDC liegt. Verwenden Sie hierzu einen Spannungsmesser mit der korrekten Bemessungsspannung.
	- Wenn sich die Kondensatoren des DC-Busses nicht ordnungsgemäß entladen, wenden Sie sich an Ihre regionale Schneider Electric-Vertretung. Das Produkt darf in diesem Fall weder repariert noch in Betrieb gesetzt werden.
- Montieren und schließen Sie alle Abdeckungen, bevor Sie die Spannungsversorgung einschalten.

**Ein elektrischer Schlag kann zu Tod oder schwerer Körperverletzung führen.**

# **GEFAHR**

#### **UNBEABSICHTIGTER BETRIEB DES GERÄTS**

- Lesen Sie diese Anleitung vollständig und sorgfältig durch, bevor Sie den Umrichter installieren und betreiben.
- Änderungen der Parametereinstellungen müssen durch Fachpersonal erfolgen.

**Die Nichteinhaltung dieser Anweisungen führt zu Tod oder lebensgefährlichen Verletzungen.**

# **WARNUNG**

#### **GERÄTESCHÄDEN**

Installieren Sie den Umrichter bzw. Zubehörteile nicht und nehmen Sie sie nicht in Betrieb, wenn sie beschädigt sind.

**Die Nichtbeachtung dieser Anweisungen kann zu Tod, schwerer Körperverletzung oder Materialschäden führen!**

# **WARNUNG**

#### **VERLUST DER STEUERUNG**

- Bei der Entwicklung eines Steuerungsplans müssen mögliche Fehlerzustände der Steuerpfade berücksichtigt und für bestimmte kritische Steuerfunktionen Mittel bereitgestellt werden, durch die nach dem Ausfall eines Pfads ein sicherer Zustand erreicht werden kann. Beispiele kritischer Steuerfunktionen sind Notabschaltung (Not-Aus), Nachlaufstopp, Ausfall der Spannungsversorgung und Neustart..
- Für kritische Steuerfunktionen müssen separate oder redundante Steuerpfade bereitgestellt werden.
- Systemsteuerpfade müssen Kommunikationsverbindungen enthalten. Dabei müssen die Auswirkungen unvorhergesehener Übertragungsverzögerungen oder Verbindungsstörungen berücksichtigt werden.
- Alle Vorschriften zur Unfallverhütung und lokalen Sicherheitsbestimmungen beachten<sup>a</sup>
- Jede Implementierung des Produkts muss einzeln und sorgfältig auf einwandfreien Betrieb getestet werden, bevor sie in Betrieb genommen wird.

#### **Die Nichtbeachtung dieser Anweisungen kann zu Tod, schwerer Körperverletzung oder Materialschäden führen!**

a. Für die USA: Weitere Informationen finden Sie in der neuesten Ausgabe der Richtlinien NEMA ICS 1.1, "Safety Guidelines for the Application, Installation, and<br>Maintenance of Solid State Control", sowie in der neuesten Au Installation and Operation of Adjustable-Speed Drive Systems".

# **A VORSICHT**

#### **INKOMPATIBLE NETZSPANNUNG**

Bevor Sie den Umrichter einschalten und konfigurieren, stellen Sie sicher, dass die Netzspannung mit der auf dem Typenschild des Umrichters angegebenen Versorgungsspannung kompatibel ist. Bei nicht kompatibler Netzspannung kann der Umrichter beschädigt werden.

**Die Nichtbeachtung dieser Anweisungen kann zu Körperverletzung oder Materialschäden führen!**

#### **Verwendung von parallel geschalteten Motoren.**

#### Setzen Sie [Typ Motorsteuerung](#page-57-1)  $E E E$  (Seite [57](#page-57-1)) auf  $5E d$ .

# *HINWEIS*

#### **GEFAHR VON MOTORSCHÄDEN**

Der thermische Motorschutz ist durch den Umrichter nicht länger gegeben. Daher muss für den thermischen Schutz der einzelnen Motoren eine Alternative bereitgestellt werden.

#### **Die Nichtbeachtung dieser Anweisungen kann zu Materialschäden führen!**

<span id="page-7-0"></span>Die folgenden technischen Dokumente zum Altivar 12 finden Sie auf der Website von Schneider Electric ([www.schneider-electric.com\)](http://www.schneider-electric.com).

### **Anleitung zur Schnellinbetriebnahme** [\(S1A56149\)](https://www.schneider-electric.com/en/download/document/S1A56149/

)

[Die Anleitung zur Schnellinbetriebnahme beschreibt die Verdrahtung und Konfiguration des Umrichters für einen schnellen und einfachen](https://www.schneider-electric.com/en/download/document/S1A58684/) Motorstart bei einfachen Anwendungen. Dieses Dokument wird mit dem Frequenzumrichter geliefert, einschließlich eines Anhangs (S1A58684) mit Angaben zu Kurzschlusskapazitäten (SCCR) und zum Schutz der Nebenstromkreise.

### **Benutzerhandbuch** [\(BBV28582\)](https://www.schneider-electric.com/en/download/document/BBV28582/)

Diese Anleitung beschreibt die Installation, Inbetriebnahme, Bedienung und Programmierung des Umrichters.

### **Modbus-Kommunikationsanleitung** [\(BBV28590\)](https://www.schneider-electric.com/en/download/document/BBV28590/)

Diese Anleitung beschreibt die Montage, den Anschluss an den Bus oder das Netzwerk, die Signalisierung, die Diagnose und die Konfiguration der kommunikationsspezifischen Parameter über die 7-Segment-LED-Anzeige.

Sie beschreibt außerdem die Kommunikationsdienste des Modbus-Protokolls.

Diese Anleitung enthält alle Modbus-Adressen. Sie erläutert den für die Kommunikation spezifischen Betriebsmodus (Statusübersicht).

### **[ATV12P-Installationsanleitung](https://www.schneider-electric.com/en/download/document/BBV28587/)** (BBV28587)

Diese Anleitung beschreibt die Installation der Grundplatte des ATV12 Frequenzumrichters gemäß den Akzeptanzbedingungen.

# **[Datei mit Beschreibungen der ATV12 Parameter](https://www.schneider-electric.com/en/download/document/BBV51917/) [\(BBV51917\)](https://www.schneider-electric.com/en/download/document/BBV51917/)**

Alle Parameter sind in einer Excel-Datei unter Angabe folgender Daten gruppiert:

- Code
- Name
- Modbus-Adressen
- Kategorie
- Lese-/Schreibzugriff
- Typ: numerisch mit Vorzeichen, numerisch ohne Vorzeichen, usw.
- Einheit
- Werkseinstellung
- **Mindestwert**
- Höchstwert
- Anzeige am integrierten 7-Segment-Bedienterminal
- Relevantes Menü

Die Datei bietet dem Anwender die Option, die Daten nach beliebigen Kriterien zu sortieren und anzuordnen..

<span id="page-8-0"></span>Seit seiner Markteinführung wurden dem Altivar ATV 12 zusätzliche Funktionen hinzugefügt. Die Softwareversion V1.2 wurde jetzt auf V1.4 aktualisiert. Diese Dokumentation bezieht sich auf V1.4. Die Softwareversion ist auf dem seitlich am Umrichter befestigten Typenschild angegeben.

# **Verbesserungen bei Version V1.2 gegenüber V1.1**

- Neues parameter:
	- Ruhezustandsschwellwert (Offset) **5 L E**. Siehe Seite [75](#page-75-0).
	- Schwellwert für PI-Istwert-Überwachung  $L \, P$  . Siehe Seite [76.](#page-76-0)
	- Zeitverzögerung PI-Istwert-Überwachungsfunktion  $E P$ . Siehe Seite [76](#page-76-1).
	- Erkennungshysterese für maximale Frequenz  $\overline{H} P \overline{U}$ . Siehe Seite  $\overline{76}$ .
	- PI-Istwert-Überwachung  $\overline{IP}$ , Siehe Seite [76.](#page-76-3)
	- Fallback-Frequenz  $L$  F F. Siehe Seite [76.](#page-76-4)
	- Zeitverzögerung vor dem automatischen Start bei Überlastfehler F  $\epsilon$   $\alpha$ . Siehe Seite [77.](#page-77-0)
	- Zeitverzögerung vor dem automatischen Start bei Unterlastfehler  $FE_U$ . Siehe Seite [78.](#page-78-0)
	- Auswahl der Betriebsart  $\Pi$  d E. Siehe Seite [78.](#page-78-1)
	- Startfrequenz der Hilfspumpe  $F \circ n$ . Siehe Seite [78.](#page-78-2)
	- Zeitverzögerung vor dem Starten der Hilfspumpe  $\boldsymbol{t}$  on. Siehe Seite [78](#page-78-3).
	- Rampe für das Erreichen der Nenndrehzahl der Hilfspumpe r on. Siehe Seite [78](#page-78-4).
	- Stoppfrequenz der Hilfspumpe F a F. Siehe Seite [78](#page-78-5).
	- Zeitverzögerung vor dem Stoppbefehl der Hilfspumpe  $E \cdot F$ . Siehe Seite [79](#page-79-0).
	- Rampe für das Stoppen der Hilfspumpe  $r \sigma F$ . Siehe Seite [79.](#page-79-1)
	- Periode für Nulldurchfluss-Erkennung  $nFd$ . Siehe Seite [79.](#page-79-2)
	- Aktivierungsschwellwert für Nulldurchfluss-Erkennung  $F F d$ . Siehe Seite  $79$ .
	- Offset für Nulldurchfluss-Erkennung L F d. Siehe Seite [79](#page-79-4).
- Neues Pumpenuntermenü  $P$   $\overline{P}$  Siehe Seite  $77$ . Für Pumpanwendungen.
- Neues, schnelles Umschalten zwischen den Konfigurationen DEZENTRAL und LOKAL mithilfe der eingebetteten Schaltflächen. Siehe Seite [34.](#page-34-0)
- Neues verdrahtungsetiketten, LO+ und LO- anstelle von LO und CLO, Siehe Siete [18](#page-18-0) und [19](#page-19-0).

# **Verbesserungen bei Version V1.4 gegenüber V1.2**

- Neues Menü:
- Ext. Fehler  $E E F$ -. Siehe Seite [98](#page-98-2). Für das Management externer Fehler über einen Logikeingang. • Neue Parameter:
	- Zuord. Ext. Fehler  $E E F$ . Siehe Seite [98.](#page-98-0)
	- Verhalten des Umrichters bei Erkennung eines externen Fehlers vom Typ E PL. Siehe Seite [98](#page-98-1).
- Neuer festgestellter Fehler:
	- Externer Fehler von Logikeingang festgestellt  $EPF$  I. Siehe Seite [112](#page-112-0).

Diese Parameter werden zum Standard-Produktangebot des ATV12 hinzugefügt.

# <span id="page-9-0"></span>**Vorgehensweise zur Inbetriebnahme**

(siehe auch Anleitung zur Schnellinbetriebnahme)

# **1. Empfang und Überprüfung des Frequenzumrichters**

- □ Prüfen Sie, ob die auf dem Etikett aufgedruckte Teilenummer mit der auf Ihrer Bestellung übereinstimmt.
- $\Box$  Entfernen Sie die Verpackung des Altivar und prüfen Sie ihn auf eventuelle Transportschäden.

# **2. Prüfung der Netzspannung**

□ Prüfen Sie, ob die Netzspannung mit dem Spannungsbereich des Umrichters kompatibel ist (Seite [11\)](#page-11-0).

# **3. Montage des Frequenzumrichters**

- □ Montieren Sie den Umrichter gemäß den Anweisungen in dieser Anleitung (siehe Seite [13\)](#page-13-0).
- 

**Frequenzumrichters** (siehe Seite [16](#page-16-0))

- □ Schließen Sie den Motor an und achten Sie darauf, dass die Motorschaltung der Netzspannung entspricht.
- □ Schließen Sie die Netzversorgung an, nachdem Sie sichergestellt haben, dass keine Spannung anliegt.
- v Schließen Sie das Steuerteil an.

# **5. Konfiguration des Frequenzumrichters** (siehe

#### Seite [32](#page-32-0))

- $\square$  Schalten Sie die Spannungsversorgung des Umrichters ein, ohne jedoch einen Startbefehl zu erteilen.
- □ Stellen Sie die Motorparameter (im Konf.-Modus) nur ein, wenn die werkseitige Konfiguration des Umrichters ungeeignet ist.
- □ Führen Sie eine Motormessung (Auto-Tuning) durch.

# **6. Start**

# **Die Schritte 2 bis 4 müssen**<br>Die Montieren Sie ggf. auch die Optionen. im **spannungslosen Zustand** durchgeführt werden. **4. Verkabelung des**

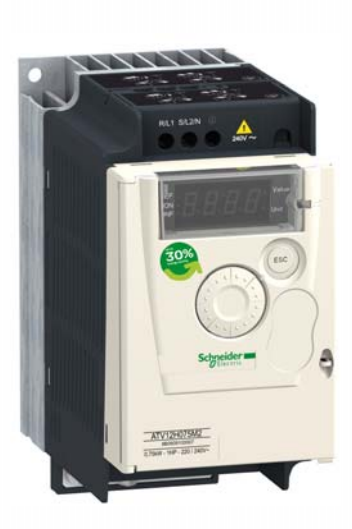

# <span id="page-10-0"></span>**Vor dem Einschalten des Umrichters**

# **GEFAHR**

#### **UNBEABSICHTIGTER BETRIEB DES GERÄTS**

Stellen Sie sicher, dass alle Logikeingänge inaktiv sind, um ein versehentliches Einschalten zu vermeiden.

**Die Nichteinhaltung dieser Anweisungen führt zu Tod oder lebensgefährlichen Verletzungen.**

### **Vor der Konfiguration des Umrichters**

# **GEFAHR**

#### **UNBEABSICHTIGTER BETRIEB DES GERÄTS**

- Lesen Sie diese Anleitung vollständig und sorgfältig durch, bevor Sie den Umrichter Altivar 12 installieren und betreiben.
- Änderungen der Parametereinstellungen müssen durch Fachpersonal erfolgen.
- Stellen Sie sicher, dass alle Logikeingänge inaktiv sind, um ein versehentliches Einschalten beim Ändern von Parametern zu vermeiden.

**Die Nichteinhaltung dieser Anweisungen führt zu Tod oder lebensgefährlichen Verletzungen.**

# **Verwendung des Umrichters mit einem Motor unterschiedlicher Bemessungsleistung**

Der Motor weist möglicherweise eine andere Baugröße auf als der Umrichter. Ist die Baugröße des Motors geringer, ist keine spezifische Berechnung erforderlich. Der Motorstrom muss auf den Parameter

[Therm. Nennstrom](#page-94-0) It H (Seite [94\)](#page-94-0) gesetzt werden. Ist die Baugröße des Motors höher (um bis zu 2 Klassen, z. B. Verwendung eines 4 kW (5,5 HP)-Motors mit einem 2,2 kW (3 HP)-Umrichter), dann muss sichergestellt werden, dass der Motorstrom und die Ist-Motorleistung die Nenndaten des Umrichters nicht überschreiten.

### **Netzschütz**

# *HINWEIS*

#### **GEFAHR VON SCHÄDEN AM FREQUENZUMRICHTER**

- Eine häufige Betätigung des Netzschützes vermeiden, um einem vorzeitigem Verschleiß der Filterkondensatoren vorzubeugen.
- Der Ein-/Ausschaltzyklus muss MEHR als 60 Sekunden betragen.

**Die Nichtbeachtung dieser Anweisungen kann zu Materialschäden führen!**

### **Verwendung mit einem Motor geringerer Baugröße oder ohne Motor**

- Gemäß werkseitiger Einstellung ist [Verlust Motorphase](#page-95-0) <sub>P</sub>PL (Seite [95](#page-95-1)) aktiviert (<sub>P</sub>PL ist auf YF5 gesetzt). Zur Überprüfung des Umrichters in einer Test- oder Wartungsumgebung, ohne dass auf einen Motor mit derselben Bemessungsleistung wie der Umrichter umgestellt werden muss (nützlich bei Hochleistungs-Umrichtern), [Verlust Motorphase](#page-95-0) **o PL** deaktivieren (o PL ist auf n o gesetzt).
- Im Motorsteuerungs-Menü  $d \rvert C$  den Parameter [Typ Motorsteuerung](#page-57-1)  $\Gamma$   $E$   $E$  (Seite  $57$ ) auf  $5$   $E$   $d$  setzen.

# *HINWEIS*

#### **GEFAHR VON MOTORSCHÄDEN**

Der thermische Motorschutz durch den Umrichter ist nicht gegeben, wenn der Motornennstrom weniger als das 0,2-fache des Umrichternennstroms beträgt. In diesem Fall ist eine alternative Einrichtung für den thermischen Motorschutz vorzusehen.

#### **Die Nichtbeachtung dieser Anweisungen kann zu Materialschäden führen!**

#### <span id="page-11-0"></span>**Einphasige Versorgungsspannung: 100…120 V 50/60 Hz**

Für dreiphasige Motoren mit 200/240 V Ausgangsleistung

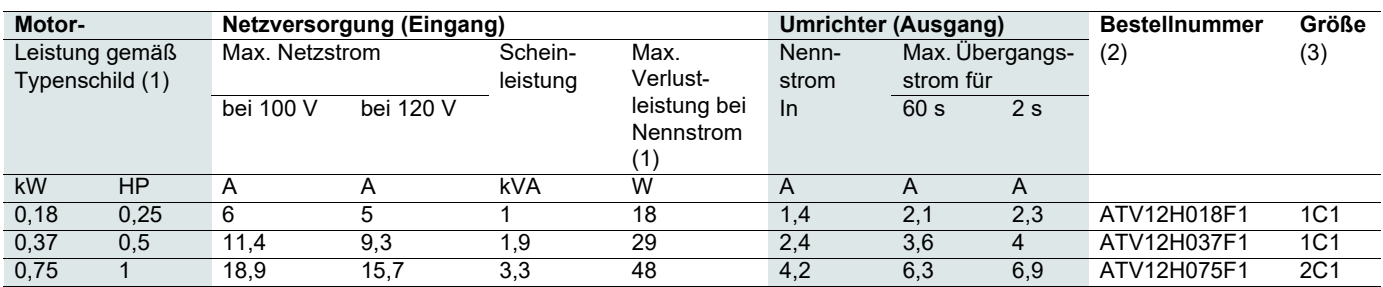

#### **Einphasige Versorgungsspannung: 200…240 V 50/60 Hz**

Für dreiphasige Motoren mit 200/240 V Ausgangsleistung

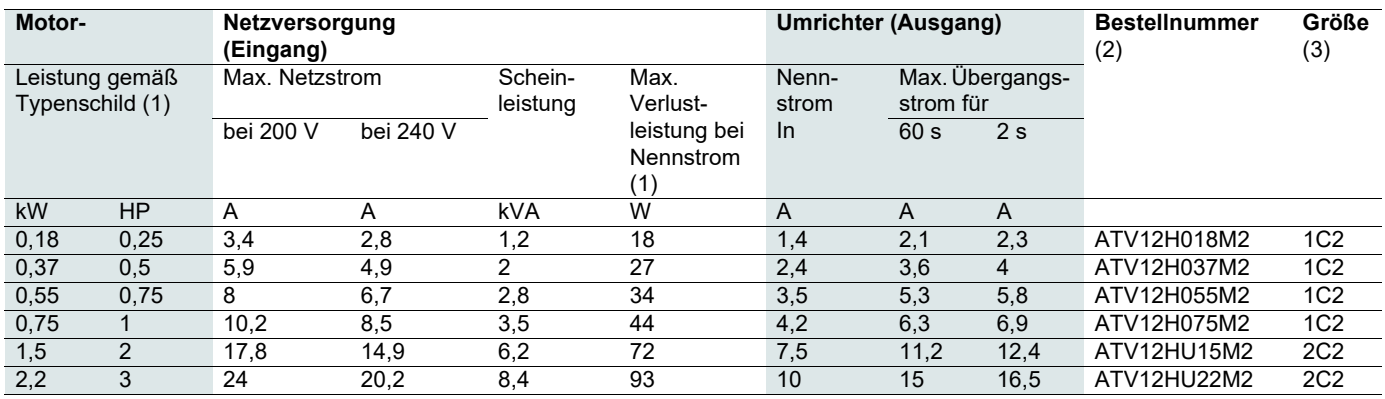

#### **Dreiphasige Versorgungsspannung: 200…240 V 50/60 Hz**

Für dreiphasige Motoren mit 200/240 V Ausgangsleistung

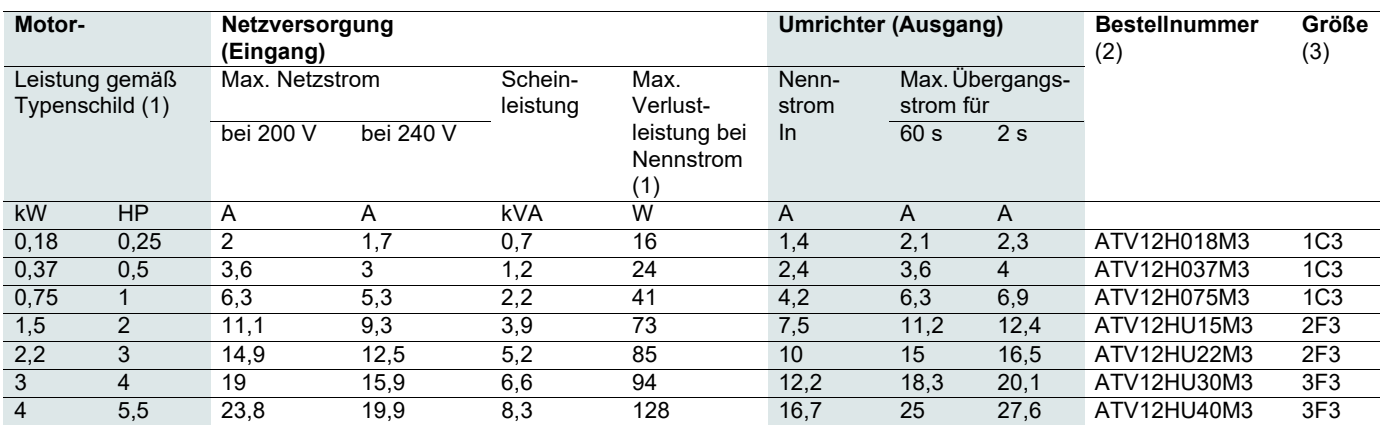

(1)Die Nennleistungen und -ströme gelten für eine Taktfrequenz von 4 kHz im Dauerbetrieb. Die Taktfrequenz ist zwischen 2 und 16 kHz einstellbar. Bei einer Taktfrequenz von über 4 kHz reduziert der Umrichter im Falle eines

übermäßigen Temperaturanstiegs die Taktfrequenz. Der Temperaturanstieg wird von einem Sensor im Leistungsmodul überwacht. Der Nennstrom des Umrichters sollte jedoch reduziert werden (Deklassierung), wenn ein Dauerbetrieb mit über 4 kHz erforderlich ist:

• 10% Deklassierung bei 8 kHz

• 20% Deklassierung bei 12 kHz

• 30% Deklassierung bei 16 kHz

#### (3)**Beschreibung der Baugröße**

Mögliche Werte 1

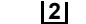

2 3

- Baugröße 1
- Baugröße 2
- Baugröße 3
- **2 F 3** Mögliche Werte F C Flach Kompakt
	- Mögliche Werte

(2) **Beschreibung der Bestellnummer**, Beispiel: ATV12HU15M3

**ATV12**: Altivar 12;

**H**: Produkt auf Kühlkörper; **U15**: Nennleistung des Umrichters, siehe Parameter  $nL$  auf Seite [41;](#page-41-0)

**M3**: Nennspannung des Umrichters, siehe Parameter  $U\subset H$  auf Seite [41.](#page-41-1)

2

- 1 100 V 1-phasig 200 V 1-phasig
- 3 200 V 3-phasig

# <span id="page-12-0"></span>**Abmessungen und Gewichte**

#### **ATV12H018F1, 018M2, 037F1, 037M2, 037M3, 018M2, 018M3, 055M2, 075M2**

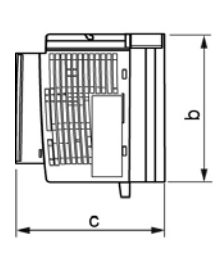

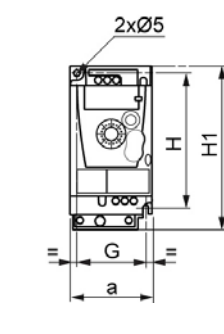

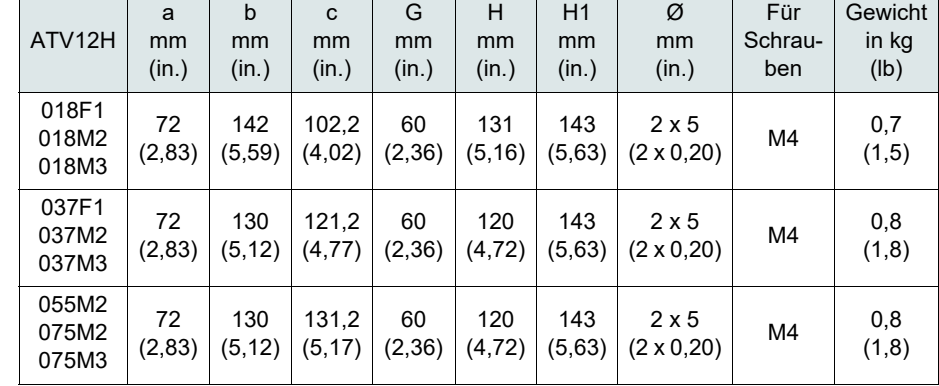

#### **ATV12H075F1, U15M2, U22M2, U15M3, U22M3**

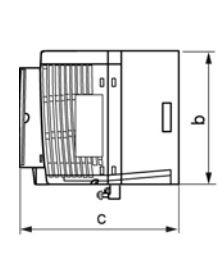

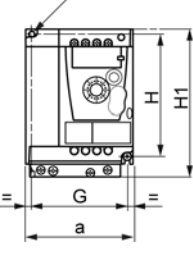

 $2x@5$ 

Г

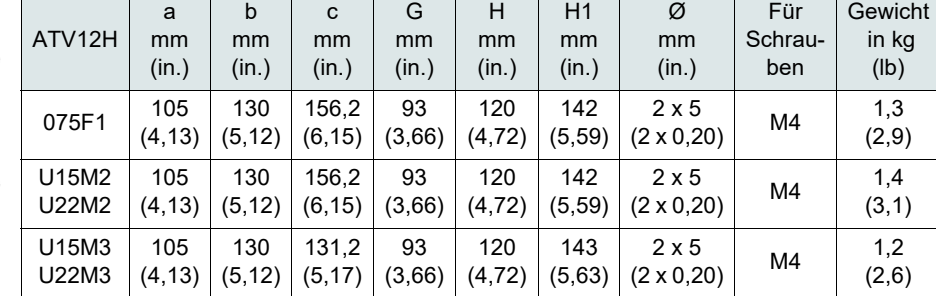

#### **ATV12HU30M3, U40M3**

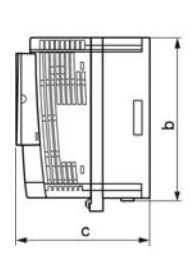

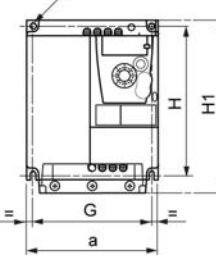

4xØ5

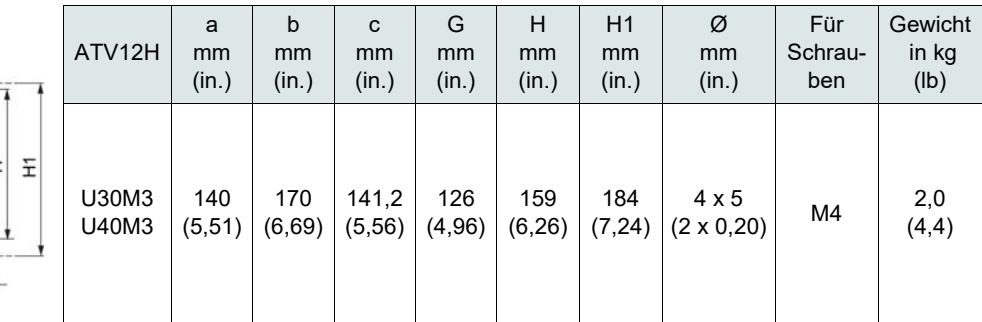

### <span id="page-13-1"></span><span id="page-13-0"></span>**Montage- und Temperaturbedingungen**

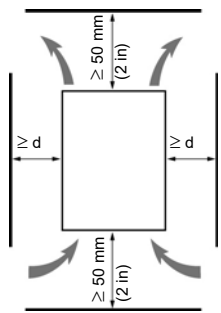

Installieren Sie das Gerät vertikal mit einer Neigung von ± 10°.

Bauen Sie den Umrichter nicht in der Nähe von Wärmequellen ein.

Lassen Sie genügend Abstand, damit die Luftzirkulation für die Kühlung von der Geräteunterseite bis zur Oberseite gewährleistet ist.

Freiraum vor dem Gerät: mindestens 10 mm (0,4 in)

Freiraum auf jeder Seite (dargestellt durch den Buchstaben "d" in der Grafik): mindestens 50 mm (2 Zoll). Bei der Montage von Typ B (siehe unten in den Montagetypen) wird der Freiraum auf 0 mm (0 Zoll) reduziert.

Es wird empfohlen, den Wechselrichter auf eine leitfähige Unterlage Wärme zu installieren.

# **Entfernen der Belüftungsabdeckung(en)**

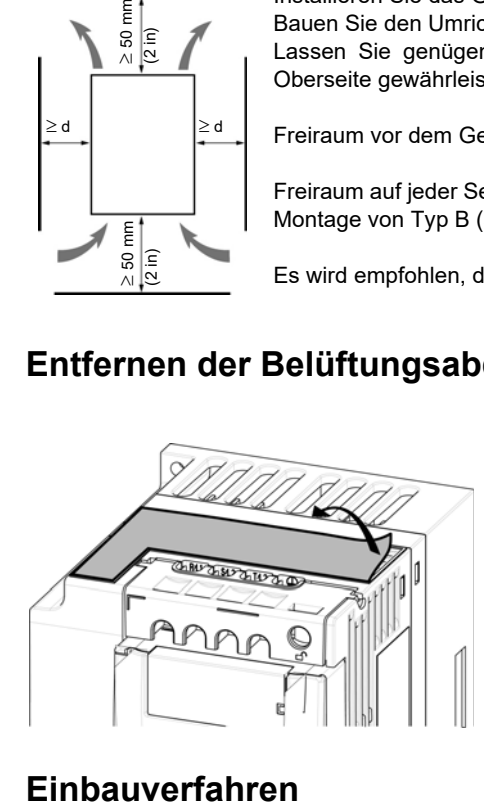

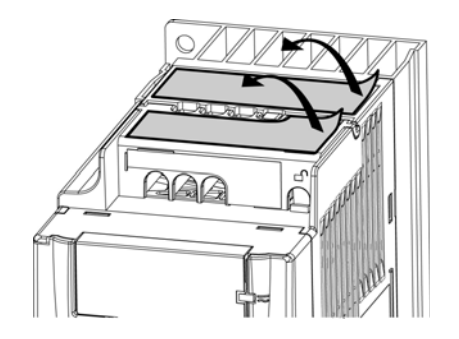

#### **Einbautyp A**

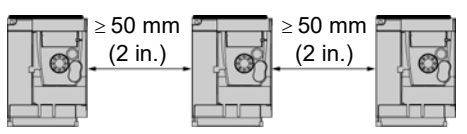

Freiraum  $\geq 50$  mm (2 in.) auf jeder Seite, bei vorhandener Belüftungsabdeckung Einbautyp A erlaubt den Betrieb des Umrichters bei Umgebungstemperaturen bis 50°C (122°F) und and 40°C (104°F) für UL.

#### **Einbautyp B**

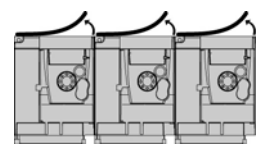

**Einbautyp C**

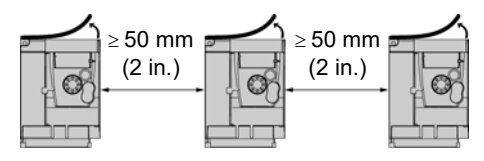

Bei nebeneinander montierten Umrichtern sollten die Belüftungsabdeckungen entfernt werden (Schutzart ändert sich in IP20).

Freiraum 50 mm (2 in.) auf jeder Seite. Bei einem Betrieb mit Umgebungstemperaturen über 50°C (122°F) sollte die Belüftungsabdeckung entfernt werden. Die Schutzart ändert sich in IP20.

Diese Einbautypen erlauben den Betrieb des Umrichters bei einer Umgebungstemperatur von 50°C (122°F) und einer Schaltfrequenz von 4 kHz. Bei lüfterlosen Umrichtern ist eine Deklassierung erforderlich.

# **Reduktionskurven**

Reduktionskurven für den Nennstrom (In) in Abhängigkeit von Umgebungstemperatur, Taktfrequenz und Einbautyp.

#### **ATV12H0**pp**M2, ATV12H0**pp**M3, ATV12H018F1 bis ATV12H037F1**

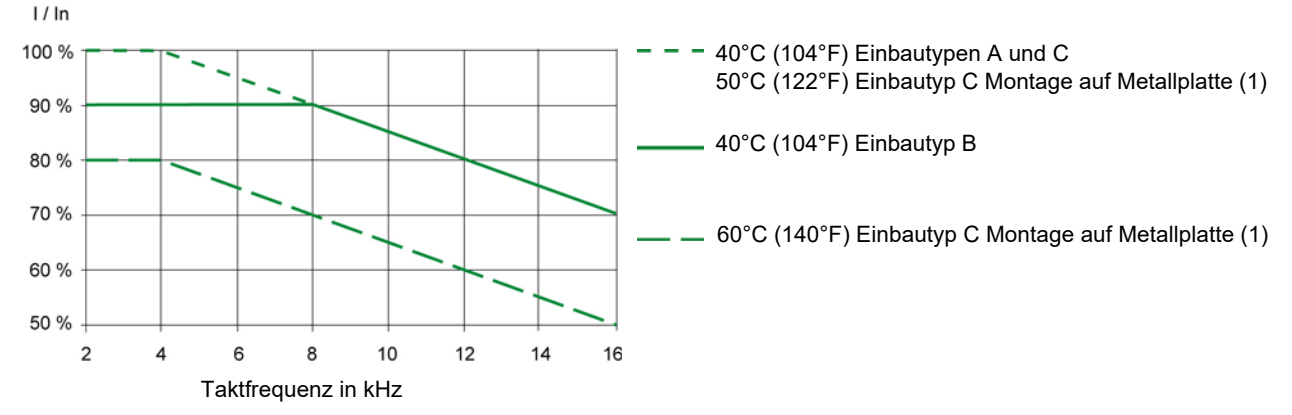

**ATV12HU**pp**M2, ATV12H075F1, ATV12HU15M3 bis ATV12HU40M3**

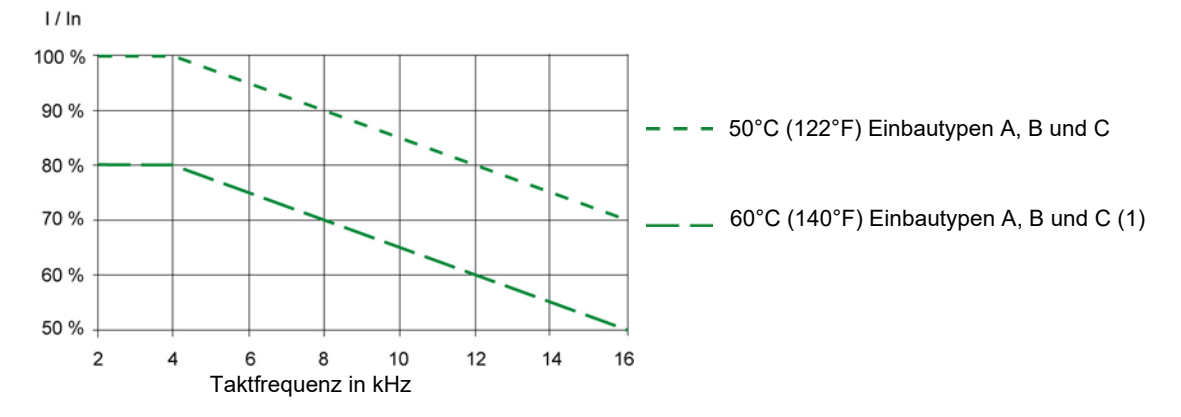

Bei Zwischentemperaturen (beispielsweise 55°C (131°F)) sind die Werte von 2 Kurven zu interpolieren. (1) nicht UL-anerkannt

# **Verfahren zur Messung der Busspannung**

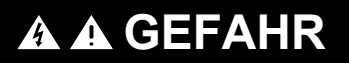

#### **GEFAHR EINES ELEKTRISCHEN SCHLAGS ODER LICHTBOGENS UND EXPLOSIONSGEFAHR**

Lesen Sie die Sicherheitshinweise im Abschnitt "Vorbereitungsmaßnahmen" auf Seite <u>[5](#page-5-0)</u> vollständig und sorgfältig durch, bevor Sie dieses Verfahren durchführen.

**Die Nichteinhaltung dieser Anweisungen führt zu Tod oder lebensgefährlichen Verletzungen.**

### **Installation der EMV-Platten**

#### **EMV-Montageplatte: Größe 1 VW3A9523, Größe 2 VW3A9524 oder Größe 3 VW3A9525 sind separat zu bestellen.**

Die EMV-Platte mit den beiden mitgelieferten Schrauben am ATV12 befestigen, wie in den nachfolgenden Zeichnungen dargestellt.

**Größe 1, Platten-Bestellnummer VW3A9523: ATV12H018F1, ATV12H037F1, ATV12P037F1, ATV12H018M2, ATV12**p**0**pp**M2, ATV12**p**0**pp**M3**

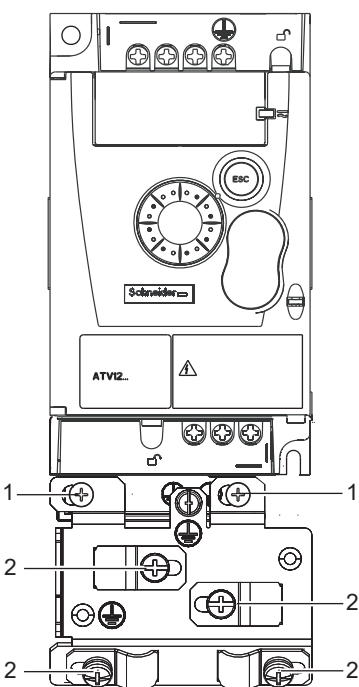

**Größe 2, Platten-Bestellnummer VW3A9524: ATV12H075F1, ATV12HU**pp**M2, ATV12**p**U15M3, ATV12**p**U22M3**

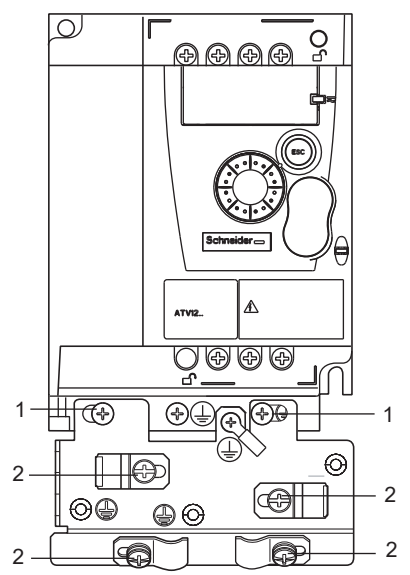

1. 2 Montageschrauben

2. 4 x M4-Schrauben zur Befestigung der EMV-Klemmen

**Größe 3, Platten-Bestellnummer VW3A9525: ATV12**p**U30M3 und ATV12**p**U40M3**

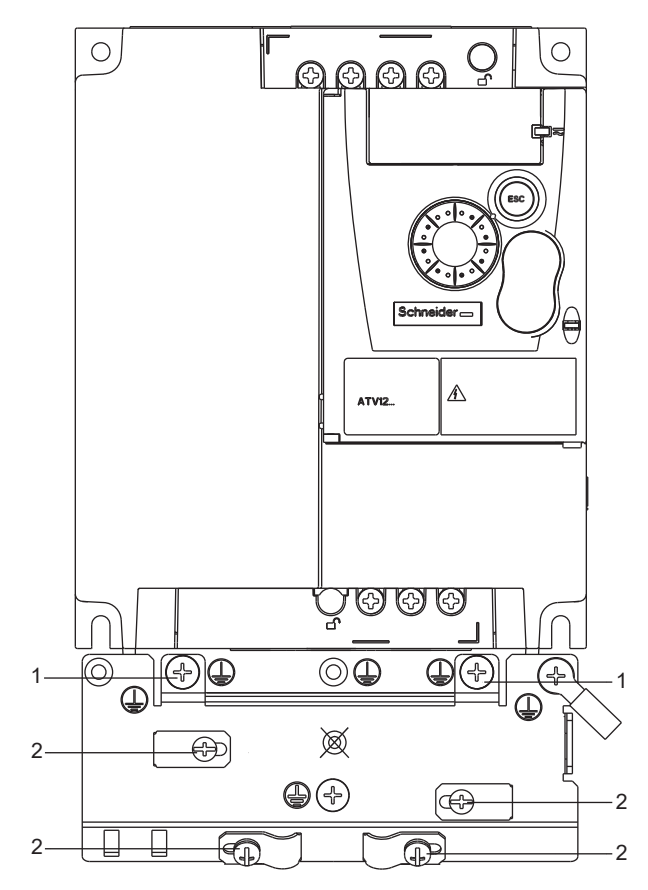

# <span id="page-16-0"></span>**Empfehlungen**

Verlegen Sie die Leistungskabel getrennt von Niedrigpegel-Signalsteuerkreisen (Näherungsschalter, SPS, Messgeräte, Video, Telefon). Verlegen Sie die Steuer- und Leistungskabel stets 90° überkreuz, sofern möglich.

#### **Schutz von Leistungs- und Steuerkreisen**

Befolgen Sie die Empfehlungen zu Leiterquerschnitten gemäß nationalen Vorschriften und Richtlinien. Schließen Sie vor dem Verdrahten der Leistungsklemmen die Erdungsklemme an die Erdungsschrauben unter den Ausgangsklemmen an (siehe Zugang zu den Motorklemmen bei Verwendung geschlossener Kabelschuhe auf Seite [21\)](#page-21-0).

Der Umrichter ist entsprechend den einschlägigen Sicherheitsrichtlinien zu erden. Umrichter des Typs ATV12••••M2 sind mit einem internen EMV-Filter ausgestattet, was zu einem Ableitstrom von über 3,5 mA führen kann.

Wenn die Installationsvorschriften einen vorgeschalteten Schutz durch eine Fehlerstrom-Schutzeinrichtung vorsehen, müssen Sie bei einphasigen Umrichtern ein Gerät vom "Typ A" und bei dreiphasigen Umrichtern ein Gerät vom "Typ B" verwenden. Wählen Sie ein Gerät mit folgenden Eigenschaften:

- Filterung hochfrequenter Ströme
- Einer Verzögerung, die ein Auslösen aufgrund der Ladung von Kapazitäten und Störungskapazitäten beim Einschalten verhindert. Diese Verzögerung ist bei 30-mA-Geräten nicht möglich. Wählen Sie in diesem Fall Geräte, die unempfindlich gegenüber einer unbeabsichtigten Auslösung sind, z. B. Fehlerstrom-Schutzeinrichtungen mit Ableitstromschutz des Typs **SI**.

Wenn die Installation mehrere Umrichter umfasst, ist eine Fehlerstrom-Schutzeinrichtung pro Umrichter vorzusehen.

#### **Steuerung**

Für Steuer- und Sollwertleitungen empfiehlt es sich, ein abgeschirmtes und verdrilltes Kabel mit einem Verdrillungsschlag zwischen 25 und 50 mm (1 und 2 in.) zu verwenden, wie auf Seite [26](#page-26-0) erläutert.

#### **Länge der Motorkabel**

Für Motorkabel mit einer Länge über 50 m (164 ft) bei abgeschirmten Kabeln und über 100 m (328 ft) bei nicht geschirmten Kabeln bitte Motordrosseln verwenden.

Die Bestellnummern für Zubehörteile sind im Katalog angegeben.

#### <span id="page-16-1"></span>**Erdung des Geräts**

Erden Sie den Umrichter gemäß lokalen und nationalen Vorschriften. Zur Einhaltung von Vorschriften hinsichtlich Ableitstrombegrenzung ist möglicherweise ein Mindestleiterquerschnitt von 10 mm² (6 AWG) erforderlich.

# **A A GFFAHR**

#### **GEFAHR EINES ELEKTRISCHEN SCHLAGS ODER LICHTBOGENS UND EXPLOSIONSGEFAHR**

- Die Montageplatte des Umrichters muss vor dem Einschalten mit der Schutzerde verbunden werden.
- Verwenden Sie hierbei den bereitgestellten Anschlusspunkt für die Erde, wie in der untenstehenden Abbildung veranschaulicht.

**Die Nichteinhaltung dieser Anweisungen führt zu Tod oder lebensgefährlichen Verletzungen.**

# **GEFAHR**

#### **ATV12H075F1, ATV12H075M2 UND ATV12H075M3 - AUF DURCHGEHENDE ERDUNG ACHTEN**

Ein oxidierter Kühlkörper kann eine Isolierschicht zur Montageplatte bilden. Beachten Sie unbedingt die empfohlenen Erdungsanschlüsse.

**Die Nichteinhaltung dieser Anweisungen führt zu Tod oder lebensgefährlichen Verletzungen.**

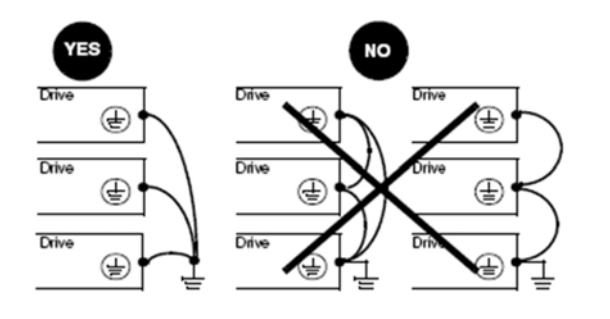

- Stellen Sie sicher, dass der Widerstand der Erde ein Ohm oder weniger beträgt.
- Wenn mehrere Umrichter geerdet werden, muss jeder Umrichter, wie nebenstehend gezeigt, direkt verbunden werden.
- Schleifen Sie keine Erdungskabel ein und schalten Sie sie nicht in Reihe.

# **WARNUNG**

#### **GEFAHR EINER BESCHÄDIGUNG DES UMRICHTERS**

- Der Umrichter wird beschädigt, wenn die Netzspannung an die Ausgangsklemmen (U/T1, V/T2, W/T3) angelegt wird.
- Prüfen Sie die elektrischen Anschlüsse, bevor Sie den Umrichter unter Spannung setzen.
- Wenn Sie den Umrichter durch einen anderen Umrichter ersetzen, prüfen Sie, ob die elektrischen Anschlüsse am Umrichter den in dieser Anleitung angegebenen Verdrahtungsanweisungen entsprechen.

**Die Nichtbeachtung dieser Anweisungen kann zu Tod, schwerer Körperverletzung oder Materialschäden führen!**

# **WARNUNG**

#### **SCHUTZ GEGEN ÜBERSTRÖME**

- Die Schutzeinrichtungen gegen Überströme müssen korrekt aufeinander abgestimmt werden.
- Entsprechend dem "Canadian Electrical Code" sowie dem "National Electricity Code" (USA) muss für den Schutz der Nebenstromkreise gesorgt werden. Verwenden Sie die Sicherungen, die im mit dem Umrichter gelieferten Anhang zur Kurzanleitung (S1A58684) empfohlen werden.
- Schließen Sie den Umrichter nicht an eine Netzeinspeisung an, deren Kurzschlusskapazität den im mit dem Umrichter gelieferten Anhang zur Kurzanleitung (S1A58684) aufgeführten Kurzschlussnennstrom des Umrichters überschreitet.

**Die Nichtbeachtung dieser Anweisungen kann zu Tod, schwerer Körperverletzung oder Materialschäden führen!**

### <span id="page-18-0"></span>**Allgemeines Verdrahtungsschema**

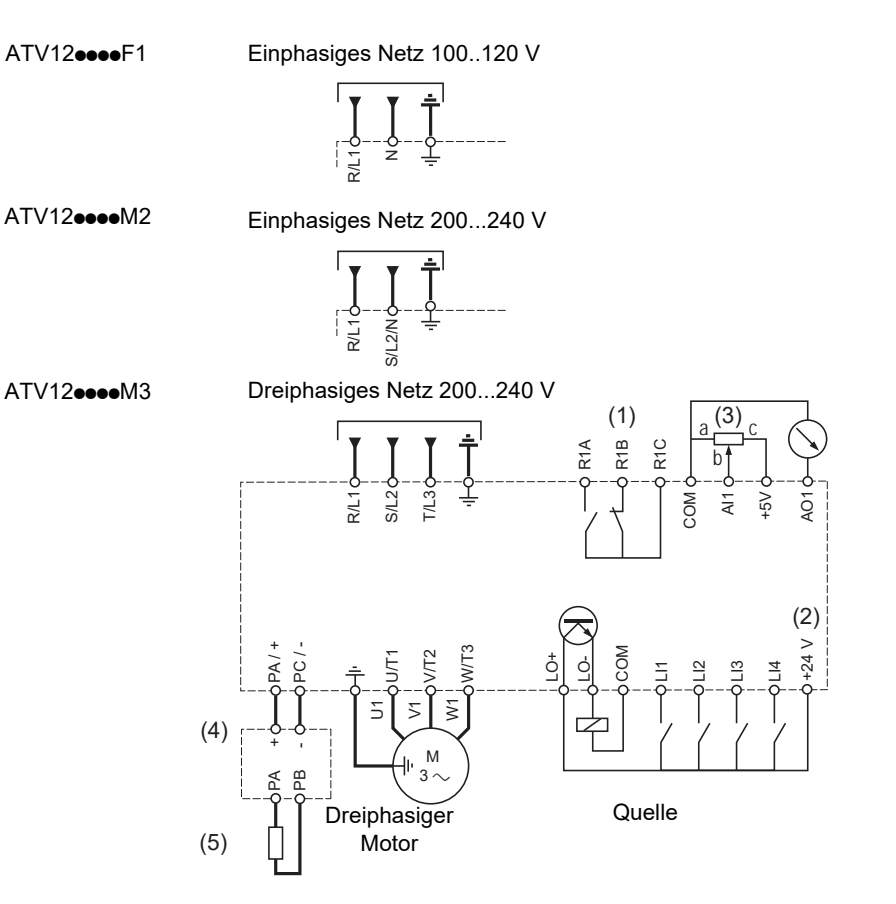

(1)R1 Relaiskontakte zur Fernsignalisierung des Umrichterzustands, siehe Seite [52](#page-52-0)

Wenn der intermittierende Code  $\sigma$  5 F erscheint, setzen Sie Relais R1 auf FLL. Es kann an die vorgelagerte Schutzeinrichtung angeschlossen werden, um eine Überspannung im Umrichter zu vermeiden. In diesem Fall kann L o I für die Signalisierung anderer Zustände des Umrichters verwendet werden, siehe Seite [53](#page-53-0).

(2) Interne + 24 V  $\equiv$  Quelle. Bei Verwendung einer externen Quelle (max. + 30 V  $\equiv$ ) die 0 V der Quelle mit der COM-Klemme verdrahten. Nicht die + 24 V  $\equiv$  Klemme am Umrichter verwenden.

(3) Sollwertpotenziometer SZ1RV1202 (2,2 k $\Omega$ ) oder vergleichbar (max. 10 k $\Omega$ ).

(4) Optionales Bremsmodul VW3A7005

(5) Optionaler Bremswiderstand VW3A7ooo oder ein anderer zulässiger Widerstand. Die möglichen Widerstandswerte sind im Katalog angegeben.

#### **Hinweis:**

- Installieren Sie Überspannungsableiter in allen induktiven Steuerschaltkreisen, die sich neben dem Umrichter befinden oder an den gleichen Schaltkreis gekoppelt sind (Relais, Schaltschütze, Magnetventile usw.).
- Die Erdungsklemme (grüne Schraube) befindet sich im Vergleich zum ATV11 in der gegenüber liegenden Position (siehe Etikett der Drahtklemme).

# <span id="page-19-0"></span>**Verdrahtungsetiketten**

### **ATV12H**ppp**F1**

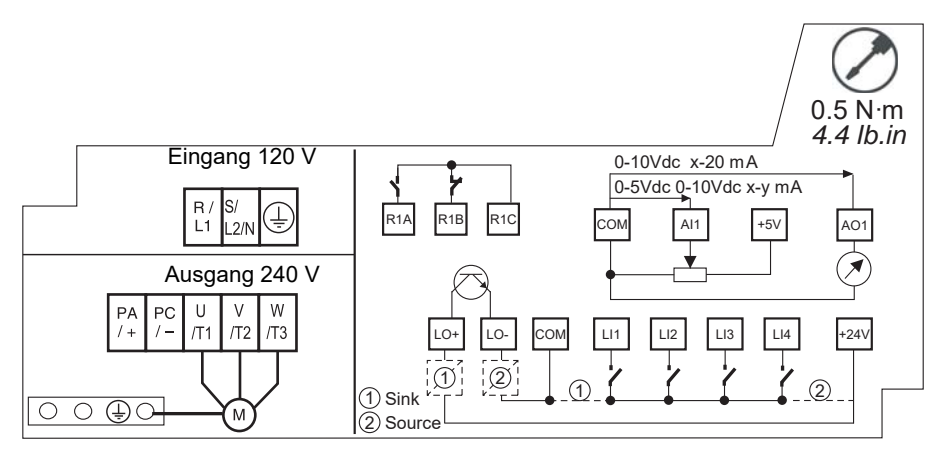

### **ATV12H**ppp**M2**

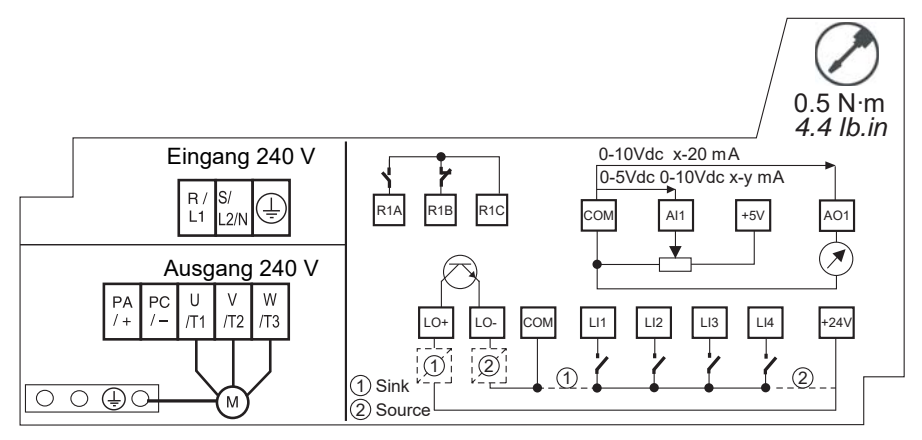

### **ATV12H**ppp**M3**

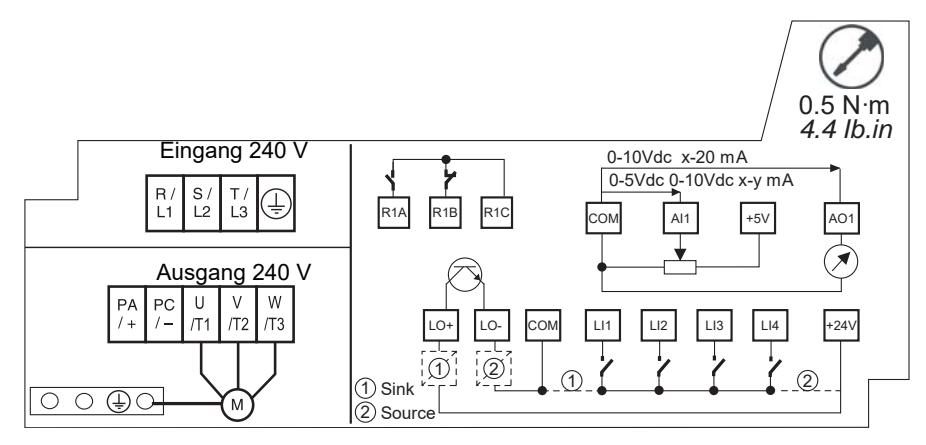

<span id="page-20-0"></span>Die Netzversorgung befindet sich an der Oberseite des Umrichters, die Motorversorgung an der Unterseite. Bei Verwendung abisolierter Kabel ist der Zugang zu den Leistungsklemmen ohne Öffnen der Drahtklemme möglich.

# **Zugang zu den Leistungsklemmen**

#### **Zugang zu den Leistungsklemmen bei Verwendung abisolierter Kabel**

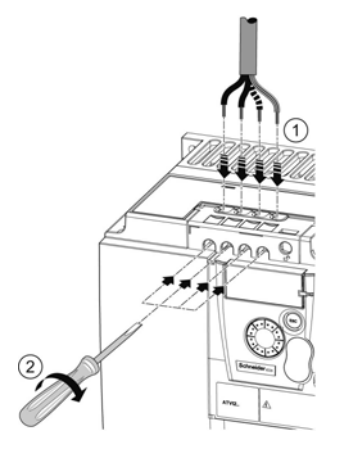

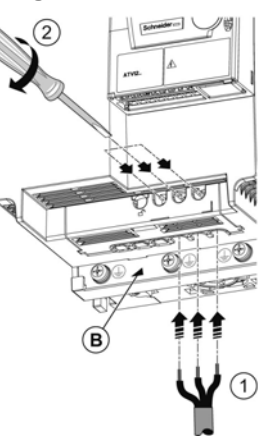

# **A A GEFAHR**

**GEFAHR EINES ELEKTRISCHEN SCHLAGS ODER LICHTBOGENS UND EXPLOSIONSGEFAHR**

Vor dem Einschalten der Spannungsversorgung die Drahtklemme wieder anbringen.

**Die Nichteinhaltung dieser Anweisungen führt zu Tod oder lebensgefährlichen Verletzungen.**

# **A VORSICHT**

#### **VERLETZUNGSGEFAHR**

Die Ausbrechzungen der Drahtklemme mit einer Zange entfernen.

**Die Nichtbeachtung dieser Anweisungen kann zu Körperverletzung oder Materialschäden führen!**

# **Zugang zu den Netzversorgungsklemmen zum Anschluss von geschlossenen Kabelschuhen**

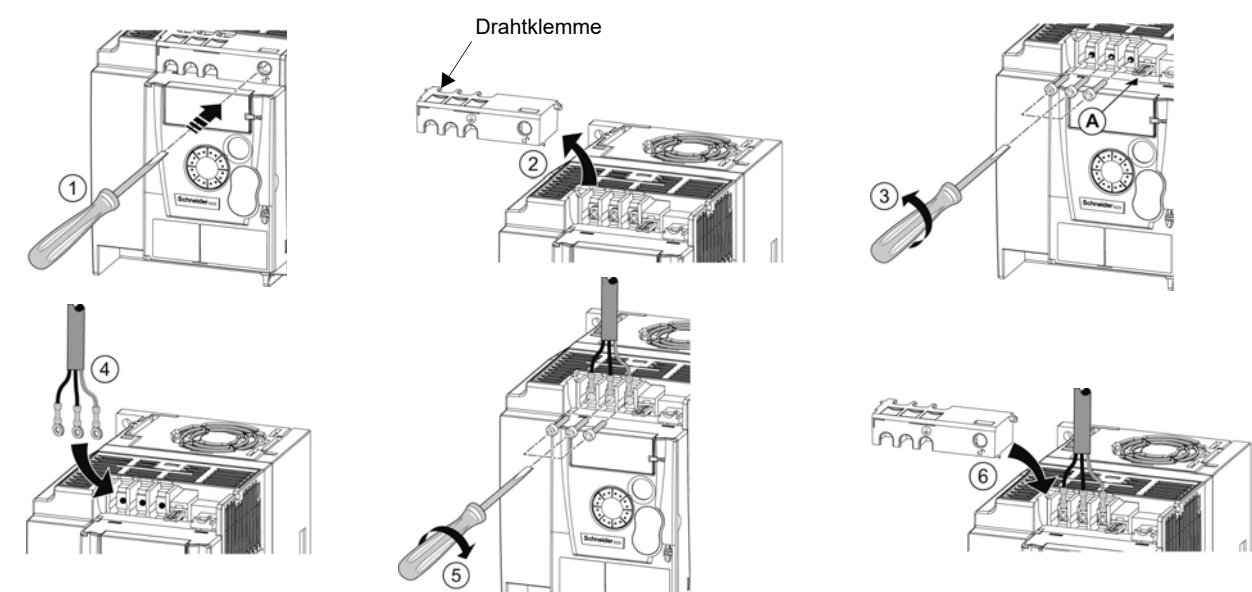

A) IT-Jumper am ATV12eeeeM2

B) Unter den Ausgangsklemmen befindliche Erdungsklemmen

<span id="page-21-0"></span>**Zugang zu den Motorklemmen bei Verwendung geschlossener Kabelschuhe**

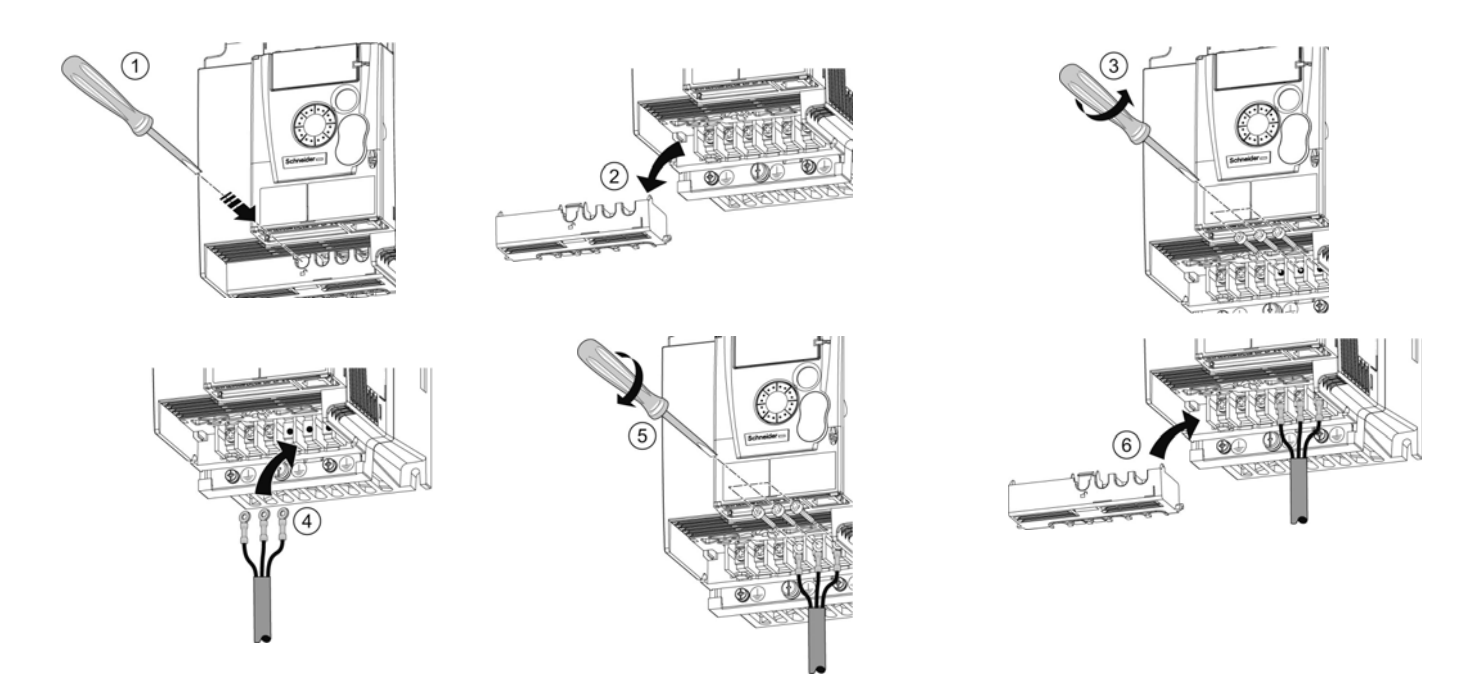

# **Kenndaten und Funktionen der Leistungsklemmen**

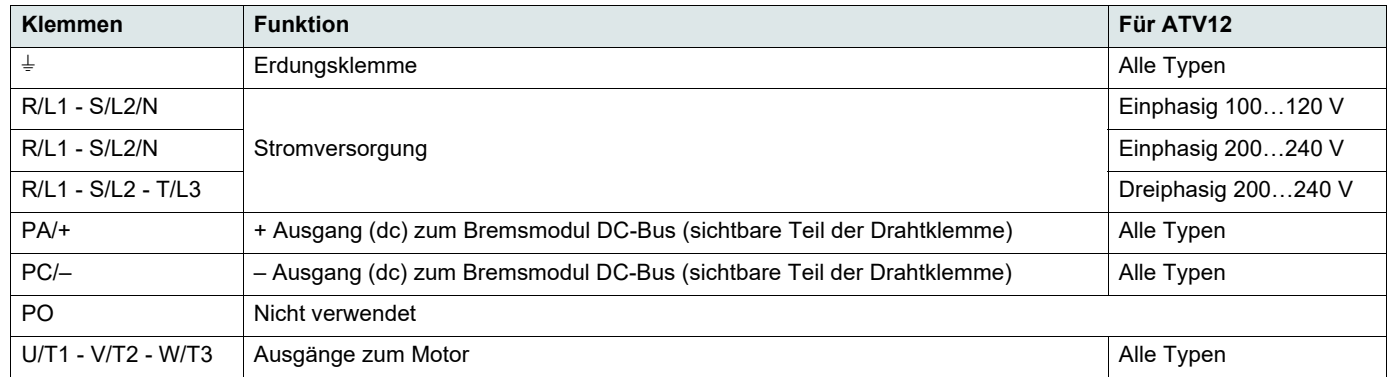

# **Anordnung der Leistungsklemmen**

#### **ATV12H 018F1, 037F1, 0**pp**M2, 0**pp**M3**

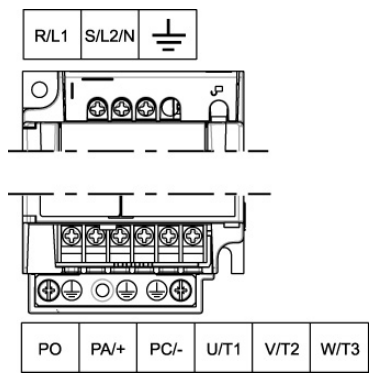

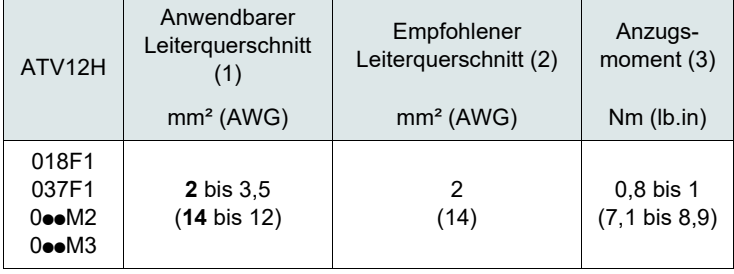

#### **ATV12H 075F1, U**pp**M2, U15M3, U22M3**

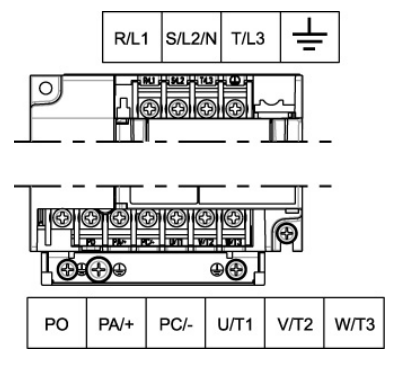

#### **ATV12H U30M3, U40M3**

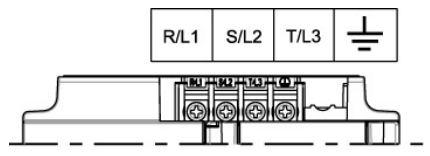

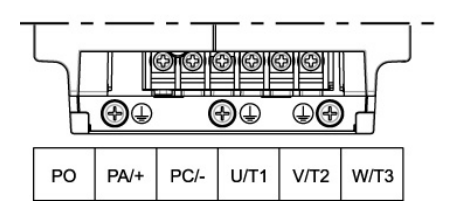

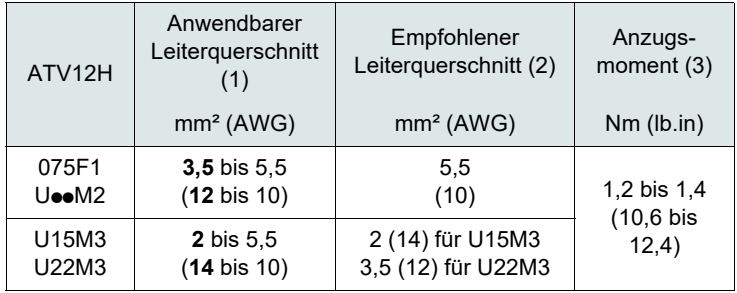

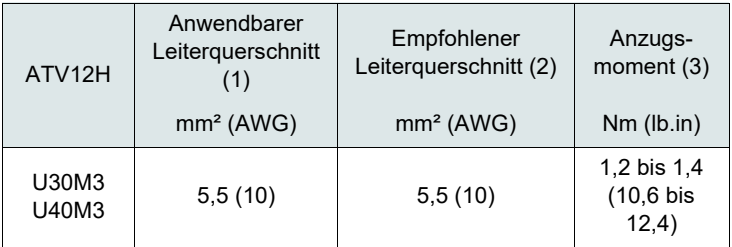

(1)Der fettgedruckte Wert entspricht dem Mindestleiterquerschnitt zur Gewährleistung der Sicherheit.

(2)Kupferkabel bei 75°C (167 °F) (Mindestleiterquerschnitt für Einsatz bei Nennleistung)

(3)Empfohlener Wert bis Höchstwert.

<span id="page-23-0"></span>Die Steuerkreise von den Leistungskabeln entfernt verlegen. Für Steuer- und Sollwertleitungen empfiehlt es sich, ein abgeschirmtes und verdrilltes Kabel mit einem Verdrillungsschlag zwischen 25 und 50 mm (1 und 2 in.) zum Anschluss der Abschirmung an die Erde zu verwenden, wie auf Seite [26](#page-26-0) erläutert.

# **Zugang zu den Steuerklemmen**

Für die Zugang zu den Steuerklemmen die Abdeckung öffnen. Hinweis: Informationen zu den Funktionen der HMI-Tasten siehe "HMI-Beschreibung" auf Seite [32](#page-32-1).

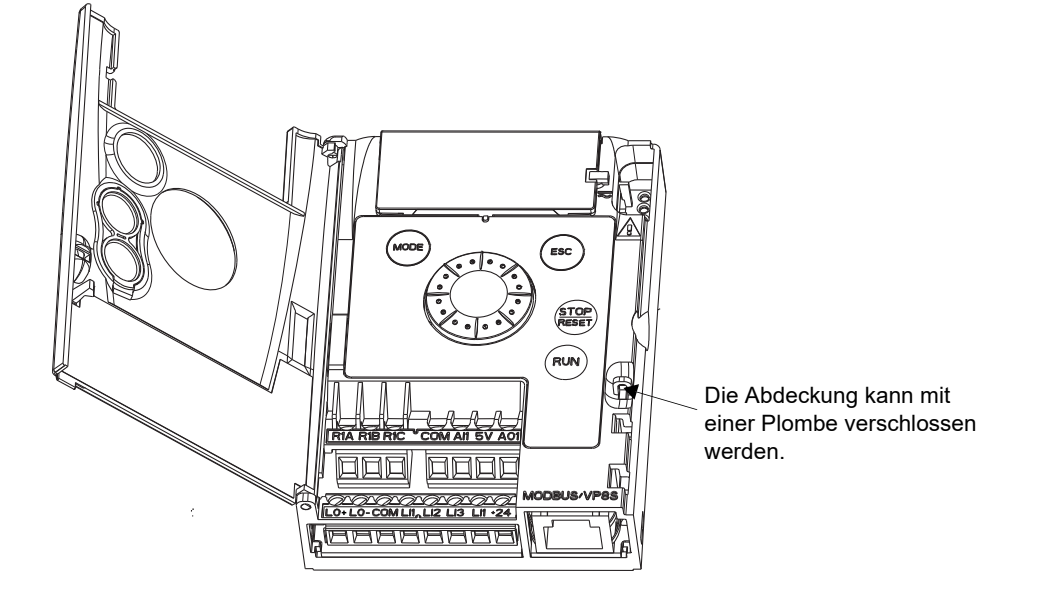

### **Anordnung der Steuerklemmen**

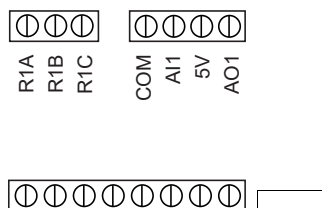

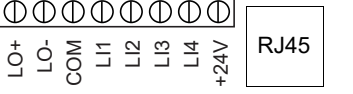

- R1A Schließkontakt (NO) des Relais
- R1B Öffnerkontakt (NC) des Relais
- R1C COM Bezugsleitungs-Pin des Relais Bezugsleitung der Analog- und Logik-E/A
- AI1 Analogeingang
- 5V +5 VDC Versorgung vom Umrichter
- AO1 Analogausgang
- LO+ Logikausgang (Kollektor)
- LO-Bezugsleiter des Logikausgangs (Emitter)
- COM Bezugsleitung der Analog- und Logik-E/A
- LI1 Logikeingang
- LI2 Logikeingang
- LI3 Logikeingang
- LI4 Logikeingang
- Hinweis: Zum Anschluss der Drähte einen Schlitzschraubendreher (0,6 x 3,5) verwenden. +24V
	- RJ45 +24 VDC Versorgung vom Umrichter Anschluss für SoMove-Software, Modbus-Netzwerk oder dezentrales Display.

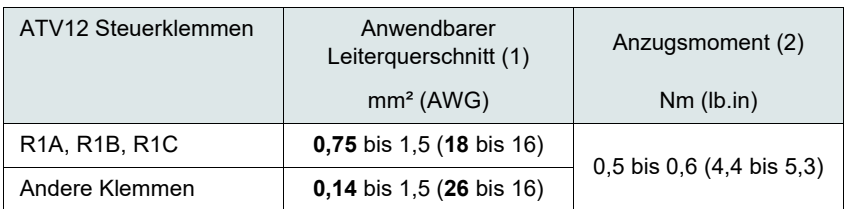

(1)Der fettgedruckte Wert entspricht dem Mindestleiterquerschnitt zur Gewährleistung der Sicherheit.

(2)Empfohlener Wert bis Höchstwert.

# **Kenndaten und Funktionen der Steuerklemmen**

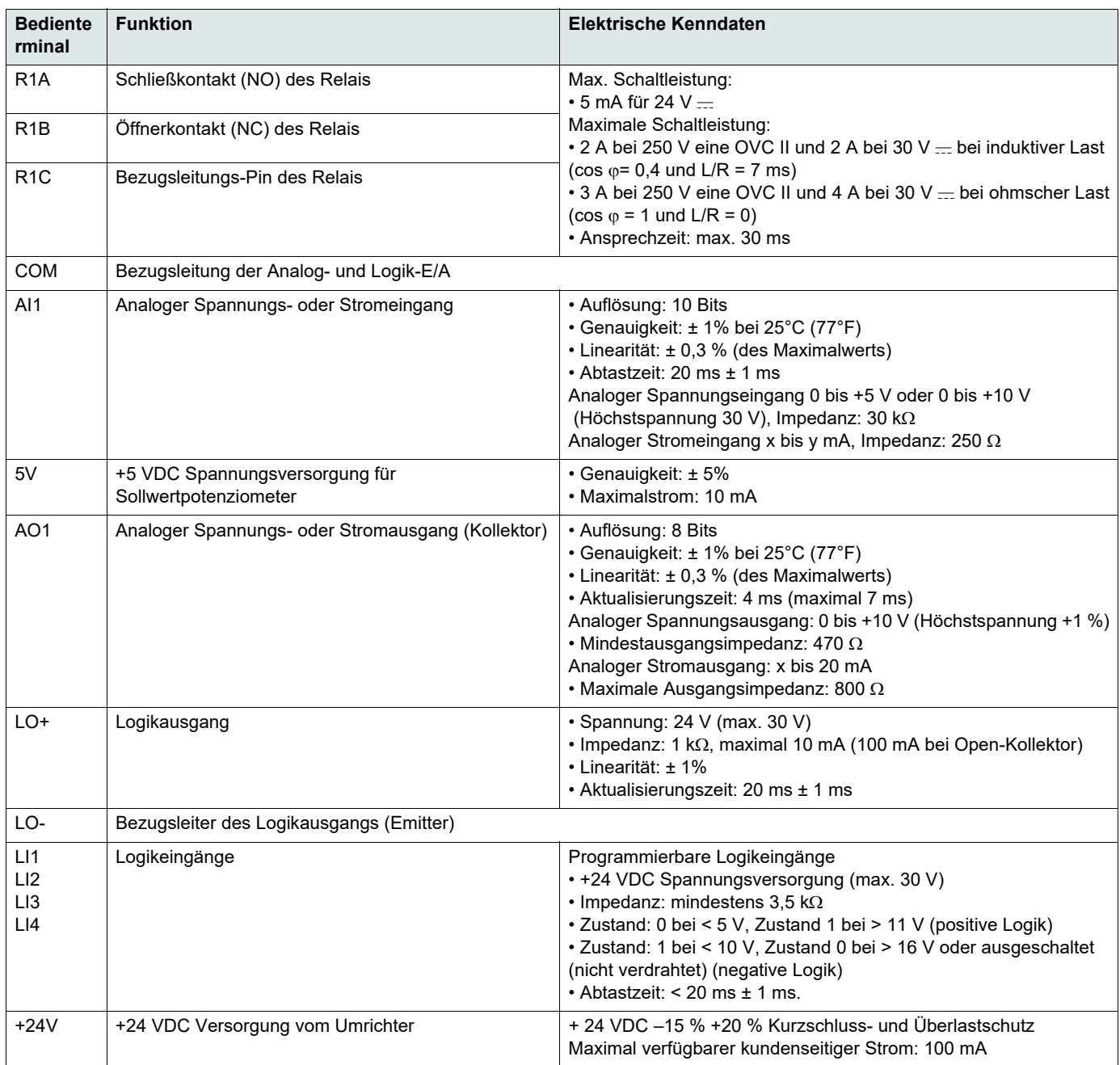

### **Anschlussschemata der Steuerung**

Der Parameter [LI aktiv bei](#page-51-0) [nPL](#page-51-1) (Seite [51](#page-51-1)) dient zur Anpassung des Betriebs der Logikeingänge an die Technologie der programmierbaren Steuerungsausgänge.

- Setzen Sie den Parameter auf  $P_0$  5 für den Betriebsmodus Quelle.
- Setzen Sie den Parameter auf  $\overline{P}E$  für den Betriebsmodus Senke.
- Setzen Sie den Parameter auf  $E \cap E$  G für den Betrieb mit einer externen Senke.

**Hinweis:** Die Änderung wird erst nach dem nächsten Einschalten des Steuerteils wirksam.

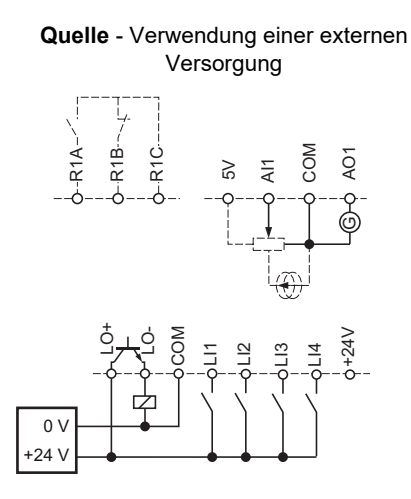

**Quelle** - Verwendung einer internen Versorgung

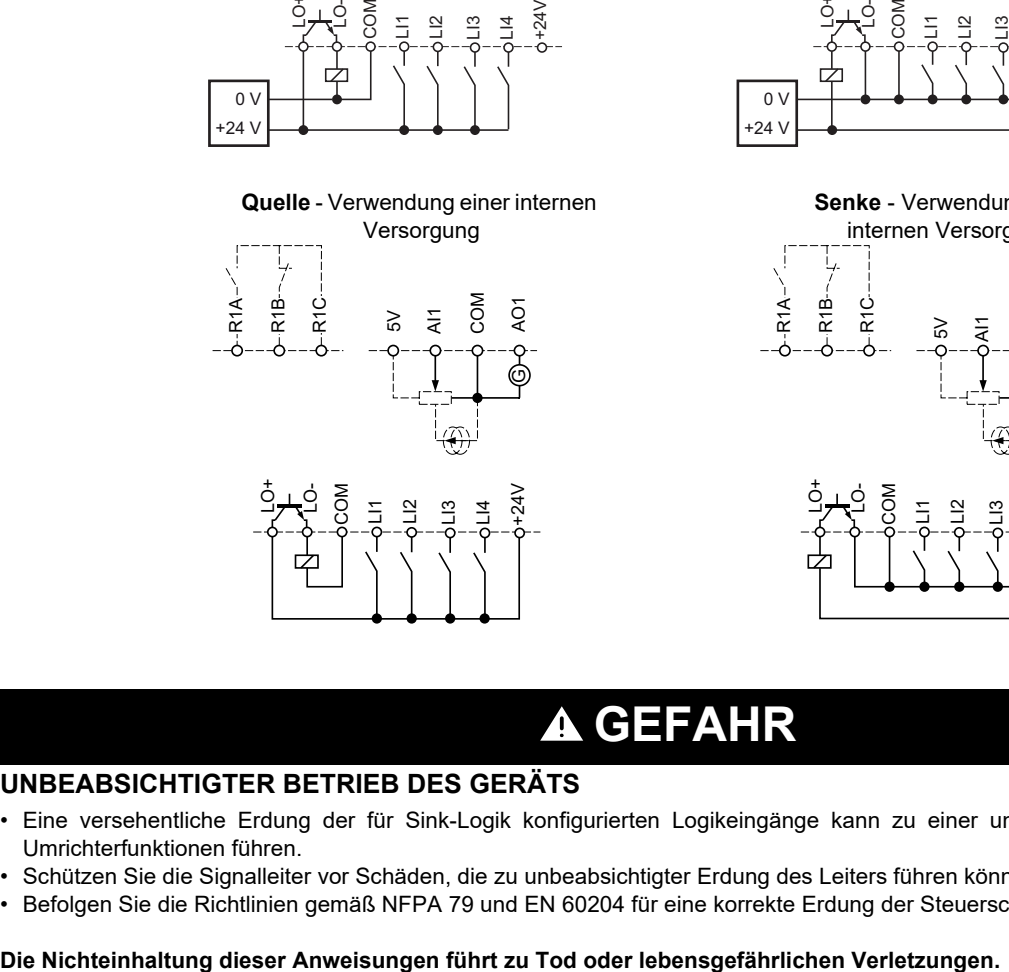

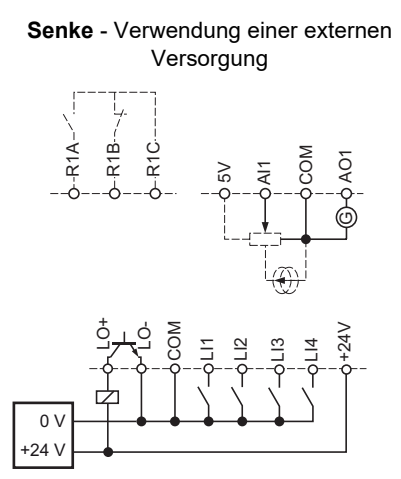

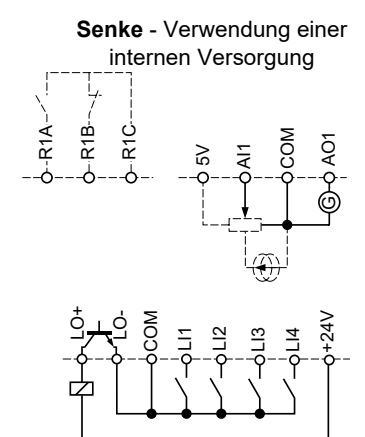

# **GEFAHR**

#### **UNBEABSICHTIGTER BETRIEB DES GERÄTS**

- Eine versehentliche Erdung der für Sink-Logik konfigurierten Logikeingänge kann zu einer unbeabsichtigten Aktivierung von Umrichterfunktionen führen.
- Schützen Sie die Signalleiter vor Schäden, die zu unbeabsichtigter Erdung des Leiters führen könnten.
- Befolgen Sie die Richtlinien gemäß NFPA 79 und EN 60204 für eine korrekte Erdung der Steuerschaltkreise.

# <span id="page-26-0"></span>**Elektromagnetische Verträglichkeit (EMV), Verdrahtung**

#### **Prinzipien und Sicherheitsvorkehrungen**

**WICHTIG**: Die hochfrequente Erdung mit Potenzialausgleich von Frequenzumrichter, Motor und Kabelabschirmung entbindet nicht davon, die Schutzleiter (PE) (grün-gelb) mit den entsprechenden Anschlussklemmen an jeder Einheit zu verbinden. Hierzu sind die folgenden Punkte zu beachten:

- Erdverbindungen zwischen Frequenzumrichter, Motor und Kabelabschirmung müssen mit hochfrequentem Potenzialausgleich ausgestattet sein.
- Bei Verwendung eines abgeschirmten Kabels für den Motor ein Kabel mit 4 Leitern wählen, von denen einer als Erdungsanschluss zwischen Motor und Umrichter dient. Der Querschnitt des Erdungsleiters ist entsprechend den lokalen und nationalen Vorschriften zu wählen. Diese Abschirmung kann an beiden Enden geerdet werden. Diese Abschirmung kann ganz oder teilweise in Form von Metallrohren oder -kanälen ausgeführt werden, solange keine Unterbrechung der Erdverbindungen auftritt.
- Bei Verwendung eines abgeschirmten Kabels für dynamische Bremswiderstände (DB) ein Kabel mit 3 Leitern wählen, von denen einer als Erdungsanschluss zwischen dynamischem Bremswiderstand und Umrichter dient. Der Querschnitt des Erdungsleiters ist entsprechend den lokalen und nationalen Vorschriften zu wählen. Diese Abschirmung kann an beiden Enden geerdet werden. Diese Abschirmung kann ganz oder teilweise in Form von Metallrohren oder -kanälen ausgeführt werden, solange keine Unterbrechung der Erdverbindungen auftritt.
- Bei Verwendung eines abgeschirmten Kabels für die Steuersignale können beide Enden der Abschirmung geerdet werden, wenn die durch das Kabel verbundenen Geräte nahe beieinander stehen und die Erdungen potenzialausgeglichen sind. Wenn das Kabel an Geräte mit möglicherweise unterschiedlichem Erdungspotenzial angeschlossen ist, die Abschirmung nur an einem Ende erden, um den Fluss hoher Ströme in der Abschirmung zu vermeiden. Die Abschirmung am ungeerdeten Ende kann über einen Kondensator (z. B.: 10 nF, 100 V oder höher) geerdet werden, um einen Pfad für das höherfrequente Rauschen zu schaffen.
- Die Steuerkreise von den Leistungskreisen entfernt verlegen. Für Steuer- und Sollwertkreise ein abgeschirmtes und verdrilltes Kabel mit einem Verdrillungsschlag zwischen 25 und 50 mm 1 und 2 in) verwenden.
- Eine maximale Trennung zwischen dem Leistungskabel (Netzversorgung) und dem Motorkabel sowie zwischen den Steuerkabeln und jeglichen Leistungskabeln sicherstellen.
- Die Motorkabel müssen mindestens 0,5 m (20 in) lang sein.
- Keinen Überspannungsschutz oder Kondensatoren mit Korrekturfaktor am Ausgang des Umrichters verwenden.
- Bei Verwendung eines zusätzlichen Eingangsfilters muss dieser möglichst nahe am Umrichter montiert und über ein nicht abgeschirmtes Kabel direkt an das Netz angeschlossen werden. Der Anschluss am Umrichter erfolgt über das Ausgangskabel des Filters.
- Hinweise zur Installation der optionalen EMV-Platte und zur Einhaltung der Richtlinie IEC 61800-3 finden Sie im Abschnitt "Installation der EMV-Platten" und in den Anweisungen, die den EMV-Platten beiliegen.

# **A A GEFAHR**

#### **GEFAHR EINES ELEKTRISCHEN SCHLAGS ODER LICHTBOGENS UND EXPLOSIONSGEFAHR**

- Die Kabelabschirmung nur an den Anschlüssen zur Erde an den Metallkabeldurchführungen und unter den Erdungsklemmen freilegen.
- Sicherstellen, dass die Abschirmung nicht mit spannungsführenden Komponenten in Berührung kommen kann.

**Die Nichteinhaltung dieser Anweisungen führt zu Tod oder lebensgefährlichen Verletzungen.**

# **[Verdrahtung](#page-16-0)**

#### **Installationsschema (Beispiel)**

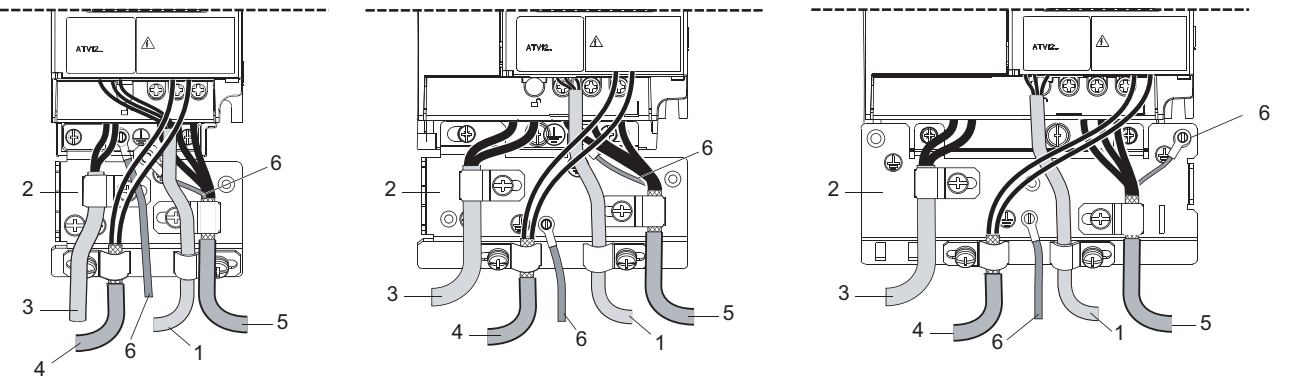

- 1. Nicht geschirmte Leiter für den Ausgang der Störmelderelais kontakte.
- 2. EMV-Platte (nicht im Lieferumfang des Umrichters enthalten) wie im Schema gezeigt anbringen.
- 3. PA- und PC-Klemmen zum DC-Bus des Bremsmoduls.
- 4. Abgeschirmtes Kabel zum Anschluss der Steuer-/Signalverdrahtung. Für Anwendungen, die mehrere Leiter erfordern, kleine Querschnitte verwenden (0,5 mm<sup>2</sup>, 20 AWG). Sie muss ununterbrochen sein, und etwaige zwischenliegende Anschlussklemmen müssen sich in EMV-geschirmten Metallgehäusen befinden.
- 5. Abgeschirmtes Kabel für den Anschluss an den Motor mit Abschirmung, die an beiden Enden an die Erde angeschlossen ist. Sie muss ununterbrochen sein, und etwaige zwischenliegende Anschlussklemmen müssen sich in einem EMV-geschirmten Metallgehäuse befinden. Der Schutzleiter (PE) (grün-gelb) des Motorkabels muss an das geerdete Gehäuse angeschlossen werden.
- 6. Erdungsleiter, Querschnitt 10 mm² (6 AWG) gemäß Richtlinie IEC 61800-5-1.
- 7. Leistungseingang (nicht geschirmtes Kabel)

Die Abschirmung von Kabel 4 und 5 möglichst nahe am Umrichter anbringen und erden:

- Die Abschirmung freilegen.
- Kabelschellen geeigneter Größe zur Befestigung am Gehäuse um die Abschnitte legen, an denen die Abschirmung freigelegt wurde. Die Abschirmung muss fest an der Metallplatte angebracht sein, sodass der Berührungskontakt sichergestellt ist.
- Schellentyp: Edelstahl (mit der optionalen EMV-Platte geliefert).

# **EMV-Bedingungen für den ATV12ooooM2**

Die EMV-Kategorie C1 ist erreicht, wenn die Länge der abgeschirmten Kabel maximal 5 Meter (16,4 ft) beträgt. Die EMV-Kategorie C2 ist erreicht, wenn die Länge der abgeschirmten Kabel maximal 10 Meter (32,8 ft) beträgt.

### <span id="page-28-0"></span>**Interner EMV-Filter am ATV12PPPP**

Alle Umrichter des Typs ATV12oooM2 sind mit einem integrierten EMV-Filter ausgestattet. Als Resultat entstehen Ableitströme gegen Erde. Wenn der Ableitstrom die Kompatibilität mit Ihrer Installation (Fehlerstrom-Schutzeinrichtung o.ä.) beeinträchtigt, können Sie den Ableitstrom durch Öffnen des IT-Jumpers verringern, wie nachstehend gezeigt. Bei dieser Konfiguration ist die elektromagnetische Verträglichkeit nicht garantiert.

# *HINWEIS*

#### **VERKÜRZTE NUTZUNGSDAUER DES UMRICHTERS**

Wenn bei Nennwerten des ATV12 $\bullet\bullet\bullet$ M2 die Filter nicht angeschlossen sind, darf die Taktfrequenz 4 kHz nicht überschreiten. Hinweise zur Einstellungen finden Sie im Abschnitt über die [Taktfrequenz](#page-59-0) 5 F r auf Seite [59](#page-59-1).

**Die Nichtbeachtung dieser Anweisungen kann zu Materialschäden führen!**

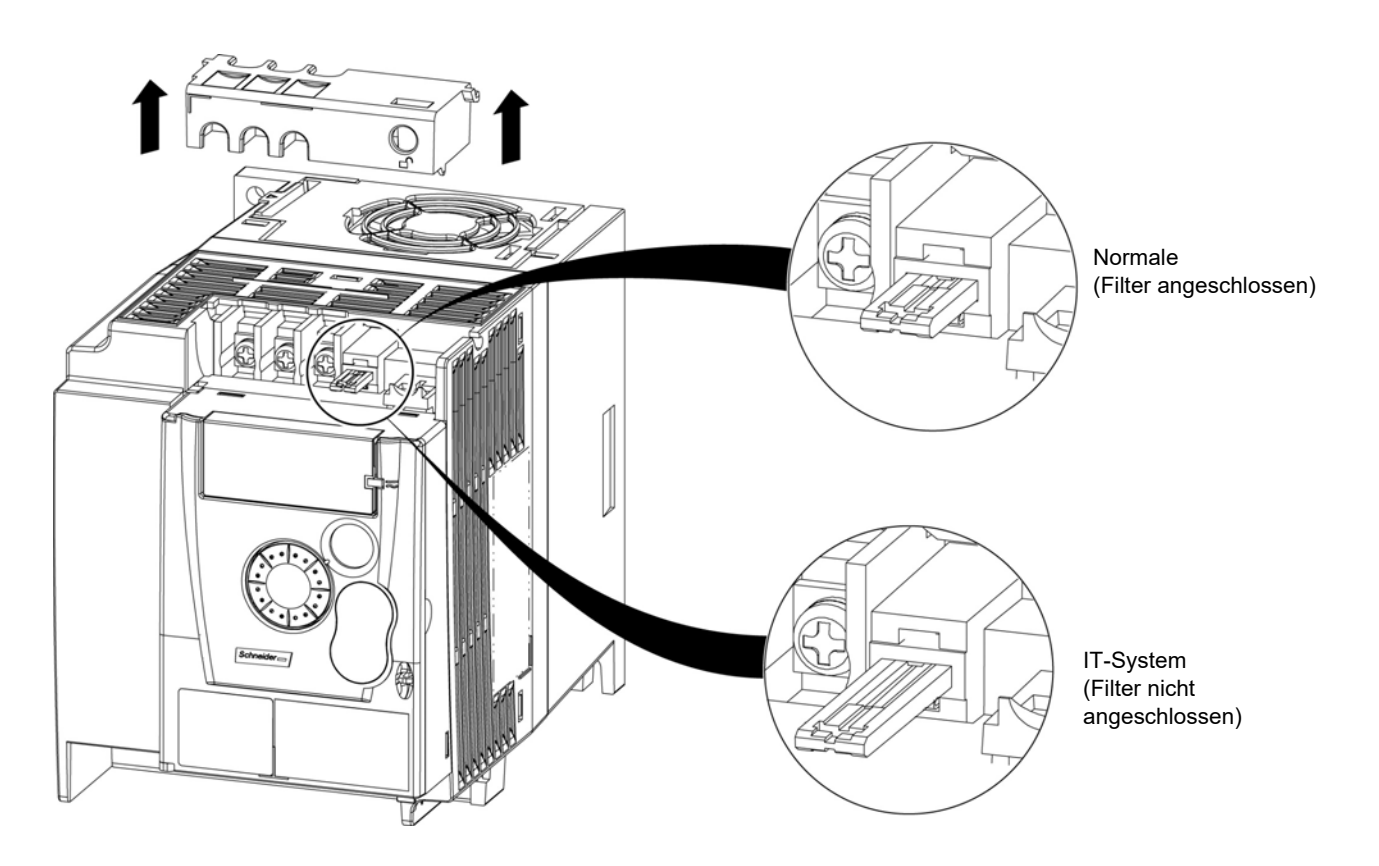

<span id="page-29-0"></span>Lesen Sie sorgfältig die Sicherheitshinweise in der Benutzerhandbuch und im Katalog. Prüfen Sie vor Einschalten und Betrieb des Umrichters die folgenden Punkte in Bezug auf die mechanische und elektrische Installation. Die vollständige Dokumentation finden Sie unter [www.schneider-electric.com](http://www.schneider-electric.com)

#### **1. Mechanische Installation**

- Hinweise zu Einbautypen des Umrichters und Empfehlungen zur Umgebungstemperatur finden Sie in den Anweisungen unter [Montage- und Temperaturbedingungen](#page-13-1) auf Seite [13.](#page-13-1) Finden
- Installieren Sie den Umrichter wie angegeben vertikal, siehe Anweisungen unter [Montage- und Temperaturbedingungen](#page-13-1) auf Seite [13](#page-13-1).
- Die Verwendung dieses Umrichters muss gemäß den in der Richtlinie 60721-3-3 beschriebenen Umgebungsbedingungen und gemäß den im Katalog angegebenen Werten erfolgen.
- Installieren Sie die für Ihre Anwendung erforderlichen Optionen, siehe Katalog.

#### **2. Elektrische Installation**

- Erden Sie den Umrichter, Siehe hierzu [Erdung des Geräts](#page-16-1) auf Seite [16.](#page-16-1)
- Stellen Sie sicher, dass die Eingangsspannung der Nennspannung des Umrichters entspricht, und schließen Sie die Netzversorgung an, wie im [Allgemeines Verdrahtungsschema](#page-18-0) auf Seite [18](#page-18-0) dargestellt.
- Vergewissern Sie sich, dass geeignete Eingangssicherungen und ein Leistungsschalter gemäß den Angaben im mit dem Umrichter gelieferten Anhang (S1A58684) verwendet werden.
- Verdrahten Sie die Steuerklemmen gemäß den Anforderungen. Siehe [Steuerklemmen](#page-23-0) auf Seite [23.](#page-23-0) Trennen Sie die Leistungs- und Steuerkabel gemäß den Vorschriften zur EMV-Kompatibilität auf Seite [26](#page-26-0).
- Die Umrichter des Typs ATV12oooM2 sind mit einem integrierten EMV-Filter ausgestattet. Der Ableitstrom kann mit Hilfe des IT-Jumpers verringert werden, wie im Absatz "Interner EMV-Filter am ATV12ooooM2" auf Seite [28](#page-28-0) beschrieben.
- Stellen Sie sicher, dass die Motoranschlüsse der Spannung entsprechen (Stern, Delta).

#### **3. Betrieb des Umrichters**

- Schalten Sie den Umrichter ein. Beim erstmaligen Einschalten wird die [Standardmotorfrequenz](#page-45-1) **b Fr** (Seite [45\)](#page-45-2) angezeigt. Prüfen Sie, ob die durch den Parameter festgelegte Frequenz  $b \mathsf{F}$ r (die Werkseinstellung lautet 50 Hz) der Frequenz des Motors entspricht. Siehe [Erstmaliges Einschalten](#page-34-1) auf Seite [34.](#page-34-1) Danach wird beim Einschalten jeweils  $\epsilon$  d y am HMI angezeigt.
- Unter "MyMenu" (oberer Teil des KONF-Modus) können Sie den Umrichter für die meisten Anwendungen konfigurieren (siehe Seite [45](#page-45-0)).
- [Rückkehr zur Werks-/gespeicherten Konfiguration](#page-46-0) F [ 5 auf Seite [46](#page-46-1) ermöglicht ein Rücksetzen des Umrichters auf die Werkseinstellungen.

# <span id="page-30-0"></span>**Werkseinstellungen des Umrichters**

Der Altivar 12 ist werkseitig auf die häufigsten Betriebsbedingungen eingestellt (Motornenndaten gemäß Umrichternenndaten):

- Anzeige: Umrichter bereit ( $\sim d$  Y) im Stillstand oder Motorfrequenz-Sollwert im Betrieb.
- Automatische Anpassung der Auslauframpe im Falle von Überspannung beim Bremsen
- Kein automatischer Wiederanlauf nach Löschen einer festgestellten Störung
- Logikeingänge:
	- LI1: Rechtslauf (2-Draht-Steuerung bei Übergang)
	- LI2, LI3, LI4: keine Zuweisung
- Logikausgang: LO1: keine Zuweisung
- Analogeingang: AI1 (0 bis + 5 V) Frequenzsollwert
- Relais R1: Der Kontakt öffnet sich, wenn ein Fehler festgestellt wird (oder Ausschalten des Umrichters)
- Analogausgang AO1: keine Zuweisung

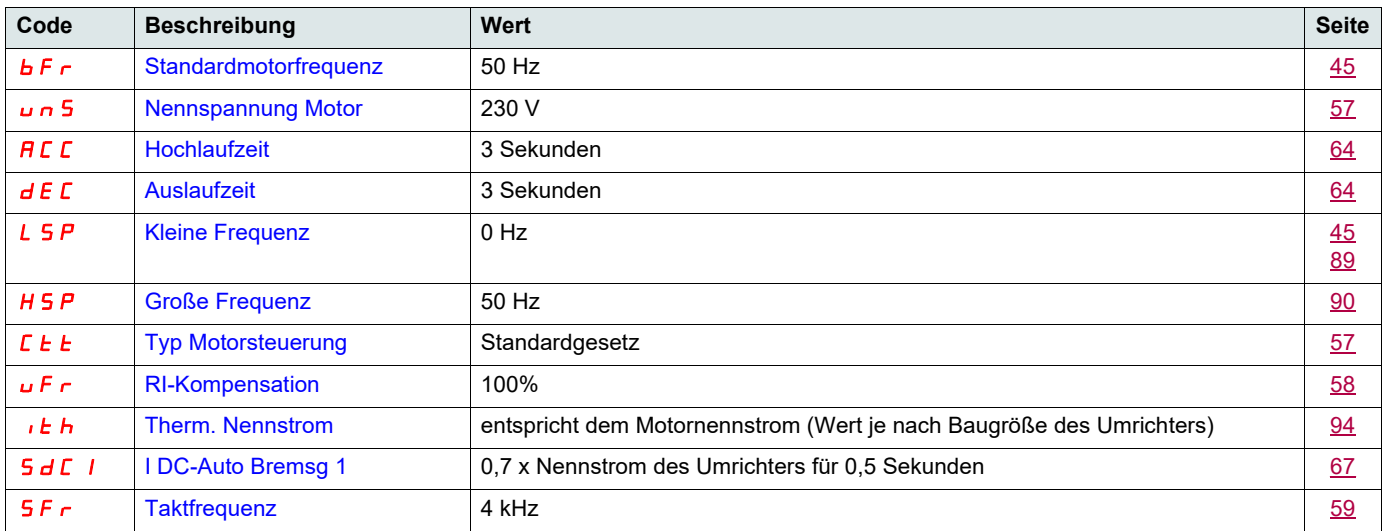

Wenn die oben genannten Werte mit der Anwendung vereinbar sind, kann der Umrichter ohne Modifizierung der Einstellungen eingesetzt werden.

### **Verdrahtungsschema für werkseitige Voreinstellungen des Umrichters**

 $ATV12$ eee $M3$ 

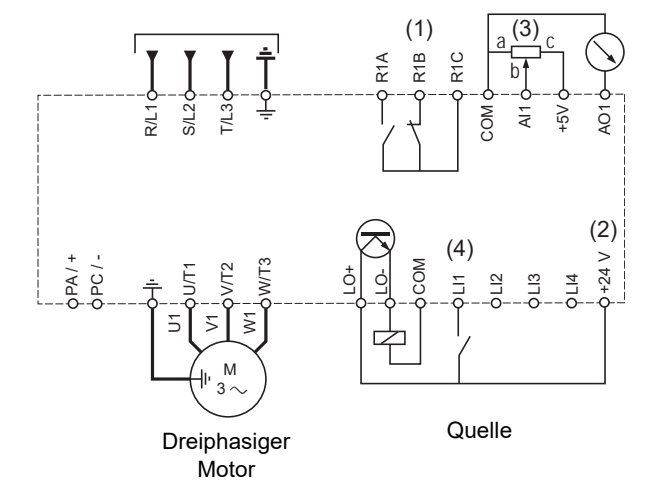

(1) R1 Relaiskontakte zur Fernsignalisierung des Umrichterzustands.

(2) Interne + 24 V = Quelle. Bei Verwendung einer externen Quelle (max. + 30 V = ) die 0 V der Quelle mit der COM-Klemme verdrahten. Nicht die + 24 V  $\equiv$  Klemme am Umrichter verwenden.

(3) Sollwertpotenziometer SZ1RV1202 (2,2 k $\Omega$ ) oder vergleichbar (max. 10 k $\Omega$ ).

(4) Rechtslauf

# <span id="page-31-0"></span>**Störmelderelais, Entriegelung**

Das Störmelderelais R1 ist geschlossen, wenn der Umrichter eingeschaltet ist und keine Störung aufweist. Im Fehlerfall oder bei Unterbrechung der Spannungsversorgung zum Umrichter fällt der Kontakt ab.

Die Entriegelung des Umrichters nach einem Fehler geschieht wie folgt:

- durch Abschalten und Abwarten bis zum Erlöschen der Anzeige und anschließendes Wiederanschalten des Umrichters,
- automatisch in den unter "Aut. Wiederanlauf" (Menü F L E -, [Aut. Wiederanlauf](#page-91-0)  $H E_F$  auf Seite [91](#page-91-0) auf  $H E_5$  gesetzt) beschriebenen Fällen
- durch einen Logikeingang, der der Reset-Funktion zugeordnet ist (Menü FLL -, [Fehlerreset](#page-91-2) r 5F auf Seite [91](#page-91-3) auf LoH eingestellt).

# **Thermischer Schutz des Umrichters**

Der thermische Schutz erfolgt durch einen in das Leistungsmodul integrierten PTC-Fühler.

# **Belüftung der Umrichter**

Baugrößen bis 0,75 kW (1 HP) sind nicht mit einem Lüfter ausgestattet. Der Lüfter läuft nur dann, wenn der thermische Zustand des Umrichters eine Belüftung erforderlich macht.

# **Thermischer Schutz des Motors**

#### **Funktion:**

Thermischer Schutz durch Berechnung von I<sup>2</sup>t.

**Hinweis:** Der Speicher des thermischen Motorzustandes wird beim Abschalten des Umrichters auf Null zurückgesetzt, wenn [Speicher Mot](#page-94-1) [THR](#page-94-1)  $\pi$  E  $\pi$  auf Seite [94](#page-94-2) nicht auf  $YE$  5 gesetzt ist.

# *HINWEIS*

#### **GEFAHR VON MOTORSCHÄDEN**

Unter folgenden Bedingungen ist ein externer Motorüberlastschutz erforderlich:

- Wiedereinschalten des Produkts, da kein Speicher des thermischen Zustands des Motors vorhanden ist.
- Paralleler Betrieb mehrerer Motoren
- Betrieb von Motoren, deren Nennstrom weniger als das 0,2-fache des Umrichternennstroms beträgt
- Verwendung von Motorumschaltung

#### **Die Nichtbeachtung dieser Anweisungen kann zu Materialschäden führen!**

# *HINWEIS*

#### **ÜBERHITZUNG DES MOTORS**

- Dieser Umrichter liefert keinen vollständigen thermischen Motorschutz.
- Zum Schutz sämtlicher Drehzahlen und Lastzustände ist möglicherweise ein Temperaturfühler im Motor erforderlich.
- Wenden Sie sich bezüglich der thermischen Kapazitäten an den Motorhersteller, wenn ein Betrieb über den gewünschten Drehzahlbereich hinaus geht.

#### **Die Nichtbeachtung dieser Anweisungen kann zu Materialschäden führen!**

### <span id="page-32-1"></span><span id="page-32-0"></span>**HMI-Beschreibung**

#### **Funktionen der Anzeige und der Tasten**

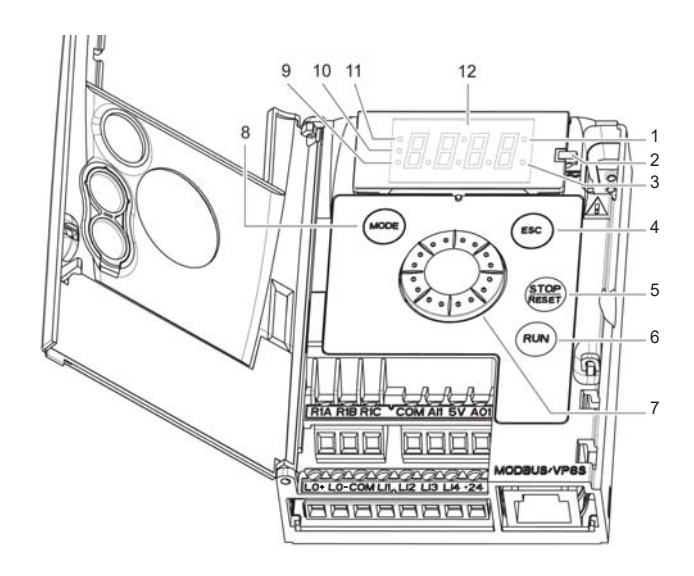

- 1. Werte-LED (a) (b).
- 2. Lade-LED
- 3. Einheiten-LED (c)
- 4. ESC-Taste: Dient zum Verlassen eines Menüs oder Parameters oder zur Rückkehr vom angezeigten Wert zum zuletzt gespeicherten Wert. Bei LOKALER Konfiguration können Sie zwischen Steuer-/Programmiermodus umschalten, indem Sie die ESC-Taste 2 Sekunden gedrückt halten.
- 5. Taste STOP/RESET: Stoppt den Motor (kann durch die Frontklappe verborgen sein, wenn die Funktion deaktiviert ist). **Hinweis: Siehe Anweisungen zum Entfernen der Abdeckung**  für "RUN/STOP". Dient zum Rücksetzen eines festgestellten Fehlers.
- 6. Taste RUN: Startet den Umrichter in der LOKALEN Konfiguration und in der DEZENTRALE Konfiguration, wenn die Funktion konfiguriert ist (kann durch die Frontklappe verborgen sein, wenn die Funktion deaktiviert ist).
- 7. Drehrad

- Fungiert als Potenziometer in der LOKALEN Konfiguration und in der DEZENTRALE Konfiguration, wenn die Funktion konfiguriert ist.

- Zur Menünavigation (Drehen im oder entgegen dem Uhrzeigersinn)
- und Auswahl / Bestätigung (Drücken).

Diese Aktion wird durch folgendes Symbol dargestellt:

- 8. Taste MODE Dient zum Umschalten zwischen Steuer-/Programmiermodus. Indem Sie die MODE-Taste 3 Sekunden gedrückt halten, schalten Sie zwischen der DEZENTRALEN und der LOKALEN Konfiguration um.
	- Die MODE-Taste ist nur bei geöffneter HMI-Klappe zugänglich.
- 9. LED KONFIGURATIONS-Modus (b)
- 10. LED ÜBERWACHUNGS-Modus
- 11. LED REFERENZ-Modus 12. 4 x 7-Segment-Anzeige

**Hinweis:** In der LOKALEN Konfiguration blinken die drei LEDs 9, 10 und 11 im Programmiermodus gleichzeitig und dienen im

- Steuerungsmodus als LED-Chaser.
- (a) Leuchtet als Hinweis auf die Anzeige eines Werts. Beispiel: **D. 5** steht für "0,5".
- (b)Beim Ändern eines Wertes leuchten die LED für Konfigurations-Modus und die Werte-LED permanent.
- (c) Leuchtet als Hinweis auf die Anzeige einer Einheit. Beispiel: AMP steht für "Ampere".

ENT

#### **Dezentrale Steuerung**

Die dezentrale Bedienung und Programmierung des HMI ist über das optionale dezentrale Terminal, Teilenummer VW3A1006, möglich. Die Abmessungen lauten 70 mm (2,76 in) x 50 mm (1,96 in).

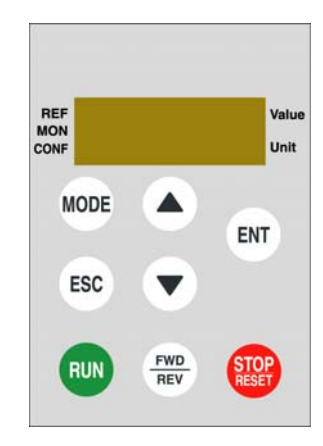

**Hinweis:** Das angeschlossene dezentrale Display zeigt eine exakte Kopie der Umrichteranzeige an und ist vollständig interaktiv mit dem eingebetteten Tastenfeld.

**Hinweis:** Legen Sie für das Bedienterminal folgende Werte fest:

- Modbus-Geschwindigkeit = 19,2 Kbit/s (siehe  $\bm{t}$   $\bm{b}$   $\bm{r}$ )
- Modbus-Format = 8E1, 8 Bit, gerade Parität, 1 Stoppbit (siehe  $E F \omega$ )

### <span id="page-34-1"></span>**Erstmaliges Einschalten**

Beim erstmaligen Einschalten werden Sie aufgefordert, den Parameter [Standardmotorfrequenz](#page-45-1) **[bFr](#page-45-2)** auf Seite [45](#page-45-2) einzustellen. Beim nächsten Einschalten erscheint die Meldung rd y. Der Betriebsmodus kann dann über die Taste MODE gewählt werden, wie unten beschrieben.

### <span id="page-34-0"></span>**Menüstruktur**

Die Menüs und Parameter sind in drei Untermenüs (Modi) eingeteilt: Referenz r E F (Seite [37](#page-37-0)), Überwachung  $\pi_{\rho}$  Geite [38](#page-38-0)) und Konfiguration  $\Gamma$  on F (Seite [44](#page-44-0)). Die Umschaltung zwischen diesen Modi ist jederzeit über die MODE-Taste oder das Navigationsrad möglich. Ein erstmaliges Drücken der MODE-Taste dient zum Wechsel von der aktuellen Position zum obersten Menü. Ein zweites Drücken dient zum Wechsel in den nächsten Modus.

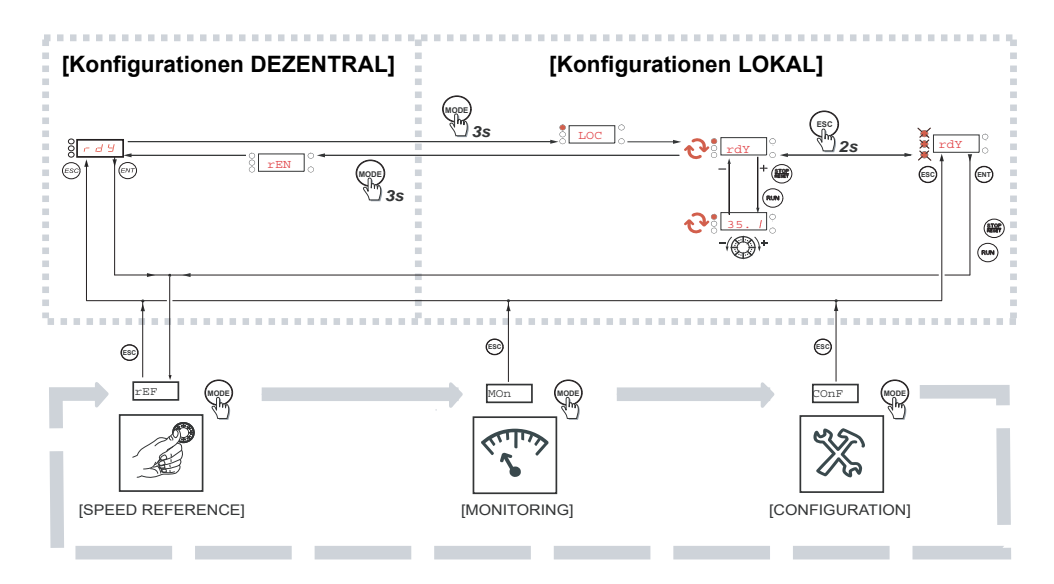

### **Benutzerspezifische Menüeinstellung mit SoMove**

Die werkseitigen Einstellungen des ATV12 ermöglichen einen Betrieb des Umrichters mit den meisten Anwendungen. Sie können mit Hilfe der SoMove-Software die Menüs "MyMenu" und "FULL" (Gesamt) im Modus C <sub>on</sub> F (siehe Seite [44\)](#page-44-0) benutzerspezifisch einstellen, indem Sie festlegen, welche Menüs und Parameter für den Benutzer verborgen oder sichtbar sind. Nach erfolgter Einstellung können Sie die Konfiguration durch Anschluss des ATV12 an Ihren PC oder über den Multi-Loader bzw. den Simple-Loader auf den Umrichter herunterladen.

SoMove kann zum Betrieb des Umrichters bei Tests und bei der Inbetriebnahme verwendet werden.

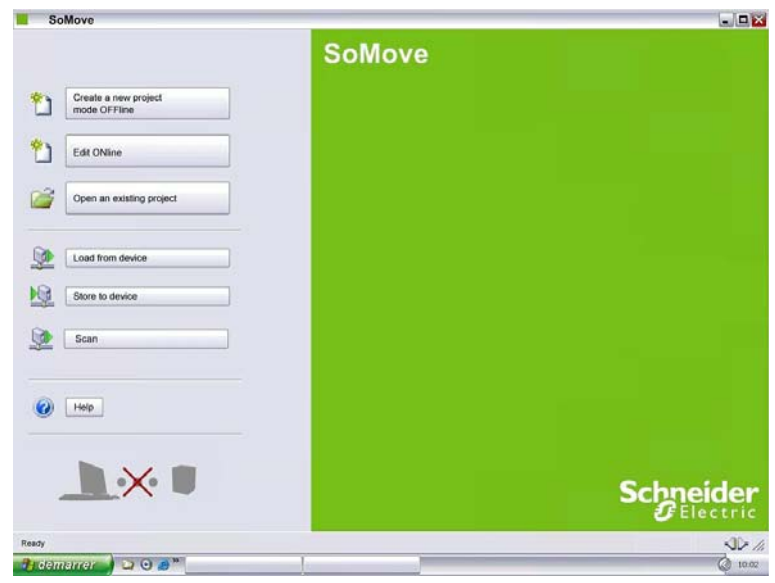

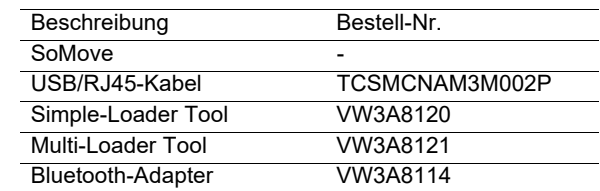

Weitere Informationen finden Sie in der SoMove Online-Hilfe.

<span id="page-35-0"></span>Nachfolgend ist der Aufbau der Tabellen mit Angabe der Modi, Abschnitte, Menüs, Untermenüs und Parameterbeschreibungen dargestellt. Hinweis: Parameter, deren Code das Zeichen <sup>(2)</sup> beinhaltet, können bei laufendem oder gestopptem Motor geändert werden.

#### **Beispiel:**

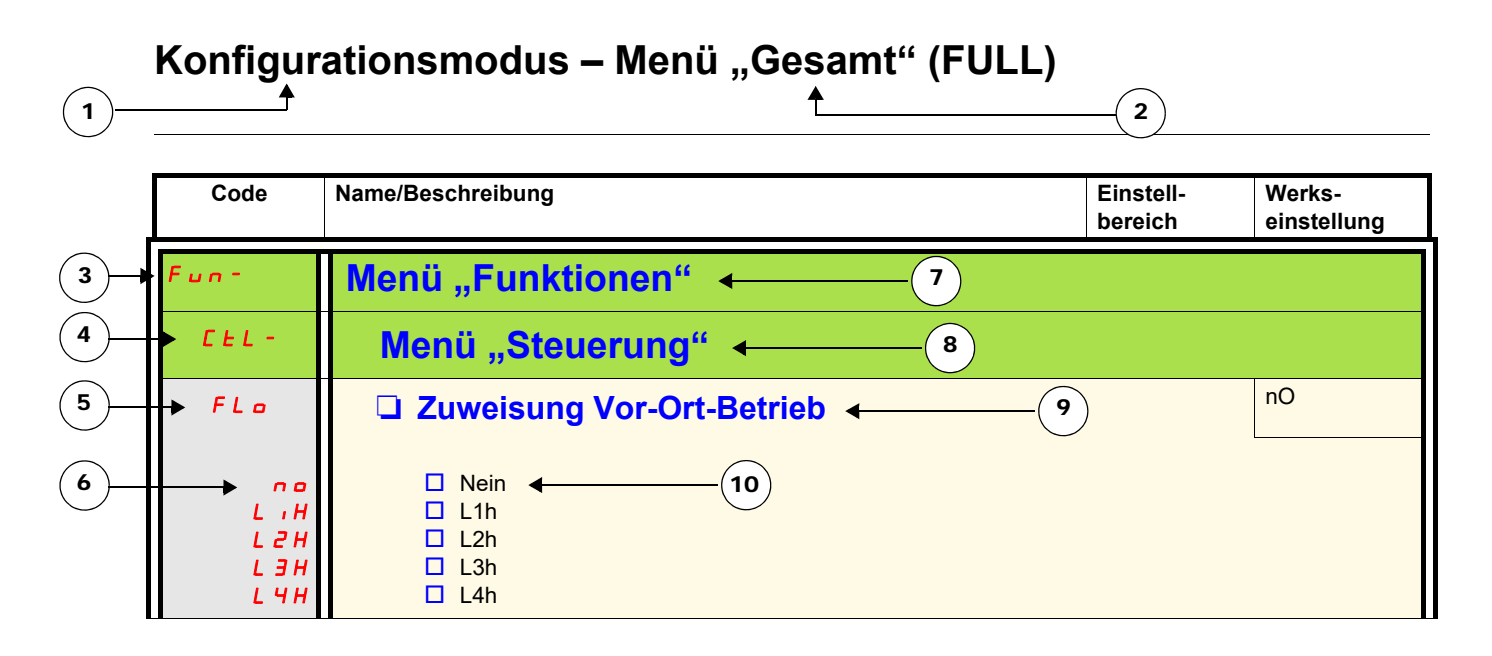

- 1. Name des Modus
- 2. Name des Abschnitts, sofern vorhanden
- 3. Menü-Code auf der 4-stelligen Anzeige, gefolgt von einem "-"
- 4. Untermenü-Code auf der 4-stelligen Anzeige, sofern vorhanden
- 5. Parameter-Code
- 6. Werte-Code
- 7. Name des Menüs
- 8. Name des Untermenüs
- 9. Parameterbeschreibung
- 10. Mögliche(r) Wert(e) / Zustand des Parameters, sofern vorhanden.
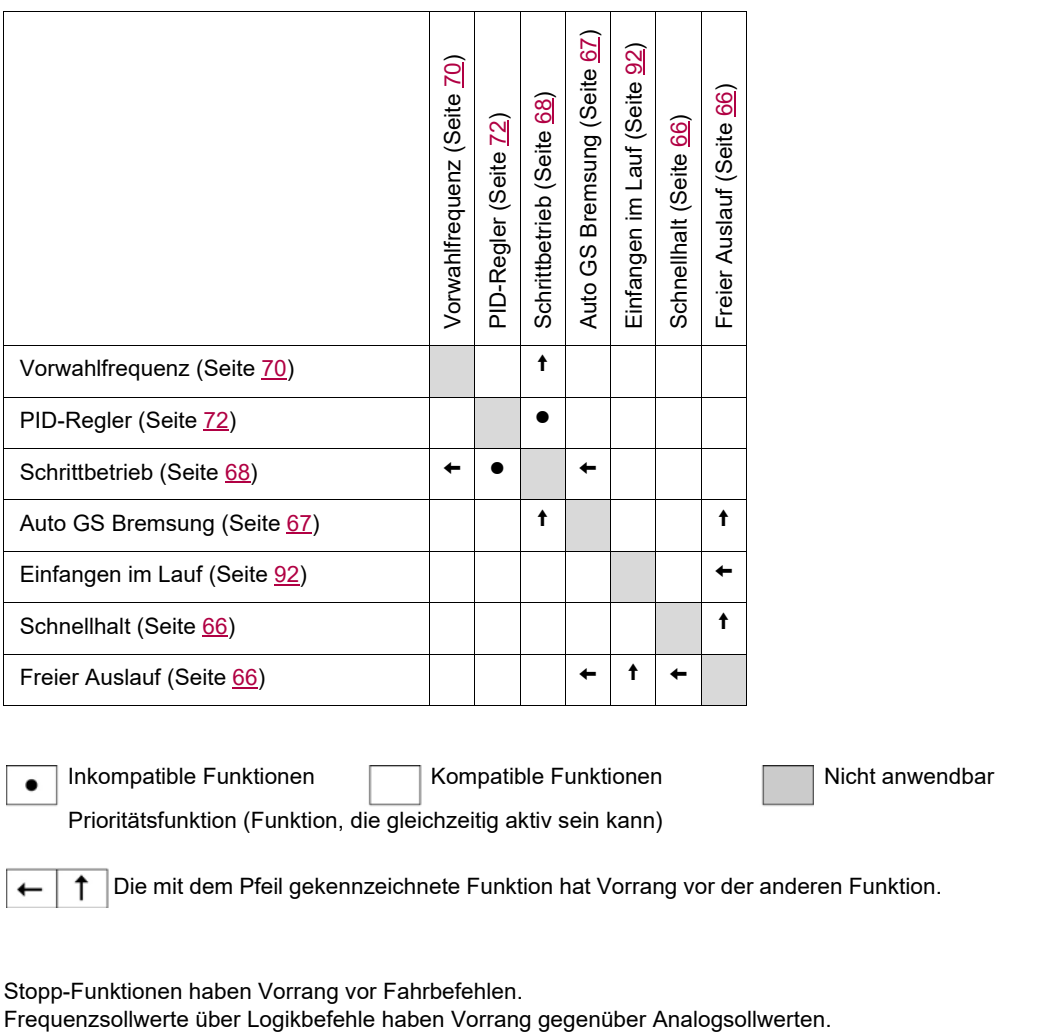

Stopp-Funktionen haben Vorrang vor Fahrbefehlen.<br>Frequenzsollwerte über Logikbefehle haben Vorrang gegenüber Analogsollwerten.

<span id="page-37-0"></span>Der Referenzmodus dient zur Überwachung und, wenn die lokale Steuerung aktiviert ist [\(Sollwertkanal 1](#page-45-0) Fr 1 auf Seite [45](#page-45-1) auf R 11 1 eingestellt), zur Einstellung des Istwerts durch Betätigung des Drehrads.

Wenn die lokale Steuerung aktiviert ist, fungiert das Drehrad am HMI als Potenziometer zur Erhöhung/Verringerung des Sollwerts innerhalb der durch andere Parameter (LSP oder HSP) vorgegebenen Toleranzen. Die Änderung des Sollwerts muss nicht durch Drücken der ENT-Taste bestätigt werden.

Wenn der lokale Befehlsmodus unter Verwendung von [Befehlskanal 1](#page-63-2) [d | Geite [63\)](#page-63-3) deaktiviert wird, dann werden nur Sollwerte und Einheiten angezeigt. Der Wert ist schreibgeschützt und kann nicht über das Drehrad geändert werden (der Sollwert wird nicht länger durch das Drehrad, sondern durch einen Analogeingang (AI) oder eine andere Quelle vorgegeben).

Der angezeigte Istwert ist von der Auswahl unter [Sollwertkanal 1](#page-62-0) F r 1 (Seite [62\)](#page-62-0) abhängig.

#### **Strukturbaum**

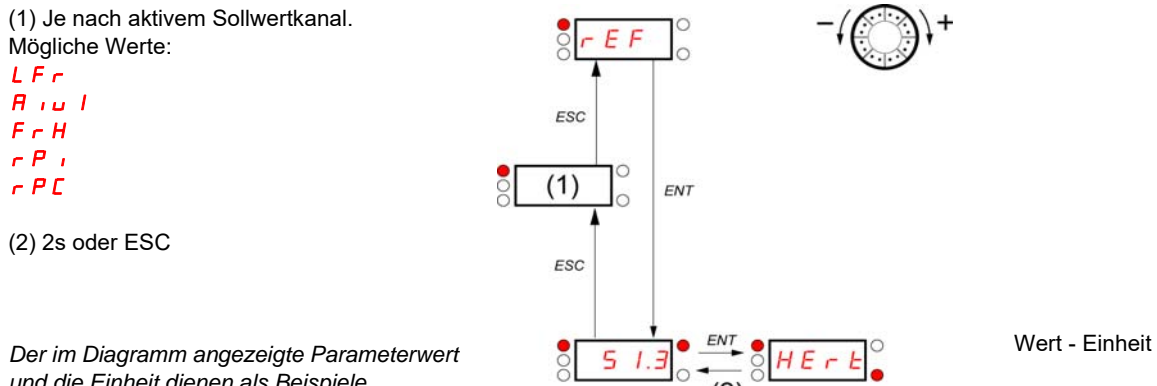

*und die Einheit dienen als Beispiele.*

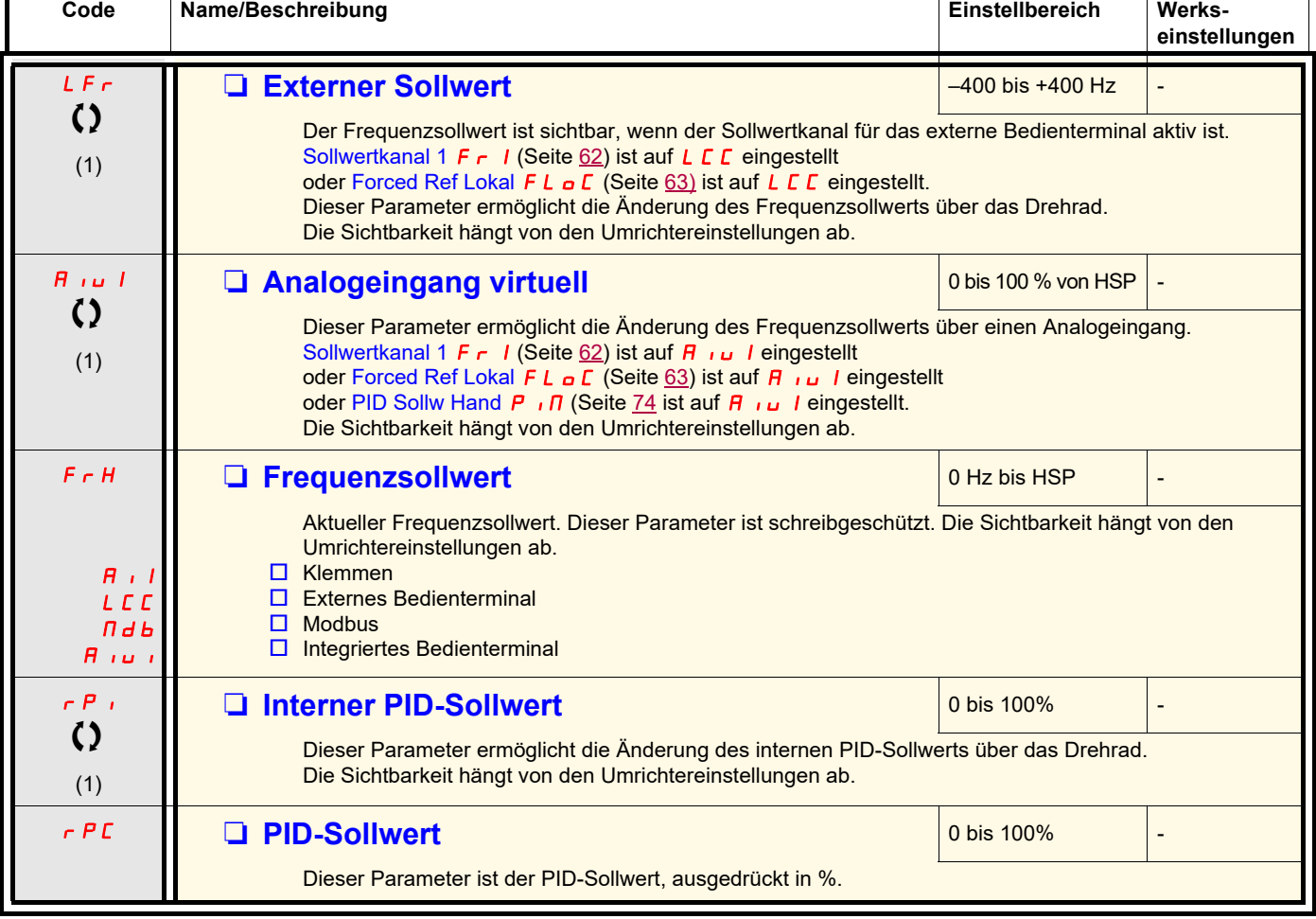

(1) Es ist nicht erforderlich, die Änderung des Sollwerts durch Drücken der ENT-Taste zu bestätigen.

Parameter, die während des Betriebs oder bei gestopptem Motor geändert werden können.

<span id="page-38-0"></span>Bei laufendem Umrichter wird der Wert eines der Überwachungsparameter angezeigt. Der angezeigte Standardwert ist die [Motorfrequenz](#page-39-0)  $r$  F  $r$  (Seite [39\)](#page-39-1).

Wenn der Wert des gewünschten neuen Überwachungsparameters angezeigt wird, können Sie durch erneutes Drücken des Drehrads die Einheiten einblenden.

#### **Strukturbaum**

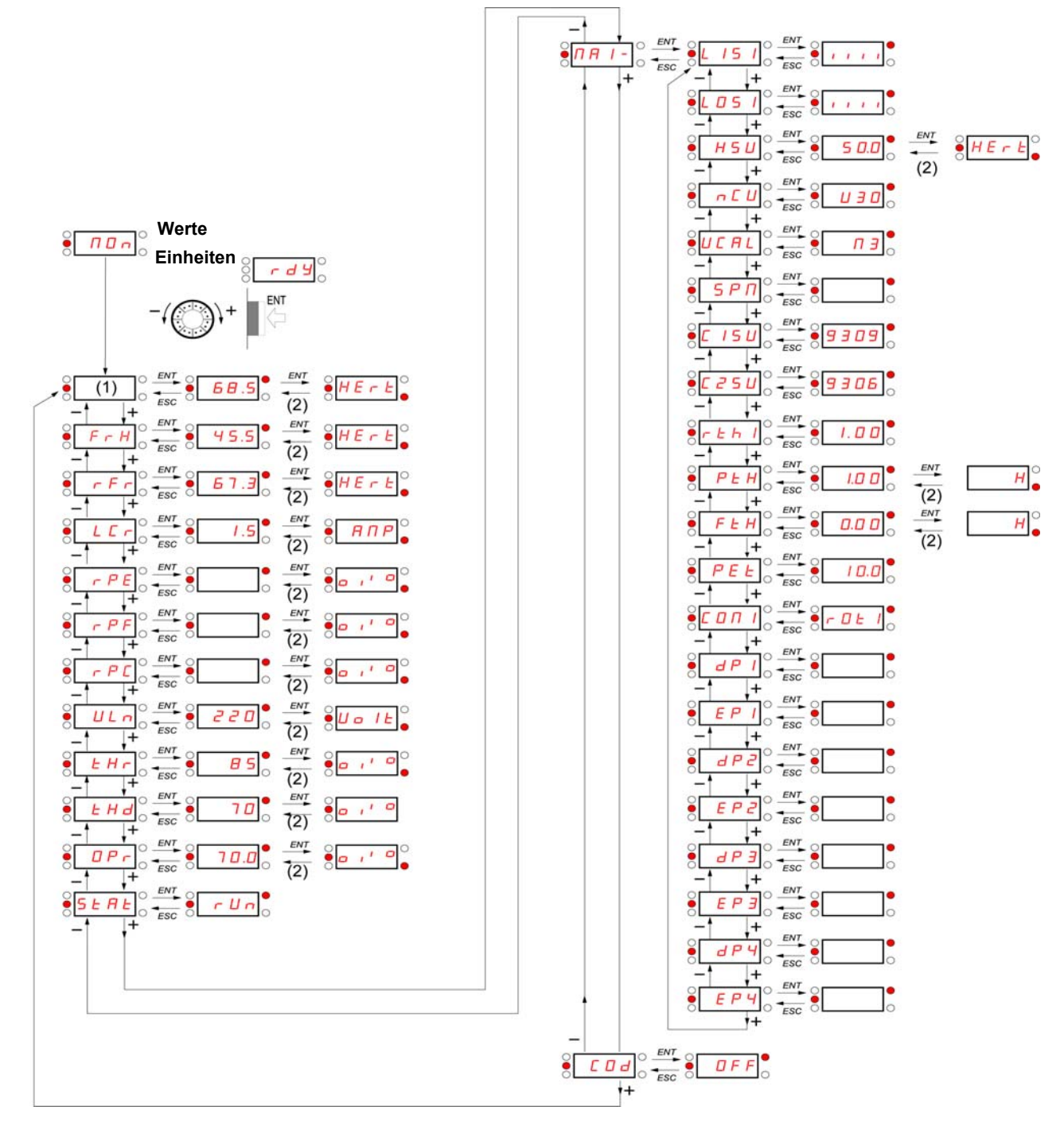

(1) Je nach aktivem Sollwertkanal. Mögliche Werte: LFr  $A_1 \cup I_1$ 

*Die im Diagramm angezeigten Parameterwerte und die Einheiten dienen als Beispiele.*

(2) 2s oder ESC

<span id="page-39-1"></span><span id="page-39-0"></span>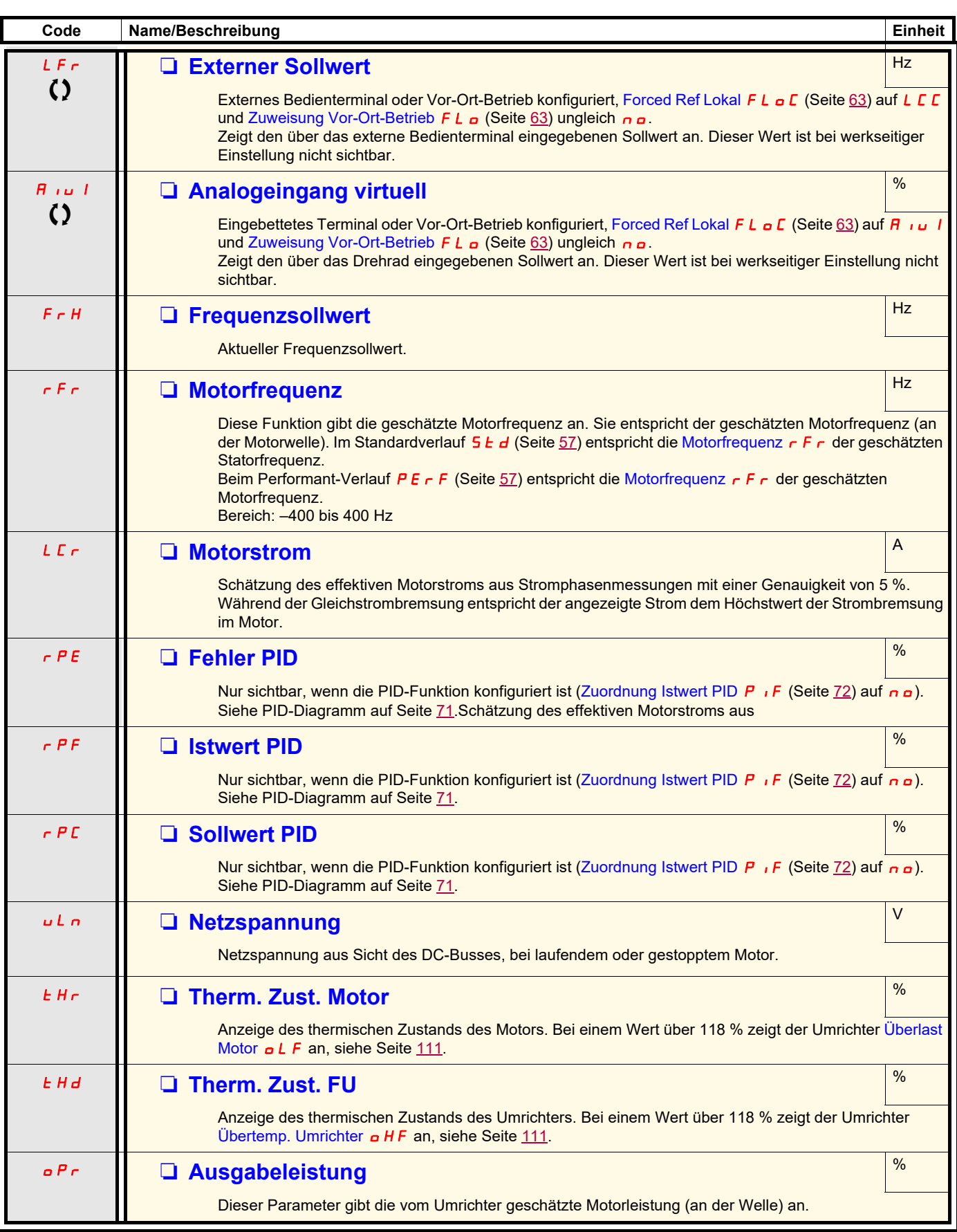

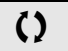

Parameter, die während des Betriebs oder bei gestopptem Motor geändert werden können.

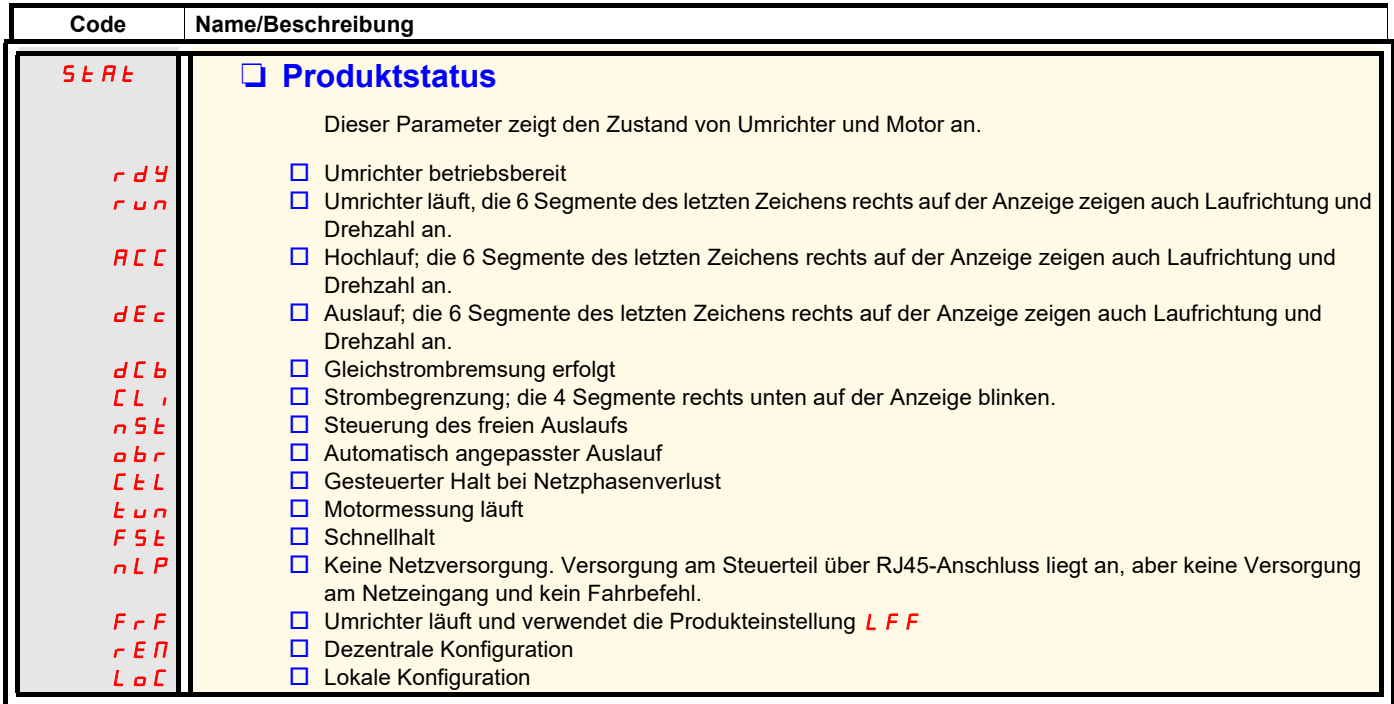

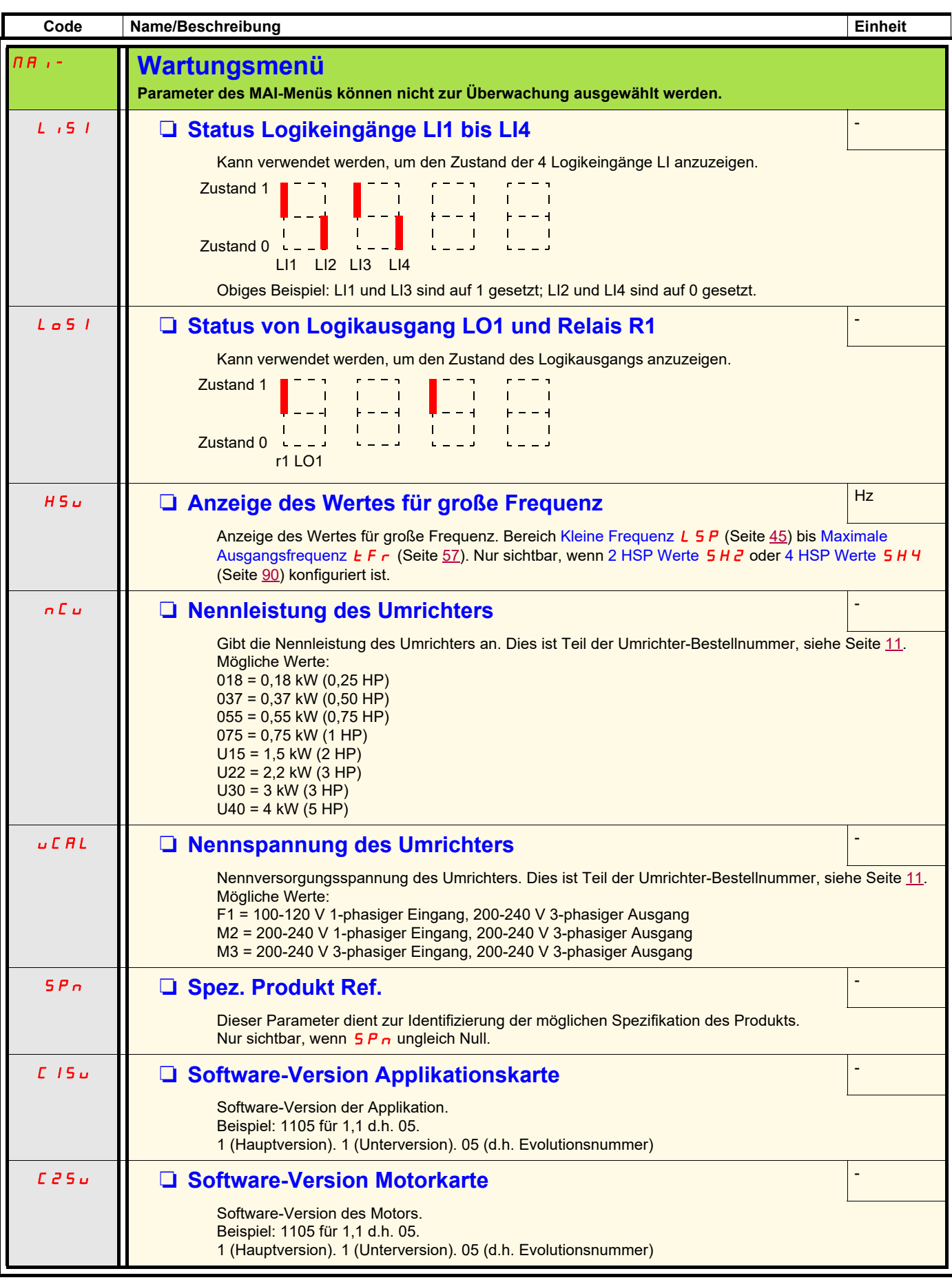

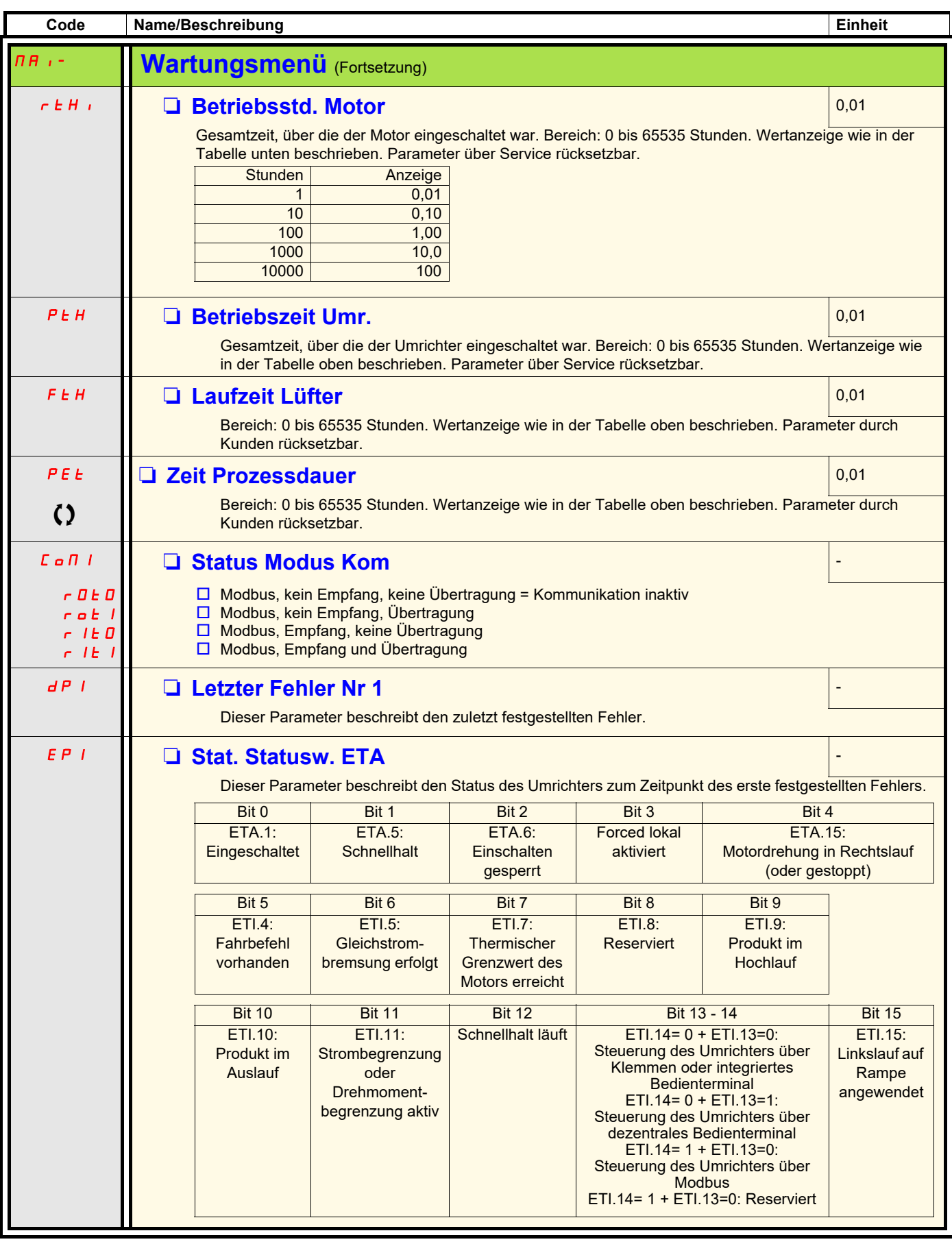

Parameter, die während des Betriebs oder bei gestopptem Motor geändert werden können

<span id="page-43-0"></span>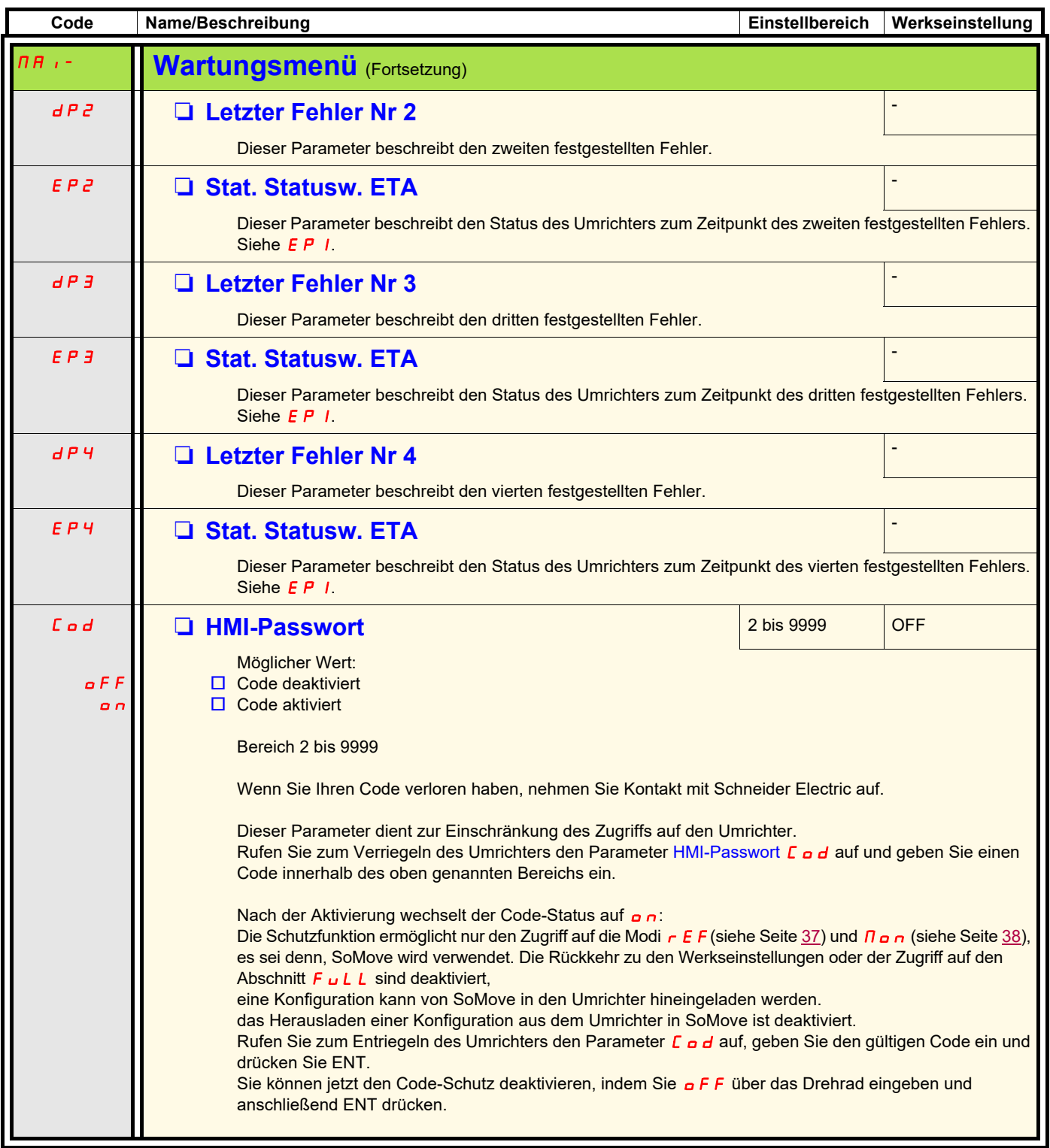

Der Konfigurationsmodus ist in 3 Bereiche aufgeteilt:

- 1. "MyMenu" enthält 11 werkseitig eingestellte Parameter (von denen 9 standardmäßig sichtbar sind). Für die benutzerspezifische Konfiguration mit der SoMove-Software stehen bis zu 25 Parameter zur Verfügung.
- 2. Speichern/Aufrufen eingestellter Parameter: Diese beiden Funktionen dienen zum Speichern und Aufrufen benutzerspezifischer Einstellungen.
- 3. GESAMT (FULL): Dieses Menü ermöglicht den Zugriff auf alle anderen Parameter. Es enthält 6 Untermenüs:
	- - [Makrokonfiguration](#page-47-0)  $E$  F  $E$  (Seite  $47$ )
	- Menü "Eingänge/Ausgänge" **I\_o-** (Seite [48\)](#page-48-0)
	- - [Menü "Motorsteuerung" \(Fortsetzung\)](#page-58-0) d r E (Seite [58\)](#page-58-0)
	- - [Menü "Steuerung"](#page-62-2) *E Ł L* (Seite <u>[62](#page-62-2)</u>)
	- - [Menü "Funktionen"](#page-64-0) *F ם ח* (Seite <u>[64](#page-64-0)</u>)
	- - [Menü "Fehlerbehandlung"](#page-91-0)  $F L E$  (Seite  $91$ )
	- - [Menü "Kommunikation"](#page-99-0)  $\Gamma \cap \Pi$  (Seite [99\)](#page-99-0).

#### **Strukturbaum**

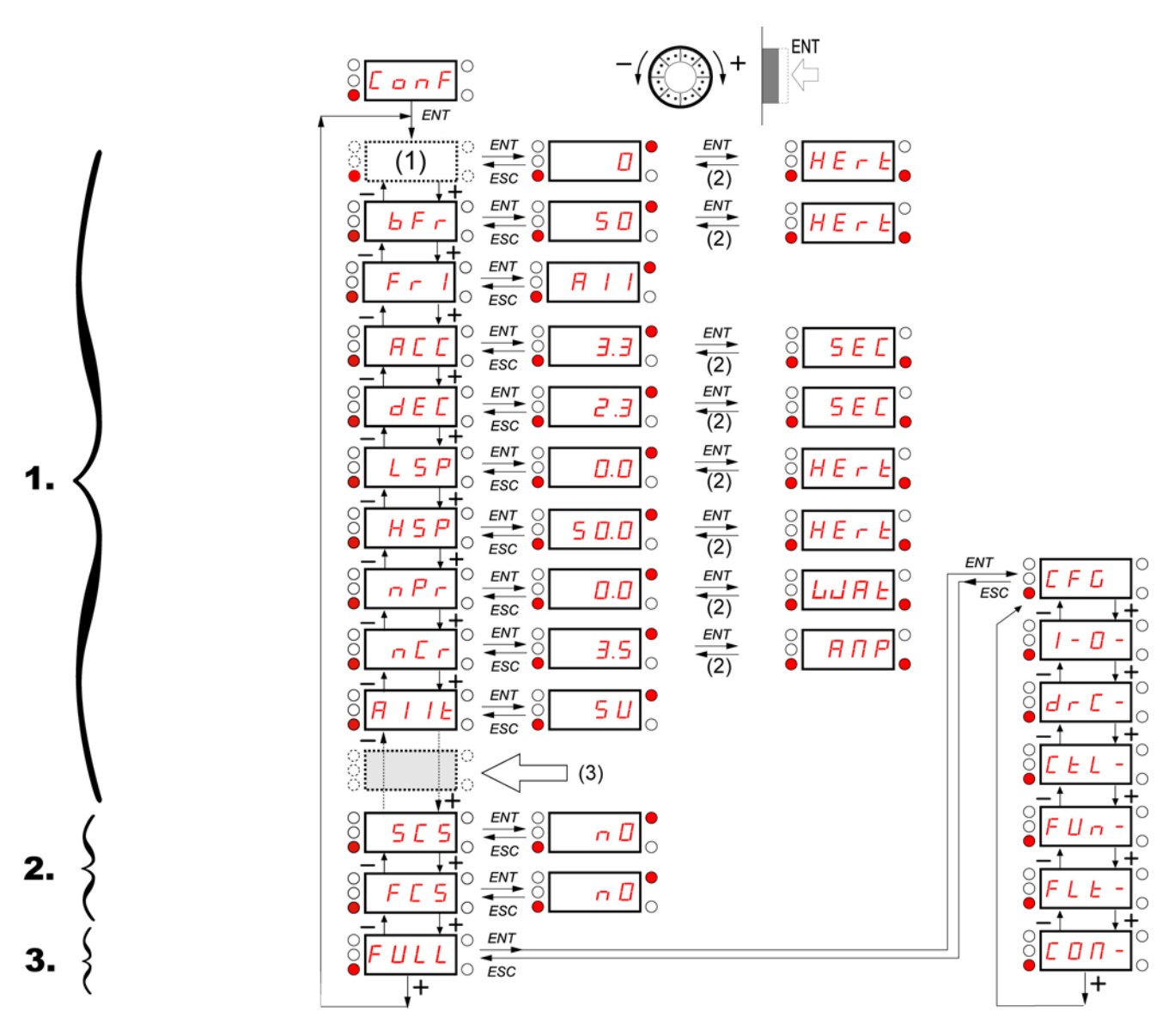

(1) Je nach aktivem Sollwertkanal. Mögliche Werte:  $L \, F \, r$  oder  $\overline{H} \, u \, u$  I

Die angezeigten Parameter dienen lediglich Beispielzwecken.

(2) 2 s oder ESC (3) Plus 14 weitere wählbare, benutzerspezifisch einstellbare Parameter (in der Liste "GESAMT") unter Verwendung von SoMove.

## <span id="page-45-6"></span>**Konfigurationsmodus - "MyMenu"**

<span id="page-45-8"></span><span id="page-45-7"></span><span id="page-45-5"></span><span id="page-45-4"></span><span id="page-45-1"></span><span id="page-45-0"></span>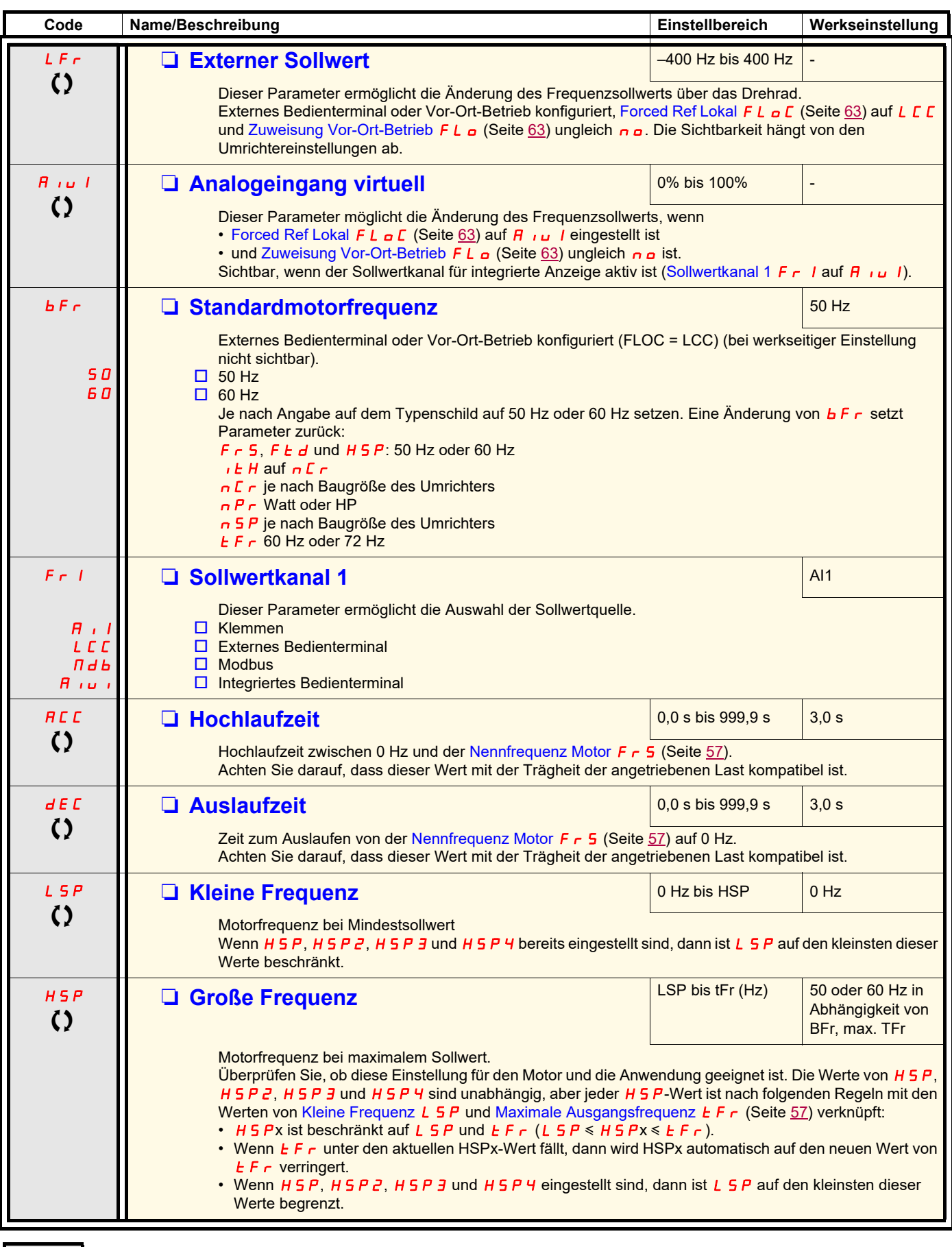

<span id="page-45-10"></span><span id="page-45-9"></span><span id="page-45-3"></span><span id="page-45-2"></span>Parameter, die während des Betriebs oder bei gestopptem Motor geändert werden können.

### **Konfigurationsmodus - "MyMenu"**

<span id="page-46-1"></span><span id="page-46-0"></span>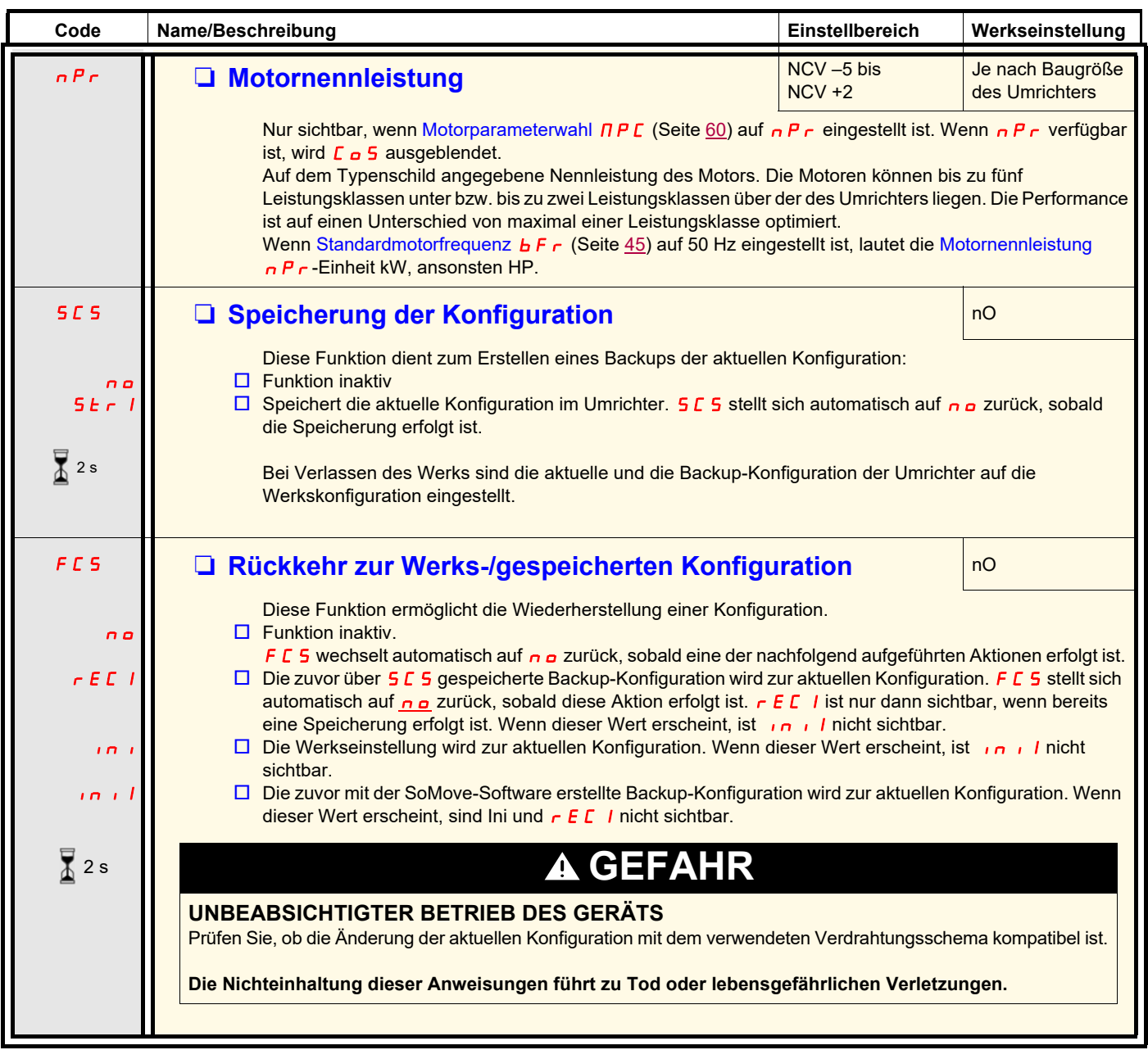

2 s 【Zur Änderung dieses Parameters muss die Taste "ENT" zwei Sekunden lang gedrückt werden.

#### **Lokale Steuerung des Umrichters**

Bei Werkseinstellung ist die Taste RUN sowie das Drehrad deaktiviert. Stellen Sie zur lokalen Steuerung des Umrichters die folgenden Parameter ein:

Setzen Sie [Sollwertkanal 1](#page-45-0) F  $\cdot$  1 (Seite  $45$ ) auf  $\overline{H}$   $\cdot \overline{u}$  1 (integriertes Bedienterminal).

#### <span id="page-46-2"></span>**Angaben zur Mehrfachbelegung von Logikeingängen**

Der ATV12 ermöglicht die Mehrfachbelegung von Logikeingängen (z.B. FIL 2 und rr 5 an demselben LI). Ebenso können bei einigen Funktionen LIH (hoch) oder LIl (niedrig) zugeordnet werden, d. h. die zugewiesene Funktion wird auf hohes Niveau (LxH) oder niedriges Niveau (LxL) von LI aktiviert.

<span id="page-47-1"></span><span id="page-47-0"></span>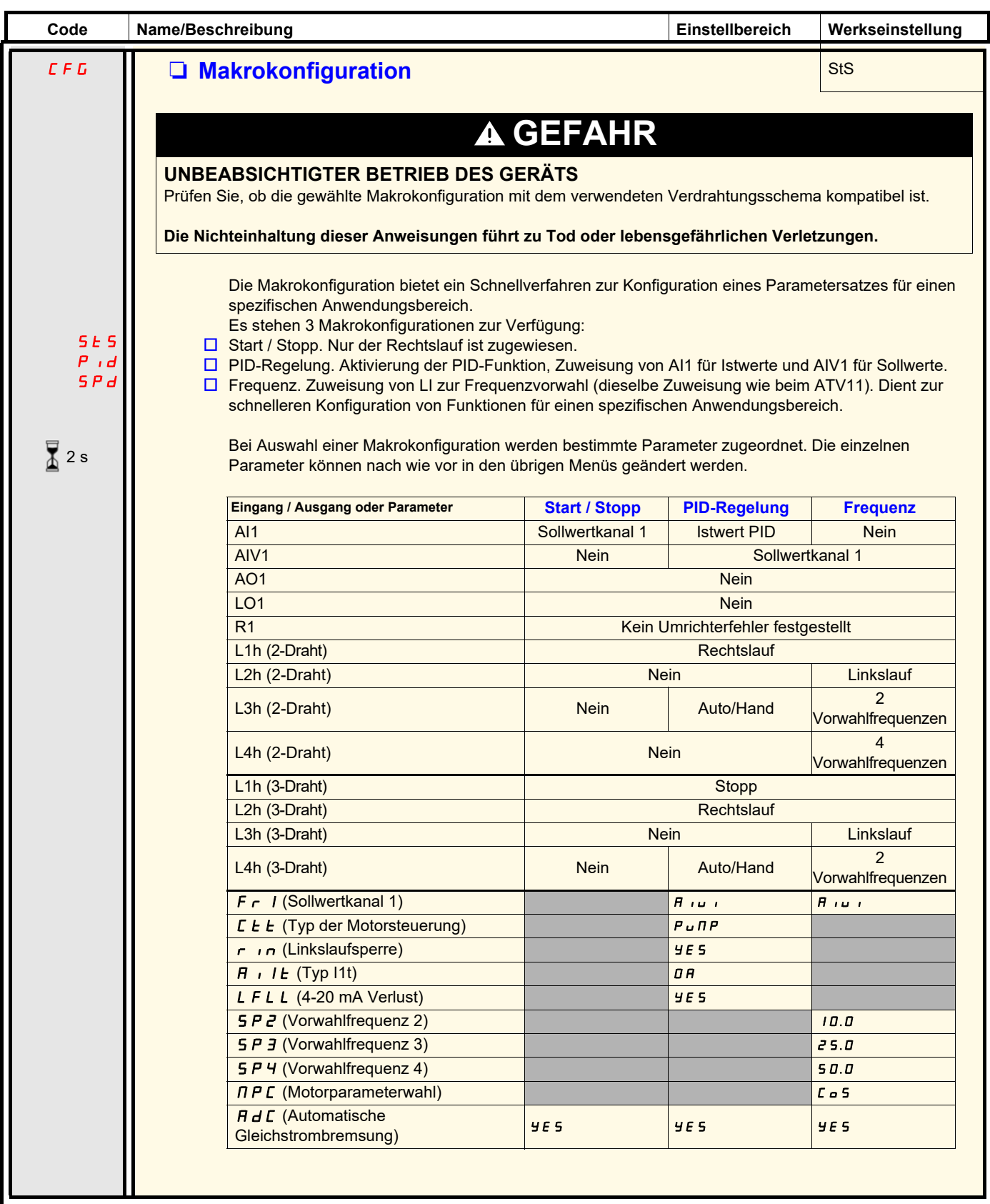

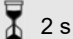

2 s 【Zur Änderung dieses Parameters muss die Taste "ENT" zwei Sekunden lang gedrückt werden.

<span id="page-48-2"></span><span id="page-48-1"></span><span id="page-48-0"></span>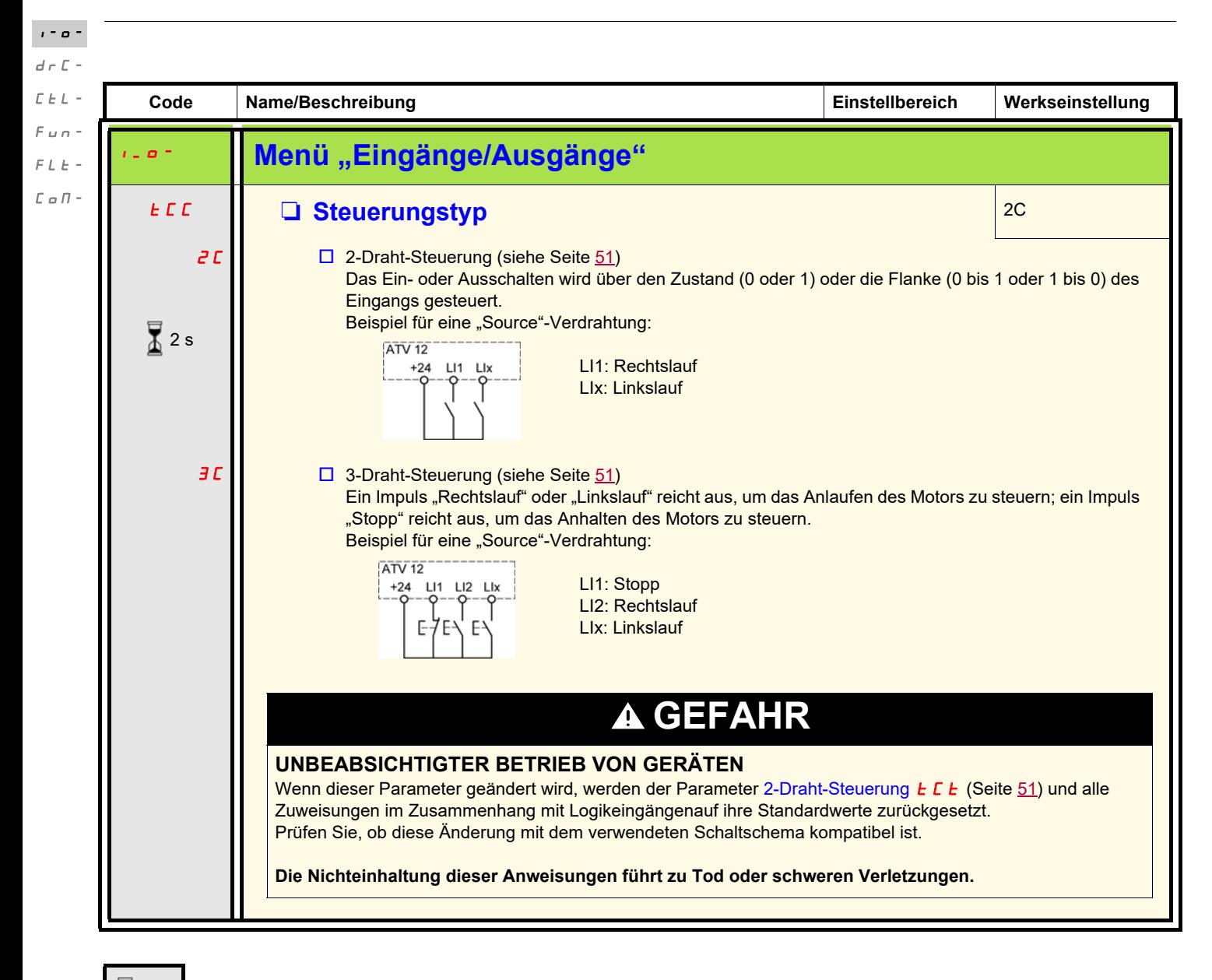

2 s

Zur Änderung dieses Parameters muss die Taste "ENT" zwei Sekunden lang gedrückt werden.

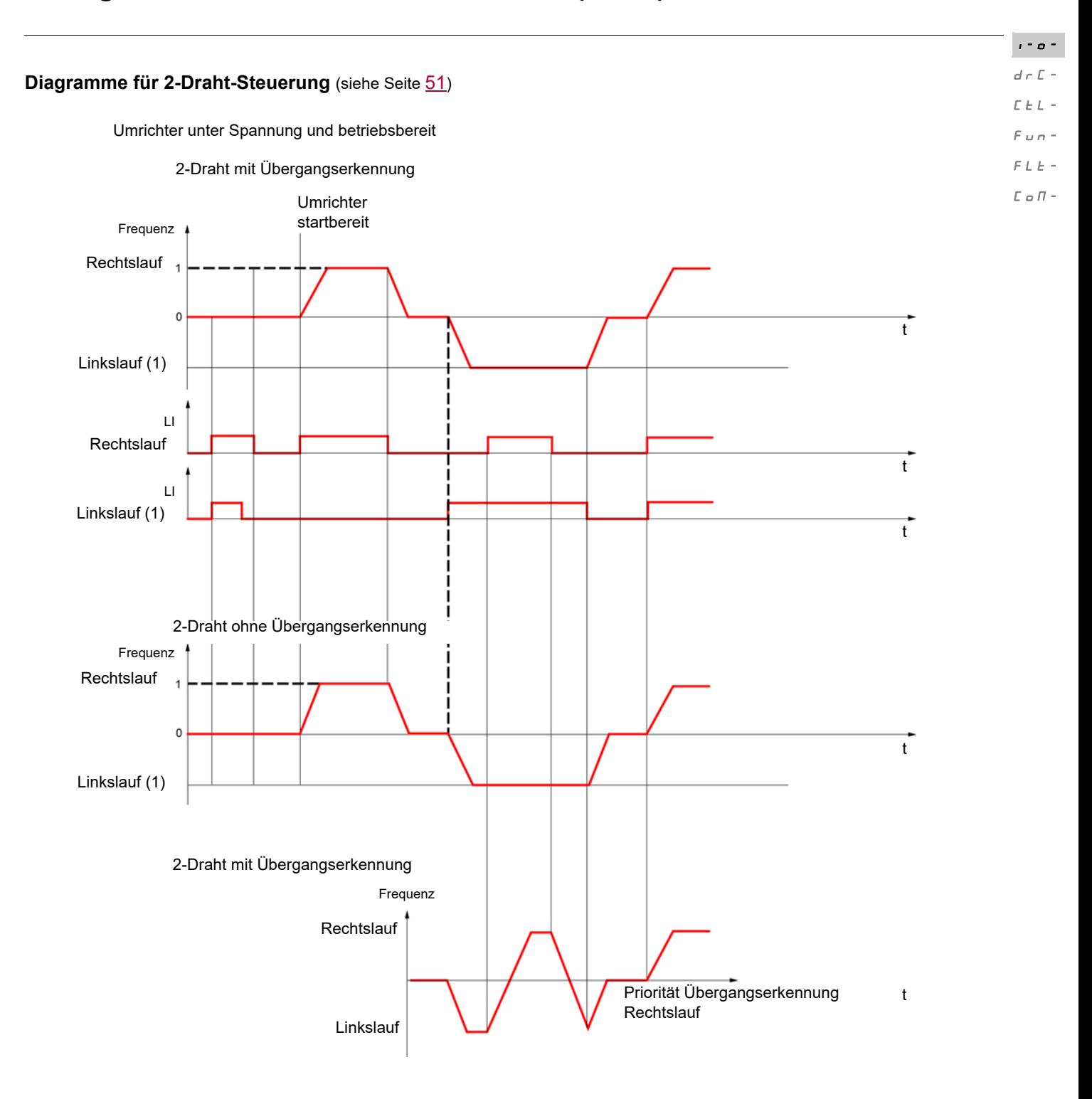

(1) [Linkslauf](#page-66-3) ist werkseitig nicht zugeordnet. Siehe Linkslauf  $r$   $\overline{r}$  5 auf Seite [66](#page-66-3).

Die Ausführung von Rechtslauf und Linkslauf zum selben Zeitpunkt bewirkt einen Motorstart im Rechtslauf.

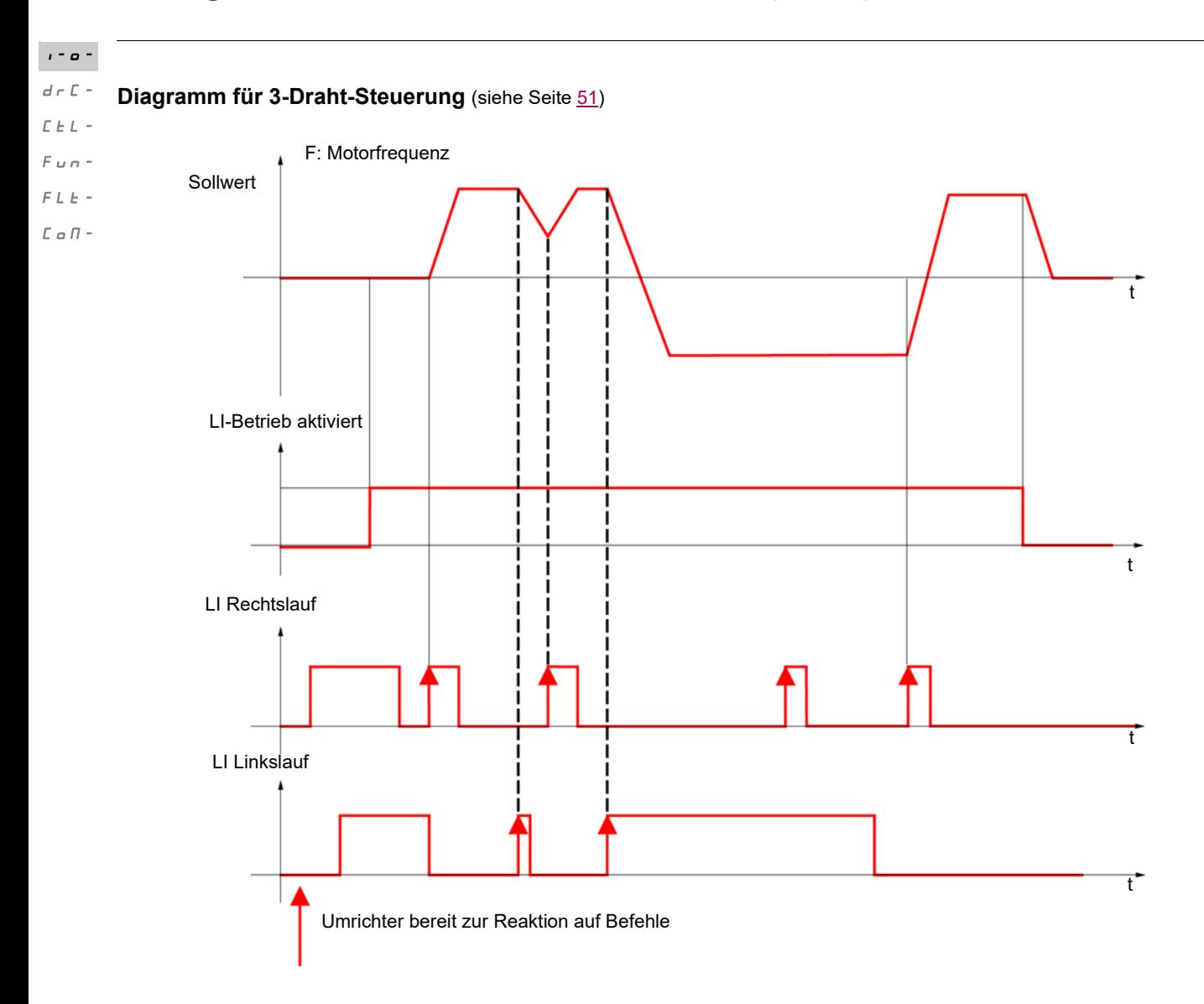

<span id="page-51-3"></span><span id="page-51-2"></span><span id="page-51-1"></span><span id="page-51-0"></span>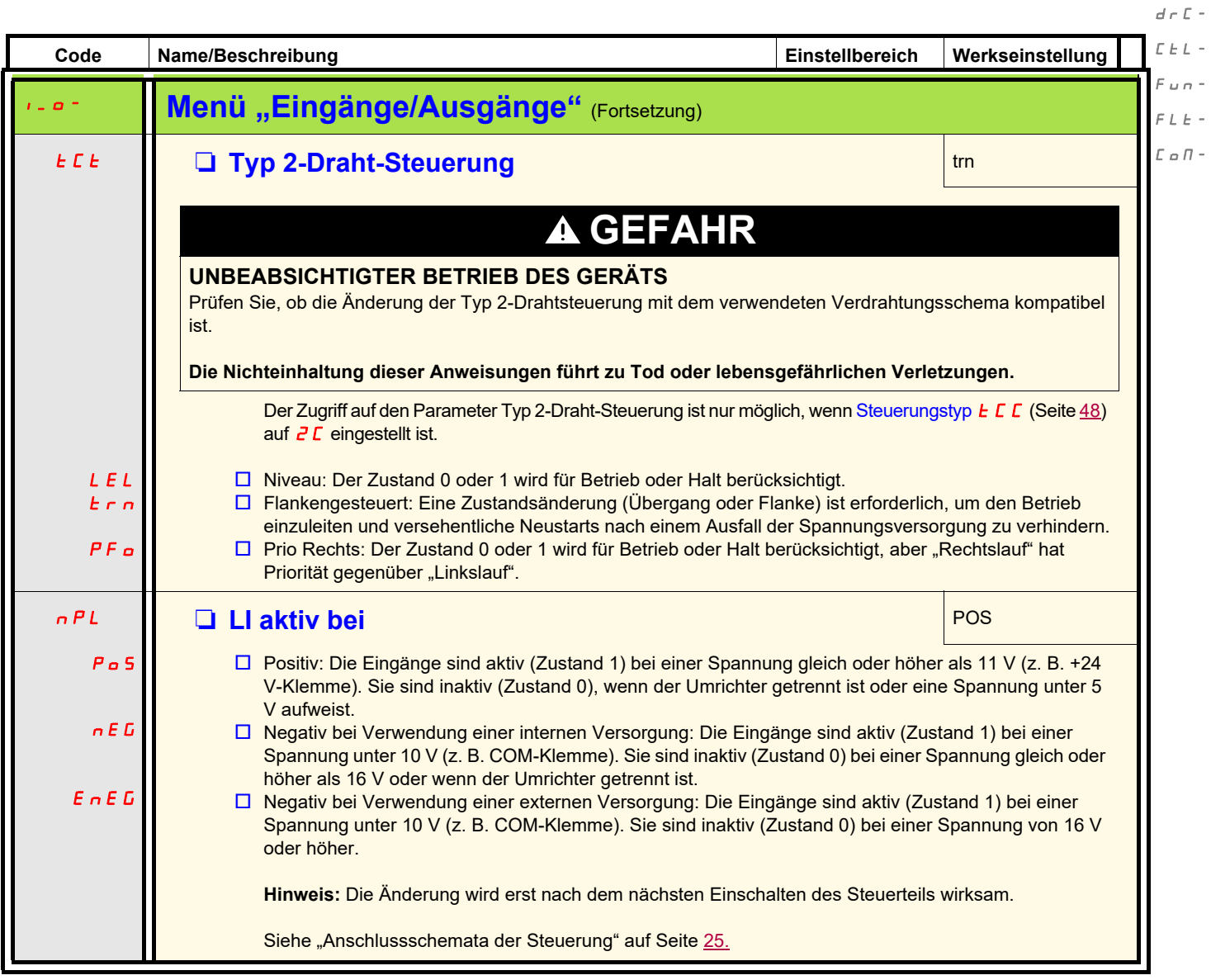

 $\ell$  -  $\phi$  -  $\gamma$ 

 $n -$ 

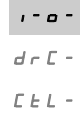

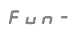

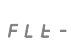

<span id="page-52-7"></span><span id="page-52-6"></span><span id="page-52-5"></span><span id="page-52-3"></span><span id="page-52-2"></span><span id="page-52-1"></span><span id="page-52-0"></span> $\bar{L}$   $\alpha$   $\bar{H}$  -

<span id="page-52-4"></span>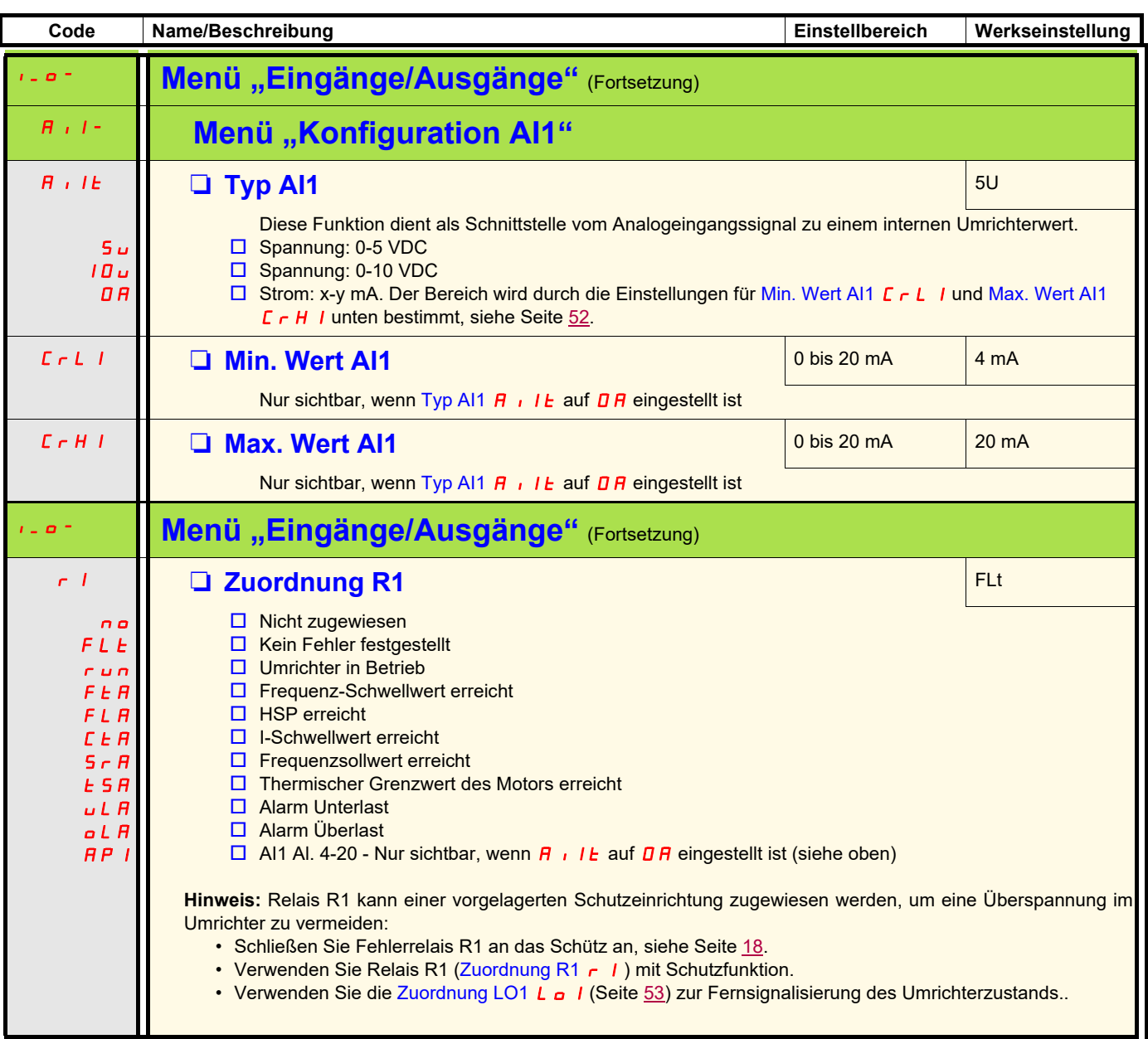

<span id="page-53-1"></span><span id="page-53-0"></span>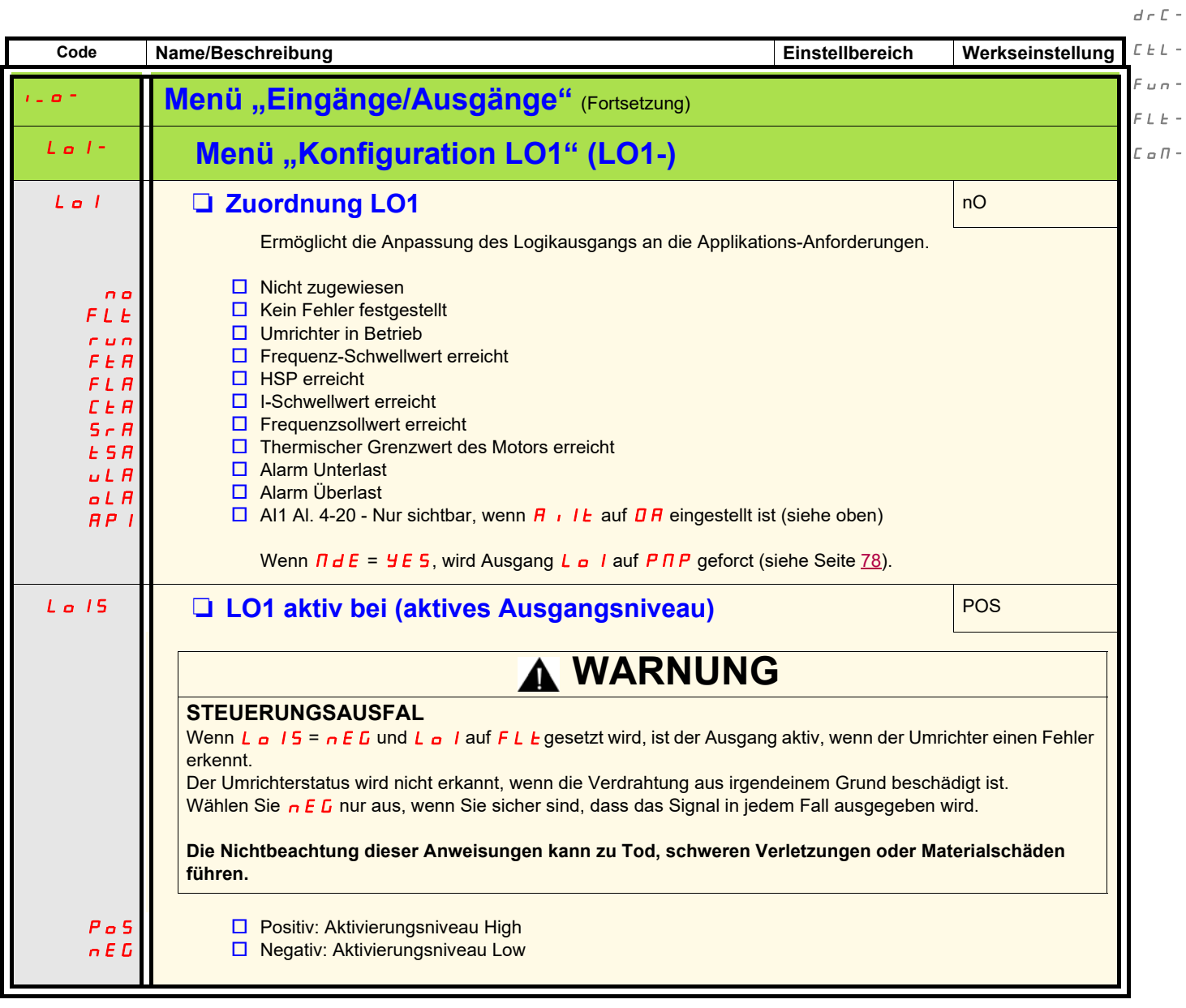

Parameter, die während des Betriebs oder bei gestopptem Motor geändert werden können.

 $\ell$  =  $\phi$  =  $\gamma$ 

 $\mathbf{r}$ 

<span id="page-54-1"></span><span id="page-54-0"></span>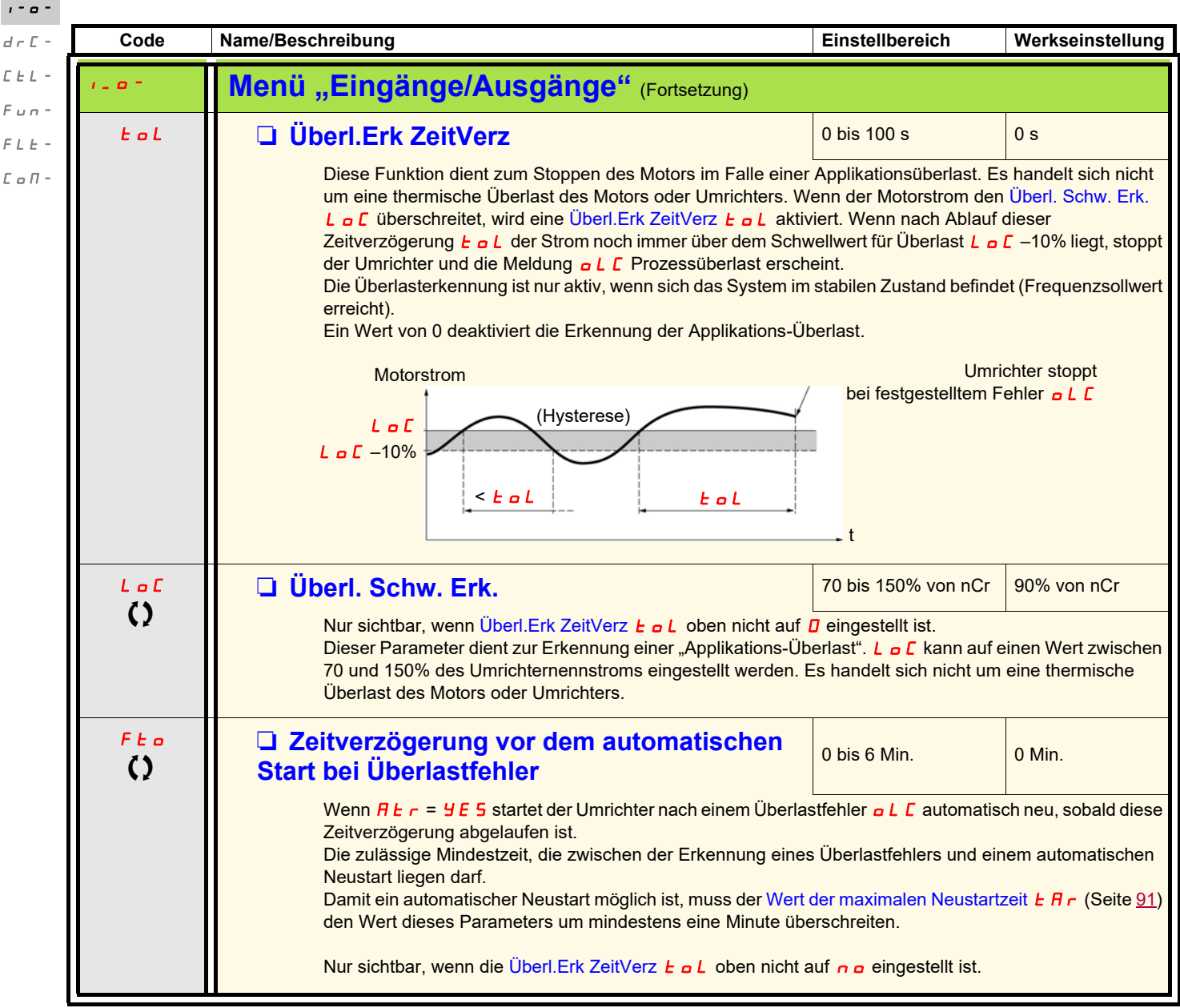

<span id="page-55-0"></span>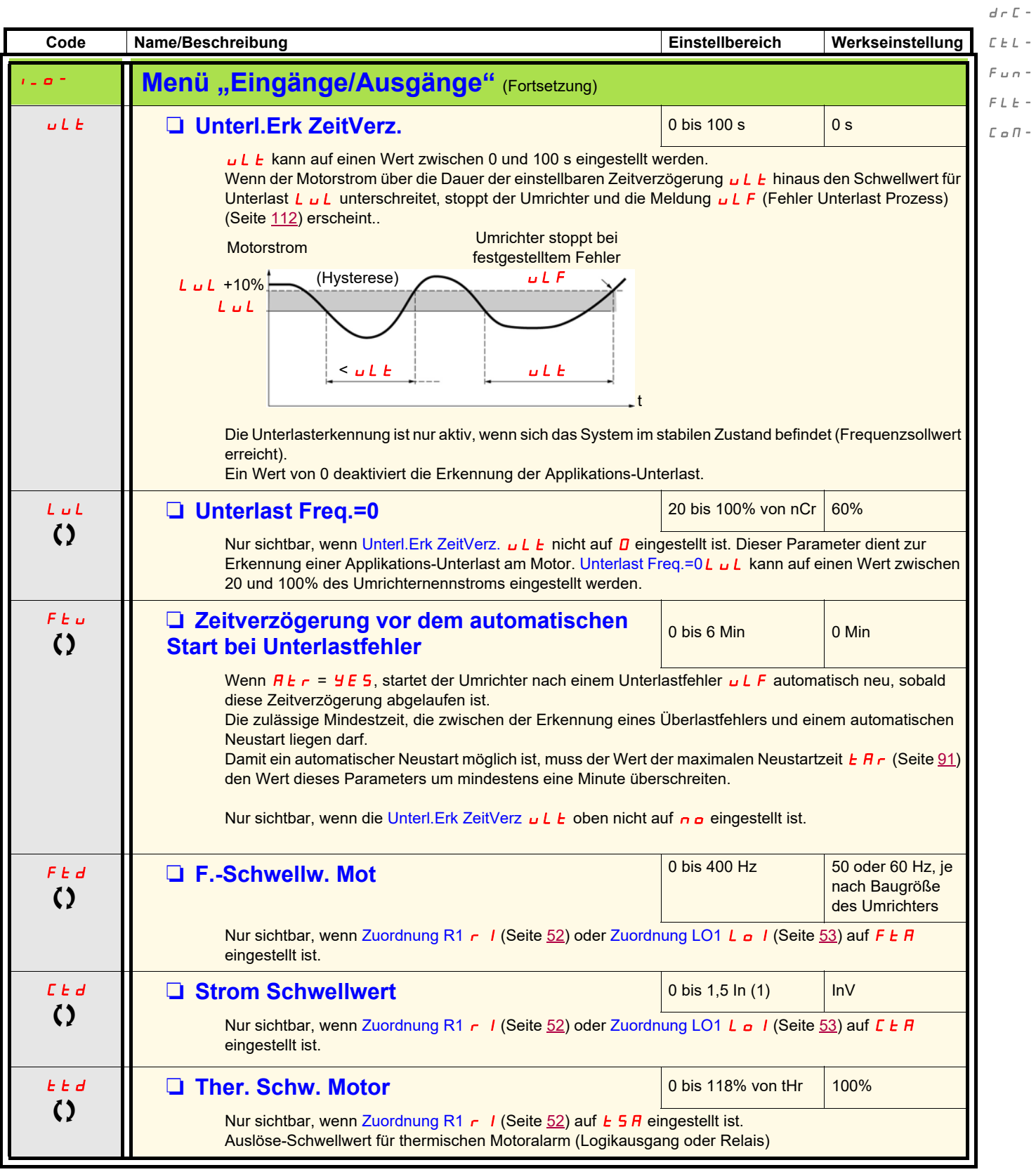

(1)In = Nennstrom des Umrichters

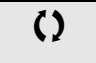

Parameter, die während des Betriebs oder bei gestopptem Motor geändert werden können.

 $\ell$  -  $\phi$  -

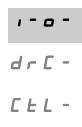

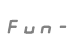

 $F L E$  -

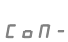

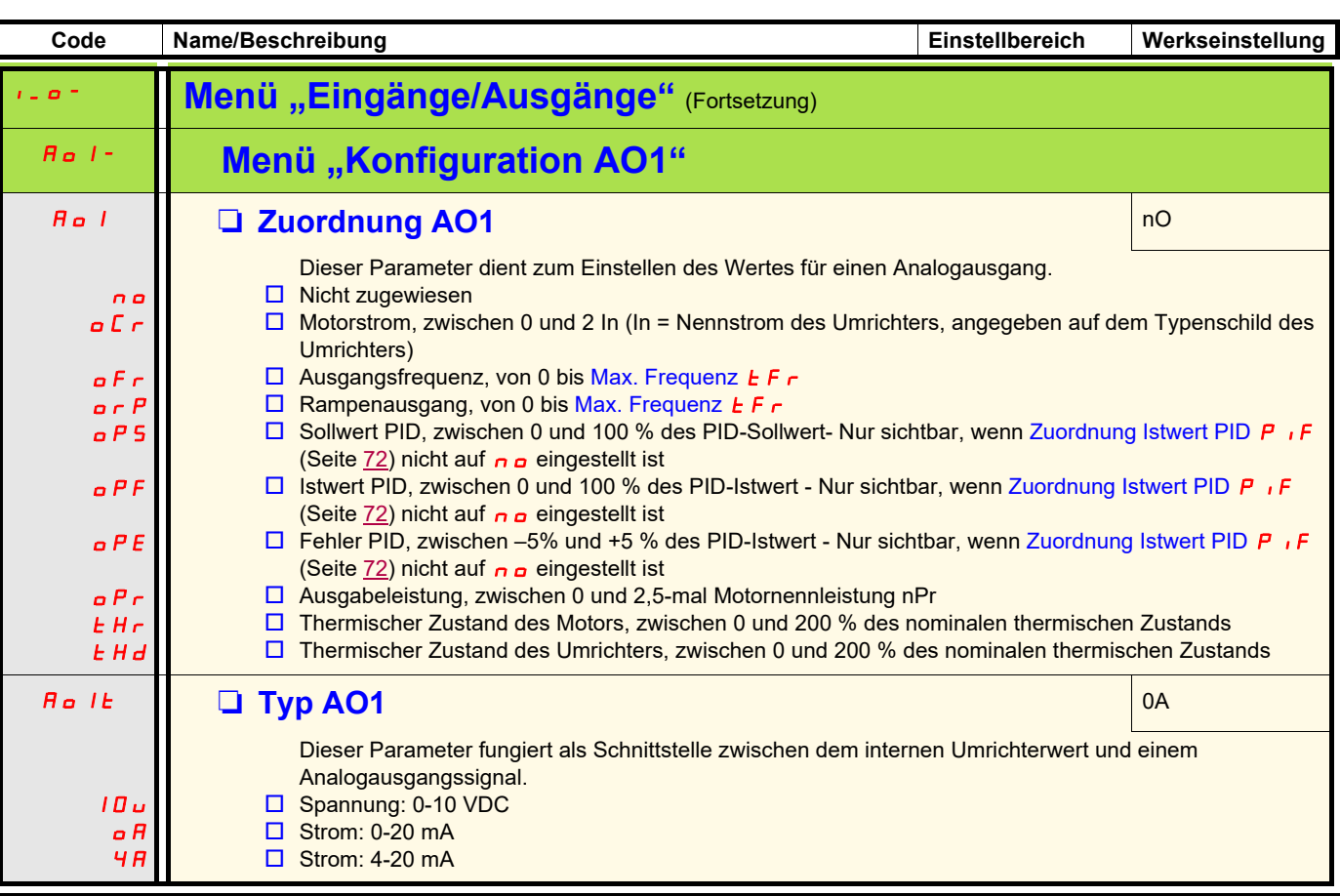

<span id="page-57-13"></span><span id="page-57-11"></span><span id="page-57-10"></span><span id="page-57-9"></span><span id="page-57-8"></span><span id="page-57-7"></span><span id="page-57-6"></span><span id="page-57-5"></span>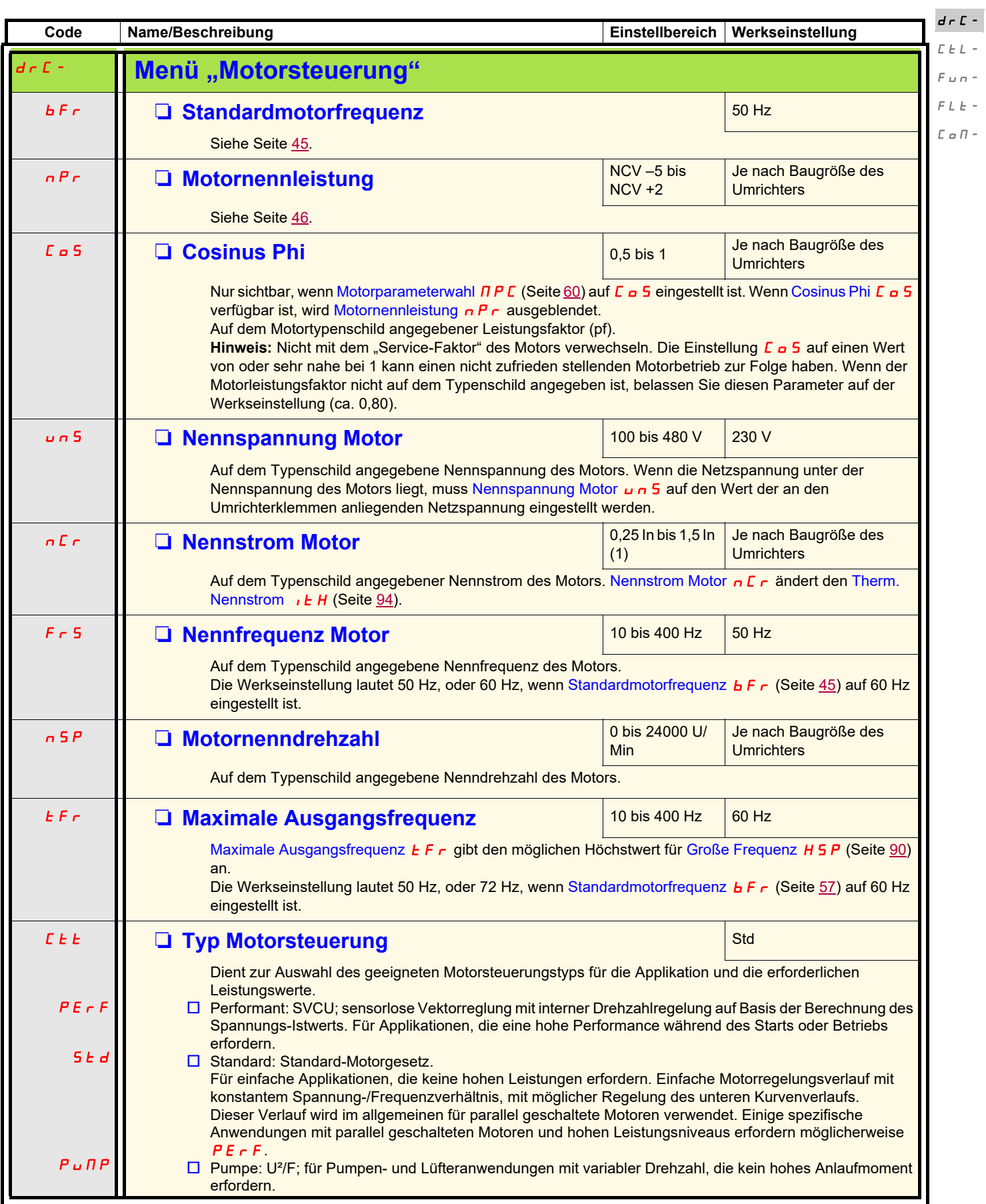

 $\bar{I}=\bar{O}^{-1}$ 

<span id="page-57-12"></span><span id="page-57-4"></span><span id="page-57-3"></span><span id="page-57-2"></span><span id="page-57-1"></span><span id="page-57-0"></span><sup>(1)</sup>In = Nennstrom des Umrichters

 $d \cdot \Gamma$ -CtL-FUN-

 $I - O$ 

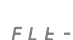

FLt-

<span id="page-58-2"></span> $L \circ \Pi$  -

<span id="page-58-1"></span><span id="page-58-0"></span>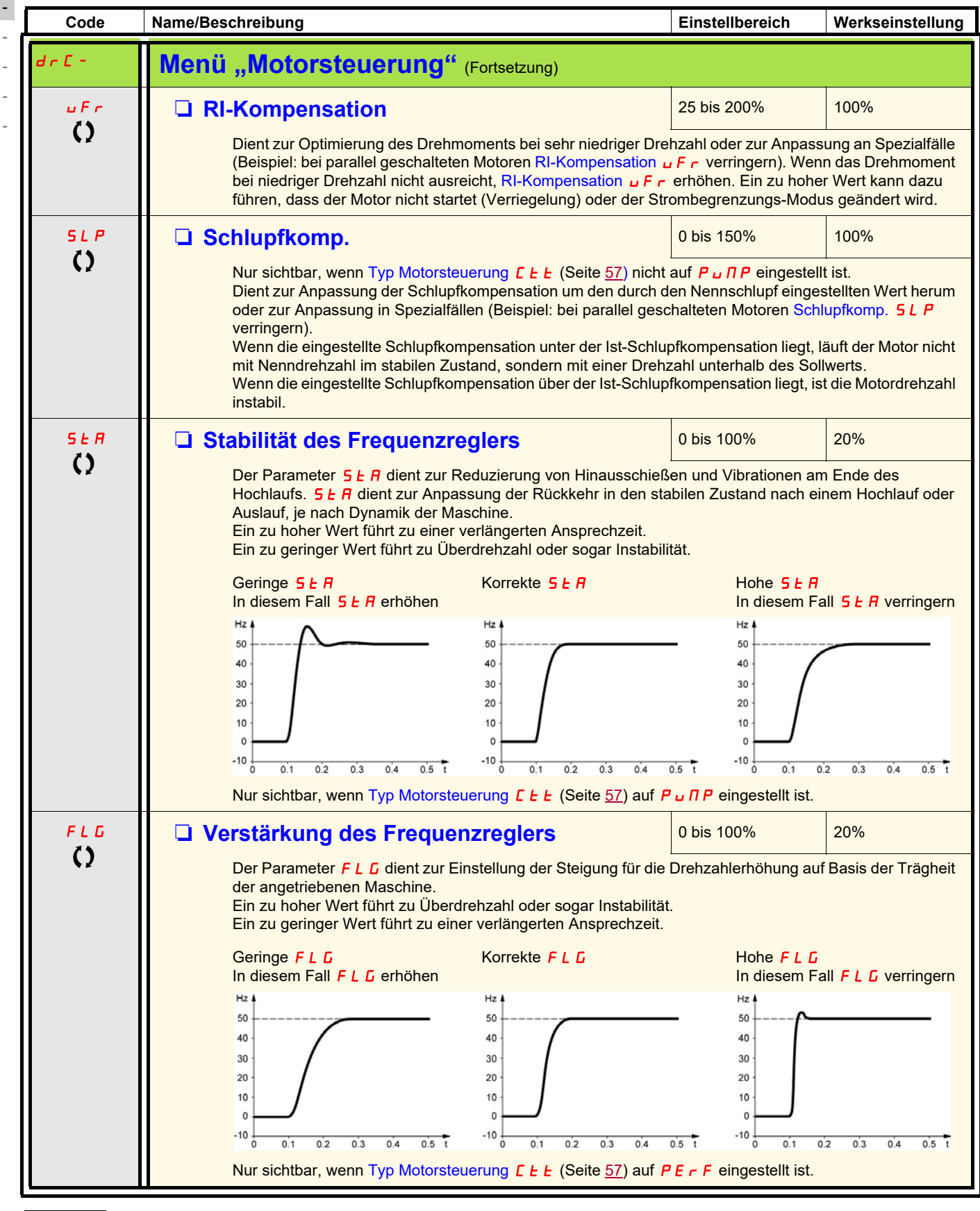

Parameter, die während des Betriebs oder bei gestopptem Motor geändert werden können

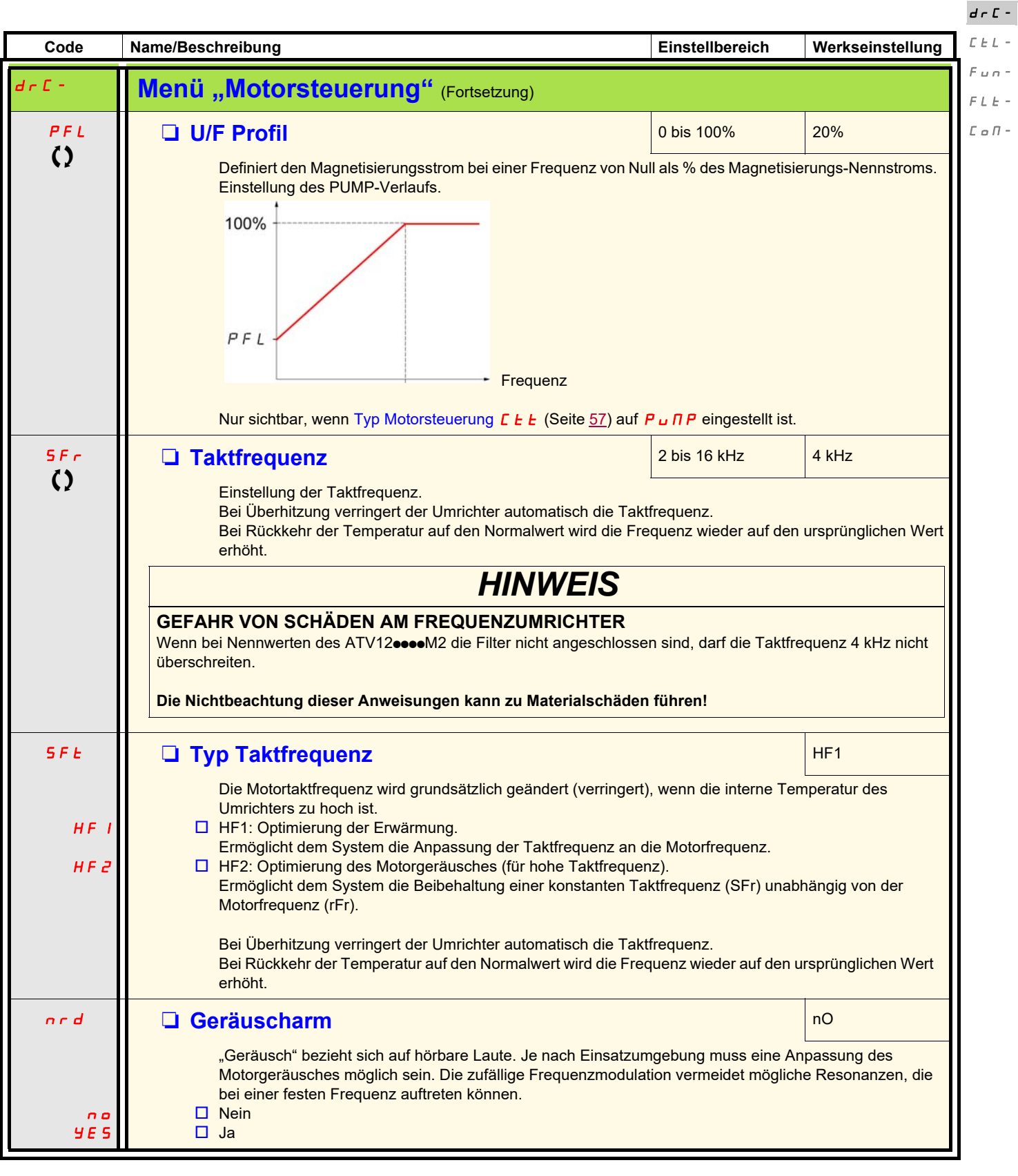

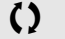

Parameter, die während des Betriebs oder bei gestopptem Motor geändert werden können.

 $\bar{I}=\bar{O}^{-1}$ 

 $\bar{L}$  -

 $\bar{E}$  -

<span id="page-60-1"></span><span id="page-60-0"></span>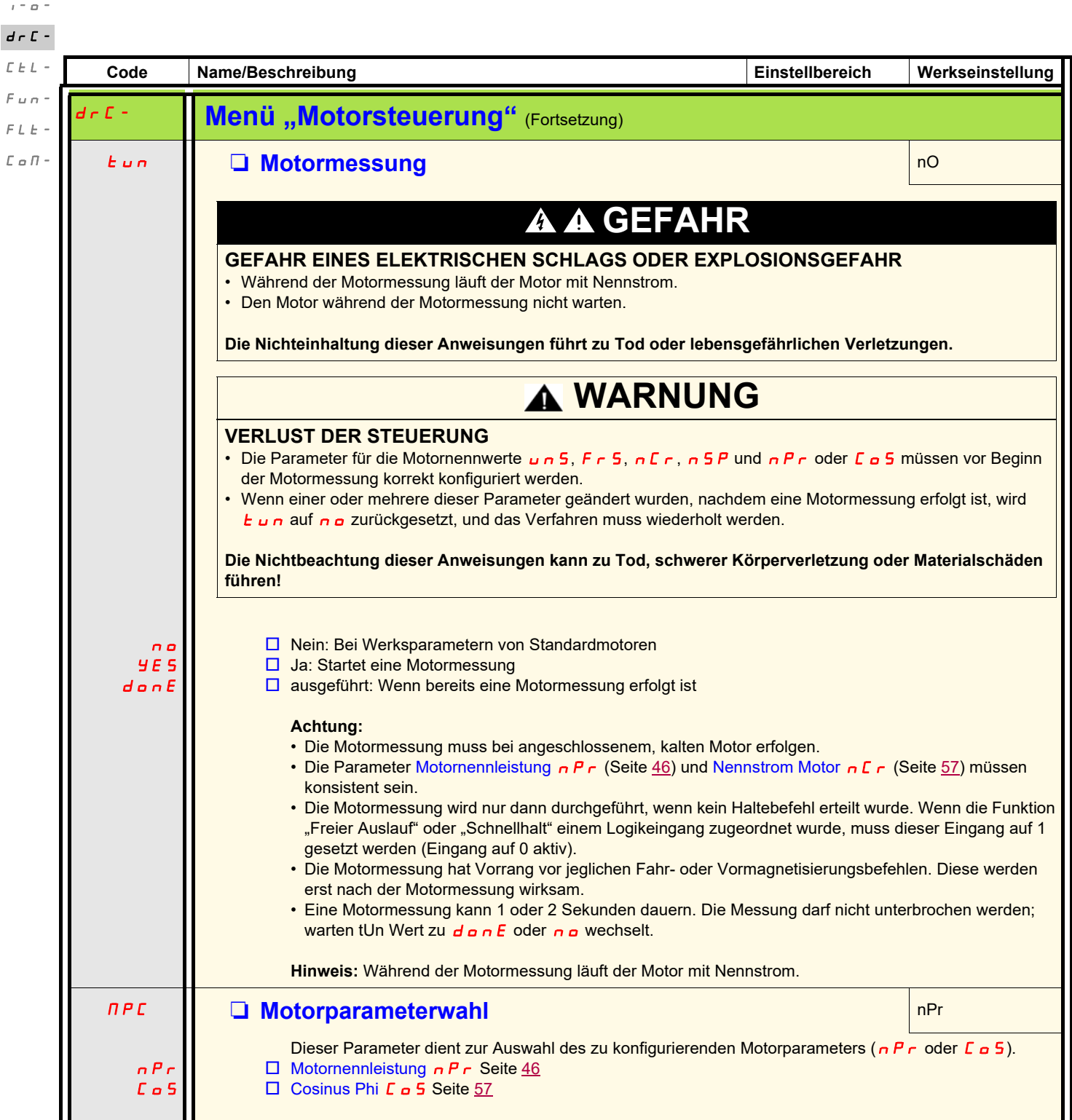

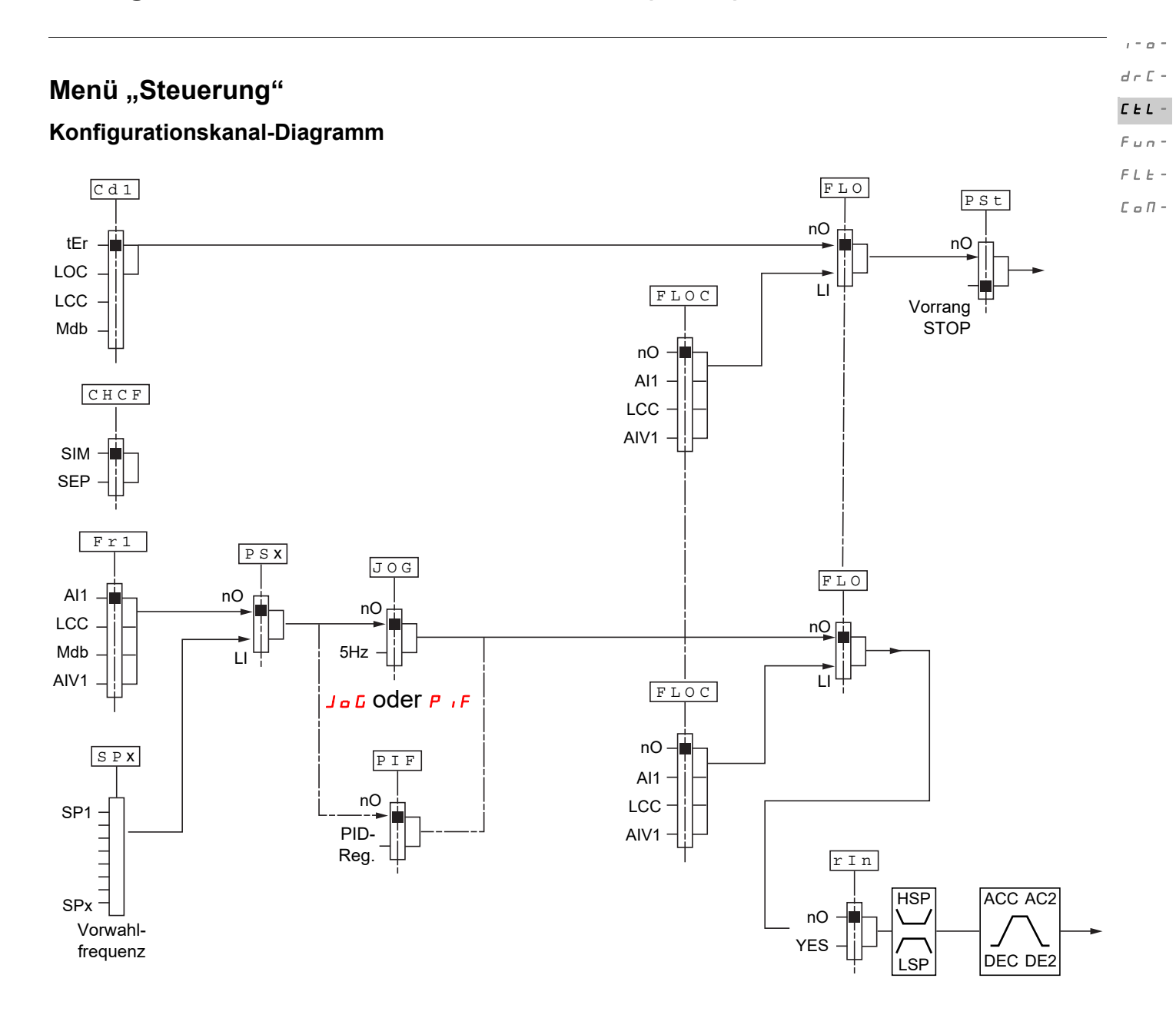

 $d \in \mathbb{C}$  $\mathcal{L}_{\mathcal{L}}$  $\overline{F}$  $\mathcal F$ 

 $I = \alpha$ 

<span id="page-62-1"></span>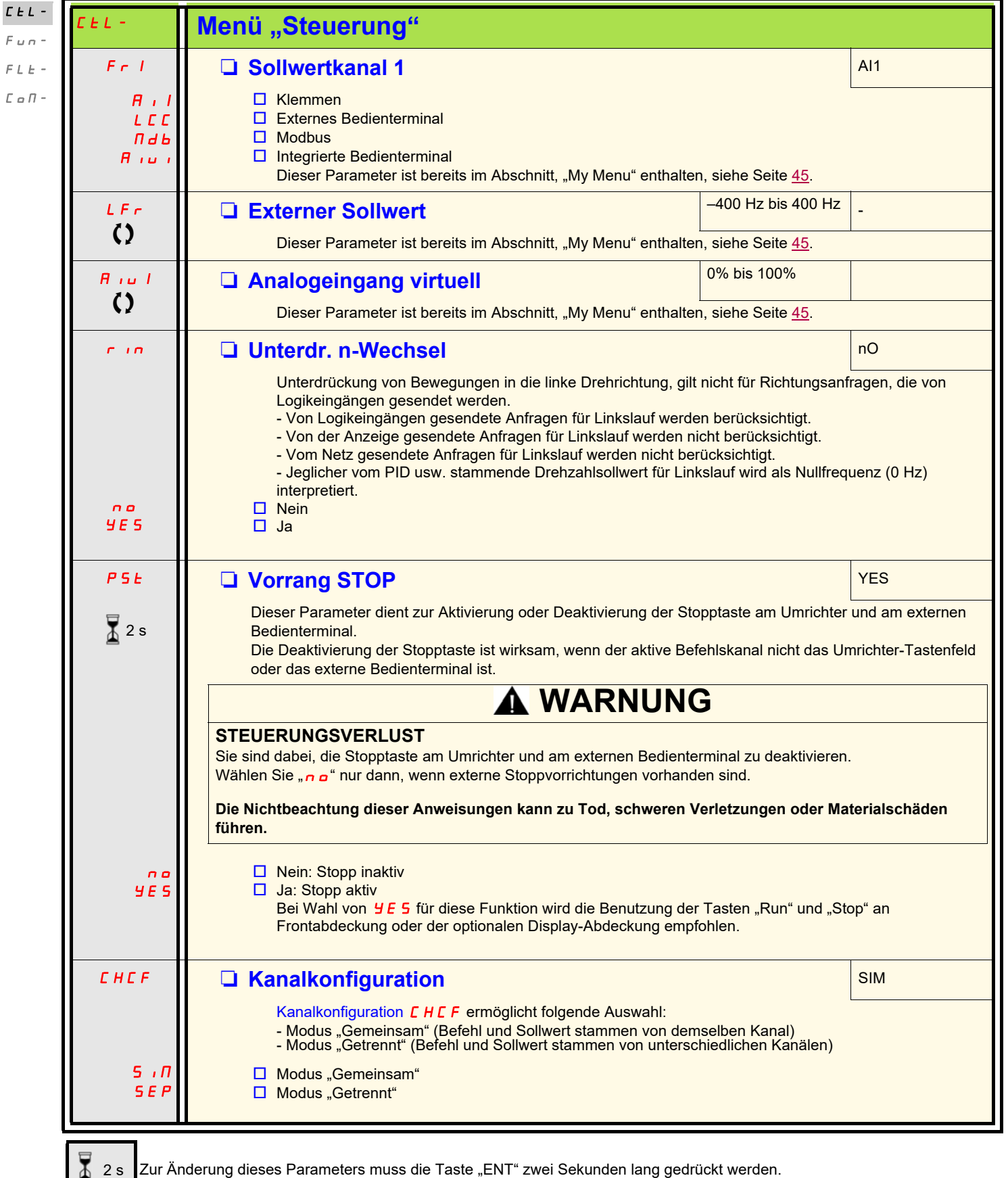

<span id="page-62-2"></span><span id="page-62-0"></span>**Code Name/Beschreibung Einstellbereich Werkseinstellung**

<span id="page-62-4"></span><span id="page-62-3"></span>Parameter, die während des Betriebs oder bei gestopptem Motor geändert werden können.

<span id="page-63-5"></span><span id="page-63-4"></span><span id="page-63-3"></span><span id="page-63-2"></span><span id="page-63-1"></span><span id="page-63-0"></span>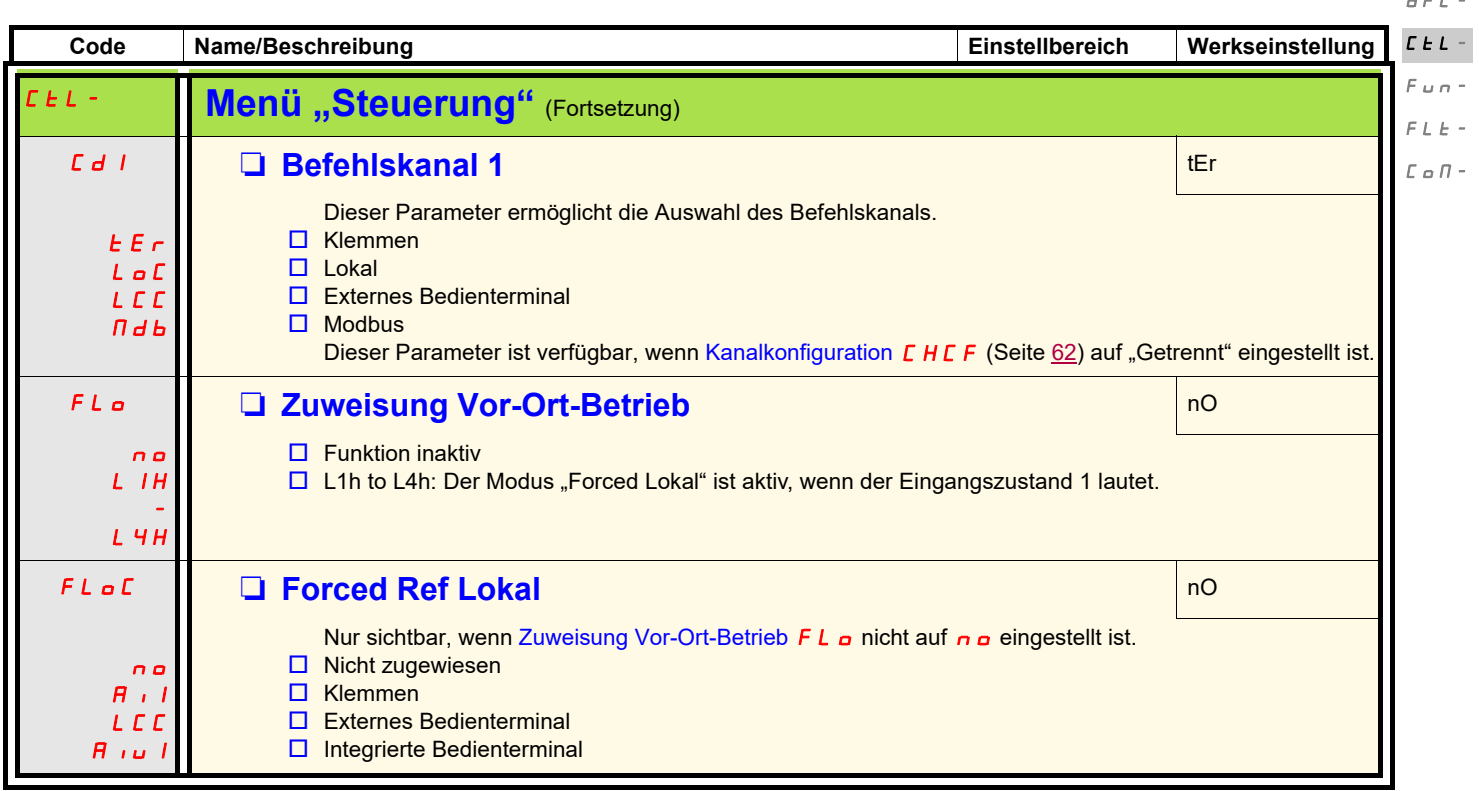

 $\bar{I}=\bar{O}^{-1}$  $d = d$ 

<span id="page-64-0"></span>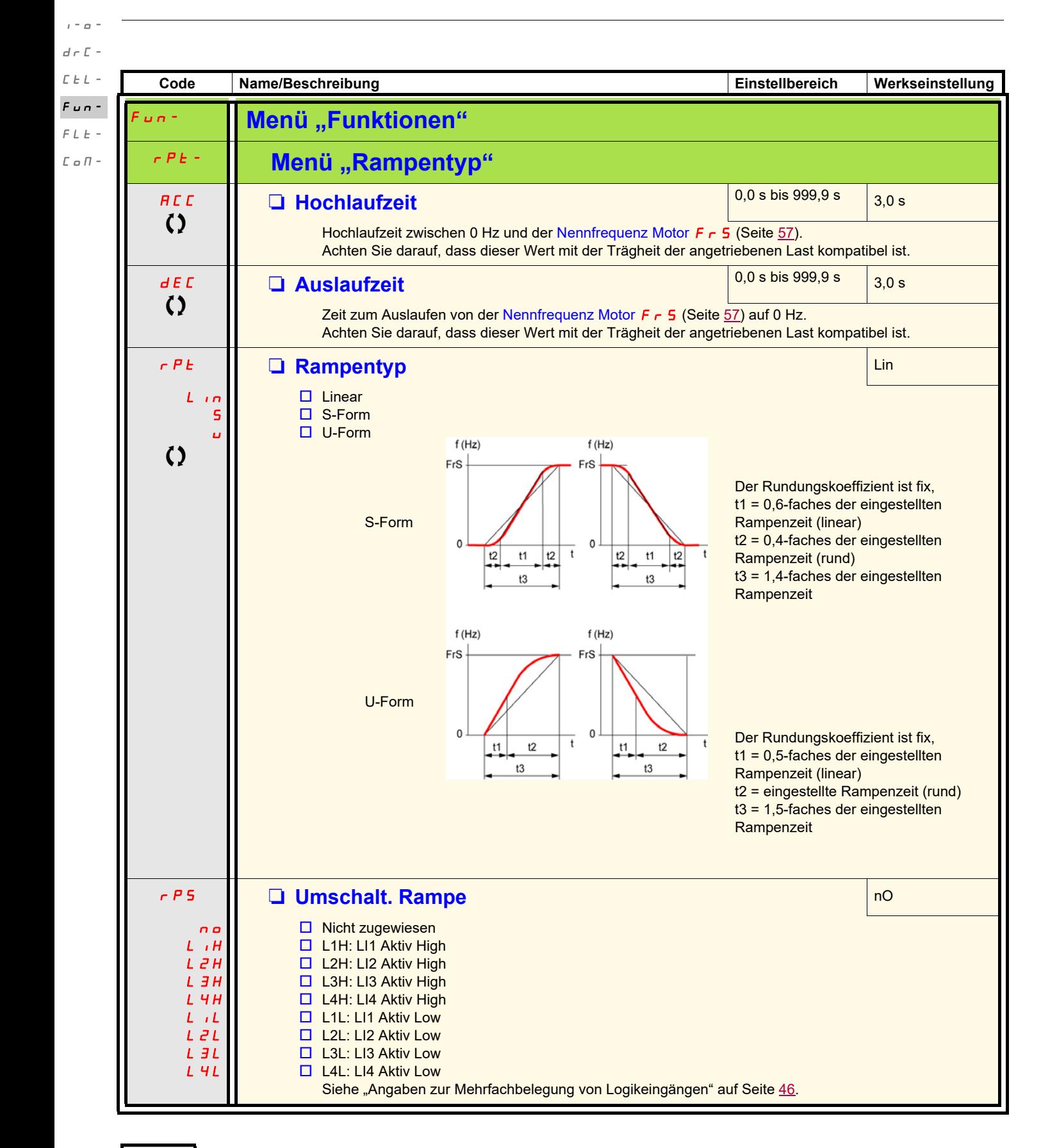

<span id="page-64-2"></span><span id="page-64-1"></span>

Parameter, die während des Betriebs oder bei gestopptem Motor geändert werden können.

<span id="page-65-2"></span><span id="page-65-1"></span><span id="page-65-0"></span>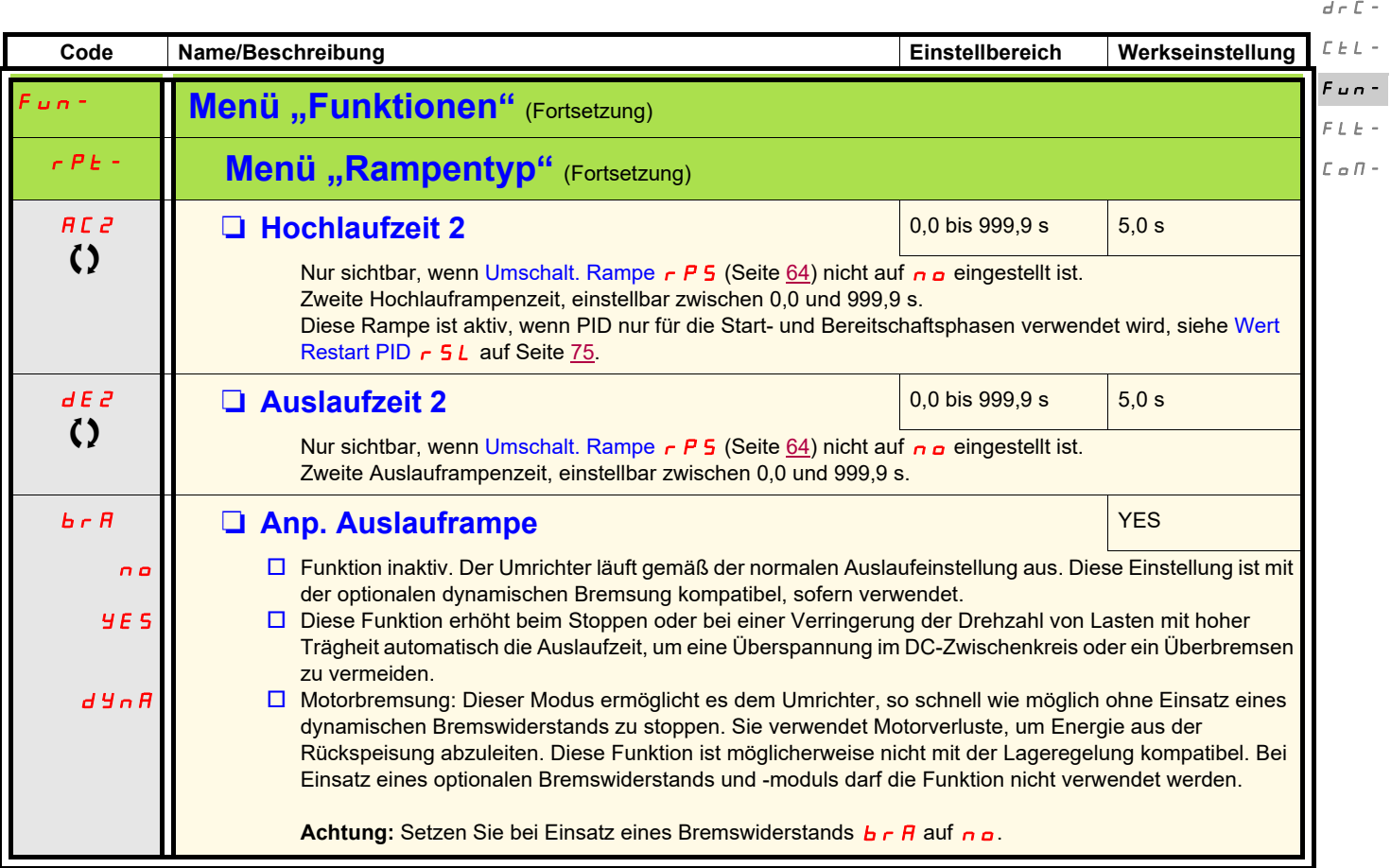

Parameter, die während des Betriebs oder bei gestopptem Motor geändert werden können.

 $\sigma$  -

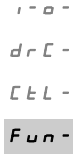

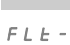

<span id="page-66-6"></span><span id="page-66-1"></span>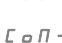

<span id="page-66-5"></span>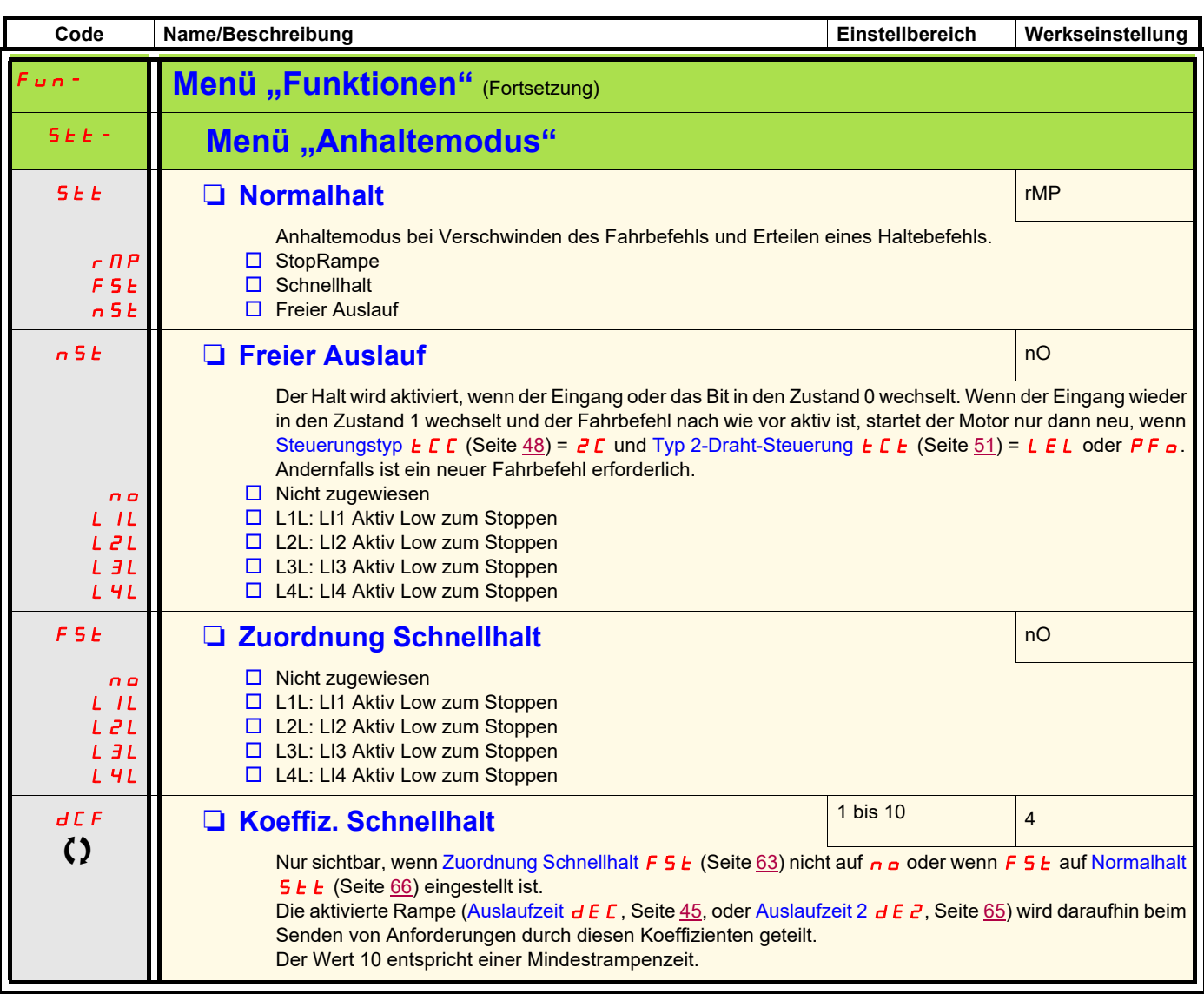

<span id="page-66-4"></span><span id="page-66-3"></span><span id="page-66-2"></span><span id="page-66-0"></span>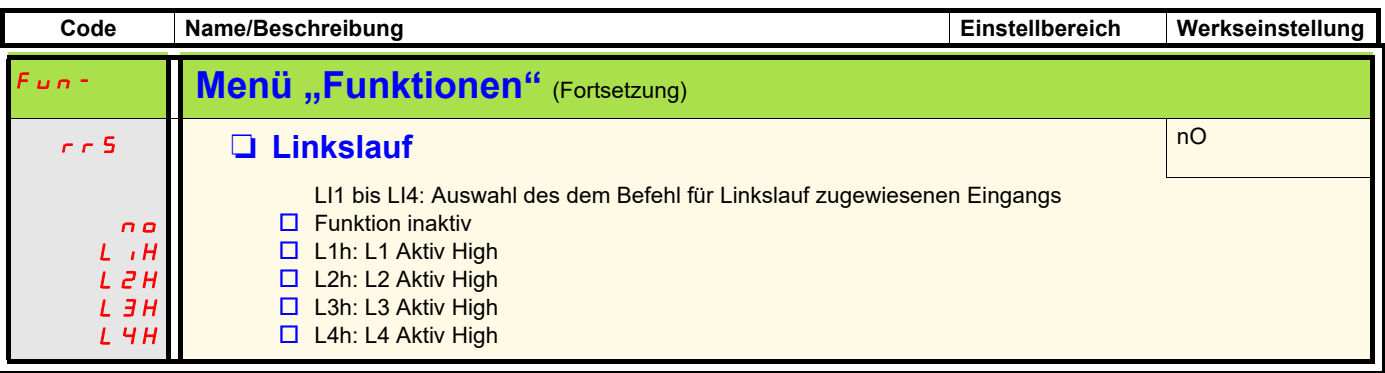

Parameter, die während des Betriebs oder bei gestopptem Motor geändert werden können

<span id="page-67-2"></span><span id="page-67-1"></span><span id="page-67-0"></span>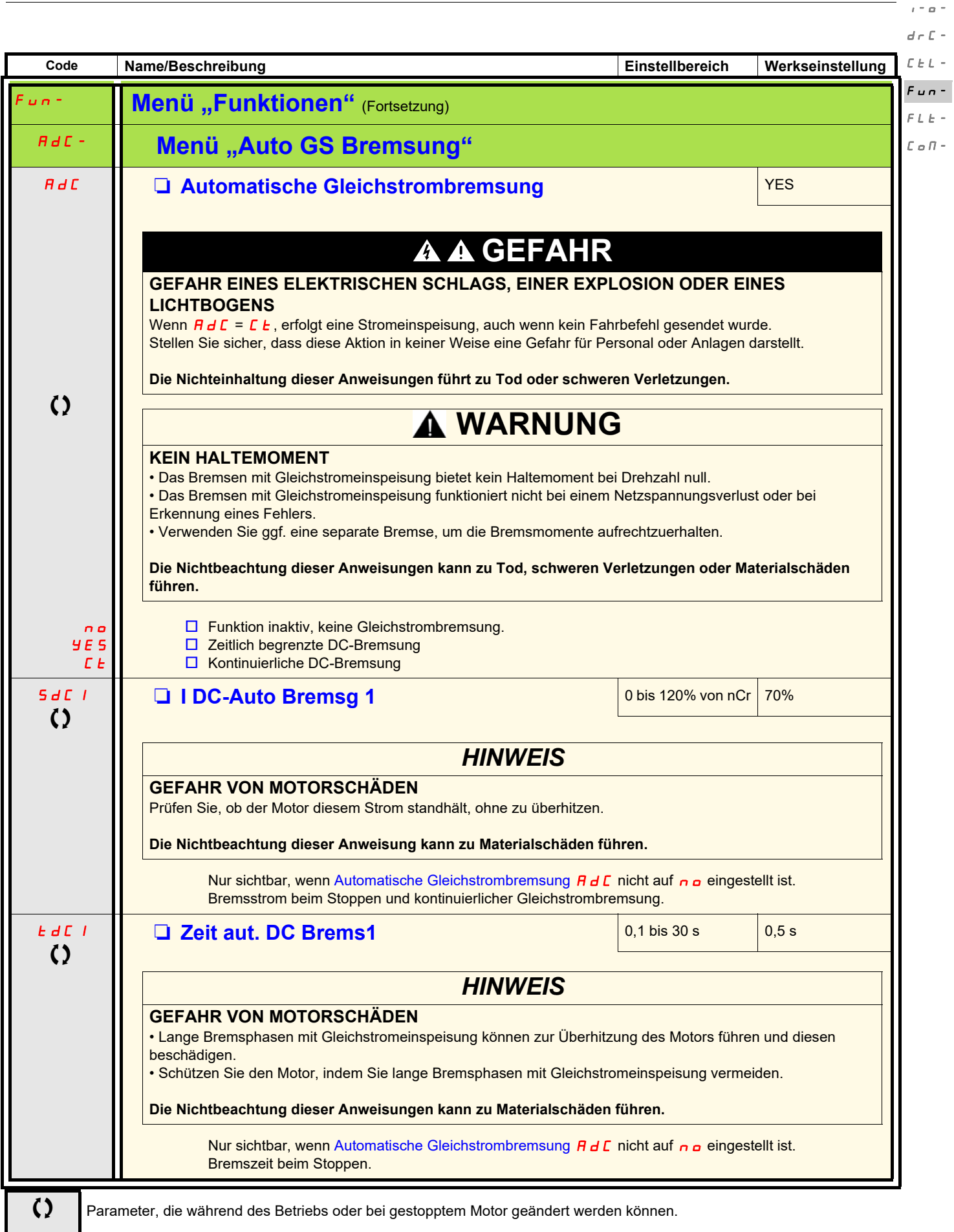

<span id="page-68-0"></span>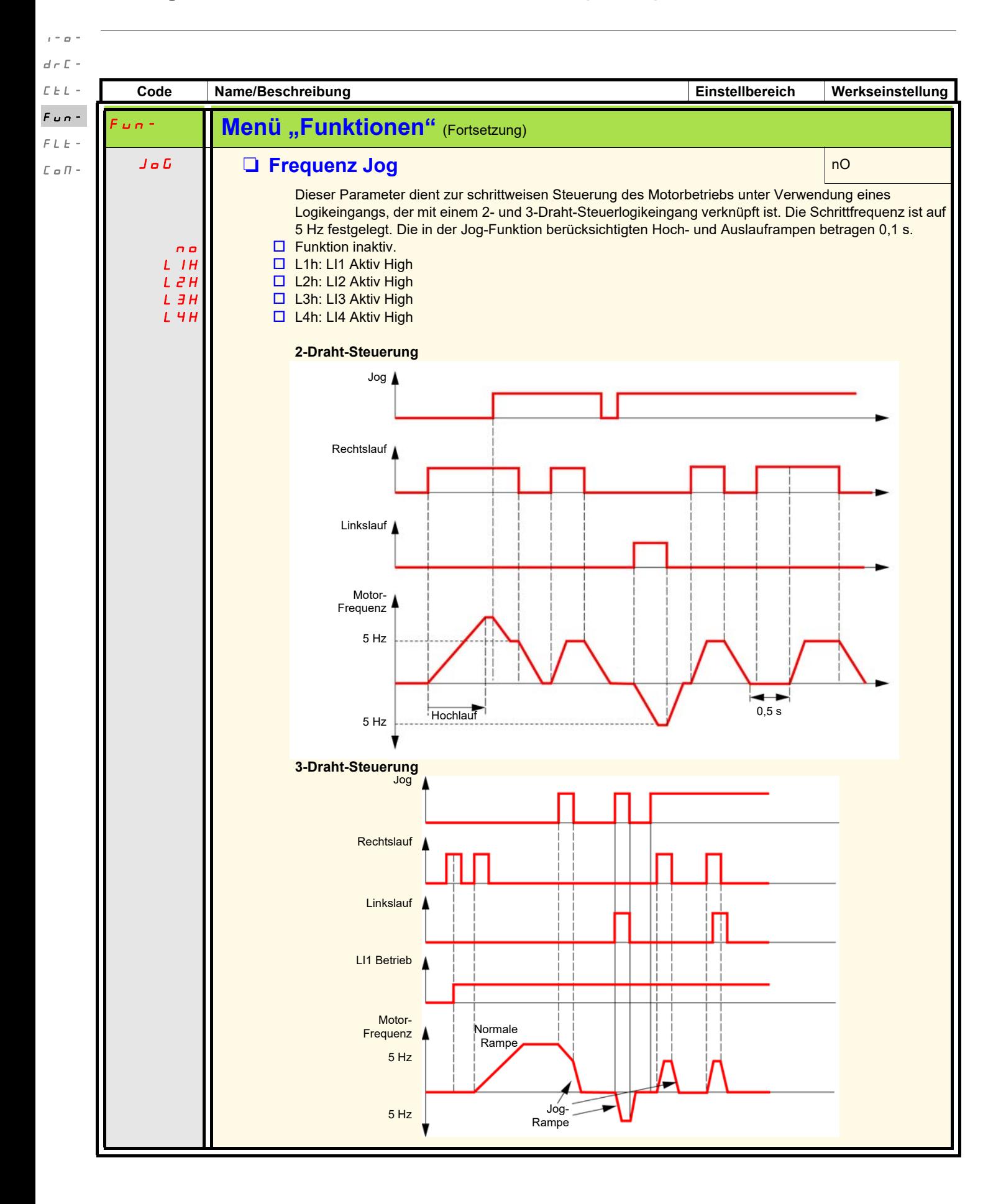

#### **Vorwahlfrequenzen**

Es können 2, 4 oder 8 Frequenzen vorgewählt werden, wofür 1, 2 bzw. 3 Logikeingänge erforderlich sind.

#### **Kombinationstabelle für Vorwahlfrequenz-Eingänge**

![](_page_69_Picture_106.jpeg)

 $\bar{I}=\bar{O}$  –  $d \in \mathbb{C}$  - $L$   $\bar{L}$   $\sim$  $Fum F L E \mathcal L \varpi \mathcal H$  -

 $\bar{I}$  =  $\bar{O}$  =  $d \in \mathbb{C}$  - $L\;L\;+\;$  $F$   $u$  n -

![](_page_70_Picture_389.jpeg)

<span id="page-70-6"></span><span id="page-70-5"></span><span id="page-70-4"></span><span id="page-70-3"></span><span id="page-70-2"></span><span id="page-70-0"></span>![](_page_70_Picture_390.jpeg)

<span id="page-70-1"></span>![](_page_70_Picture_391.jpeg)

Parameter, die während des Betriebs oder bei gestopptem Motor geändert werden können

<span id="page-71-0"></span>![](_page_71_Figure_1.jpeg)
<span id="page-72-1"></span><span id="page-72-0"></span>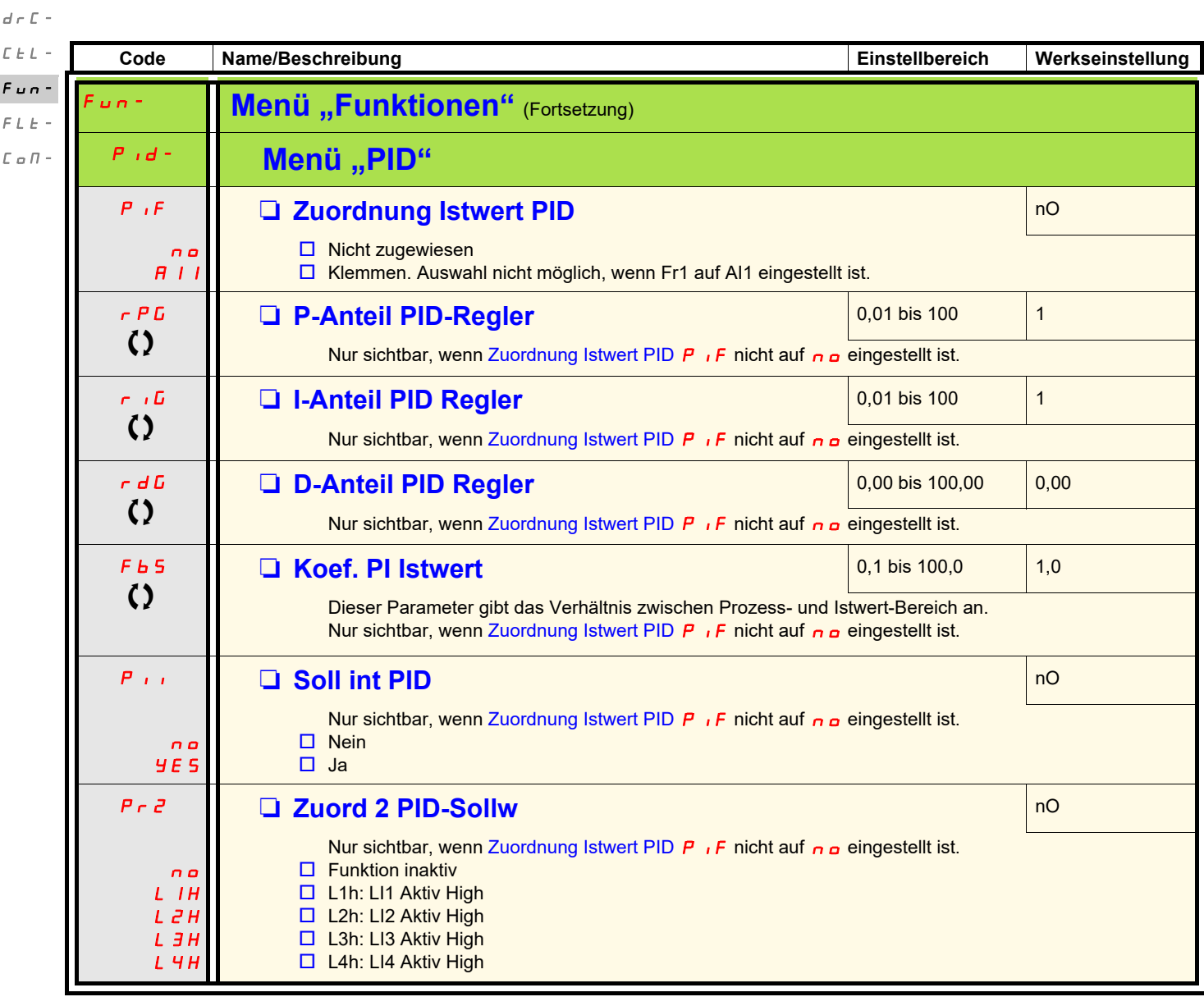

 $I - Q$ 

<span id="page-72-5"></span><span id="page-72-4"></span><span id="page-72-3"></span><span id="page-72-2"></span>Parameter, die während des Betriebs oder bei gestopptem Motor geändert werden können

<span id="page-73-1"></span><span id="page-73-0"></span>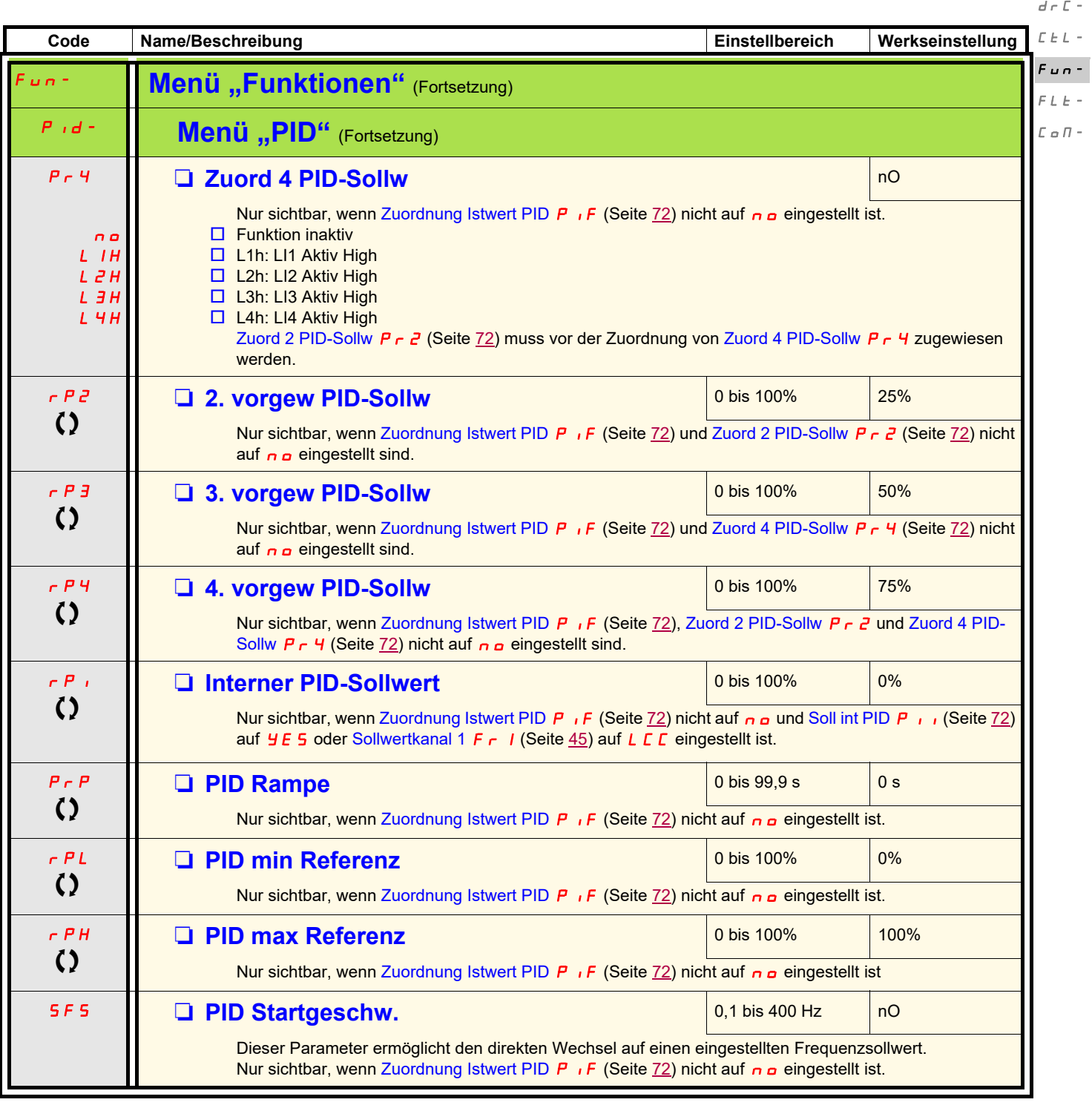

<span id="page-73-3"></span><span id="page-73-2"></span>Parameter, die während des Betriebs oder bei gestopptem Motor geändert werden können

BBV28582 07/2018 73

 $I = O =$ 

 $\mathbb{R}^2$ 

<span id="page-74-3"></span><span id="page-74-2"></span><span id="page-74-1"></span><span id="page-74-0"></span>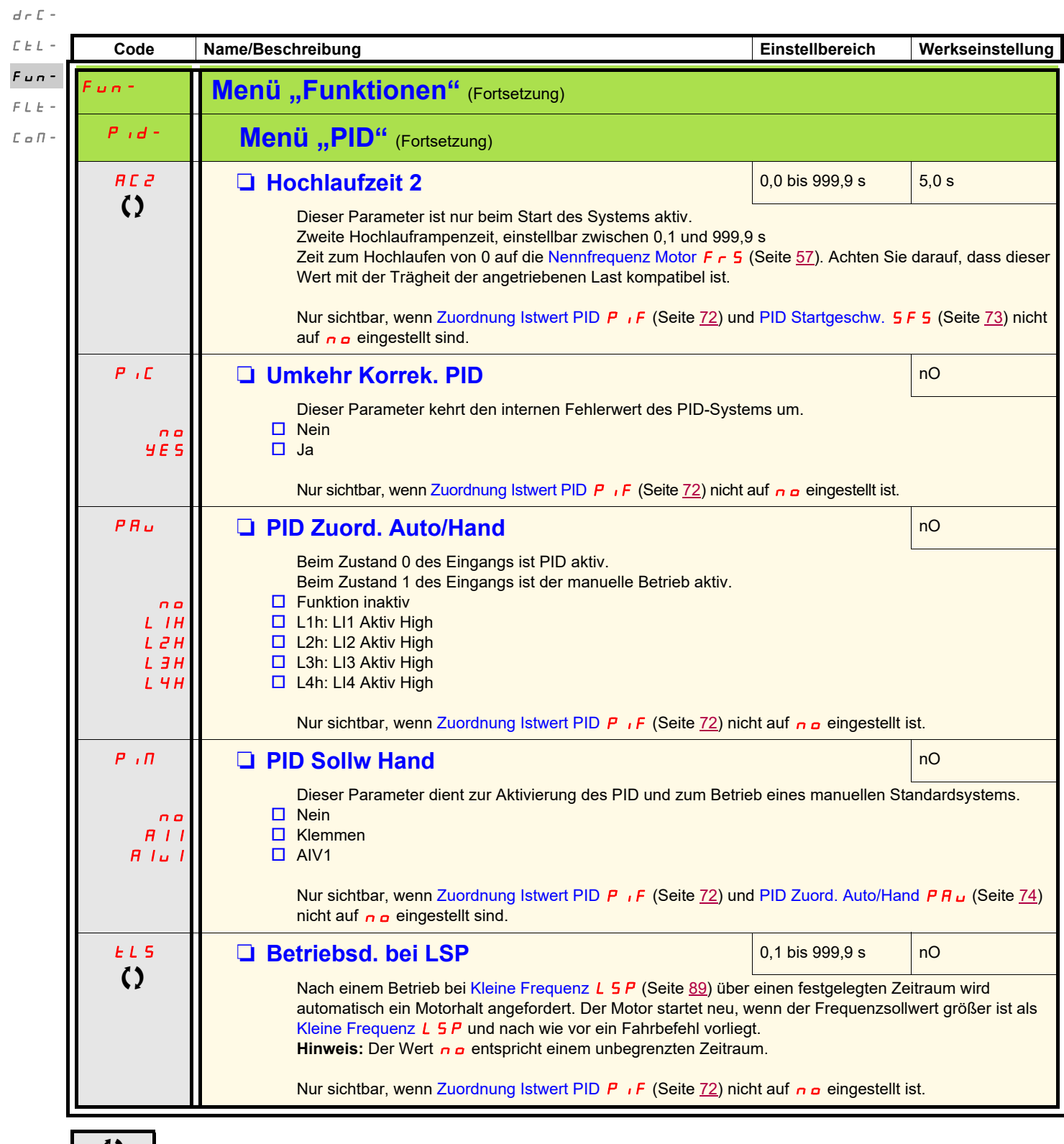

 $I - O$ 

<span id="page-74-5"></span><span id="page-74-4"></span>Parameter, die während des Betriebs oder bei gestopptem Motor geändert werden können

<span id="page-75-0"></span>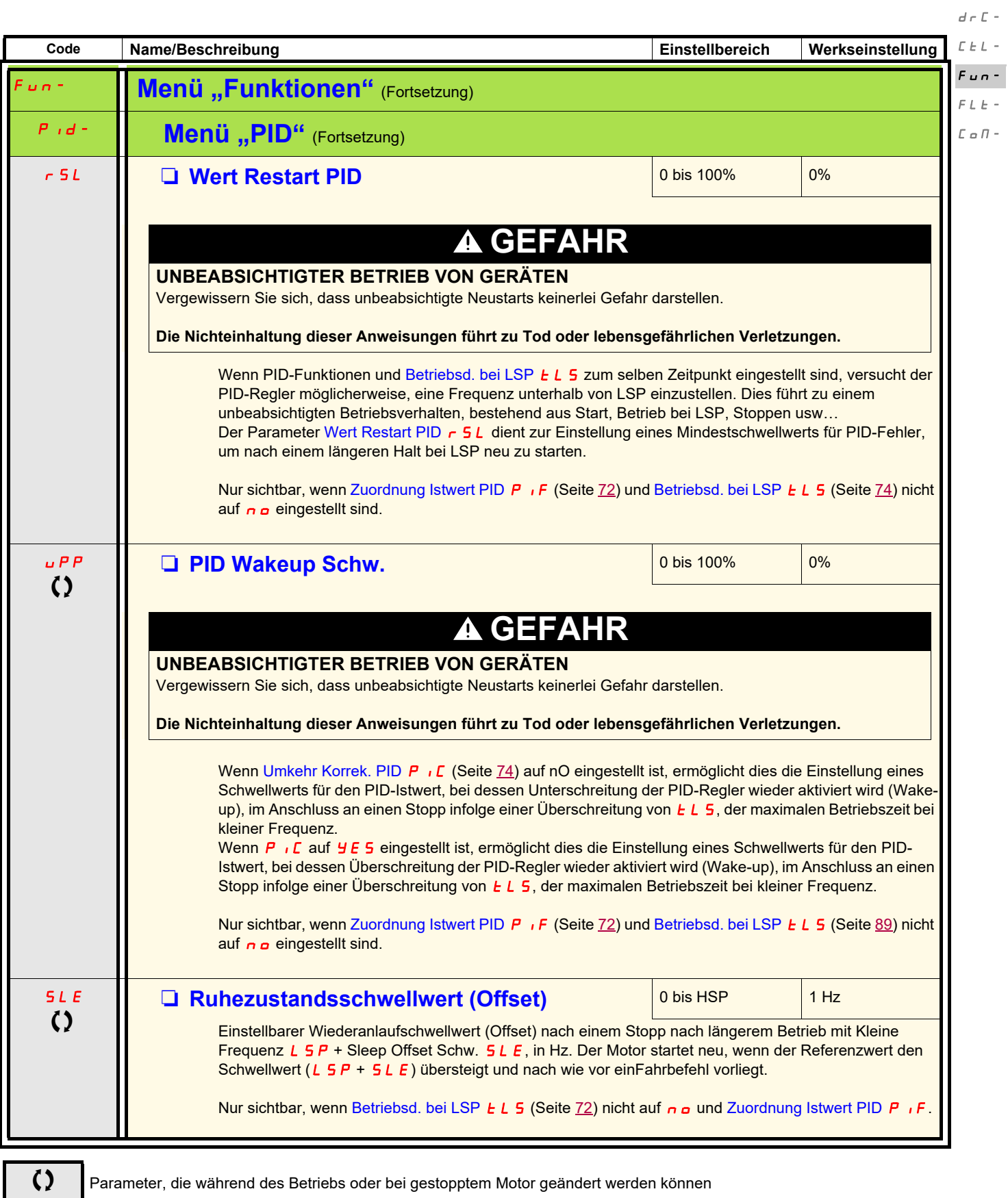

 $\ell$  =  $\varpi$  =

 $\overline{a}$ 

 $\mathcal{L}_{\mathcal{A}}$ 

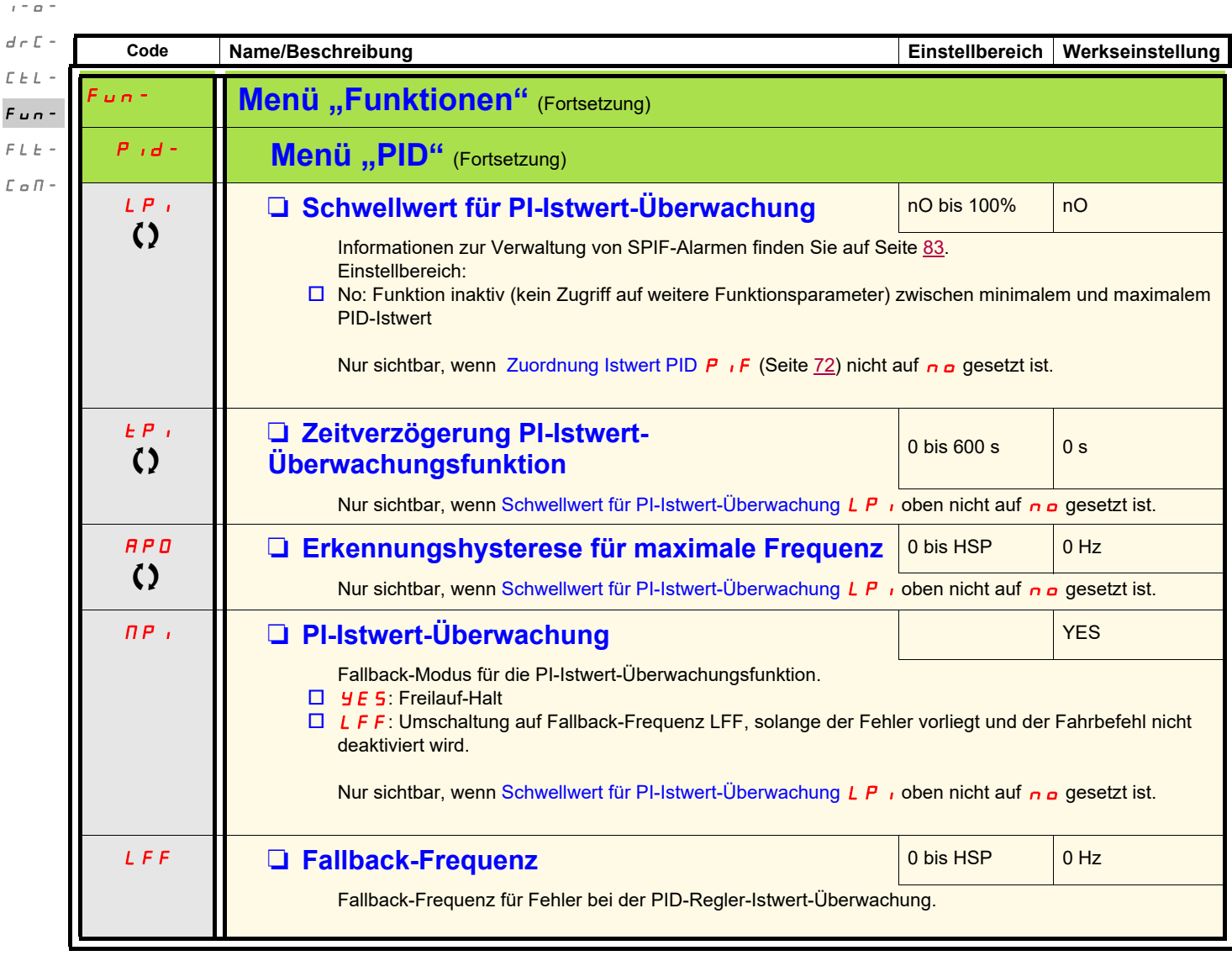

Parameter, die während des Betriebs oder bei gestopptem Motor geändert werden können

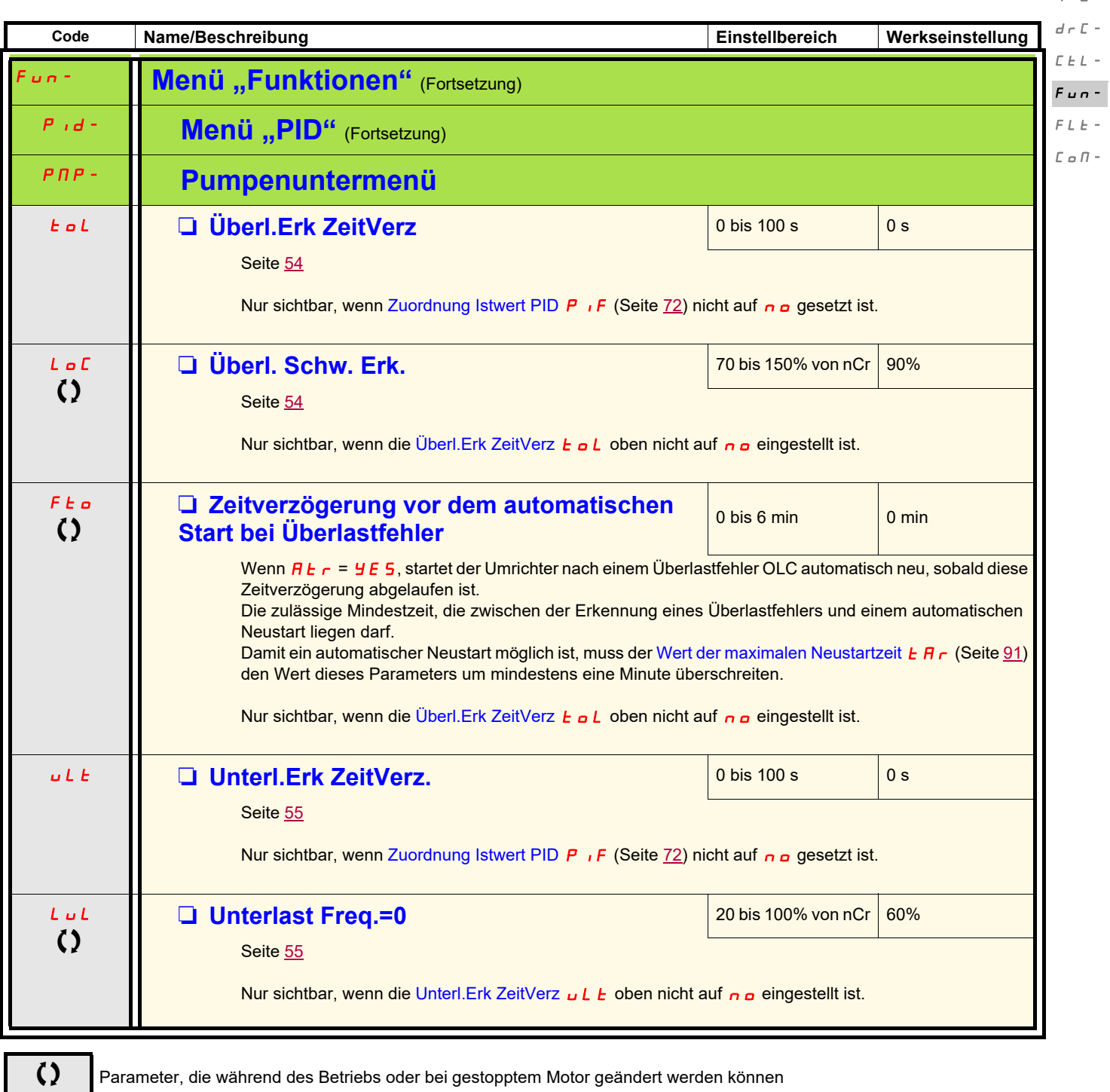

 $\bar{I}=\bar{I}0$  –

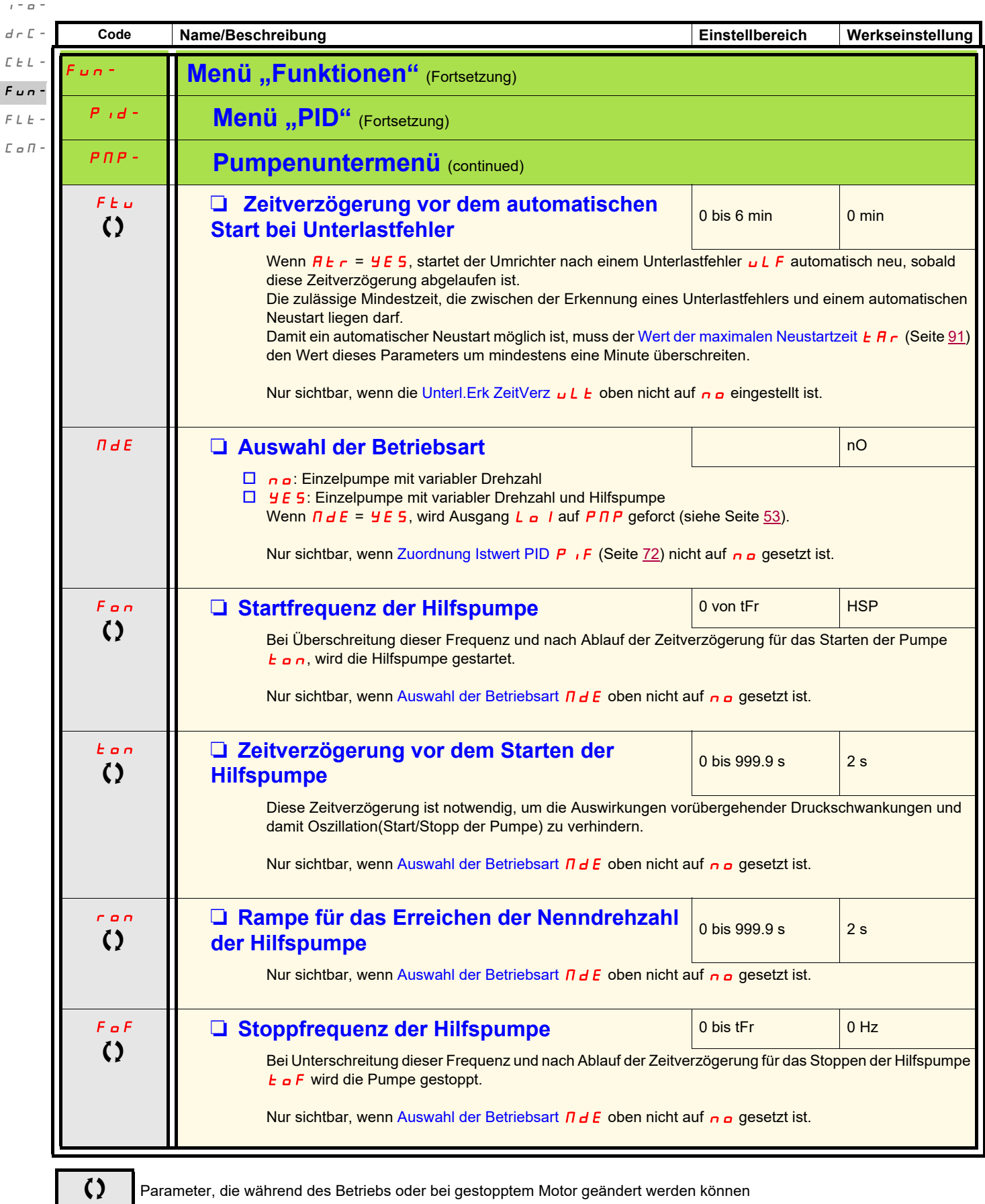

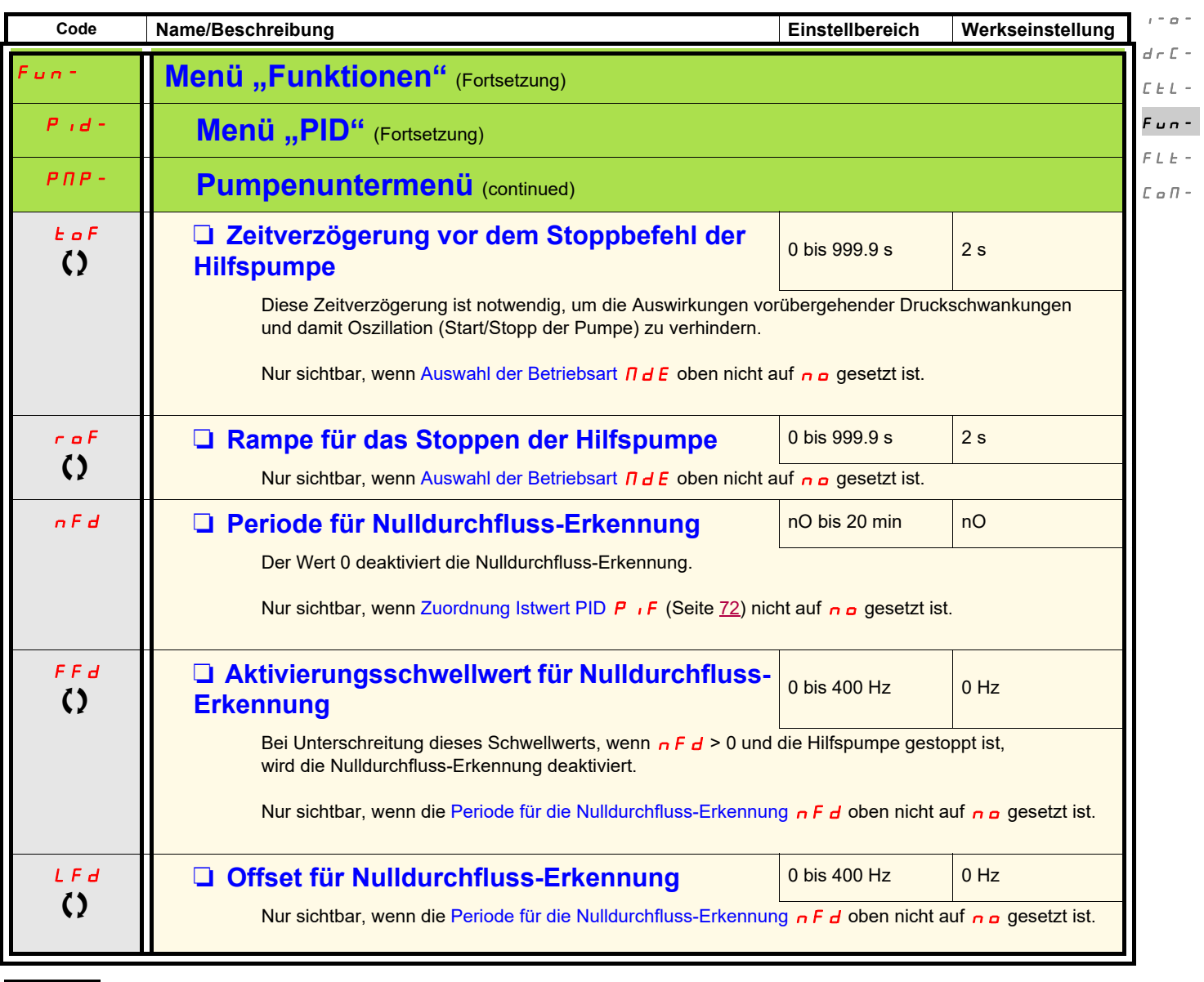

Parameter, die während des Betriebs oder bei gestopptem Motor geändert werden können

### **Architektur der Pumpeninstallation**

**Einzelpumpe mit variabler Drehzahl – 1 einzelne Pumpe mit variabler Drehzahl**

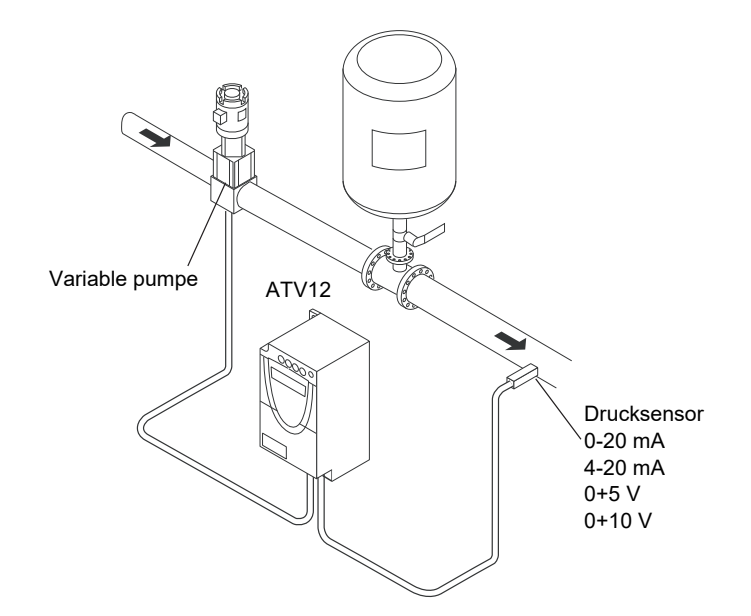

Geben Sie die Werte auf dem Motortypenschild in das Menü "Motorsteuerung" drC ein **Einstellparameter der ersten Ebene**

- **ACC** Hochlaufzeit: 0.7 s
- d E C Auslaufzeit: 0.7 s
- L 5 P Kleine Frequenz: 30 Hz
- H 5 P Große Frequenz: 60 Hz
- **Menü** "Konfiguration Al1" Alt
- R 1 I Ł Analogausgangsskalen AI1: 0-20 mA
- **Menü** "Motorsteuerung" drC
- 5 L P Schlupfkomp: 0 Hz
- FLG Verstärkung des Frequenzreglers: 70%
- $U$ F  $\tau$  RI-Kompensation (U/F-Verlauf): 0%

#### **Menü** "Funktionen" FUn

 $E E E$  Typ 2-Draht-Steuerung: LEL

#### **Pluntermenü**

- $P$  , F Zuordnung Istwert PID: AI1
- rPG P-Anteil PID-Regler: 5.00
- $\overline{G}$  I-Anteil PID Regler: 8.00
- $r$  P  $\cdot$  Interner PID-Sollwert: 39%
- r 5 L Wert Restart PID: 40%
- $\overline{\mathsf{H} \mathsf{P}}$  , PI-Istwert-Überwachung : LFF
- L P , Schwellwert für PI-Istwert-Überwachung: 17%
- **L P** B Zeitverzögerung PI-Istwert-Überwachungsfunktion: 1 s
- L F F Fallback-Frequenz : 50 Hz
- Pumpenuntermenü PMP
- n F d Periode für Nulldurchfluss-Erkennung: 1 min
- FF d Aktivierungsschwellwert für Nulldurchfluss-Erkennung: 50 Hz
- L F d Offset für Nulldurchfluss-Erkennung: 5 Hz
- **LL 5 Betriebsd. bei LSP: 3 s**
- 5 F 5 PID Startgeschw.: 25 Hz
- 5 L E Ruhezustandsschwellwert (Offset): 10 Hz
- Menü "Auto GS Bremsung" AdC
- **R d C** Automatische Gleichstrombremsung: nO
- Menü "Autom Wiederanlauf" Atr
- $H_1$   $\vdash$   $\vdash$  Aut. Wiederanlauf: YES
- **Menü "Fehlerbehandlung" FLt**
- $L \nightharpoonup C$  Überl. Schw. Erk.: 11%
- F Ł o Zeitverzögerung vor dem automatischen Start bei Überlastfehler: 1
- **APD** Erkennungshysterese für maximale Frequenz: 2 Hz

### **Einzelpumpe mit variabler Drehzahl und Hilfspumpe - 1 Pumpe mit variabler Drehzahl (variable Pumpe) und eine Pumpe mit fester Drehzahl (Hilfspumpe)**

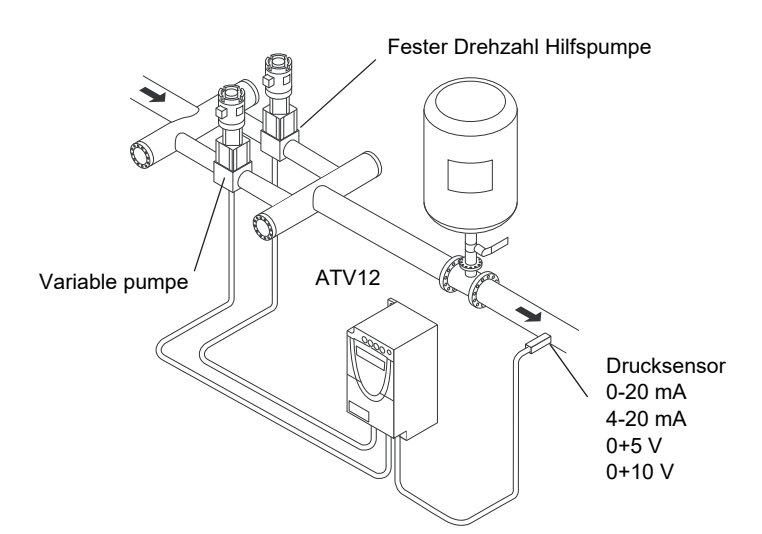

Die Hilfspumpe wird vom Altivar 12 über den Logikausgang LO gesteuert.

Geben Sie die Werte auf dem Motortypenschild in das Menü "Motorsteuerung" drC ein **Einstellparameter der ersten Ebene ACC** Hochlaufzeit: 0.1 s  $dE$  Auslaufzeit: 0.1 s L 5 P Kleine Frequenz: 35 Hz **Menü** "Konfiguration Al1" Alt R 1 I Ł Analogausgangsskalen AI1: 0-20 mA **Menü "Motorsteuerung" drC** SLP Schlupfkomp: 0 Hz FLG Verstärkung des Frequenzreglers: 70% UFr RI-Kompensation (U/F-Verlauf): 0% **Menü "Funktionen" FUn**  $E E E$  Typ 2-Draht-Steuerung: LEL **Pluntermenü**  $P$  , F Zuordnung Istwert PID: AI1 rPG P-Anteil PID-Regler: 5.00  $r$   $I$  I-Anteil PID Regler: 8.00  $rP$  Interner PID-Sollwert: 51% r 5 L Wert Restart PID: 42% Pumpenuntermenü PMP MdE Auswahl der Betriebsart: YES  $F \rho \rho$  Startfrequenz der Hilfspumpe: 49 Hz  $t$   $\sigma$  Ablauf der Zeitverzögerung für das Starten der Pumpe: 1 s  $\overline{C}$   $\overline{D}$  Rampe für das Erreichen der Nenndrehzahl der Hilfspumpe: 1 s  $F G F F$  Frequenz den Stoppschwellwert: 39.6 Hz **L o F** Zeitverzögerung vor dem Stoppbefehl der Hilfspumpe: 1 s  $r \rho$ F Anschluss an eine Rampe: 1 s n F d Periode für Nulldurchfluss-Erkennung: 1 min FF d Aktivierungsschwellwert für Nulldurchfluss-Erkennung: 42 Hz L F d Offset für Nulldurchfluss-Erkennung: 2 Hz **L L 5** Betriebsd. bei LSP: 5 s 5 L E Ruhezustandsschwellwert (Offset): 3 Hz L **a** / Zuordnung LO1 Menü "Auto GS Bremsung" AdC R d C Automatische Gleichstrombremsung: nO Automatic restart function Atr  $H \epsilon$   $\epsilon$  Automatic restart: YES **Menü "Fehlerbehandlung" FLt**  $E \cup L$  Unterl.Erk ZeitVerz: 5 s L  $\mu$  L Unterlast Freq.: 59%

F Ł u Zeitverzögerung vor dem automatischen Start bei Unterlastfehler: 1

### **Anschlussschema**

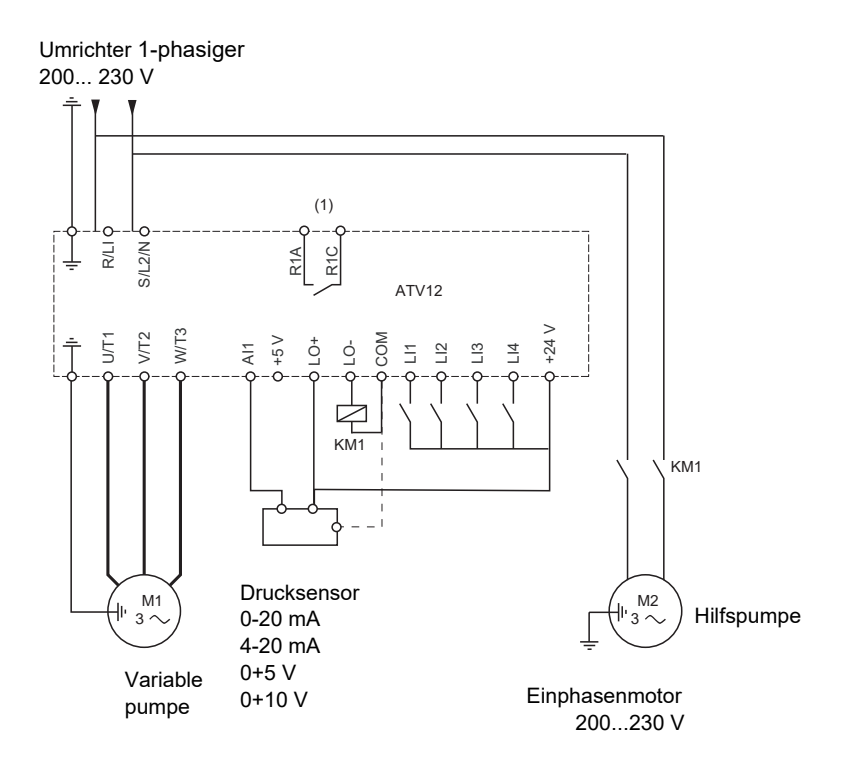

(1)Fehlerrelaiskontakte zur Fernsignalisierung des Umrichterstatus.

**Hinweis:** Installieren Sie Entstörer in allen induktiven Steuerschaltkreisen, die sich neben dem Umrichter befinden oder an den gleichen Schaltkreis gekoppelt sind (Relais, Schaltschütze, Magnetventile usw).

**Hinweis:** Bei diesem Verdrahtungsbeispiel wird eine interne Versorgung im Source-Modus verwendet.

## <span id="page-83-0"></span>**PI-Istwert-Überwachung (MPI)**

Wird verwendet, um die Betriebsart im Falle der Entdeckung eines PI-Istwerts zu definieren, der unter dem gesetzten Grenzwert liegt.

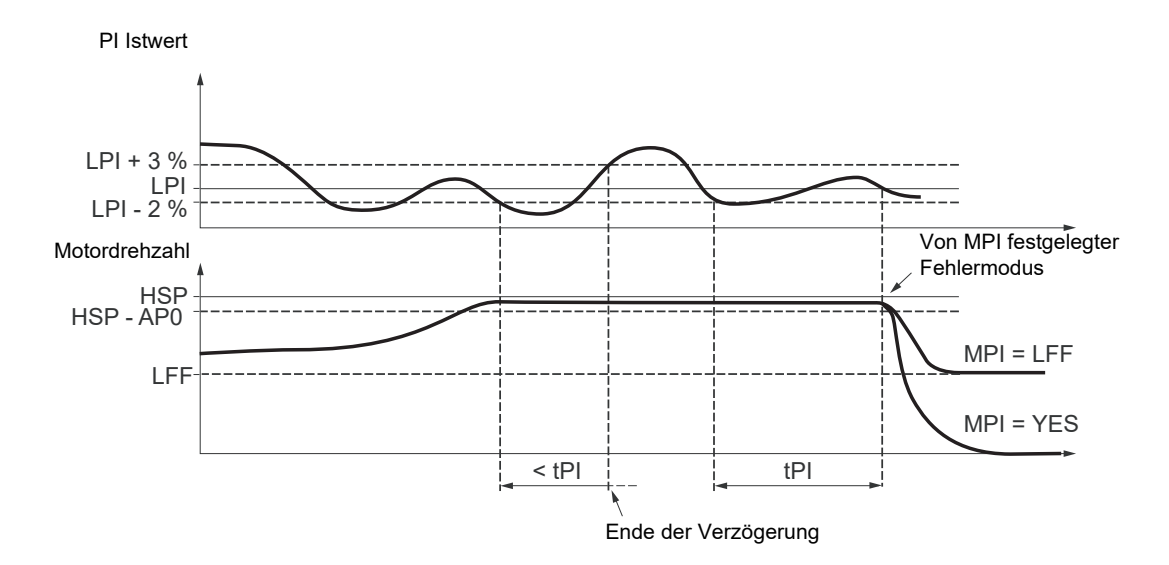

Sobald die Pumpe mit voller Drehzahl betrieben wird (höher als HSP - APO) und der PI-Istwert gleichzeitig unter dem Überwachungsschwellwert LPI - 2 % liegt, wird eine Zeitverzögerung tPI gestartet. Wenn der Wert des PI-Istwerts nach Ablauf dieser Zeitverzögerung immer noch unter dem Überwachungsschwellwert LPI + 3 % liegt, schaltet der Umrichter in den Fallback-Modus um, wie durch den Parameter MPI definiert.

#### $-MPI = YES$ :

Der Umrichter führt einen Freilauf-Halt aus und zeigt den Fehlercode SPIF an.

 $-MPI = LFF$ :

Der Umrichter läuft mit einer festen Frequenz LFF und zeigt den Fehlercode FrF an.

In beiden Fällen kehrt der Umrichter in den PI-Regelungsmodus zurück, sobald der PI-Istwert höher ist als der Überwachungsschwellwert  $LPI + 3 %$ .

Im Modus für Einzelpumpen mit variabler Drehzahl und Hilfspumpe (MdE = YES) ist die PI-Istwert-Überwachungsfunktion nur aktiv, wenn beide Pumpen in Betrieb sind.

### **Pumpenuntermenü PMP**

Das Hauptziel ist die Steuerung einer vollständigen Pumpeninstallation mithilfe eines einzelnen ATV11-Umrichters, indem unabhängig von der Durchflussrate konstanter Druck gewährleistet wird.

Das System wird mit einer Hilfspumpe mit fester Drehzahl sowie einer Pumpe mit variabler Drehzahl betrieben, die den kompletten erforderlichen Durchflussbereich nicht allein abdecken könnte. Für die Umrichtersteuerung wird ein PI-Regler verwendet. Der Drucksensor sorgt für das System-Feedback.

Die Pumpe mit variabler Drehzahl wird als variable Pumpe bezeichnet.

Die Pumpe mit fester Drehzahl wird als Hilfspumpe bezeichnet.

### **Auswahl der Betriebsart**

Der ATV12 bietet 2 Betriebsarten:

- Einzelpumpe mit variabler Drehzahl: 1 einzelne Pumpe mit variabler Drehzahl (variable Pumpe).
- Einzelpumpe mit variabler Drehzahl und Hilfspumpe: 1 Pumpe mit variabler Drehzahl (variable Pumpe) und eine Pumpe mit fester Drehzahl (Hilfspumpe).

### **Steuerung der Hilfspumpe**

Der PI-Reglerausgang (Frequenzsollwert der variablen Pumpe) steuert das Starten oder Stoppen der Hilfspumpe mit Hysterese, wie in der nachstehenden Abbildung gezeigt:

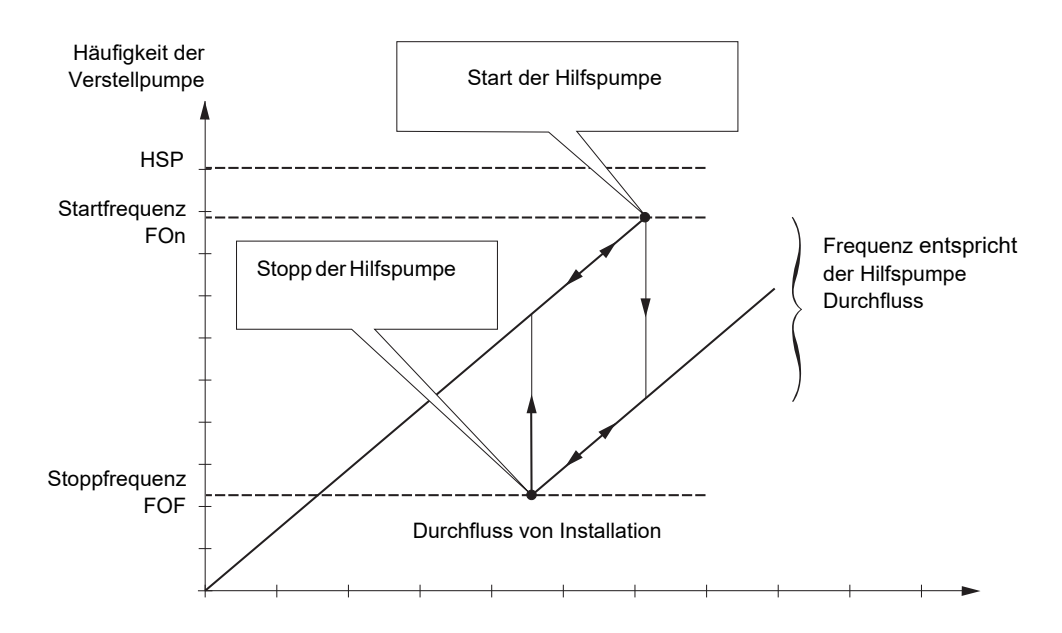

Wenn die Frequenz den Startschwellwert (FOn) überschreitet, wird eine Zeitverzögerung (tOn) gestartet, um die Auswirkungen vorübergehender Durchflussschwankungen zu vermeiden. Wenn die Frequenz nach Ablauf dieser Zeitverzögerung weiterhin höher ist als der Startschwellwert, wird die Hilfspumpe gestartet. Sobald der Startbefehl gesendet wird, wechselt die variable Pumpe von ihrem aktuellen Drehzahlsollwert zur Stoppfrequenz der Hilfspumpe (FOF), im Anschluss an eine Rampe (rOn), die der Zeit entspricht, welche die Hilfspumpe benötigt, um ihre Nenndrehzahl zu erreichen. Der Parameter rOn wird verwendet, um den Boost-Effekt beim Starten der Hilfspumpe zu minimieren.

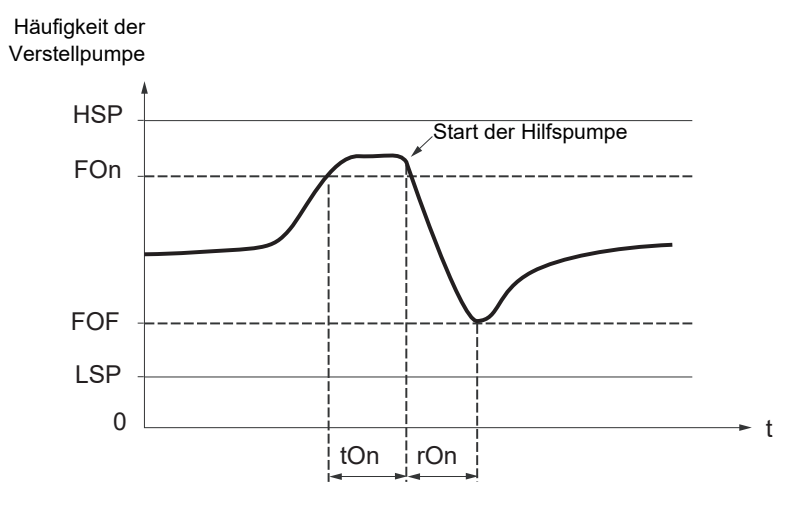

Wenn die Frequenz den Stoppschwellwert (FOF) unterschreitet, wird eine Zeitverzögerung (tOF) gestartet, um die Auswirkungen vorübergehender Durchflussschwankungen zu vermeiden. Wenn die Frequenz nach Ablauf dieser Zeitverzögerung weiterhin niedriger ist als der Stoppschwellwert, wird die Hilfspumpe gestoppt. Sobald der Stoppbefehl gesendet wird, wechselt die variable Pumpe von ihrem aktuellen Drehzahlsollwert zur Startfrequenz der Hilfspumpe (FOn), im Anschluss an eine Rampe (rOF), die der Stoppzeit der Hilfspumpe entspricht. Der Parameter rOF wird verwendet, um den Boost-Effekt beim Stoppen der Hilfspumpe zu minimieren.

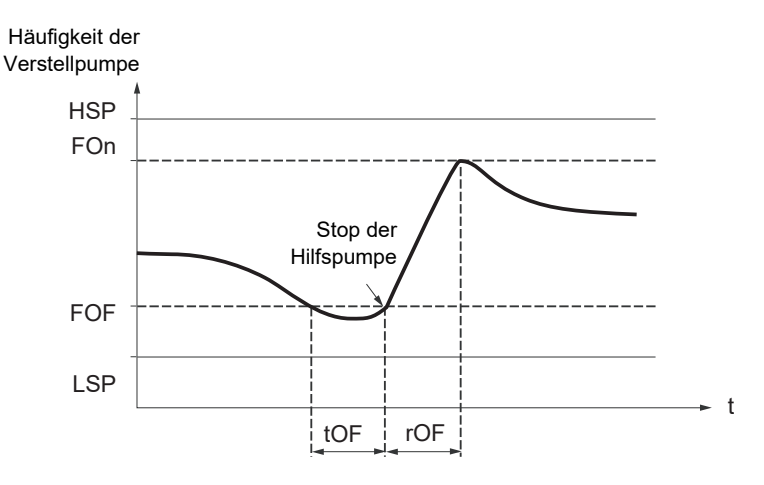

## **"Sleep"-Funktion/"Wake-up"-Funktion**

Diese Funktion wird dazu verwendet, die variable Pumpe bei Nulldurchfluss (Hilfspumpe gestoppt) zu stoppen. Wenn die Frequenz der variablen Pumpe in diesem Fall unter dem "Sleep"-Schwellwert (LSP + SLE) liegt, wird eine Zeitverzögerung (tLS) gestartet. Wenn die Frequenz nach Ablauf dieser Zeitverzögerung den Schwellwert LSP + SLE weiterhin unterschreitet, wird die variable Pumpe gestoppt. Die Installation befindet sich im "Sleep"-Modus.

Um in den "Wake-up"-Modus zu wechseln, muss der Druck-Istwert den "Wake-up"-Schwellwert UPP unterschreiten. Die variable Pumpe wird daraufhin gestartet.

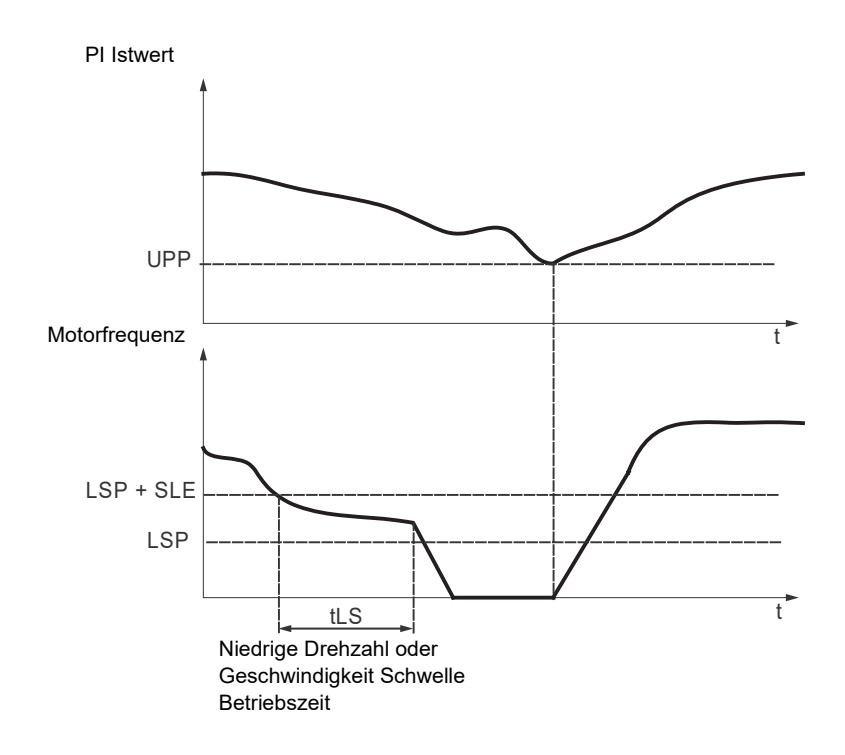

## **Schnellstart-Funktion**

Die Schnellstart-Funktion kann dazu verwendet werden, Probleme mit hohen rPG- und rIG-Verstärkungen (Instabilität beim Starten) zu beheben. Der Umrichter beschleunigt, bis er den Schnellstart-Schwellwert SFS im Anschluss an eine Rampen-ACC erreicht. Sobald der Schwellwert erreicht wurde, wird der PI-Regler aktiviert.

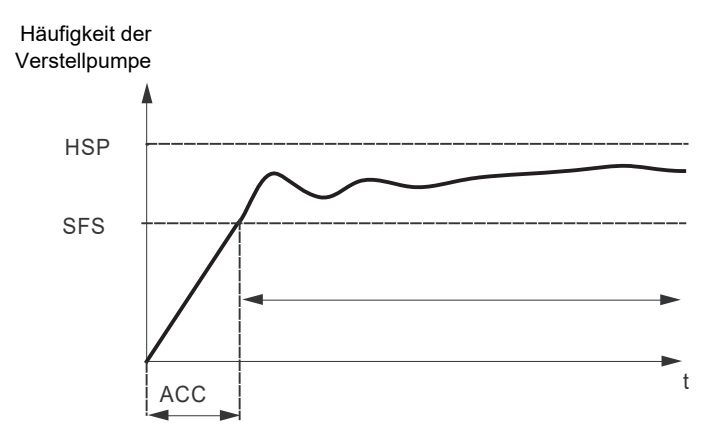

### **Nulldurchfluss-Erkennung**

Diese Funktion ist nur aktiv, wenn die Hilfspumpe gestoppt wird und die Motorfrequenz den Schwellwert FFd unterschreitet. Diese Funktion wird für Anwendungen verwendet, bei denen ein Nulldurchfluss nicht allein durch die Sleep-Funktion erkannt werden kann. Sie forciert den Umrichterfrequenz-Sollwert in regelmäßigen Abständen (zu jedem Zeitintervall nFd) auf LSP + LFd, um eine Überprüfung auf Nulldurchfluss durchzuführen.

• Wenn der Request noch vorhanden ist, wird der PI-Fehler größer und verursacht einen Neustart des Umrichters.

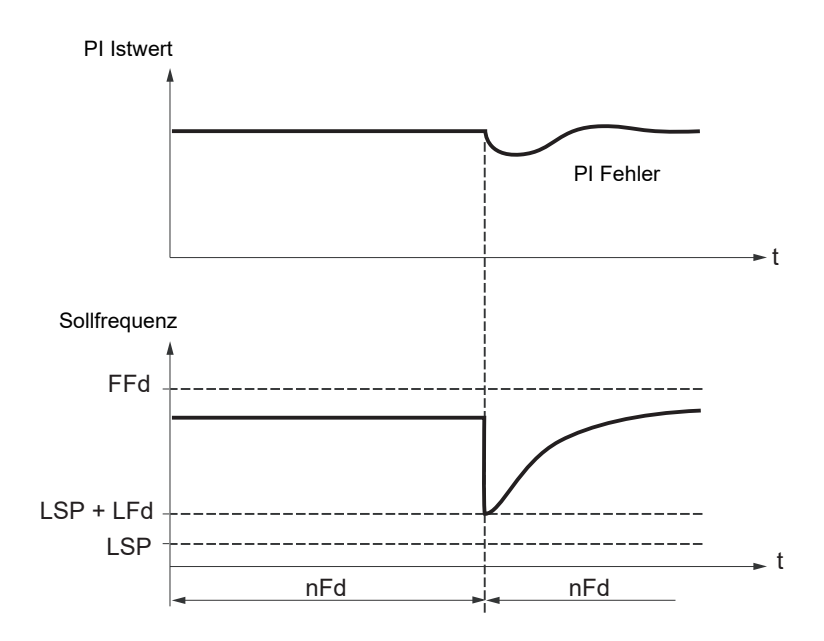

• Ist der Request nicht mehr vorhanden (Nulldurchfluss), wird der PI-Fehler nicht größer.

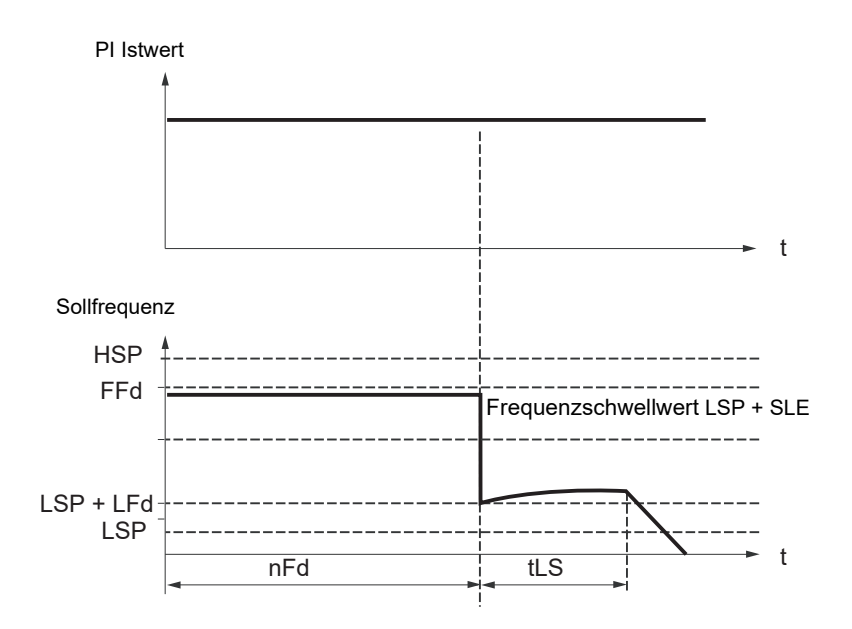

• Stellen Sie die Sleep-Funktion so ein, dass der Umrichter in den Sleep-Modus wechselt, sobald Nulldurchfluss erkannt wird (LFd y SLE).

<span id="page-88-1"></span><span id="page-88-0"></span>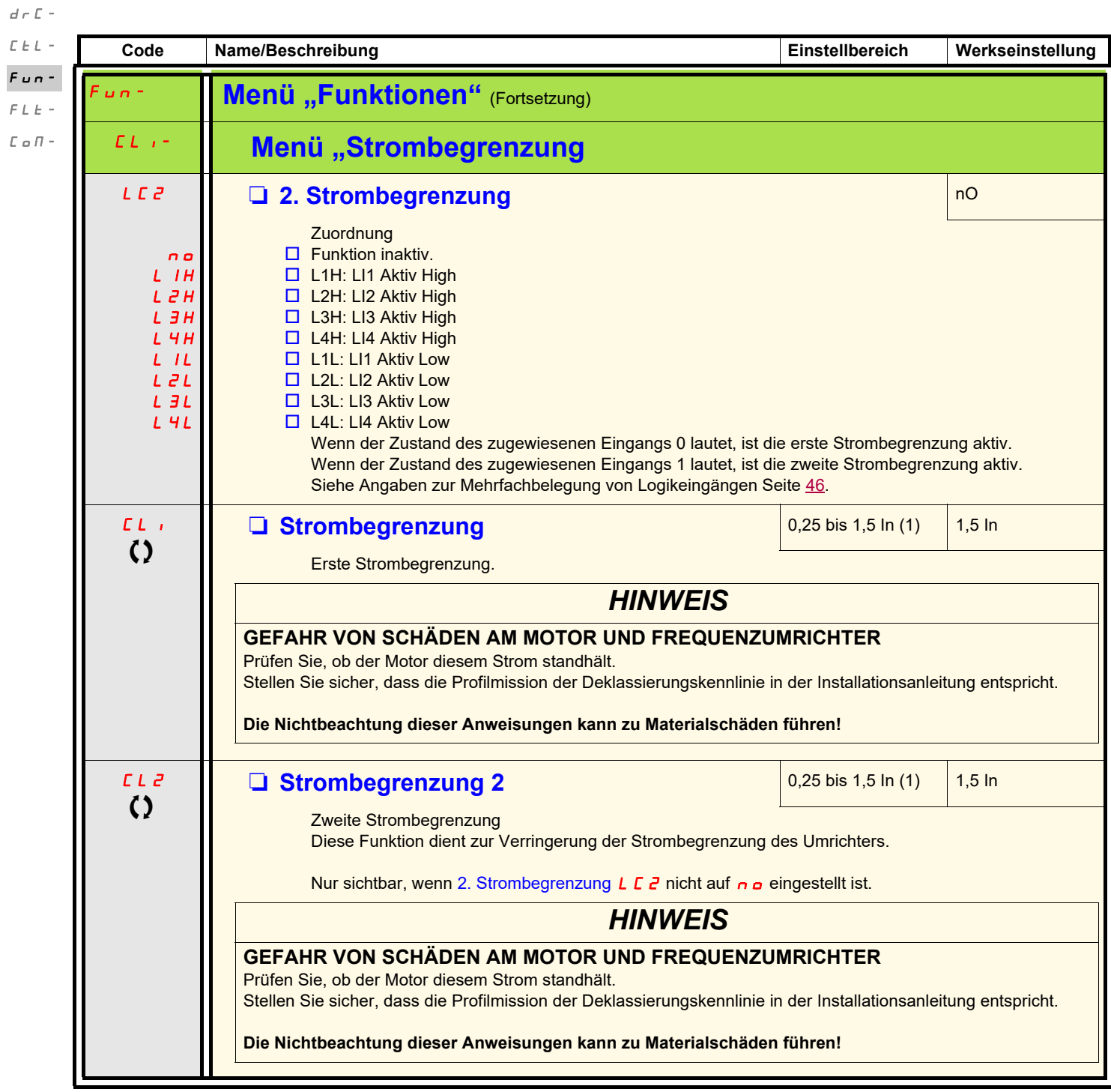

(1)In = Nennstrom des Umrichters

Parameter, die während des Betriebs oder bei gestopptem Motor geändert werden können.

 $I - \alpha$ 

<span id="page-89-3"></span><span id="page-89-2"></span><span id="page-89-1"></span><span id="page-89-0"></span>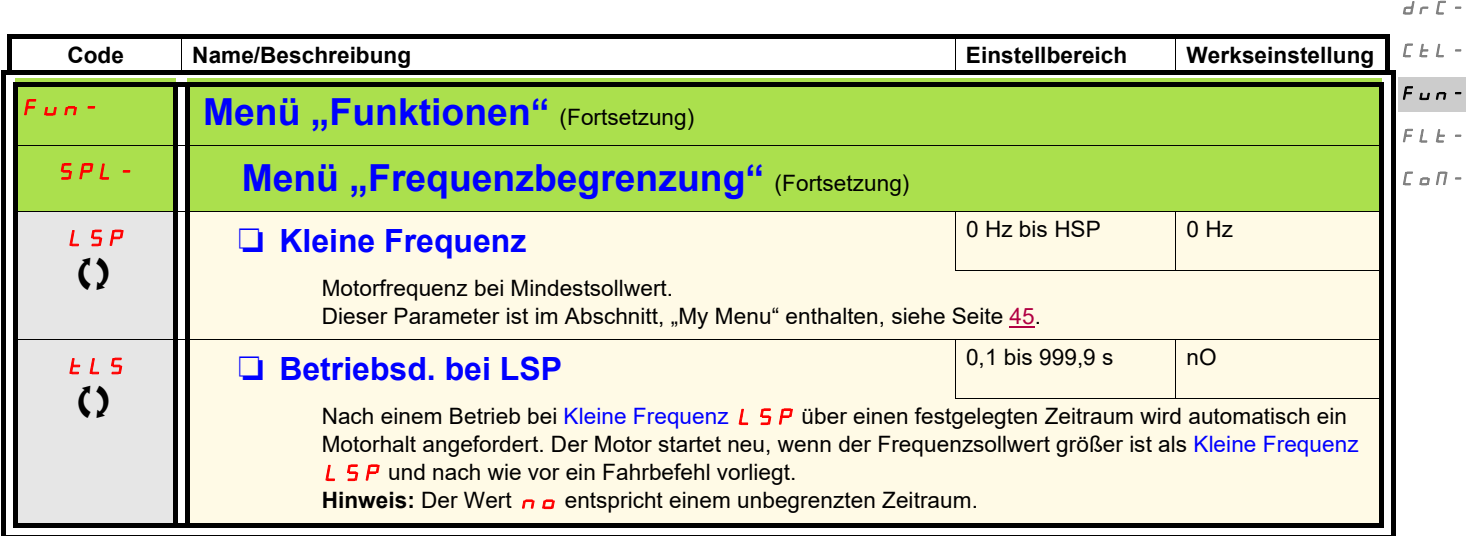

 $\bar{I}=\bar{O}^{-1}$ 

#### **Konfiguration der großen Frequenz**  $d \in \mathbb{C}$  $C \tL -$

 $I - O$ -

FLt- $\bar{L}$  o  $\bar{H}$  -

Die Logikeingänge ermöglichen die Wahl der gewünschten großen Frequenz.  $Fun -$ 

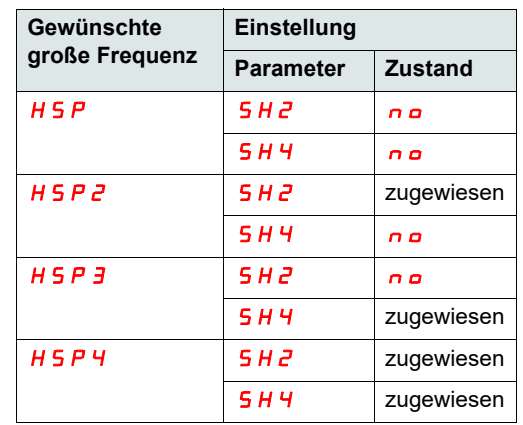

<span id="page-90-1"></span><span id="page-90-0"></span>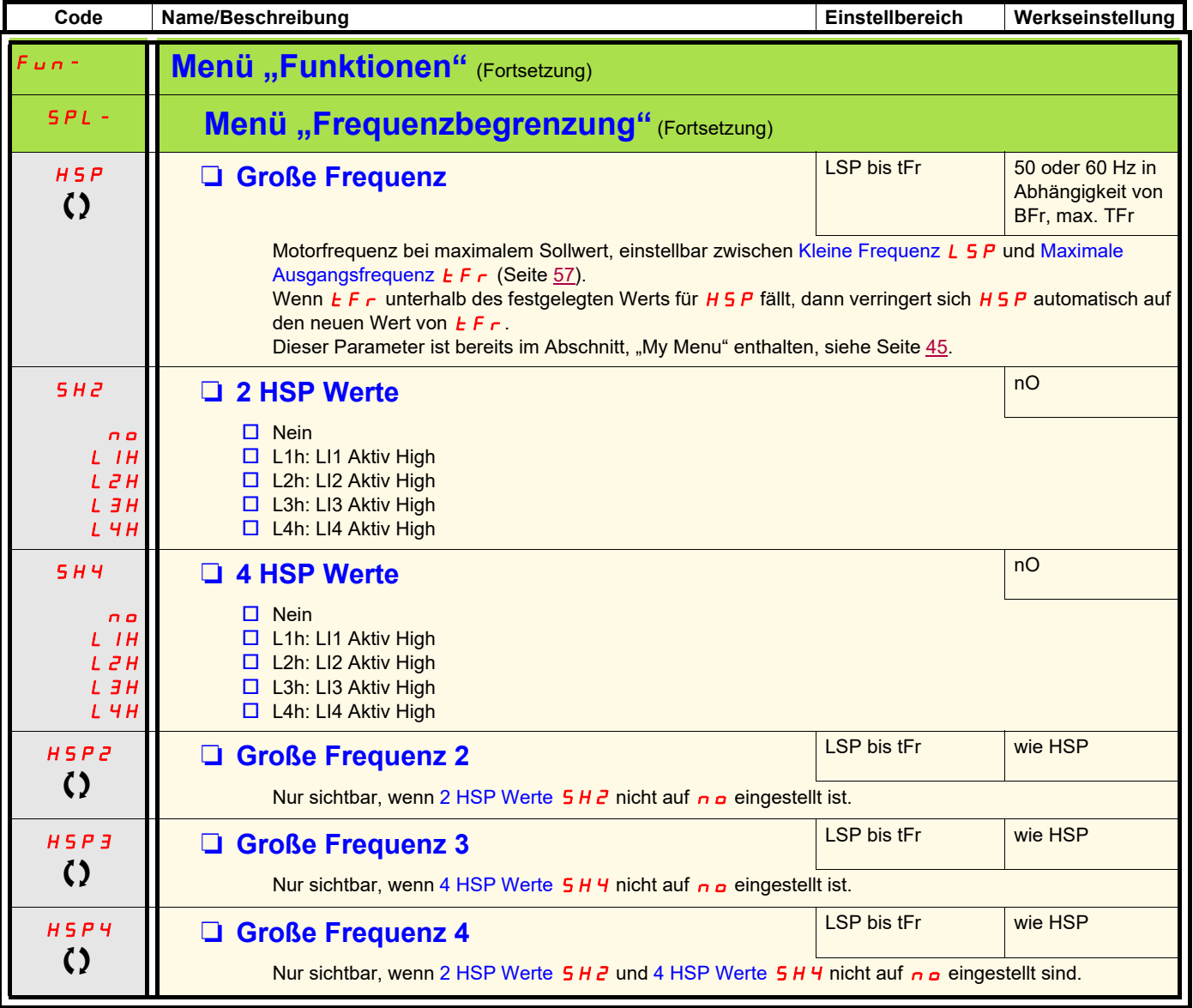

<span id="page-90-3"></span>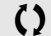

<span id="page-90-2"></span>Parameter, die während des Betriebs oder bei gestopptem Motor geändert werden können.

<span id="page-91-3"></span><span id="page-91-2"></span><span id="page-91-1"></span><span id="page-91-0"></span>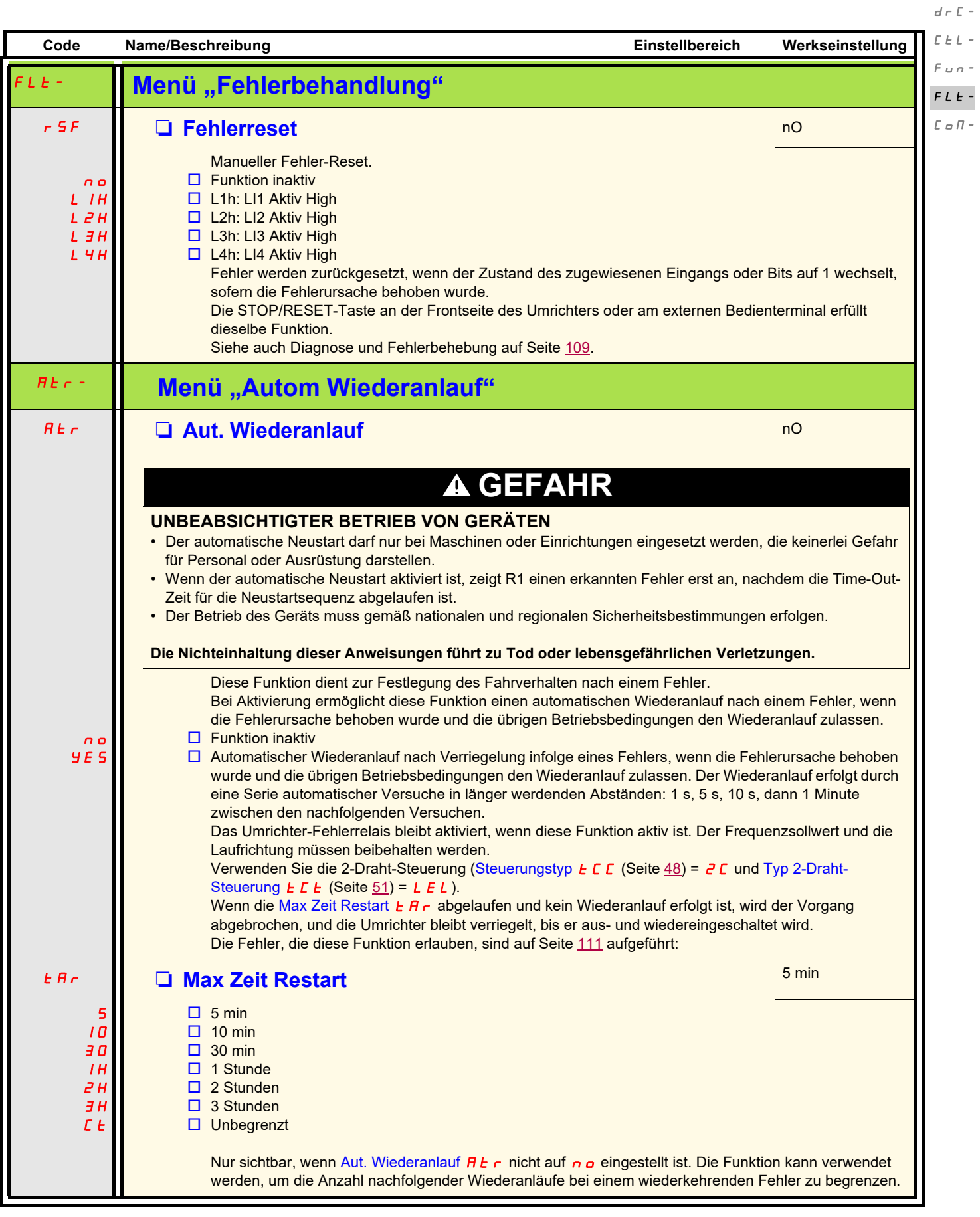

 $\bar{I}=\bar{O}$  –

 $\bar{L}$   $\bar{L}$   $\sim$  $\sqrt{m}$ 

 $\alpha$   $\overline{D}$  -

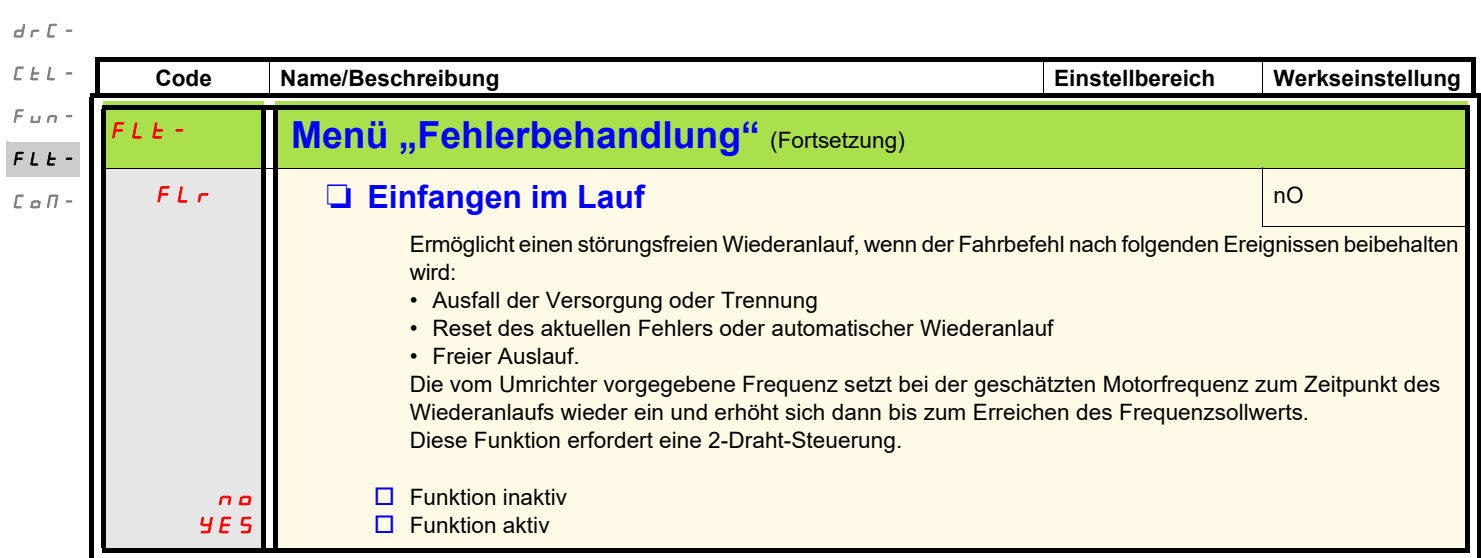

 $\bar{I}=\bar{O}$  –

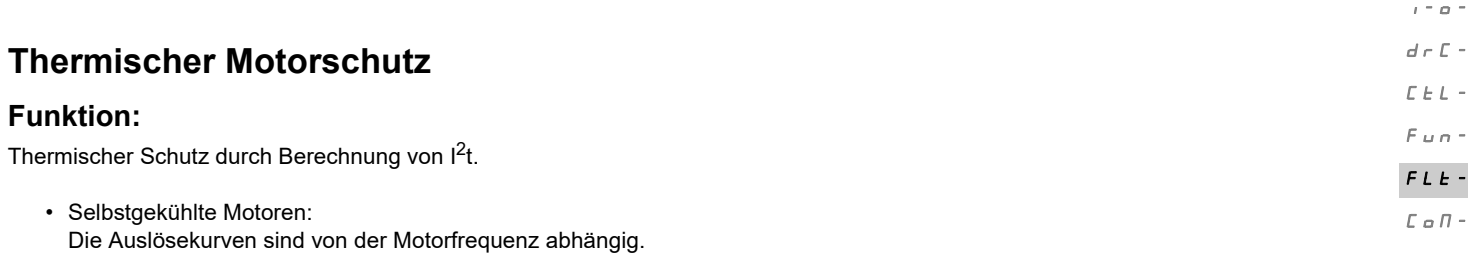

• Fremdgekühlte Motoren: Unabhängig von der Motorfrequenz muss nur die 50-Hz-Auslösekurve berücksichtigt werden.

#### Auslösezeit in Sekunden

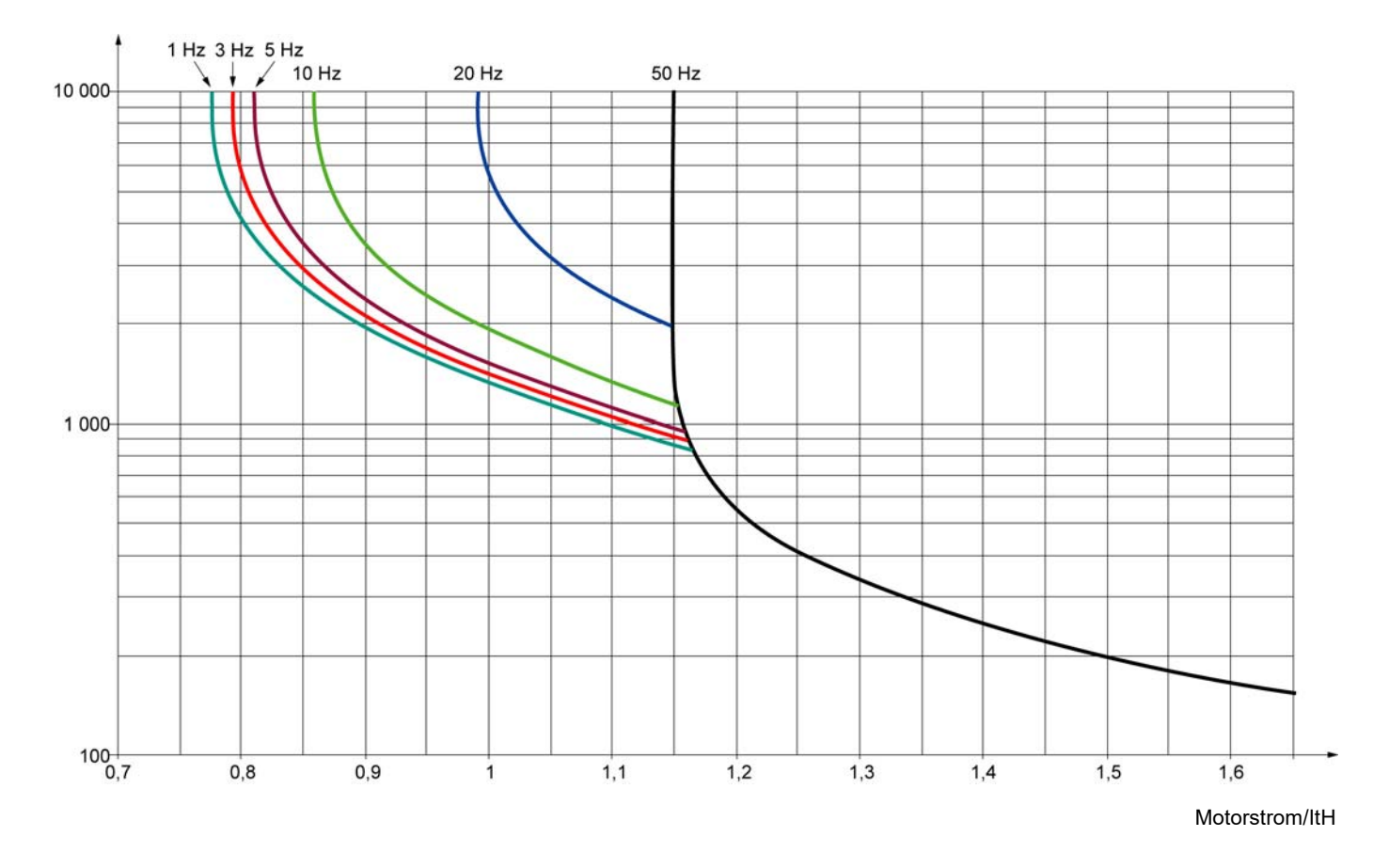

# *HINWEIS*

### **GEFAHR VON MOTORSCHÄDEN**

Unter folgenden Bedingungen ist ein externer Motorüberlastschutz erforderlich:

- Wiedereinschalten des Produkts, da kein Speicher des thermischen Zustands des Motors vorhanden ist.
- Betrieb mehrerer Motoren.
- Betrieb von Motoren, deren Nennstrom weniger als das 0,2-fache des Umrichternennstroms beträgt.
- Verwendung von Motorumschaltung.

**Die Nichtbeachtung dieser Anweisungen kann zu Materialschäden führen!**

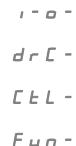

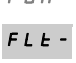

<span id="page-94-1"></span><span id="page-94-0"></span>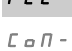

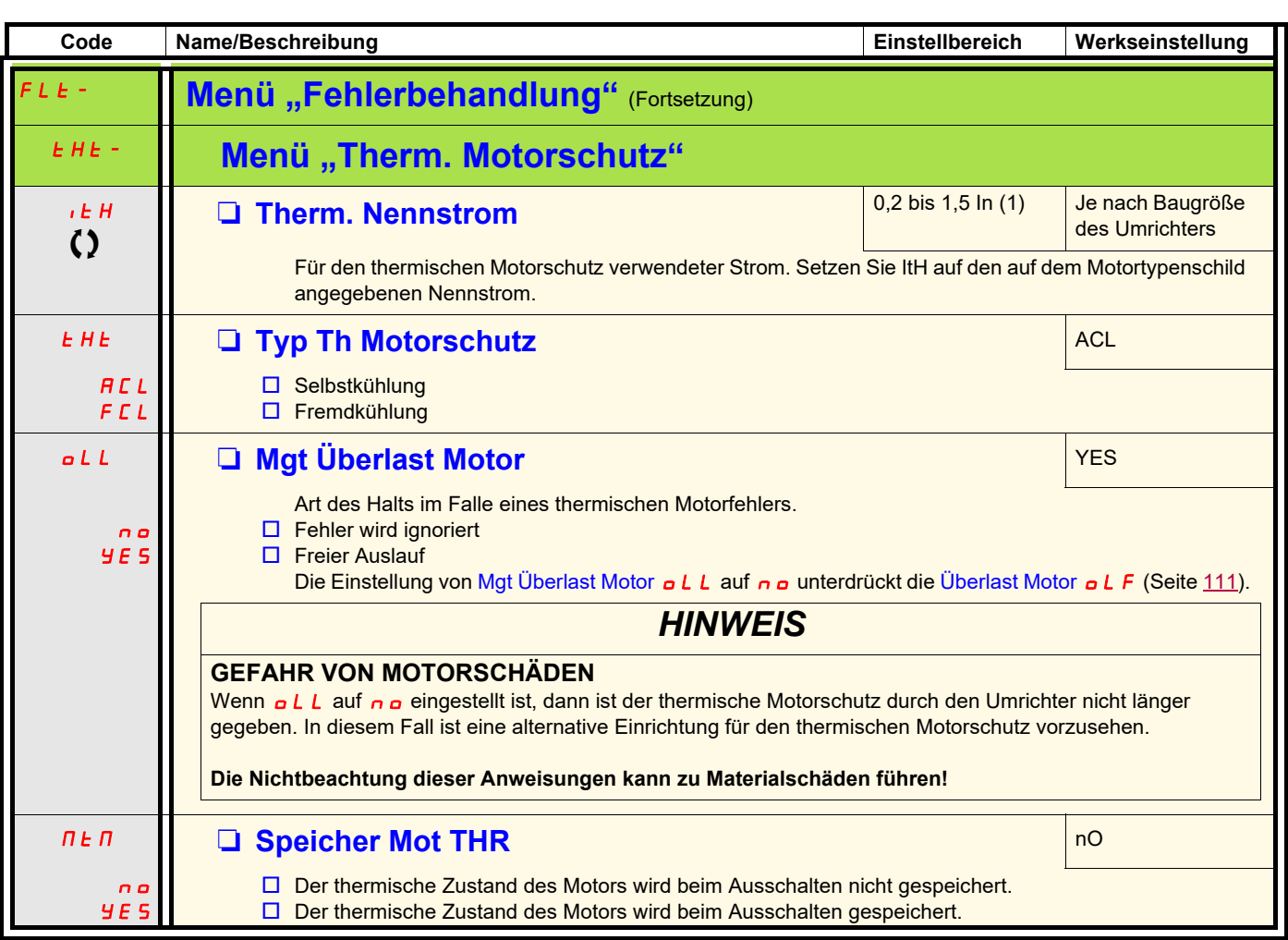

(1)In = Nennstrom des Umrichters

Parameter, die während des Betriebs oder bei gestopptem Motor geändert werden können

<span id="page-95-1"></span><span id="page-95-0"></span>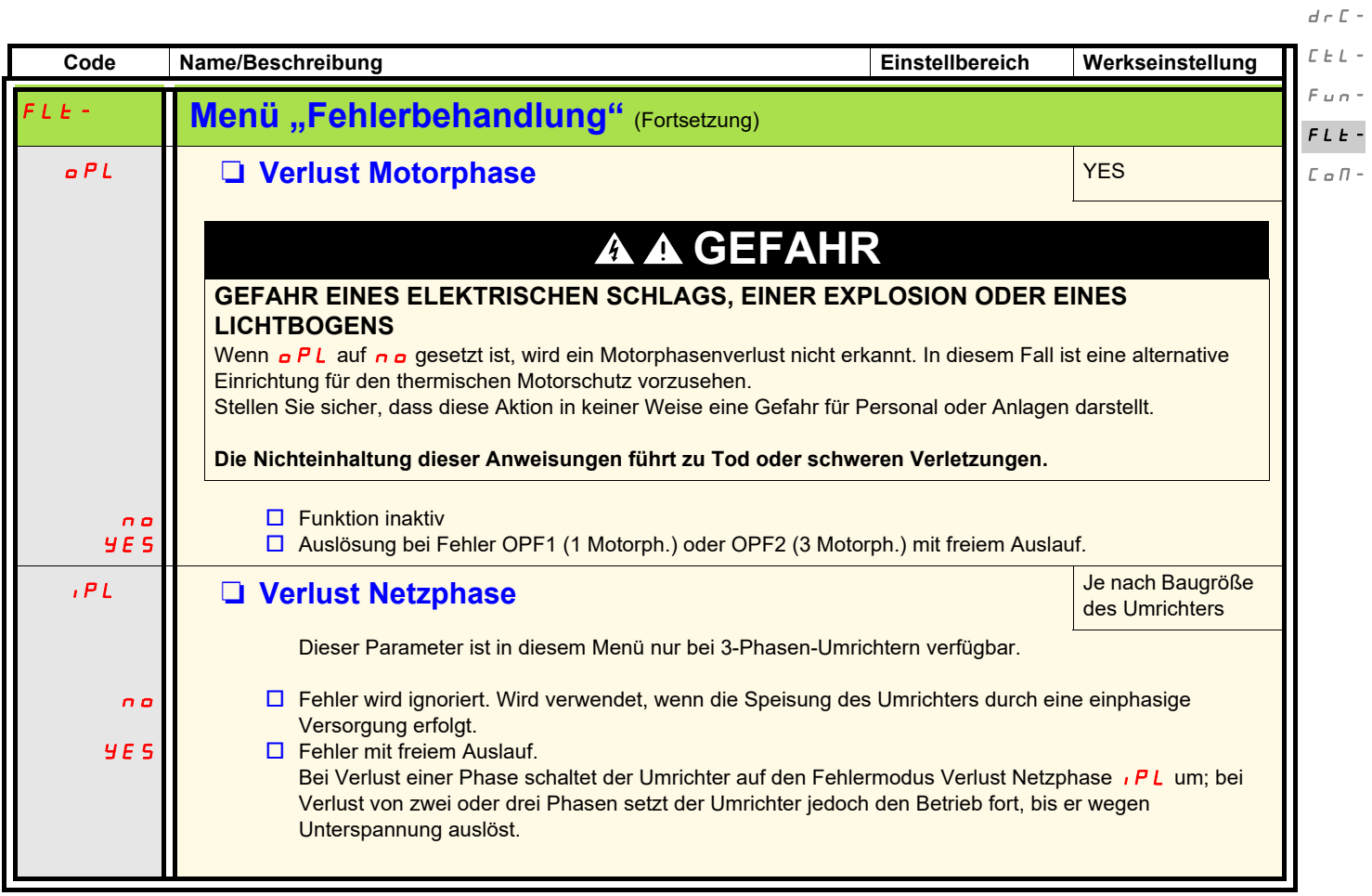

 $\bar{I}=\bar{O}$  –

<span id="page-96-4"></span><span id="page-96-3"></span><span id="page-96-2"></span><span id="page-96-1"></span><span id="page-96-0"></span>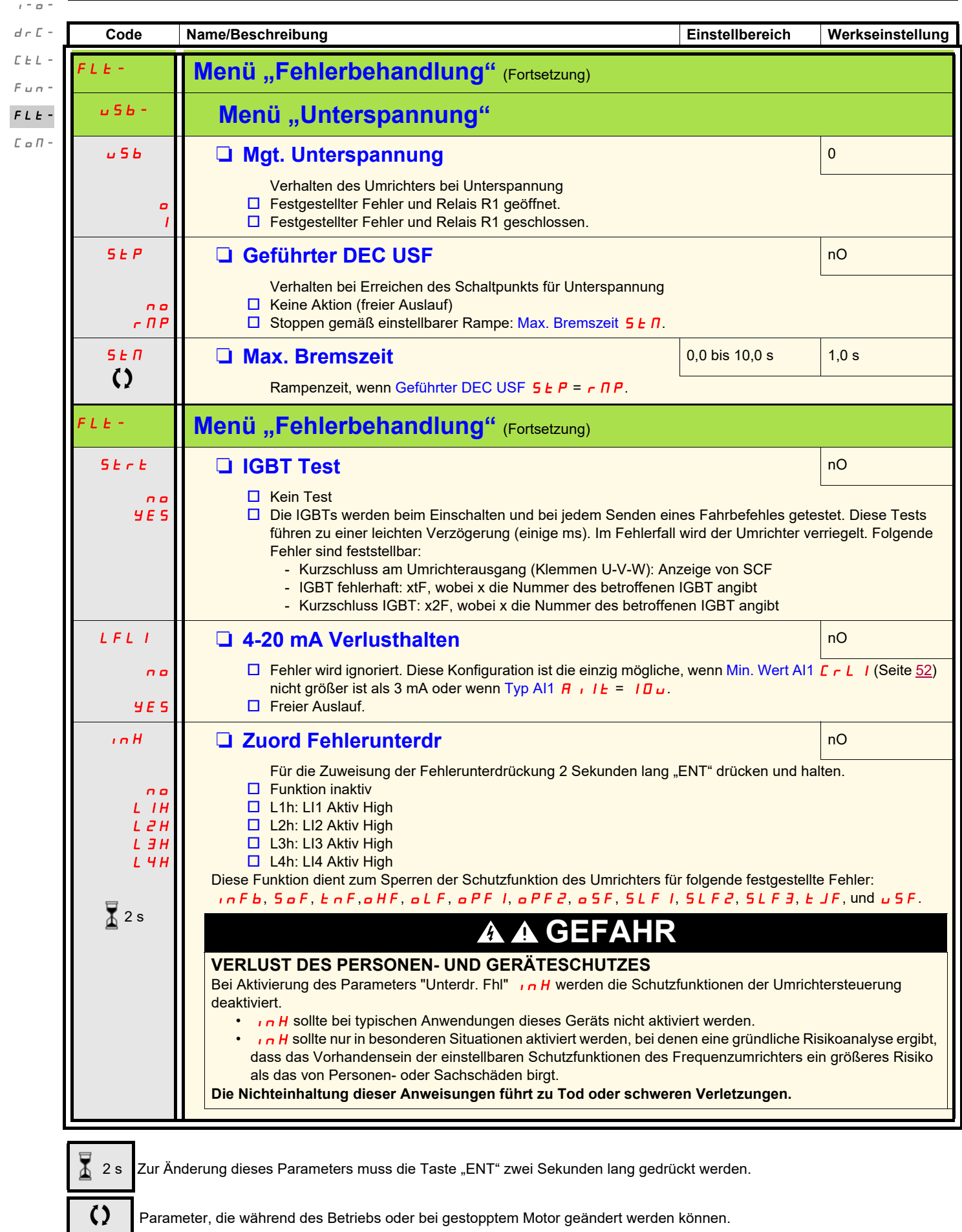

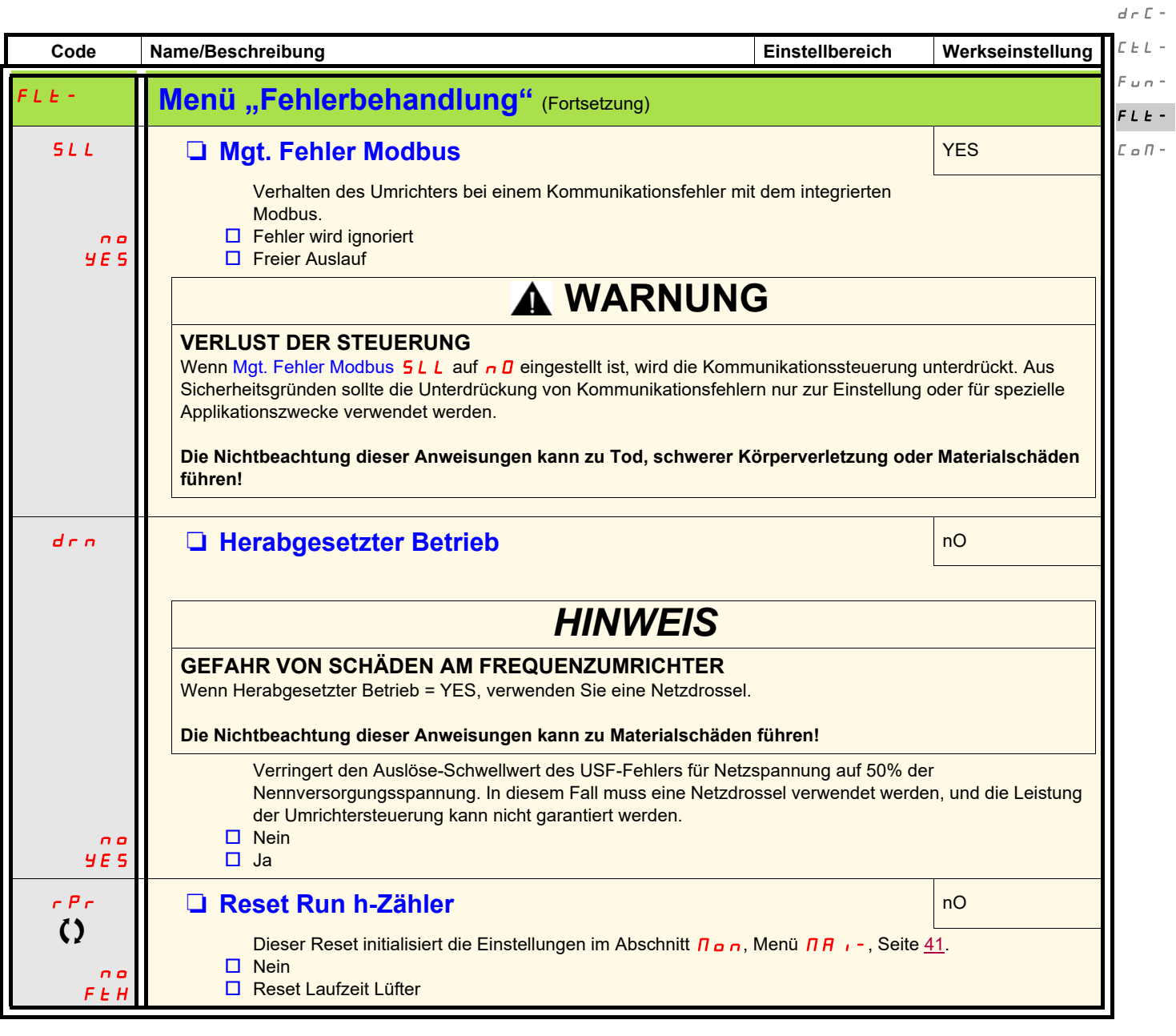

Parameter, die während des Betriebs oder bei gestopptem Motor geändert werden können.

 $\bar{I}=\bar{O}$  =

 $\mathsf{L}$   $n -$ 

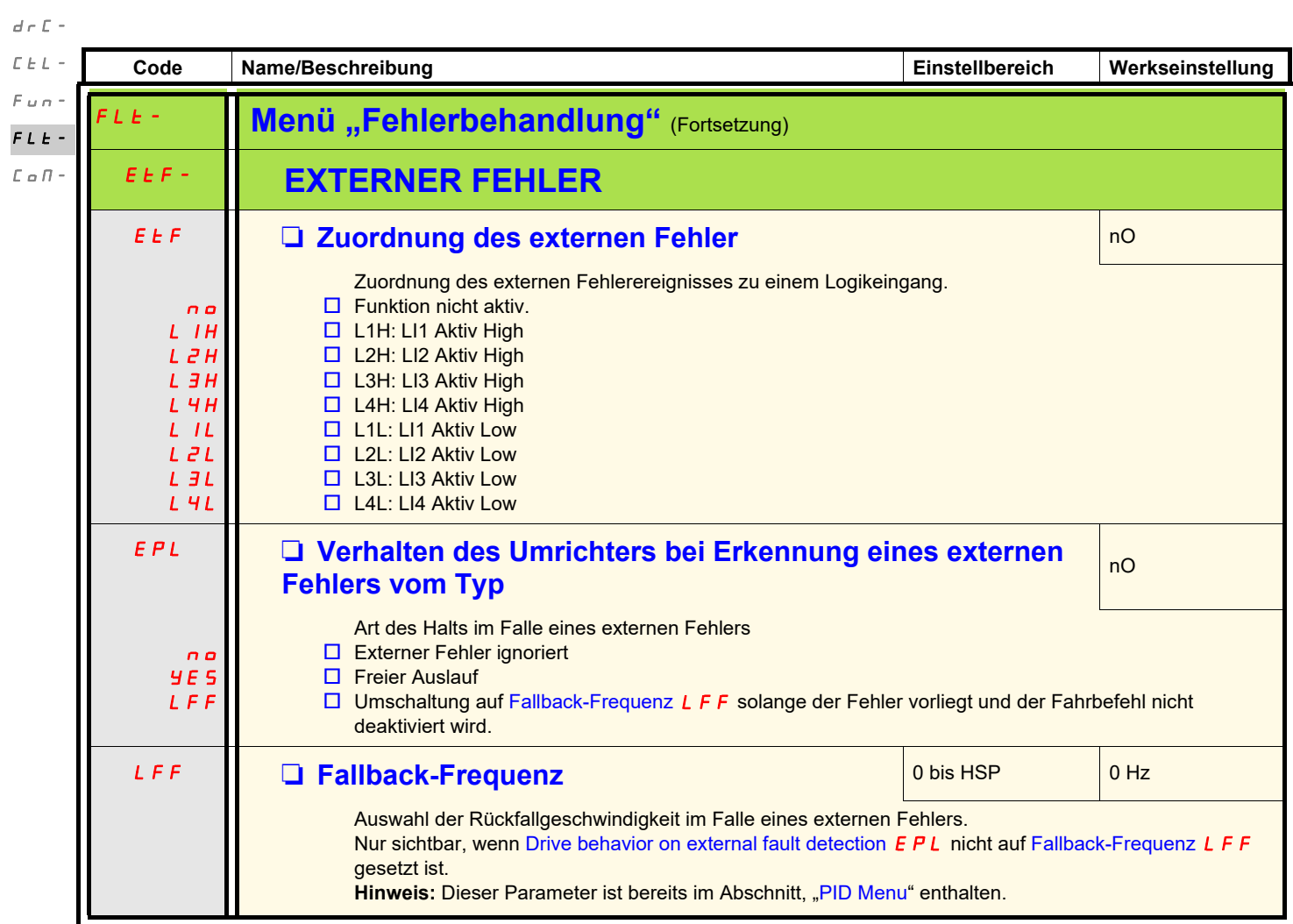

 $\bar{I}=\bar{O}$  –

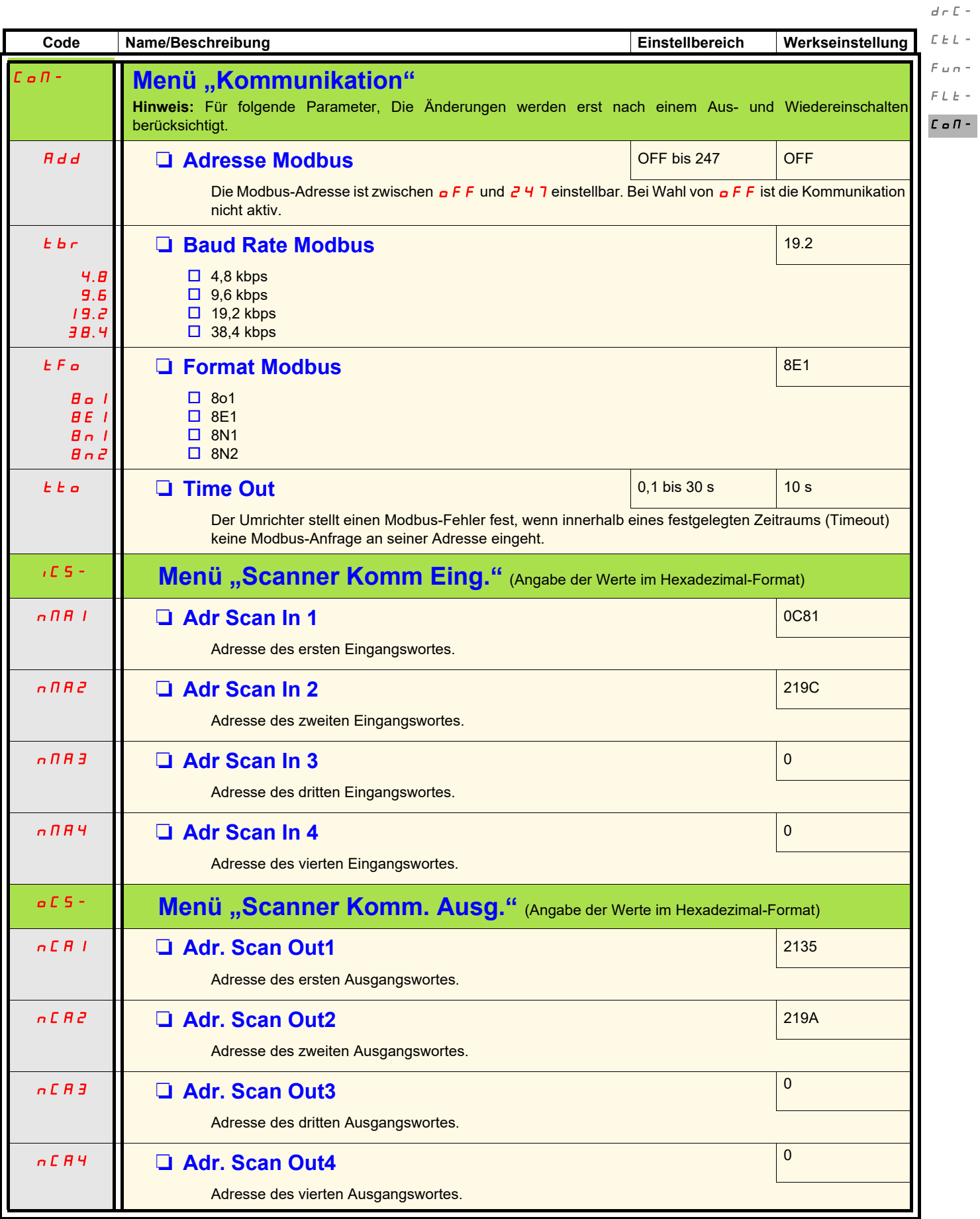

 $\bar{I}$  =  $\bar{O}$  =

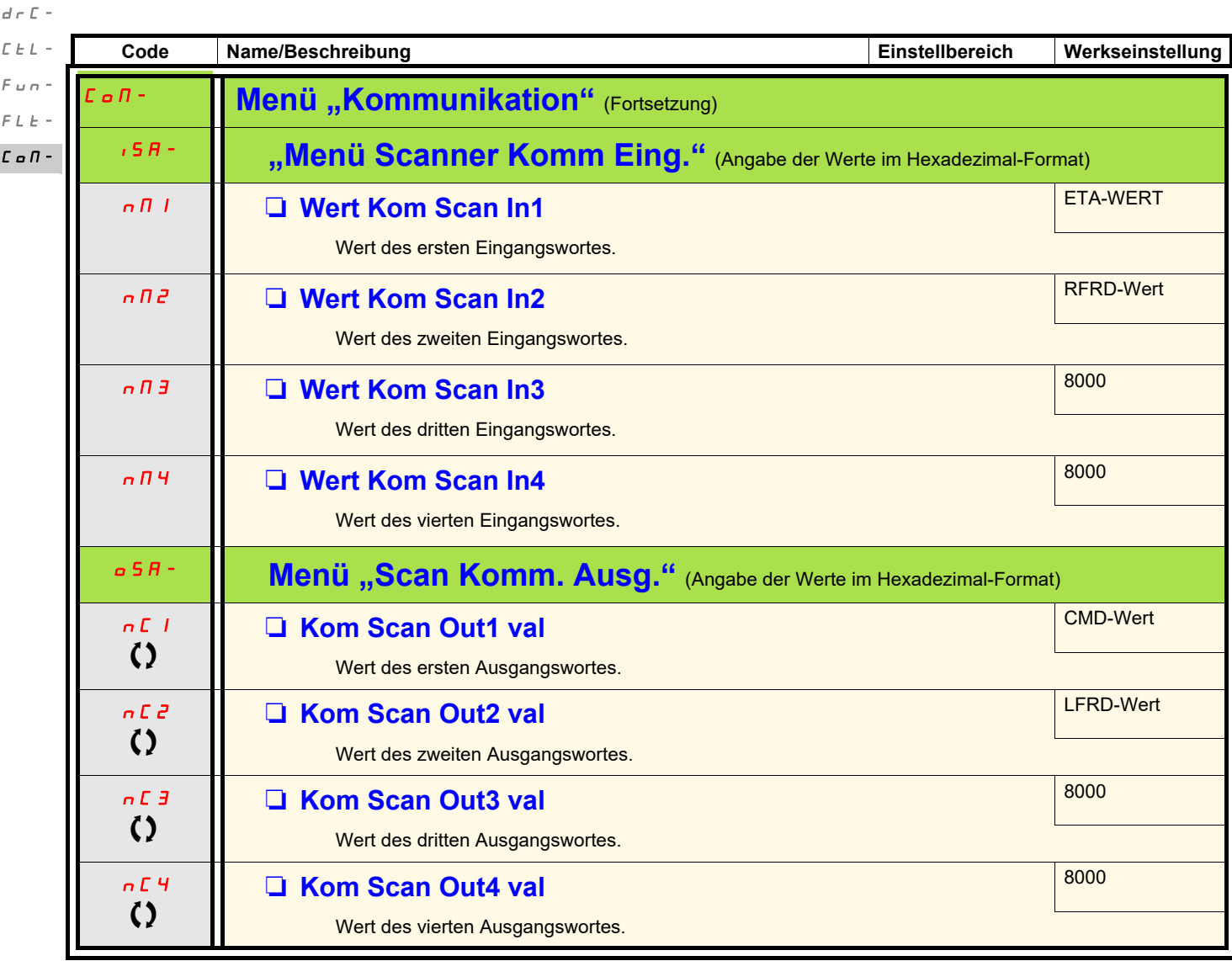

 $I - Q$ 

Parameter, die während des Betriebs oder bei gestopptem Motor geändert werden können.

### **Service**

Der Altivar 12 erfordert keine vorbeugende Wartung. Es wird jedoch empfohlen, regelmäßig folgende Überprüfungen durchzuführen:

- Den Zustand und festen Sitz der Anschlüsse prüfen.
- Sicherstellen, dass die Temperatur um den Umrichter herum auf zulässigem Niveau bleibt und die Belüftung ausreichend ist. Durchschnittliche Nutzungsdauer der Lüfter: 10 Jahre.
- Jeglichen Staub vom Umrichter entfernen.
- Den korrekten Betrieb der Lüfter prüfen.
- Die Abdeckungen auf physische Schäden untersuchen.

### **Hilfe bei der Wartung, Anzeige festgestellter Fehler**

Wenn bei der Installation oder während des Betriebs ein Problem auftritt, prüfen Sie, ob die Empfehlungen im Hinblick auf Umgebung, Montage und Anschlüsse befolgt wurden.

Der erste entdeckte Fehler wird gespeichert und als blinkende Meldung auf dem Bildschirm angezeigt: Der Umrichter verriegelt und der Kontakt des Statusrelais R1 öffnet sich.

### **Beheben des festgestellten Fehlers**

Im Falle eines festgestellten Fehlers:

- Unterbrechen Sie die Spannungsversorgung zum Umrichter.
- WARTEN SIE 15 MINUTEN, damit sich die DC-Bus-Kondensatoren entladen können. Führen Sie anschließend das auf Seite [14](#page-14-0) angegebene Verfahren zur Messung der DC-Busspannung durch, um zu überprüfen, ob die Gleichspannung unter 42 V liegt. Die LEDs des Umrichters können nicht anzeigen, ob keine DC-Busspannung mehr anliegt.
- Ermitteln Sie die Fehlerursache und beheben Sie den Fehler.
- Stellen Sie die Spannungsversorgung zum Umrichter wieder hier, um zu überprüfen, ob der Fehler behoben wurde.

#### **Bestimmte festgestellte Fehler können so programmiert werden, dass nach Behebung der Fehlerursache ein automatischer Neustart erfolgt.**

Diese festgestellten Fehler können durch Aus- und Wiedereinschalten der Spannungsversorgung des Umrichters oder über einen Logikeingang oder ein Steuerbit zurückgesetzt werden.

### **Anzeigemenü**

Um die Ermittlung der Ursachen für festgestellte Fehler zu erleichtern, können Sie über das Anzeigemenü (MOn) den Status des Umrichters und die internen Werte anzeigen.

### **Ersatzteile und Reparaturen**

Wartbares Produkt: Austausch von Ersatzteilen gemäß Katalog.

### **Vorgehensweise nach längerer Lagerung**

# *HINWEIS*

### **RISIKO EINES LEISTUNGSVERLUSTS AUFGRUND VON KONDENSATORVERSCHLEIß**

Nach einer längeren Lagerung (über 2 Jahre) ist möglicherweise ein Leistungsabfall der Produktkondensatoren zu verzeichnen. In diesem Fall vor der Nutzung des Produkts wie folgt vorgehen:

- Verwenden Sie eine variable Wechselspannungsversorgung, die zwischen L1 und L2 angeschlossen wird.
- Erhöhen Sie die Wechselspannung auf folgende Werte:
	- 80% der Bemessungsspannung während 30 min
	- 100% der Bemessungsspannung während 30 min

**Die Nichtbeachtung dieser Anweisungen kann zu Tod, schwerer Körperverletzung oder Materialschäden führen!**

<span id="page-102-0"></span>Der ATV12 ist mit dem ATV11 (jüngste Version) kompatibel, es können jedoch einige Unterschiede zwischen den beiden Umrichtermodellen bestehen.

Beide Modelle (ATV11 und ATV12) sind als Ausführung mit Kühlkörper oder Grundplatte erhältlich.

**Achtung:** Beim ATV11 sind die "E"-Abmessungen ohne Potenziometer angegeben. Für die neuen Abmessungen 7 mm Tiefe hinzufügen.

## **Abmessungen**

**Achtung:** Diese Abmessungen beziehen sich auf Befestigungsbohrungen.

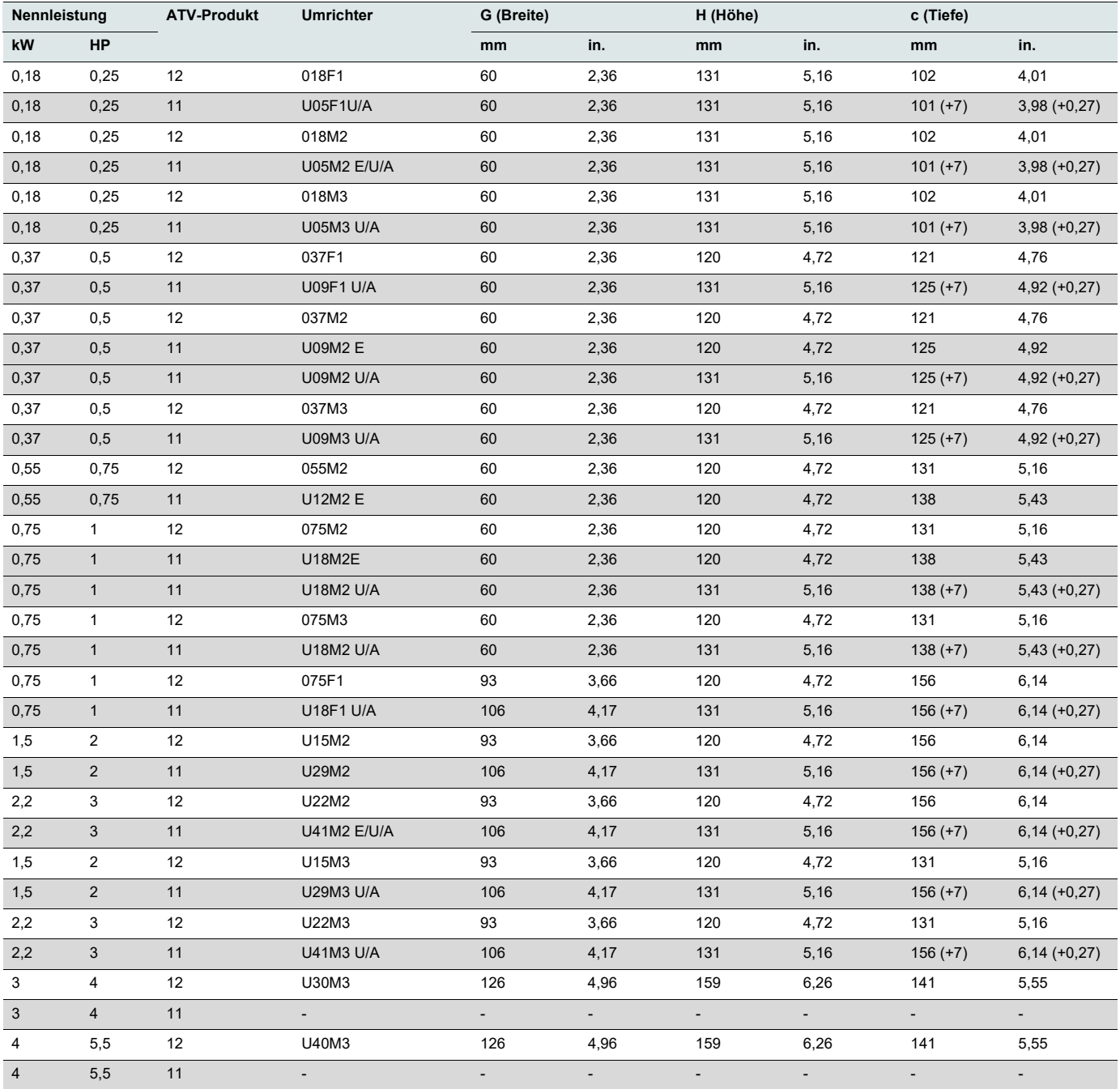

## **Klemmen**

### **Leistungsklemmen**

- Schließen Sie vor dem Verdrahten der Leistungsklemmen die Erdungsklemme der Erdungsschrauben unter den Ausgangsklemmen an die Schutzerde an (siehe Position B auf Seite [20](#page-20-0)).
- Die Leistungsanschlüsse sind zugänglich, ohne dass die Abdeckung der Leistungsklemme entfernt werden muss. Sie kann jedoch bei Bedarf mit einem Adapter entfernt werden (Anforderung für Schutzklasse IP20). Bei Verwendung geschlossener Kabelschuhe muss die Abdeckung entfernt werden (die Druckbelastung beträgt 14 N für Größe 1 und 20 N für die Größen 2 und 3).
- Beachten Sie, dass sich die Eingangs-Erdungsklemme **rechts vom Anschluss** befindet (beim ATV11 links). Der Erdungsanschluss ist deutlich auf der Abdeckung der Eingangsleistungsklemme gekennzeichnet; die Schraubenfarbe ist grün.

### **Steuerung**

# **WARNUNG**

### **UNSACHGEMÄSSE STEURUNGSVERDRAHTUNGSANSCHLÜSSE**

- Beim ATV11 beträgt die interne Versorgungsspannung 15 V, beim ATV12 hingegen 24 V. Beim Austausch eines ATV11-Umrichters gegen einen ATV12 muss ein Spannungsadapter, Bestellnummer VW3A9317, an die 24-V-Versorgung angeschlossen werden, wenn sie zur Versorgung externer Automationssysteme verwendet wird. Bei Verwendung der 24 V zur Versorgung des LI ist kein Adapter erforderlich.
- Wenn Sie einen ATV11-Umrichter durch einen ATV12 ersetzen, prüfen Sie, ob die elektrischen Anschlüsse am ATV12 den in dieser Anleitung angegebenen Verdrahtungsanweisungen entsprechen.

#### **Die Nichtbeachtung dieser Anweisungen kann zu Tod, schwerer Körperverletzung oder Materialschäden führen!**

# **GEFAHR**

### **GEFAHR EINES ELEKTRISCHEN SCHLAGS ODER LICHTBOGENS UND EXPLOSIONSGEFAHR**

- Die Montageplatte des Umrichters muss vor dem Einschalten mit der Schutzerde verbunden werden.
- Verwenden Sie den bereitgestellten Anschlusspunkt für die Erde. Die Erdungsklemme (grüne Schraube) befindet sich im Vergleich zum ATV11 in der gegenüber liegenden Position.

**Die Nichteinhaltung dieser Anweisungen führt zu Tod oder lebensgefährlichen Verletzungen.**

**Hinweis: Die Anordnung und Kennzeichnung der Steuerklemmen ist unterschiedlich:**

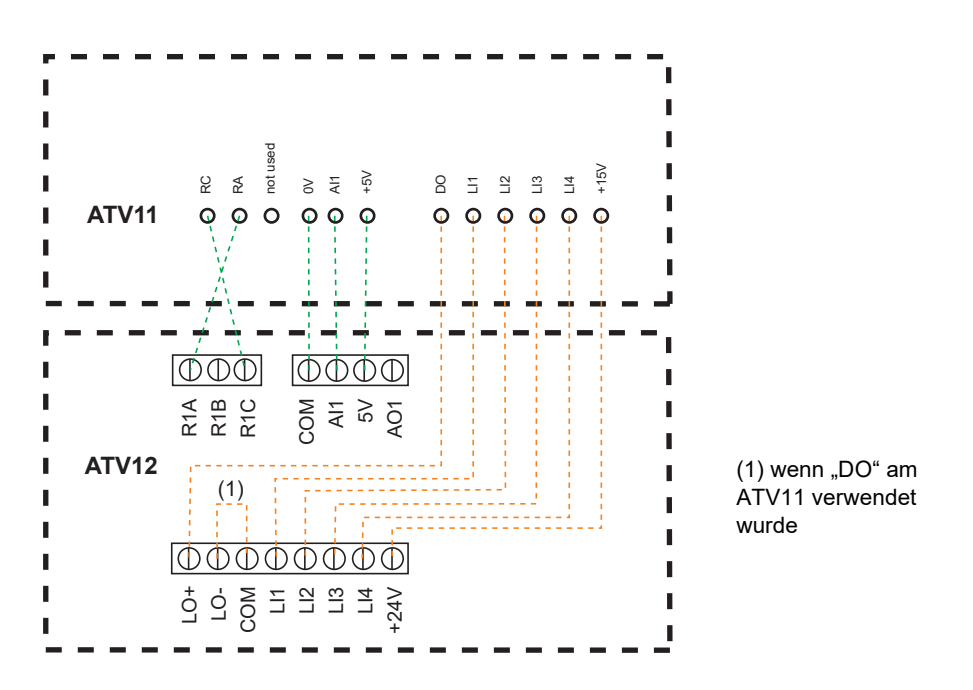

(1) Beim ATV11 ist DO ein Analogausgang, der als Logikausgang konfiguriert werden kann. Beim ATV12 kann DO je nach Konfiguration mit LO1 oder AO1 verbunden werden.

Beim ATV11 beträgt die interne Versorgungsspannung 15 V, beim ATV12 hingegen 24 V.

## **Einstellungen**

Die nachfolgenden Informationen erläutern die Unterschiede, die beim Austausch des ATV11 gegen einen ATV12 zu beachten sind. Diese Informationen sind nützlich für die Verwaltung eines im Umrichter eingebetteten HMI (RUN-, STOP-Taste und Drehrad-Potenziometer).

### **Austausch eines ATV11…E**

Der ATV11E verfügt weder über RUN / STOP-Tasten noch über ein Potenziometer. Der ATV12 mit Werkseinstellungen entspricht dem ATV11E. **LI2 bis LI4 und AO1 sind beim ATV12 nicht zugeordnet.**

### **Austausch eines ATV11…U**

Die wichtigste Änderung betrifft die Einstellungen für bFr und HSP. Die Werkseinstellung des ATV12 lautet 50 Hz. Die Modelle des Typs ATV12ooooM2 sind mit EMV-Filtern ausgestattet und aktiviert. **LI2 bis LI4 und AO1 sind beim ATV12 nicht zugeordnet.**

### **Austausch eines ATV11…A**

Die Modelle des Typs ATV12••••M2 sind mit EMV-Filtern ausgestattet und aktiviert. **LI2 bis LI4 und AO1 sind beim ATV12 nicht zugeordnet.** Der aktive Befehlskanal befindet sich beim ATV12 an den Klemmen (beim ATV11…A am vorderen Tastenfeld). Zur Aktivierung des eingebetteten HMI muss [Sollwertkanal 1](#page-45-0) F  $\cdot$  I (Seite [45\)](#page-45-1) auf  $\overline{H}$   $\cdot$  I eingestellt werden.

### **Austausch eines ATV11…E327**

**LI2 bis LI4 und AO1 sind beim ATV12 nicht zugeordnet.** Der aktive Befehlskanal befindet sich beim ATV12 an den Klemmen (beim ATV11…E327 am vorderen Tastenfeld).

Kenndaten der ATV12 Werkseinstellungen: Siehe Seite [30](#page-30-0).

## **Funktionen - Vergleich mit den ATV11**ppp**E-Versionen**

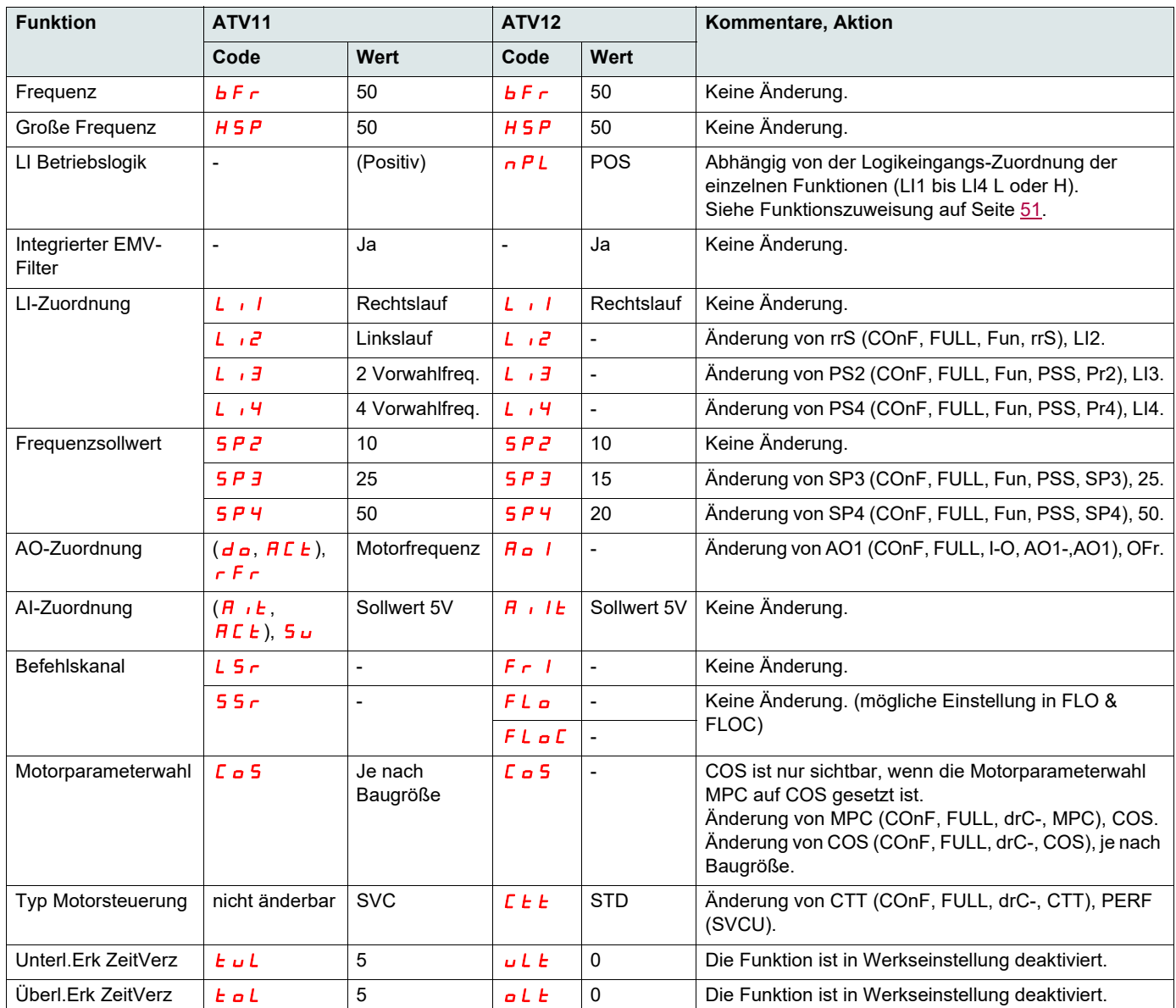

## **Funktionen - Vergleich mit den ATV11**ppp**U-Versionen**

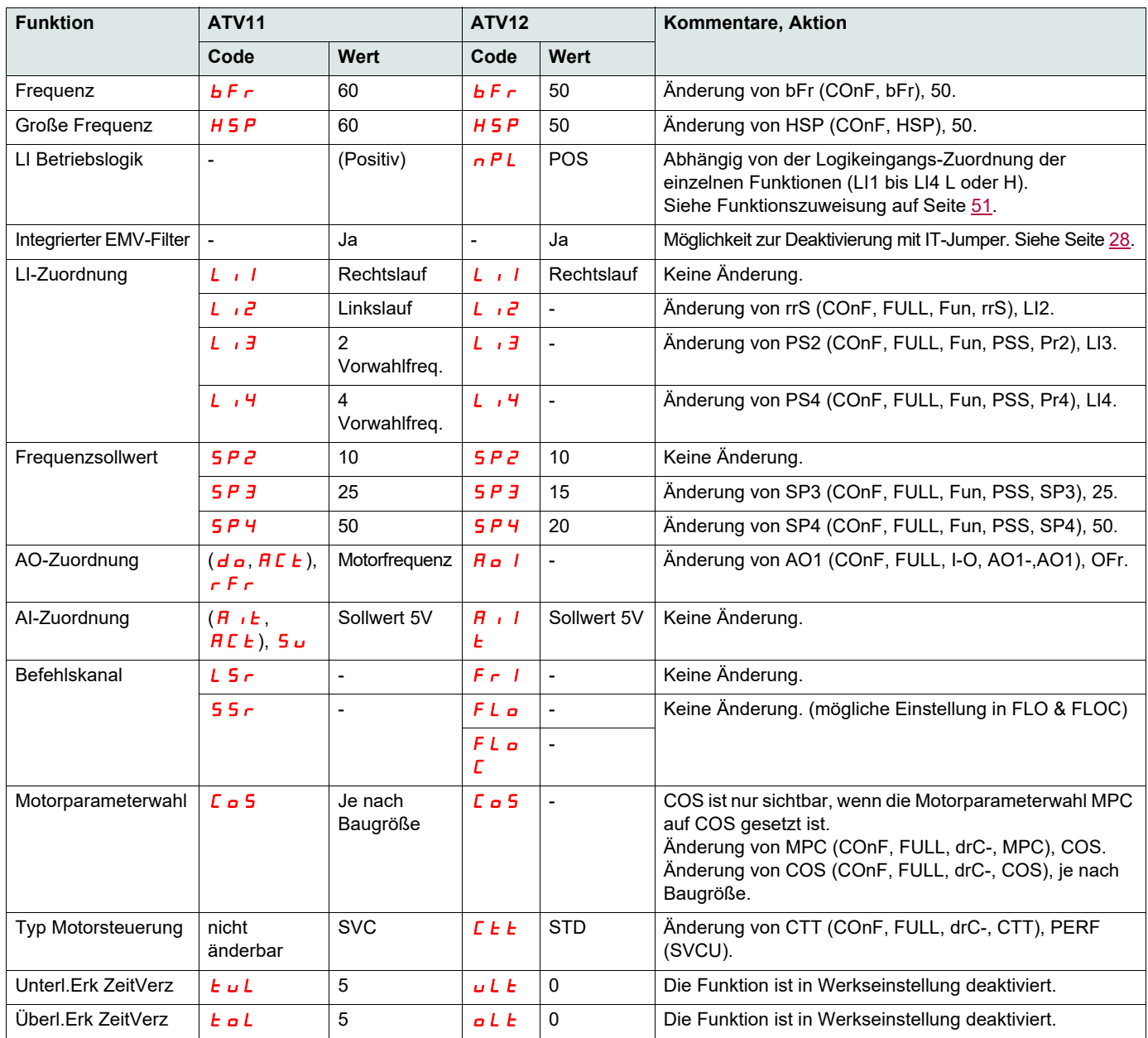

## **Funktionen - Vergleich mit den ATV11**ppp**A-Versionen**

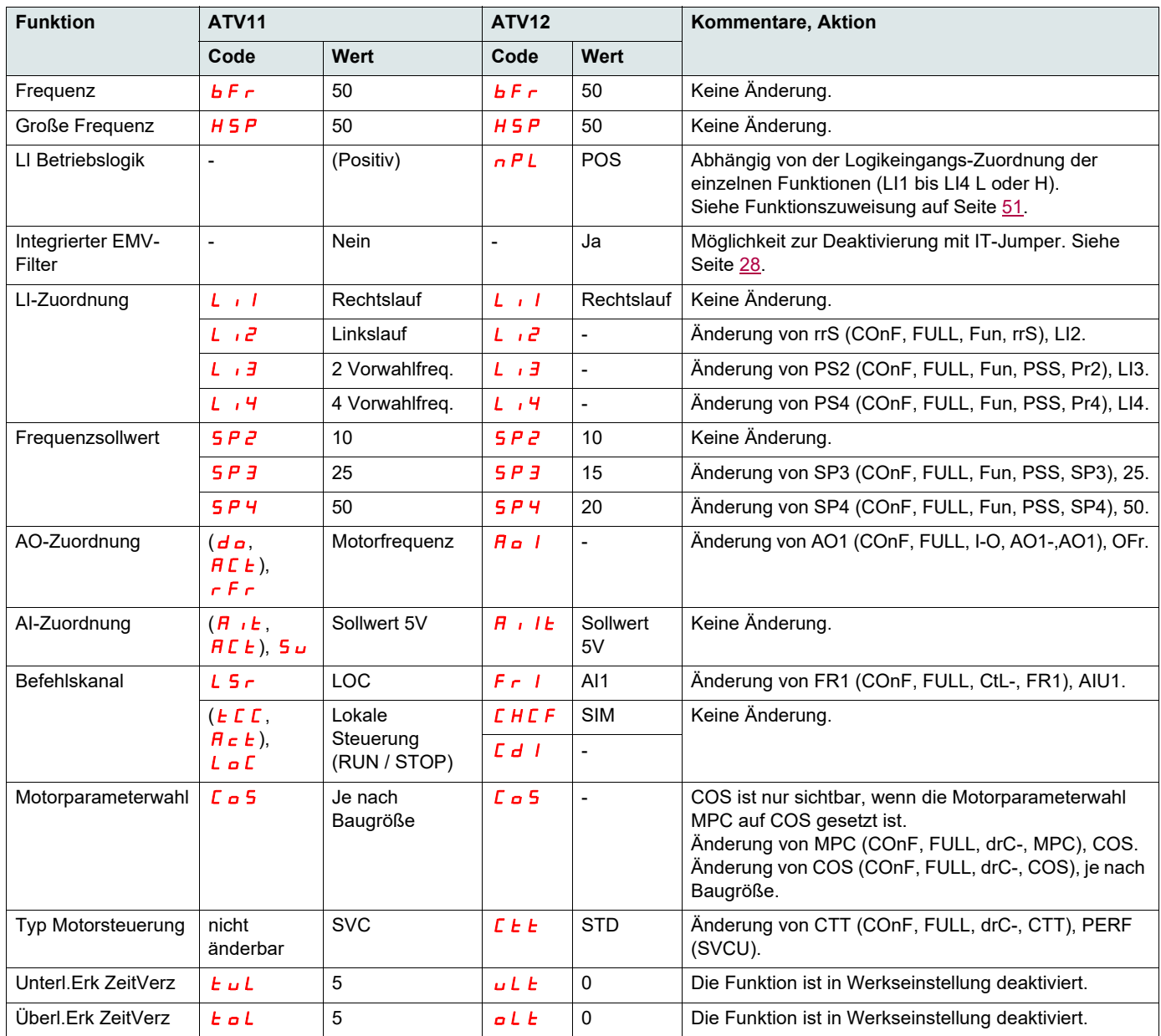
# **Funktionen - Vergleich mit den ATV11**ppp**E327-Versionen**

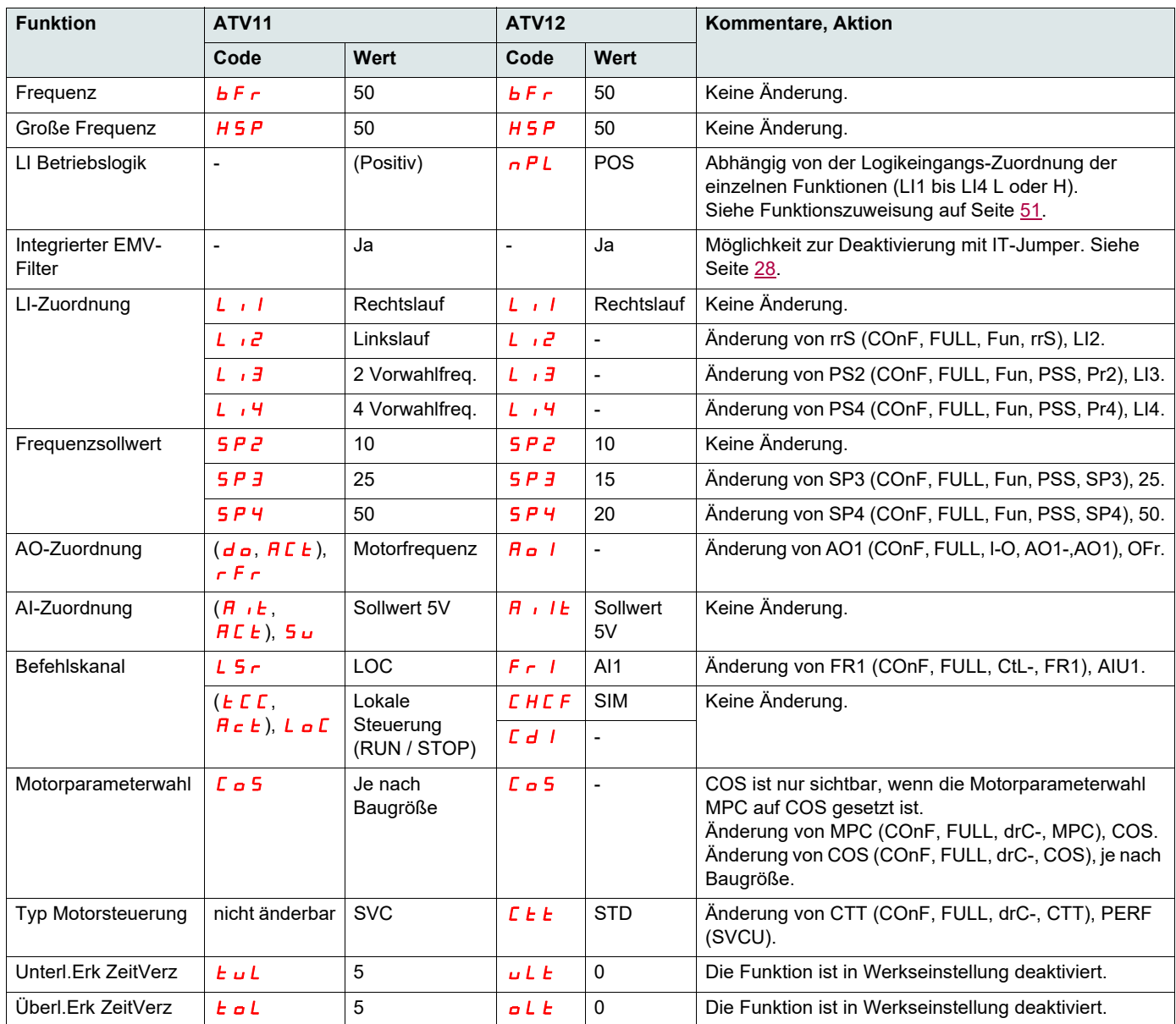

#### <span id="page-109-0"></span>**Der Umrichter startet nicht und es wird kein Fehlercode angezeigt.**

- Wenn die Anzeige nicht aufleuchtet, prüfen Sie die Spannungsversorgung zum Umrichter (Erdungs- und Eingangsphasenanschluss, siehe Seite [20](#page-20-0)).
- Die Zuweisung der Funktion "Schnellhalt" oder "Freier Auslauf" verhindert einen Start des Umrichters, wenn die entsprechenden Logikeingänge nicht versorgt werden. Der ATV12 zeigt dann  $n 5k$  bei freiem Auslauf und FSt beim Schnellhalt an. Beim freien Auslauf wird r d y angezeigt. Das ist normal, da diese Funktionen bei Null aktiv sind und der Umrichter im Falle eines Drahtbruchs sicher gestoppt wird. Die LI-Zuweisung muss im Menü  $\sum_{n=1}^{n} F/F_L L L/F_L n -15E_E -$  überprüft werden.
- Stellen Sie sicher, dass der bzw. die Fahrbefehleingänge entsprechend dem gewählten Steuermodus aktiviert sind (Parameter [Steuerungstyp](#page-48-0)  $E\Gamma$  (Seite [48](#page-48-1)) und [Typ 2-Draht-Steuerung](#page-51-1)  $E\Gamma$  E (Seite [51](#page-51-2)), im Menü  $\Gamma$  on F/Full  $l$ ,  $\Gamma$
- Wenn der Sollwert- oder Befehlskanal einem Modbus zugeordnet ist, zeigt der Umrichter beim Anschließen der Spannungsversorgung die Meldung no 5 k " (Freier Auslauf) an und verbleibt im Stoppmodus, bis der Kommunikationsbus einen Befehl sendet.
- Bei Werkseinstellung ist die Taste RUN deaktiviert. Stellen Sie die Parameter [Sollwertkanal 1](#page-62-0) Fr 1 (Seite [62](#page-62-1)) und [Befehlskanal 1](#page-63-0) E d 1 (Seite [63](#page-63-1)) auf lokale Umrichtersteuerung ein (Menü LonF/FuLL/LEL-). Siehe "[Lokale Steuerung des Umrichters"](#page-46-0) auf Seite [46](#page-46-0).

#### **Fehler, die kein automatisches Wiedereinschalten zulassen**

Die Fehlerursache muss behoben werden, bevor ein Reset durch Aus- und anschließendes Wiedereinschalten erfolgt.

Die Fehler mit den  $5aF$  und  $FnF$  können auch dezentral über einen Logikeingang zurückgesetzt werden (Parameter [Fehlerreset](#page-91-0) r  $5F$ (Seite  $91$ ) im Menü  $C$  on  $F/F$  u L L/F L  $E$  -).

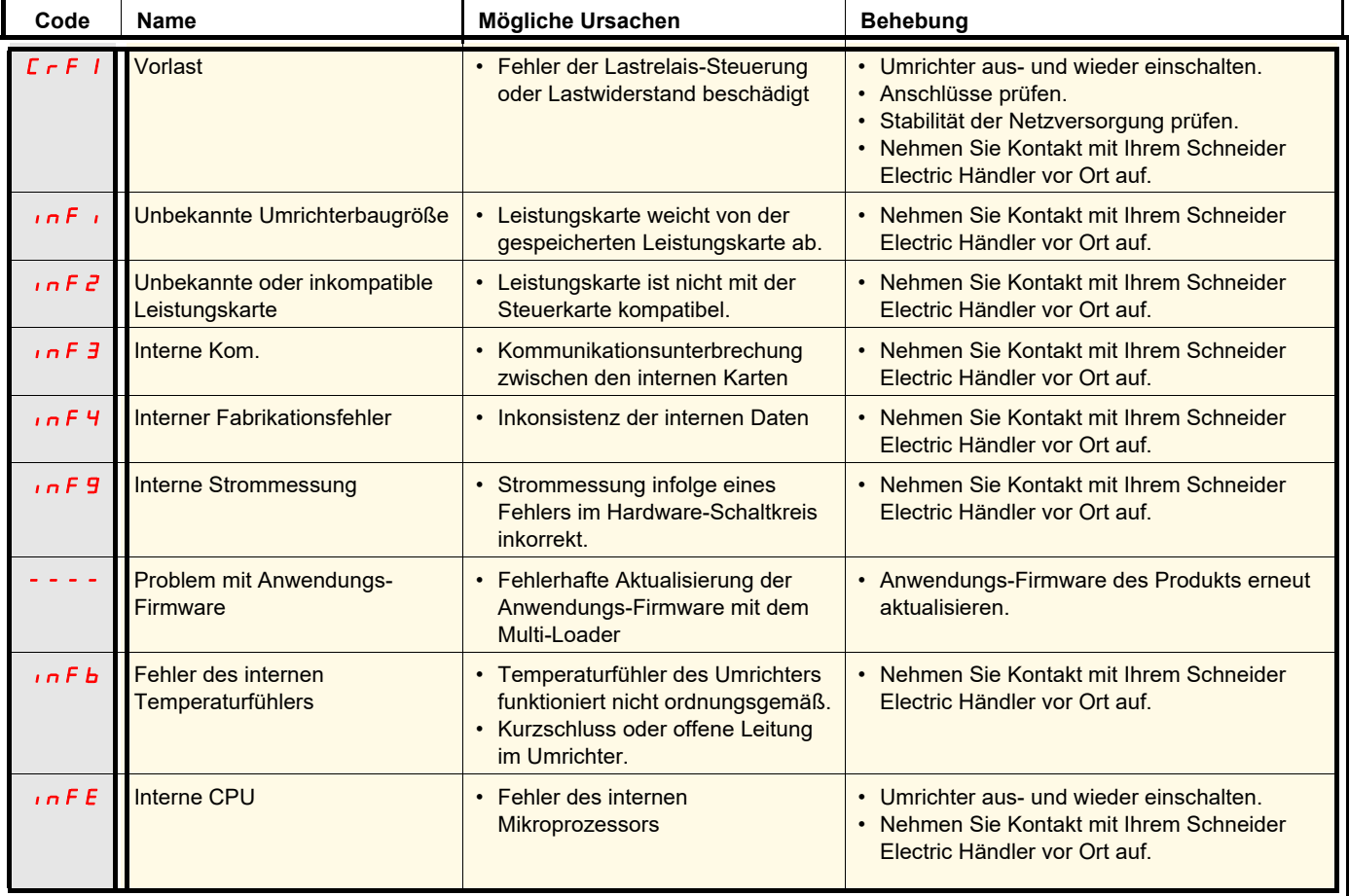

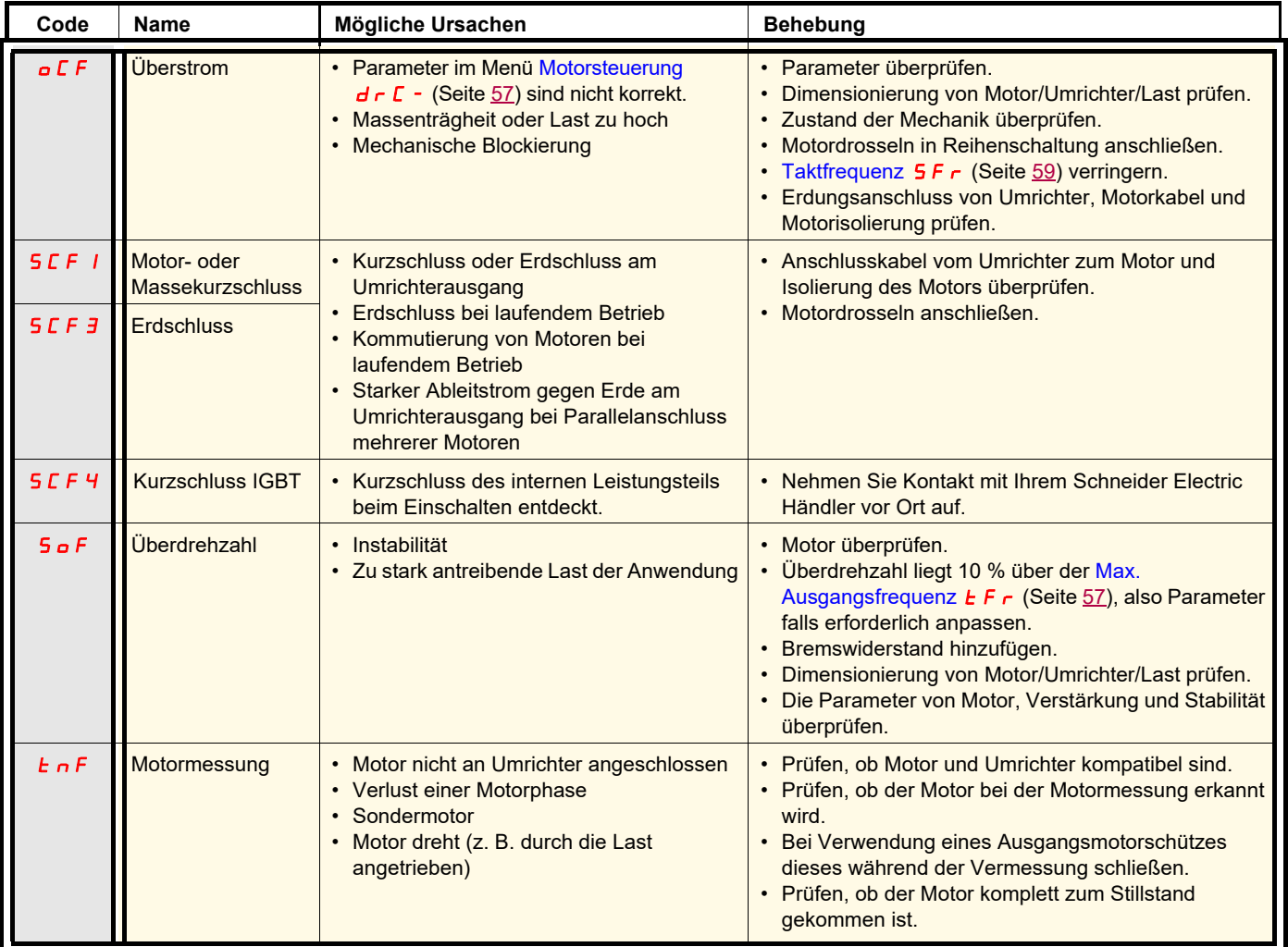

# **Fehler, die kein automatisches Wiedereinschalten zulassen (Fortsetzung)**

### **Fehler, die einen automatischen Wiederanlauf nach Beseitigung der Störungsursache zulassen**

Diese Fehler können auch durch Aus- und Wiedereinschalten oder über einen Logikeingang zurückgesetzt werden (Parameter [Fehlerreset](#page-91-0)  $-5F$ , Seite  $91$ ).

Die Fehler OHF, OLF, OPF1, OPF2, OSF, SLF1, SLF2, SLF3 und tJF können dezentral über einen Logikeingang gesperrt und gelöscht werden (Parameter [Zuord Fehlerunterdr](#page-96-0)  $\overline{I}$ n H, Seite [96](#page-96-0)).

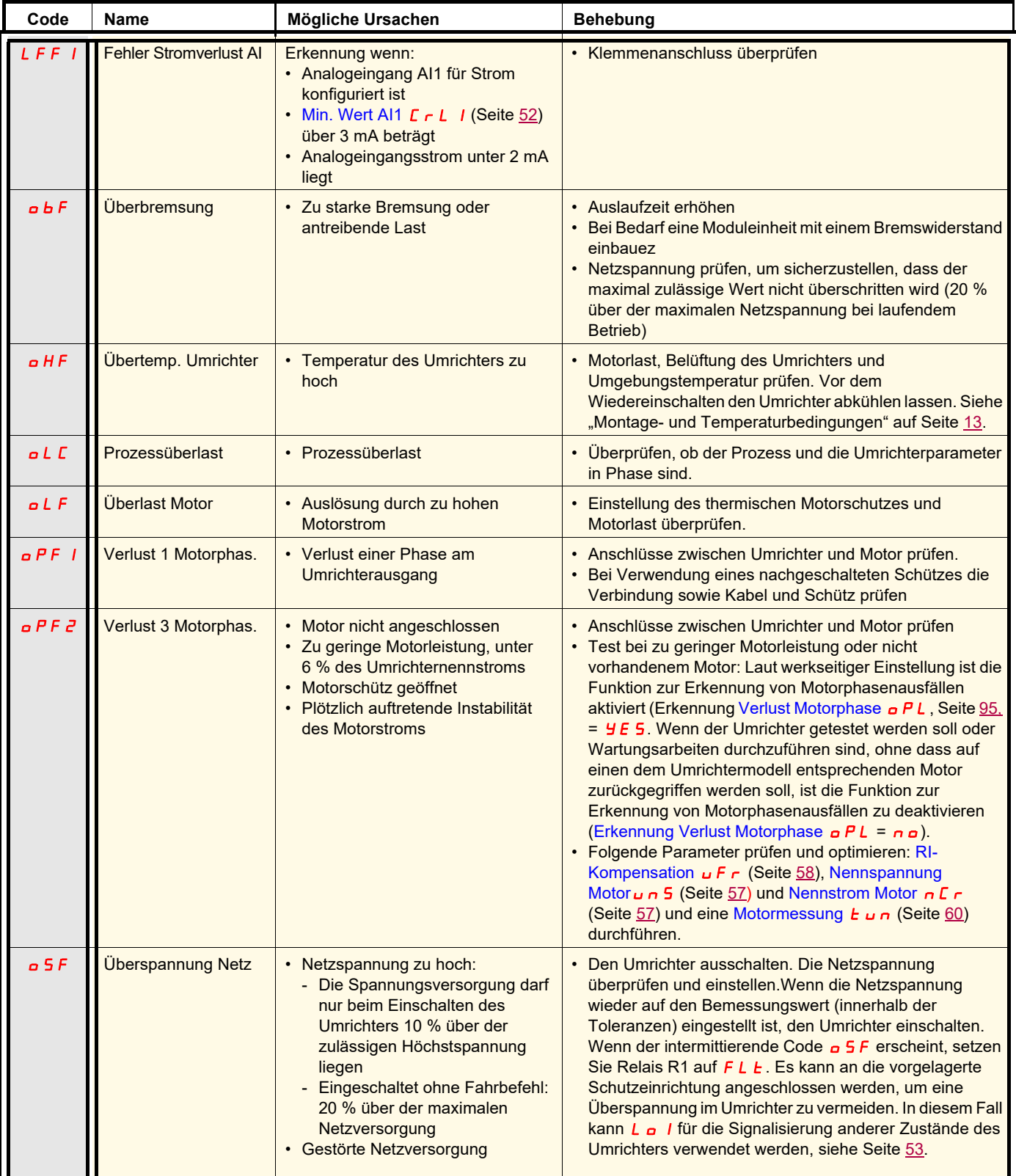

### **Fehler, die einen automatischen Wiederanlauf nach Beseitigung der Störungsursache zulassen (Fortsetzung)**

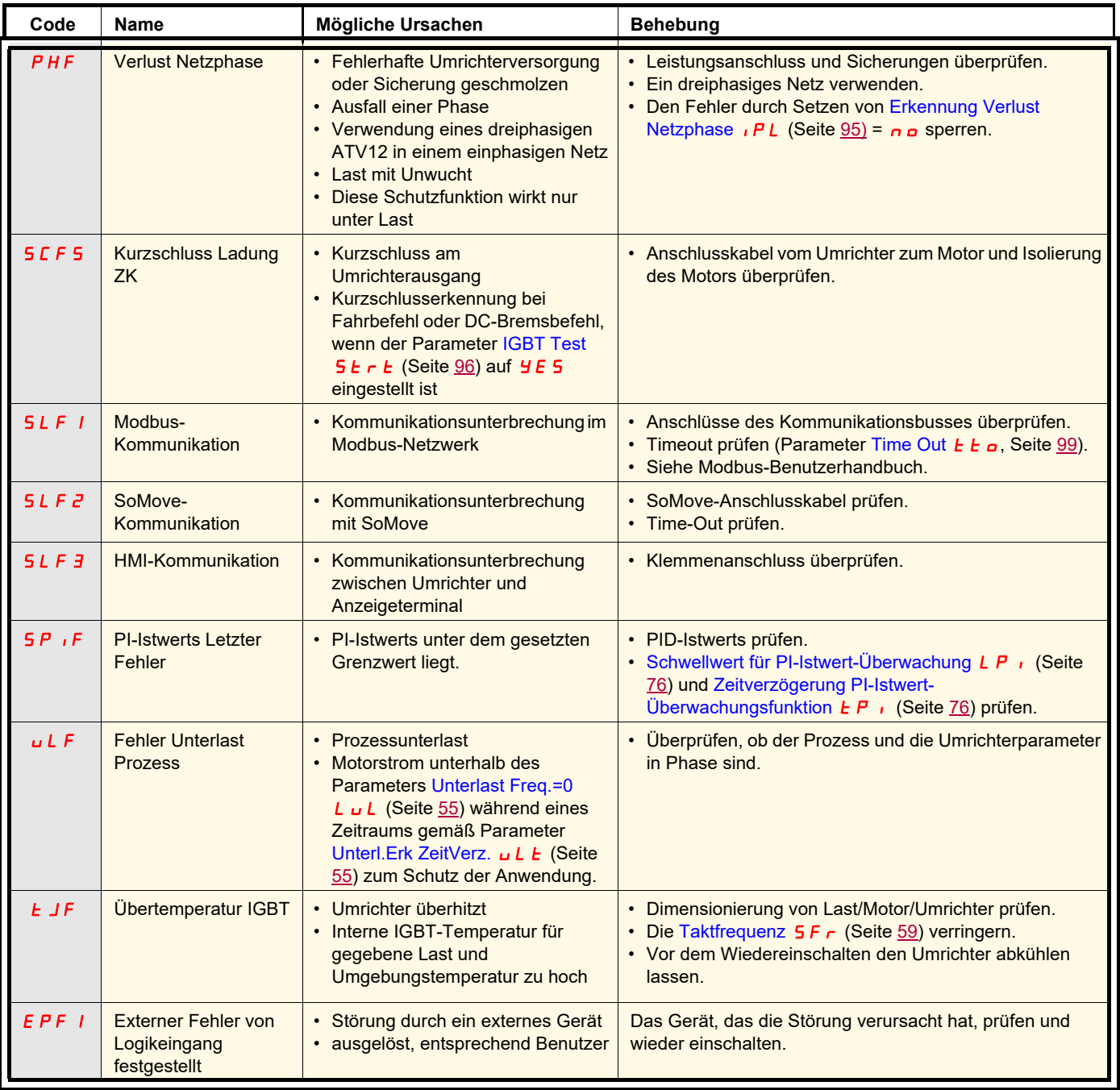

#### **Fehler, die nach Beseitigung der Störungsursache zurückgesetzt werden können**

Der Fehler USF kann dezentral über einen Logikeingang gesperrt und gelöscht werden (Parameter [Große Frequenz 2](#page-90-0)[rSF](#page-91-1), Seite [96](#page-96-0)).

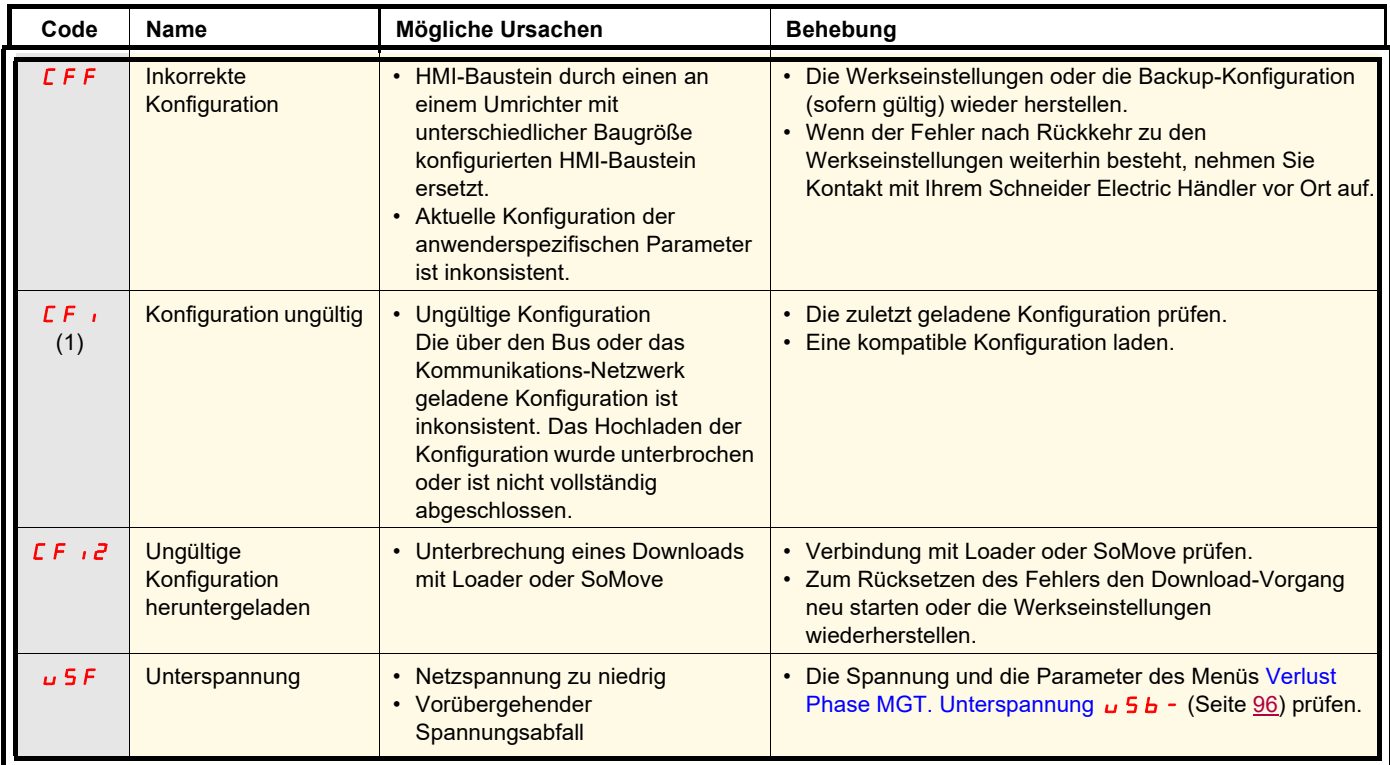

(1) Wenn der Fehler CFI im vorherigen Fehlermenü auftaucht, bedeutet dies, dass die Konfiguration unterbrochen wurde oder nicht vollständig abgeschlossen ist.

#### **HMI-Baustein ausgetauscht**

Wenn ein HMI-Baustein durch einen an einem Umrichter mit unterschiedlicher Baugröße konfigurierten HMI-Baustein ersetzt wird, dann verriegelt der Umrichter beim Einschalten in den Fehlermodus "Inkorrekte Konfiguration" CFFF. Wenn die Karte absichtlich ausgetauscht wurde, kann der Fehler durch die Rückkehr zur Werkseinstellung gelöscht werden.

# **Fehlermeldungen am externen Bedienterminal**

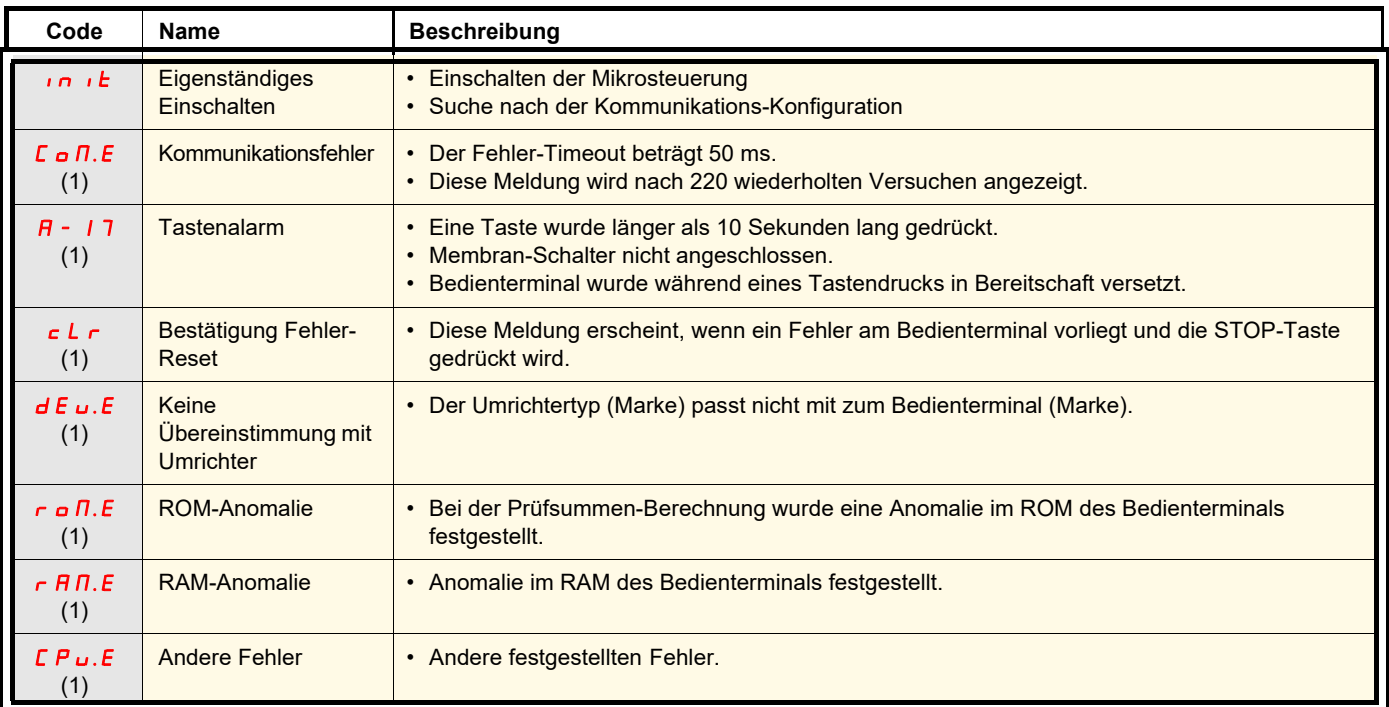

(1) Blinken

### **2-Draht-Steuerung (Quelle)**

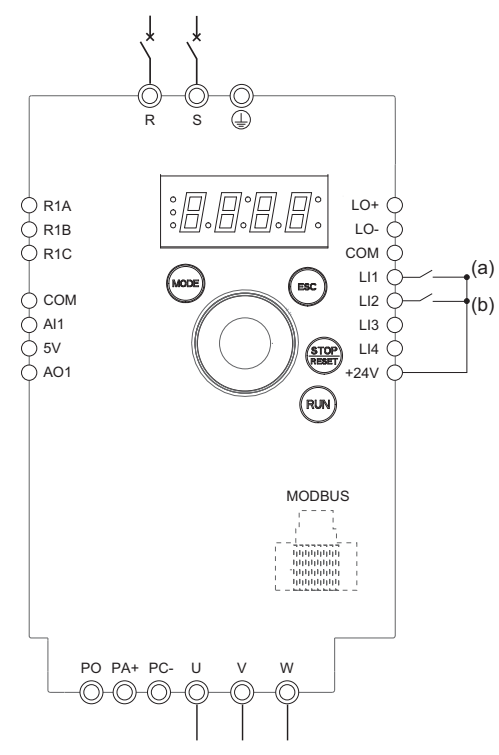

(a): Rechtslauf (b): Linkslauf

### **3-Draht-Steuerung (Senke)**

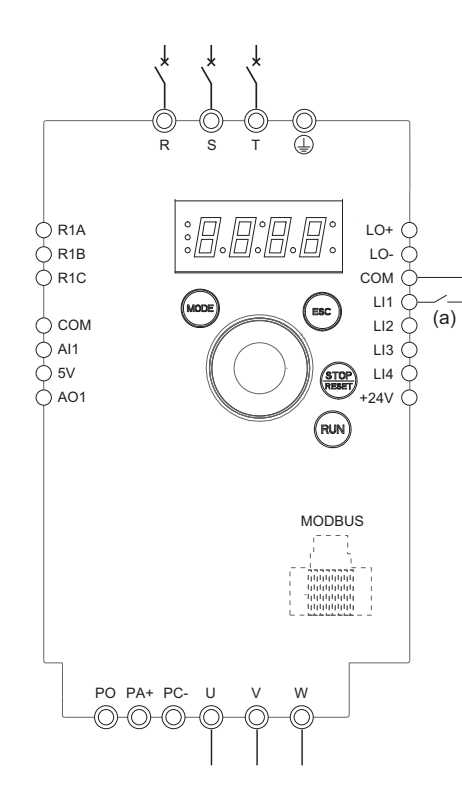

- 1. Schließen Sie die Erdungsklemme an die Erdungsschrauben unter den Ausgangsklemmen an.
- 2. Schließen Sie die Leistungsklemmen an.
- 3. Schließen Sie die Logikeingänge an.
- 4. Schalten Sie den Umrichter ohne Erteilung eines Fahrbefehls ein.
- 5. Weisen Sie dem Umrichter Werkseinstellungen zu: [Rückkehr zur Werks-/](#page-46-1) [gespeicherten Konfiguration](#page-46-1)  $F E 5$  (Seite [46](#page-46-2)) auf  $\overline{I}$ .
- 6. Stellen Sie die Motorparameter (im COnF-Modus) nur ein, wenn die werkseitige Konfiguration des Umrichters ungeeignet ist.
- 7. Führen Sie eine Motormessung (Auto-Tuning) durch.
- 8. Setzen Sie den Parameter [Linkslauf](#page-66-0)  $r \cdot 5$  (Seite [66](#page-66-1)) auf L  $\overline{I}$   $\overline{I}$  H.

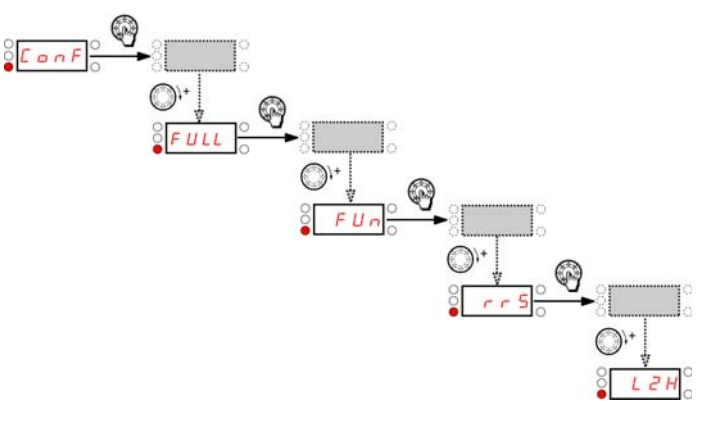

9. Start

- 1. Schließen Sie die Erdungsklemme an die Erdungsschrauben unter den Ausgangsklemmen an.
- 2. Schließen Sie die Leistungsklemmen an.
- 3. Schließen Sie die Logikeingänge an.
- 4. Schalten Sie den Umrichter ohne Erteilung eines Fahrbefehls ein.
- 5. Weisen Sie dem Umrichter Werkseinstellungen zu: [Rückkehr zur Werks-/](#page-46-1) [gespeicherten Konfiguration](#page-46-1)  $F E 5$  (Seite [46](#page-46-2)) auf  $\overline{I}$ .
- 6. Setzen Sie  $E\Gamma\Gamma$  auf  $\exists \Gamma$ . Siehe Seite  $48$
- 7. Stellen Sie die Motorparameter (im  $\Gamma$  o n F-Modus) nur ein, wenn die werkseitige Konfiguration des Umrichters ungeeignet ist.
- 8. Führen Sie eine Motormessung (Auto-Tuning) durch.
- 9. Setzen Sie den Parameter [LI aktiv bei](#page-51-3)  $nPL$  (Seite [51](#page-51-0)) auf  $nEL$ .

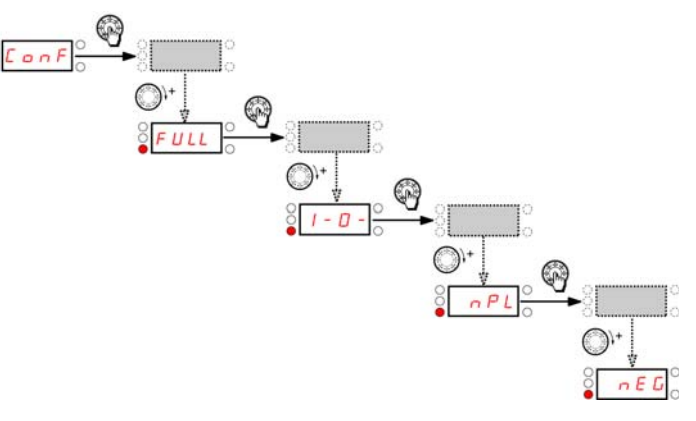

(a): Rechtslauf

10. Start

#### **2-Draht-Steuerung (Senke)**

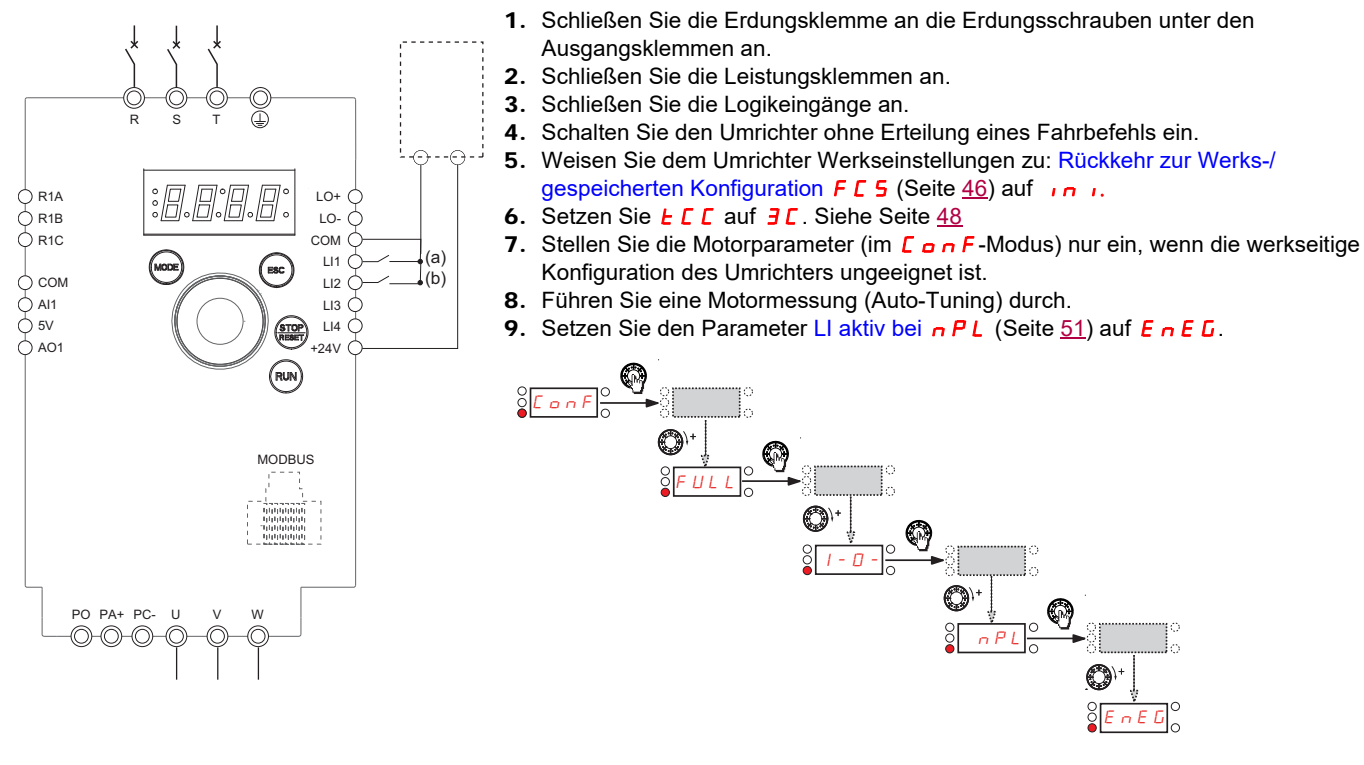

(a): Rechtslauf

10. Start

#### **Frequenzregelung 0-20 mA (Quelle)**

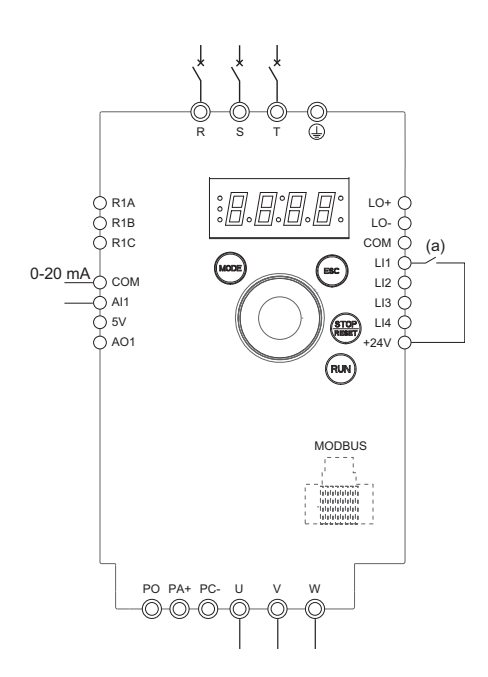

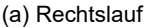

- 1. Schließen Sie die Erdungsklemme an die Erdungsschrauben unter den Ausgangsklemmen an.
- 2. Schließen Sie die Leistungsklemmen an.
- 3. Schließen Sie Logikeingang LI1 und Analogeingang AI1 an.
- 4. Schalten Sie den Umrichter ohne Erteilung eines Fahrbefehls ein.
- 5. Weisen Sie dem Umrichter Werkseinstellungen zu: [Rückkehr zur Werks-/](#page-46-1) [gespeicherten Konfiguration](#page-46-1)  $F E 5$  (Seite  $46$ ) auf  $\overline{I}$ .
- 6. Stellen Sie die Motorparameter (im COnF-Modus) nur ein, wenn die werkseitige Konfiguration des Umrichters ungeeignet ist.
- 7. Führen Sie eine Motormessung (Auto-Tuning) durch.
- 8. Setzen Sie [Typ AI1](#page-52-2)  $\vec{H}$  , I  $\vec{F}$  (Seite [52](#page-52-1)) auf  $\vec{F}$  and [Min. Wert AI1](#page-52-0)  $\vec{F}$   $\vec{F}$  I (Seite 52) auf  $0A$

Vergewissern Sie sich, dass [Max. Wert AI1](#page-52-4)  $\Gamma$   $\vdash$  H  $\mid$  (Seite [52](#page-52-5)) auf 20 mA eingestellt ist.

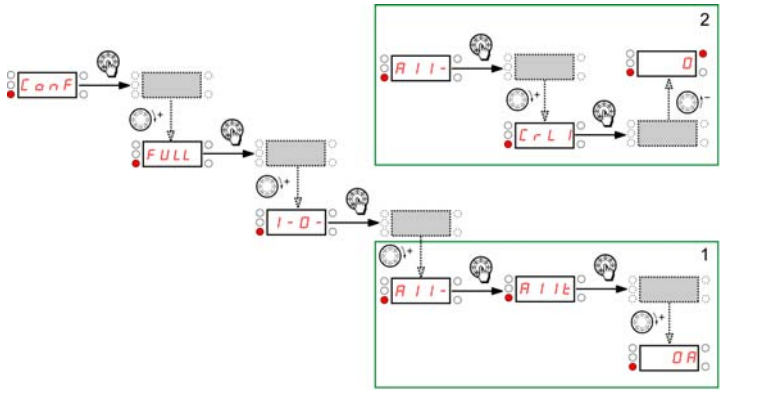

9. Start.

#### **4 Vorwahlfrequenzen (Quelle)**

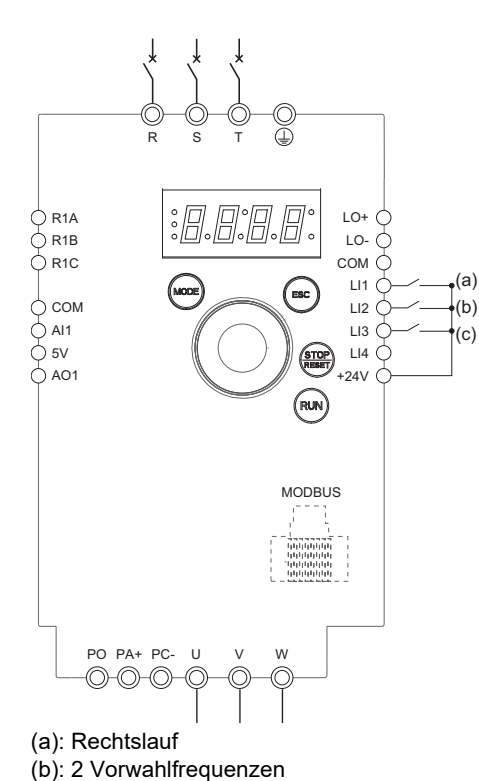

(c): 4 Vorwahlfrequenzen

**Hinweis:** Siehe [Tabelle zur Funktionskompatibilität](#page-36-0) auf Seite [36.](#page-36-0)

- 1. Schließen Sie die Erdungsklemme an die Erdungsschrauben unter den Ausgangsklemmen an.
- 2. Schließen Sie die Leistungsklemmen an.
- 3. Schließen Sie die Logikeingänge an.
- 4. Schalten Sie den Umrichter ohne Erteilung eines Fahrbefehls ein.
- 5. Weisen Sie dem Umrichter Werkseinstellungen zu: [Rückkehr zur Werks-/](#page-46-1) [gespeicherten Konfiguration](#page-46-1)  $F E 5$  (Seite  $46$ ) auf  $\overline{I}$ .
- 6. Stellen Sie die Motorparameter (im COnF-Modus) nur ein, wenn die werkseitige Konfiguration des Umrichters ungeeignet ist.
- 7. Führen Sie eine Motormessung (Auto-Tuning) durch.
- 8. Setzen Sie [2 Vorwahlfreq.](#page-70-0)  $P_5$   $\overline{e}$  (Seite  $\overline{70}$ ) auf L  $\overline{e}$  H.

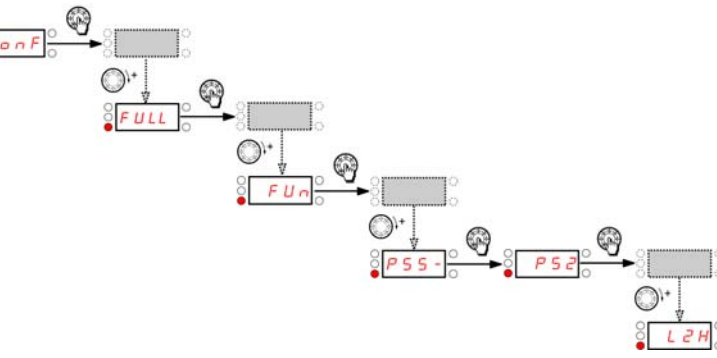

9. Start.

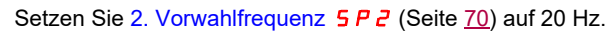

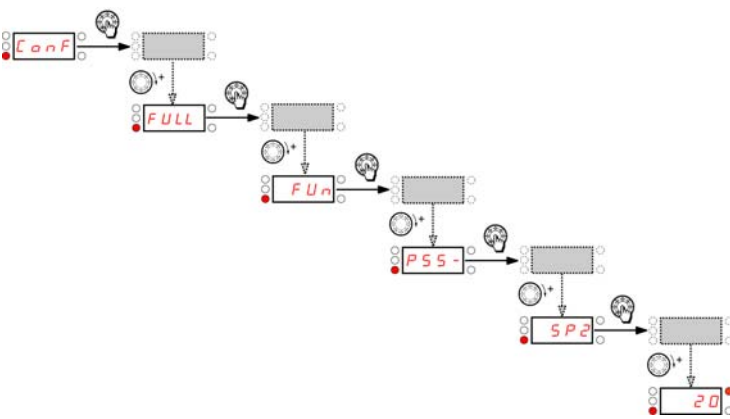

Setzen Sie [4 Vorwahlfreq.](#page-70-4)  $P 5 4$  (Seite [70](#page-70-5)) auf L  $3H$ .

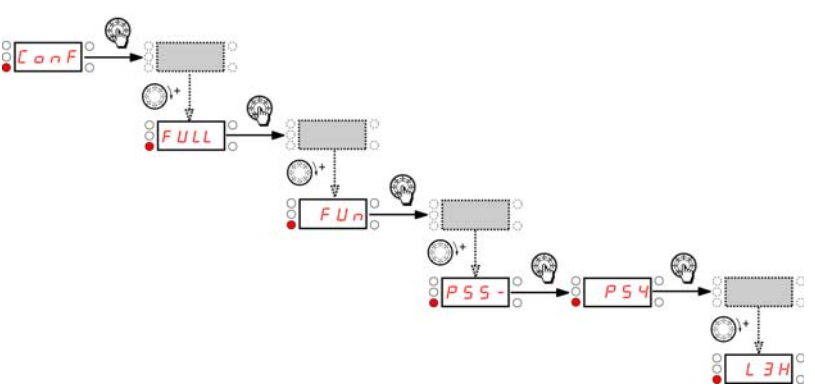

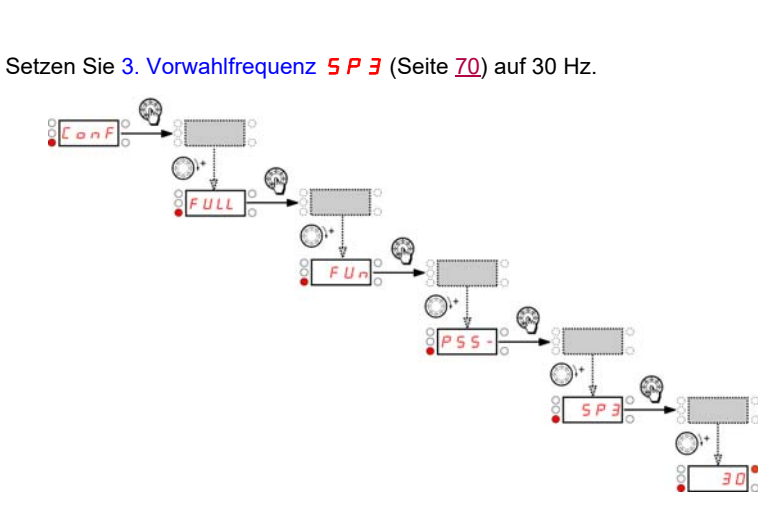

### **4 Vorwahlfrequenzen (Quelle) Fortsetzung**

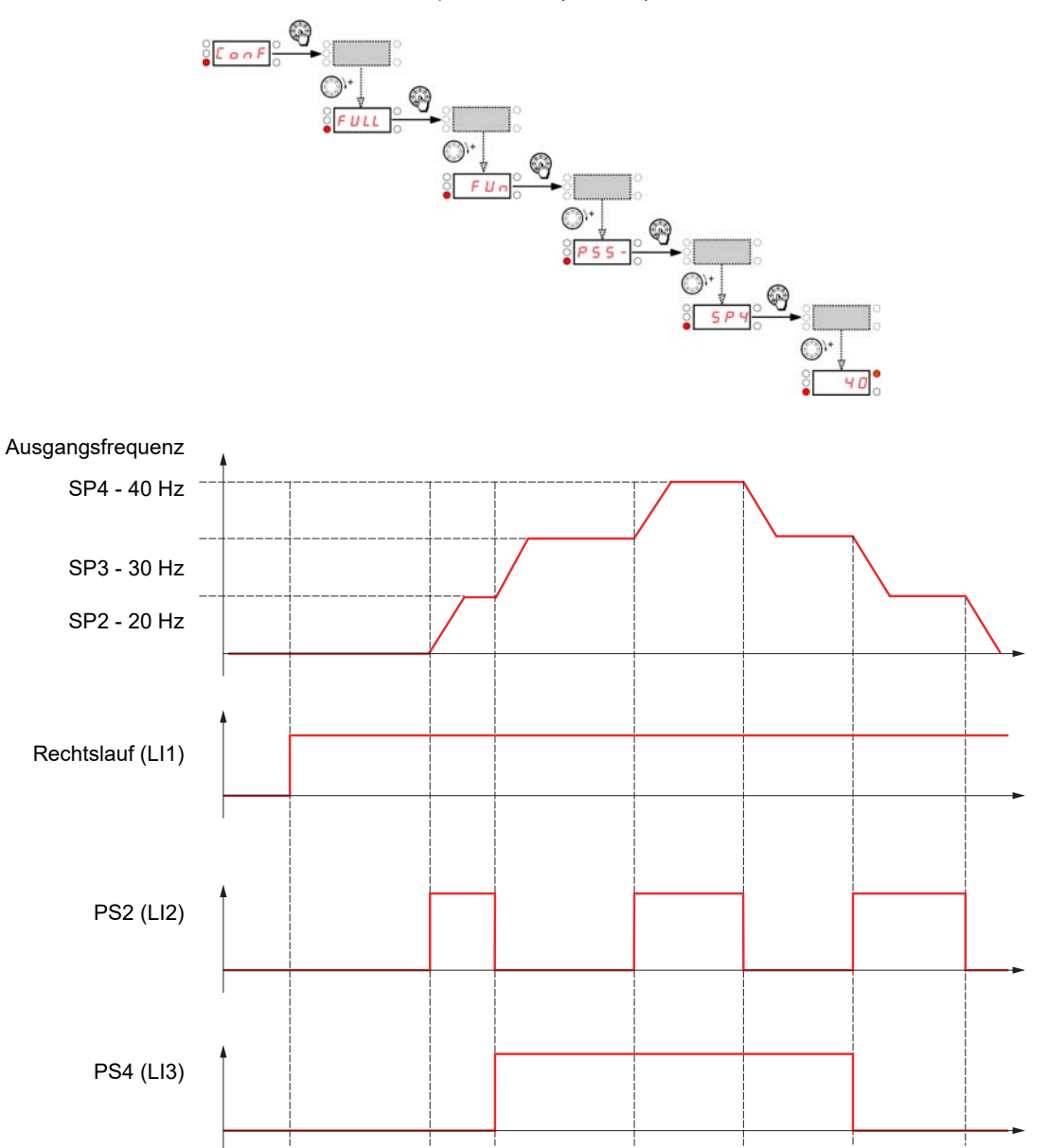

Setzen Sie [4. Vorwahlfrequenz](#page-70-8) 5 P 4 (Seite [70\)](#page-70-9) auf 40 Hz.

#### **Klemmen-Befehlskanal mit Modbus-Sollwertkanal**

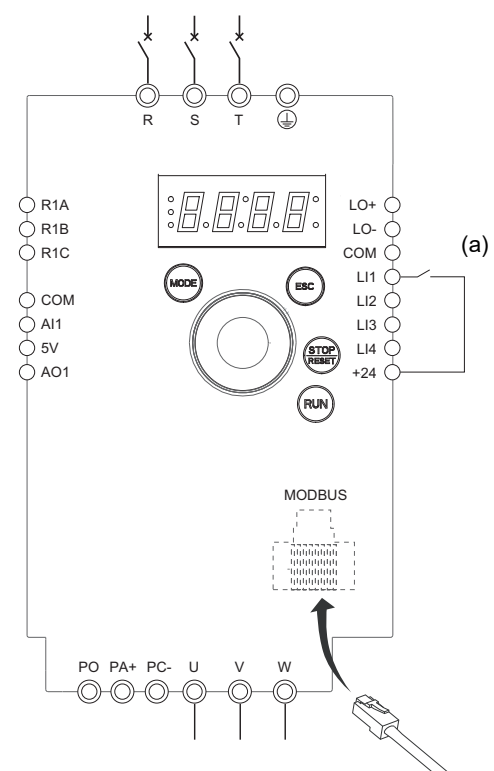

**Hinweis:** Siehe [Tabelle zur Funktionskompatibilität](#page-36-0) auf Seite [36.](#page-36-0)

- 1. Schließen Sie die Erdungsklemme an die Erdungsschrauben unter den Ausgangsklemmen an.
- 2. Schließen Sie die Leistungsklemmen an.
- 3. Schließen Sie Logikeingang LI1 an und stecken Sie das RJ45-Kabel in den Modbus-Anschluss ein.
- 4. Schalten Sie den Umrichter ohne Erteilung eines Fahrbefehls ein.
- 5. Weisen Sie dem Umrichter Werkseinstellungen zu: [Rückkehr zur Werks-/](#page-46-1) [gespeicherten Konfiguration](#page-46-1) F  $\sqrt{2}$  (Seite  $\frac{46}{10}$ ) auf  $\sqrt{10}$ .
- 6. Stellen Sie die Motorparameter (im COnF-Modus) nur ein, wenn die werkseitige Konfiguration des Umrichters ungeeignet ist.
- 7. Führen Sie eine Motormessung (Auto-Tuning) durch.
- 8. Setzen Sie [Kanalkonfiguration](#page-62-2)  $\vec{L}$  H $\vec{L}$  F (Seite [62\)](#page-62-3) auf 5 E P.

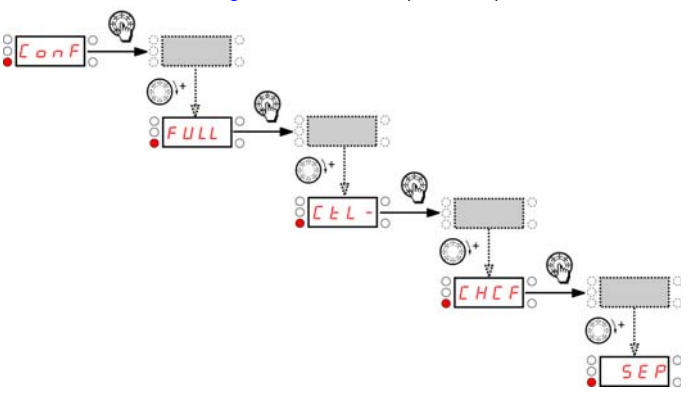

(a): Rechtslauf

Setzen Sie [Sollwertkanal 1](#page-62-0) F  $\mathsf{r}$  1 (Seite [62](#page-62-1)) auf  $\mathsf{N}$  d  $\mathsf{b}$ .

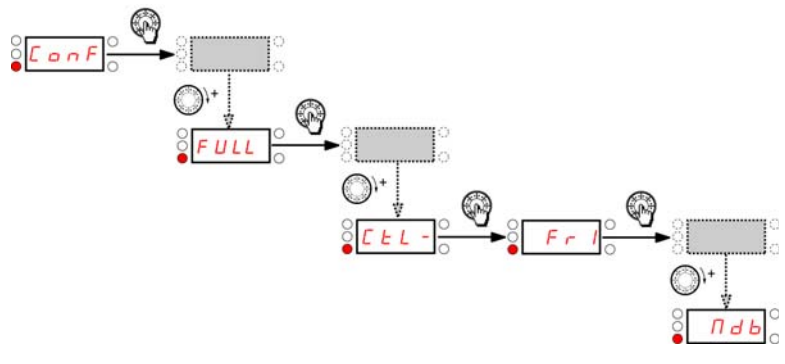

Vergewissern Sie sich, dass [Befehlskanal 1](#page-63-0)  $C d$  I (Seite [63\)](#page-63-1) auf  $E$   $F$  gesetzt ist.

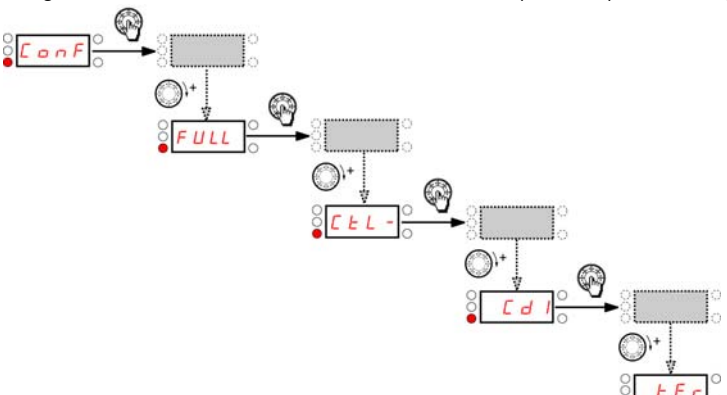

#### **Empfohlene Sicherungsnennleistungen für UL- und CSA-Anforderungen.**

[Verwenden Sie die Sicherungen, die im mit dem Umrichter gelieferten Anhang zur Kurzanleitung \(S1A58684\) empfohlen werden finden sie](http://www.schneider-electric.com) [auf der Website von Schneider Electric](http://www.schneider-electric.com) www.schneider-electric.com.

#### **Mit 1-phasige Stromversorgung**

[Siehe die im mit dem Umrichter gelieferten Anhang zur Kurzanleitung \(S1A58684\) werden finden sie auf der Website von Schneider Electric](http://www.schneider-electric.com) www.schneider-electric.com.

# **Strukturbaum**

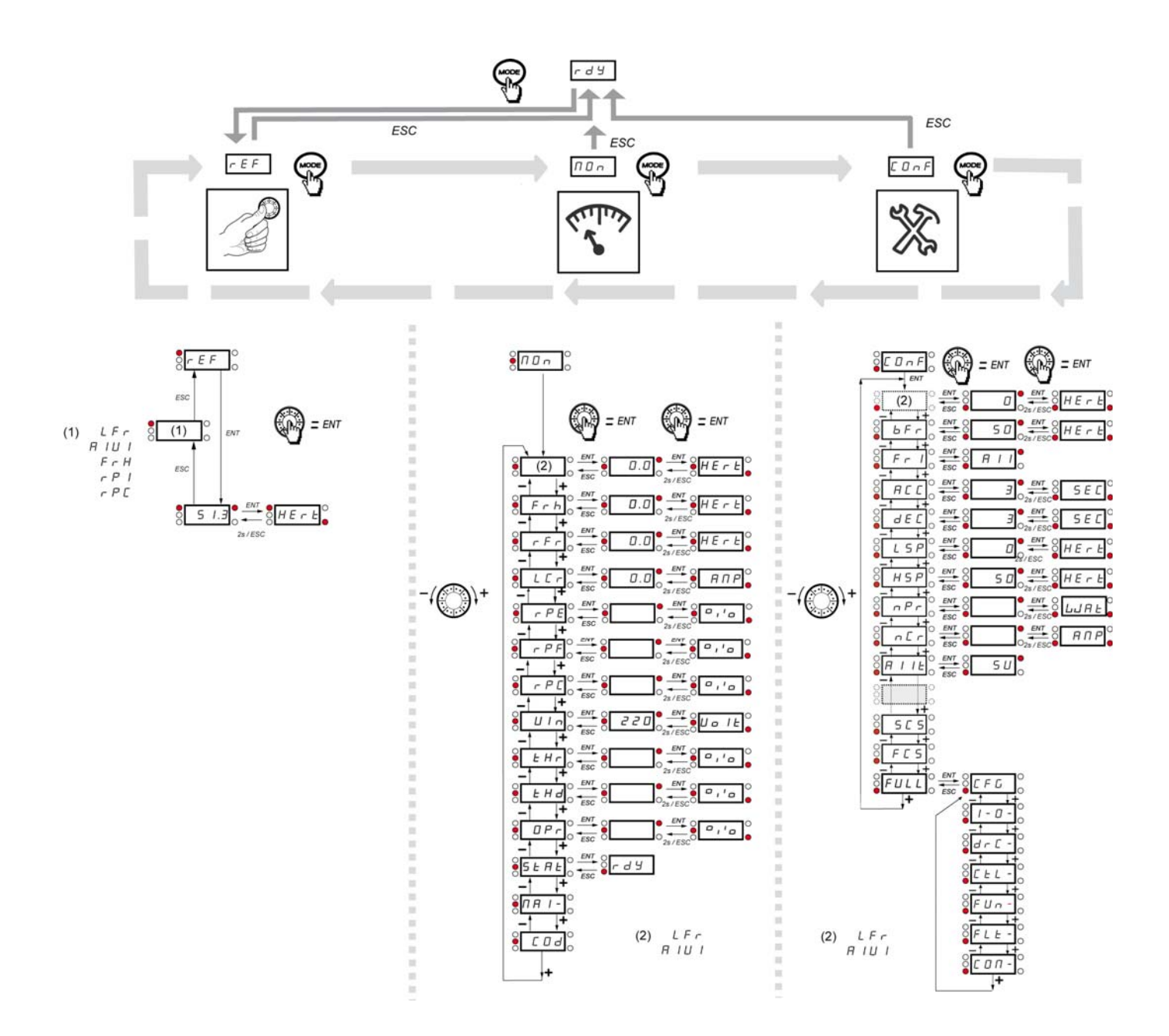

<span id="page-123-0"></span>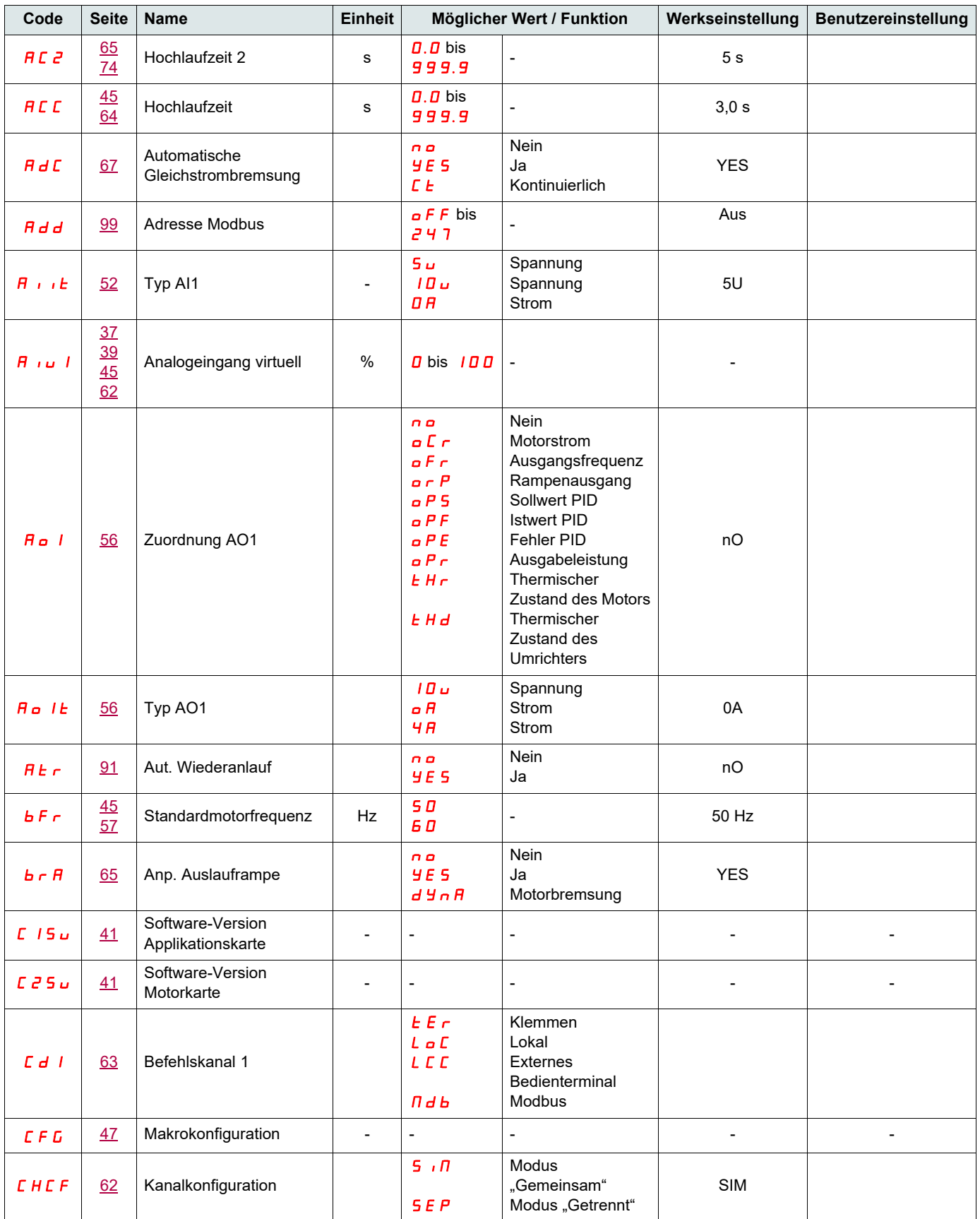

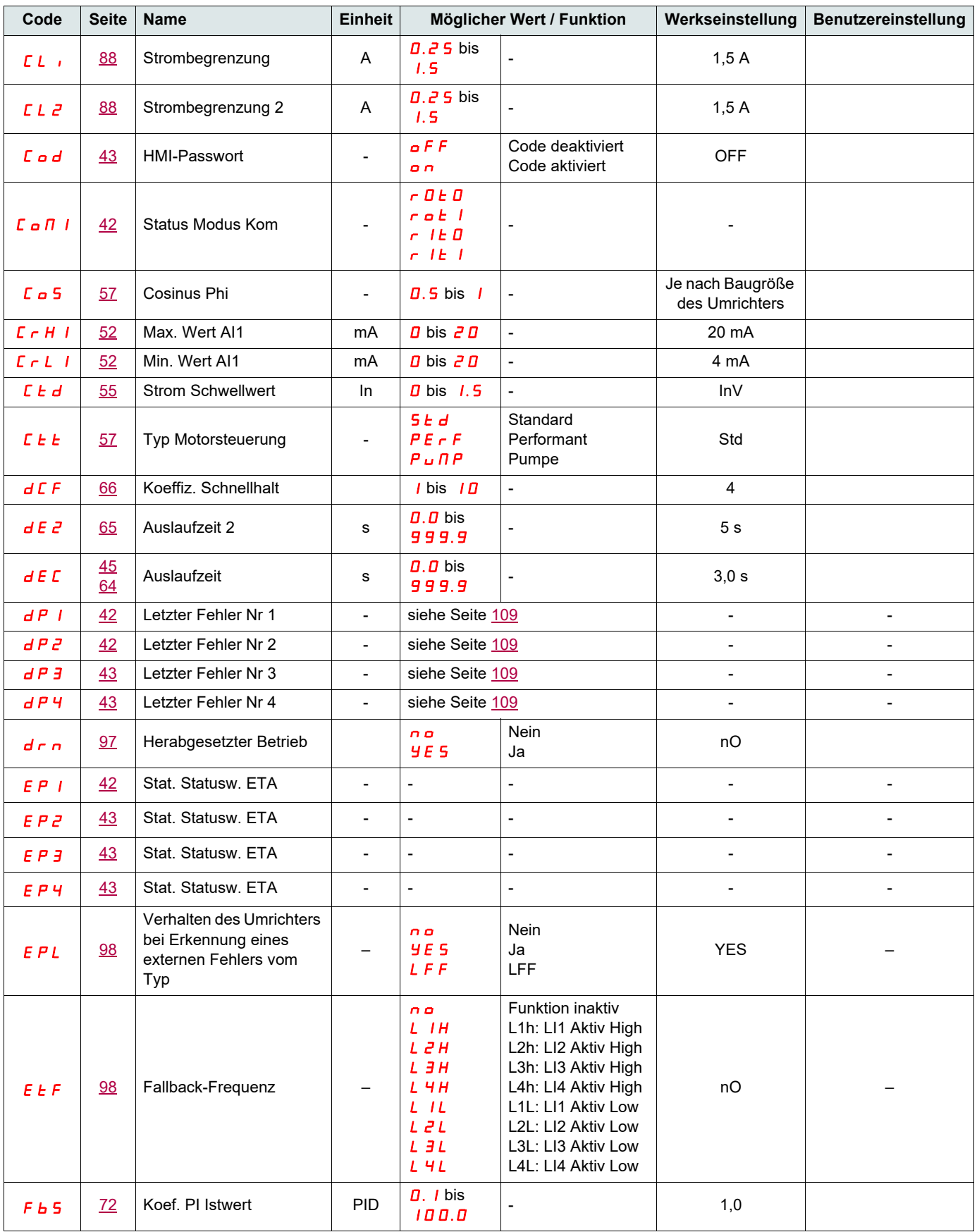

### **[Parameter-Index](#page-123-0)**

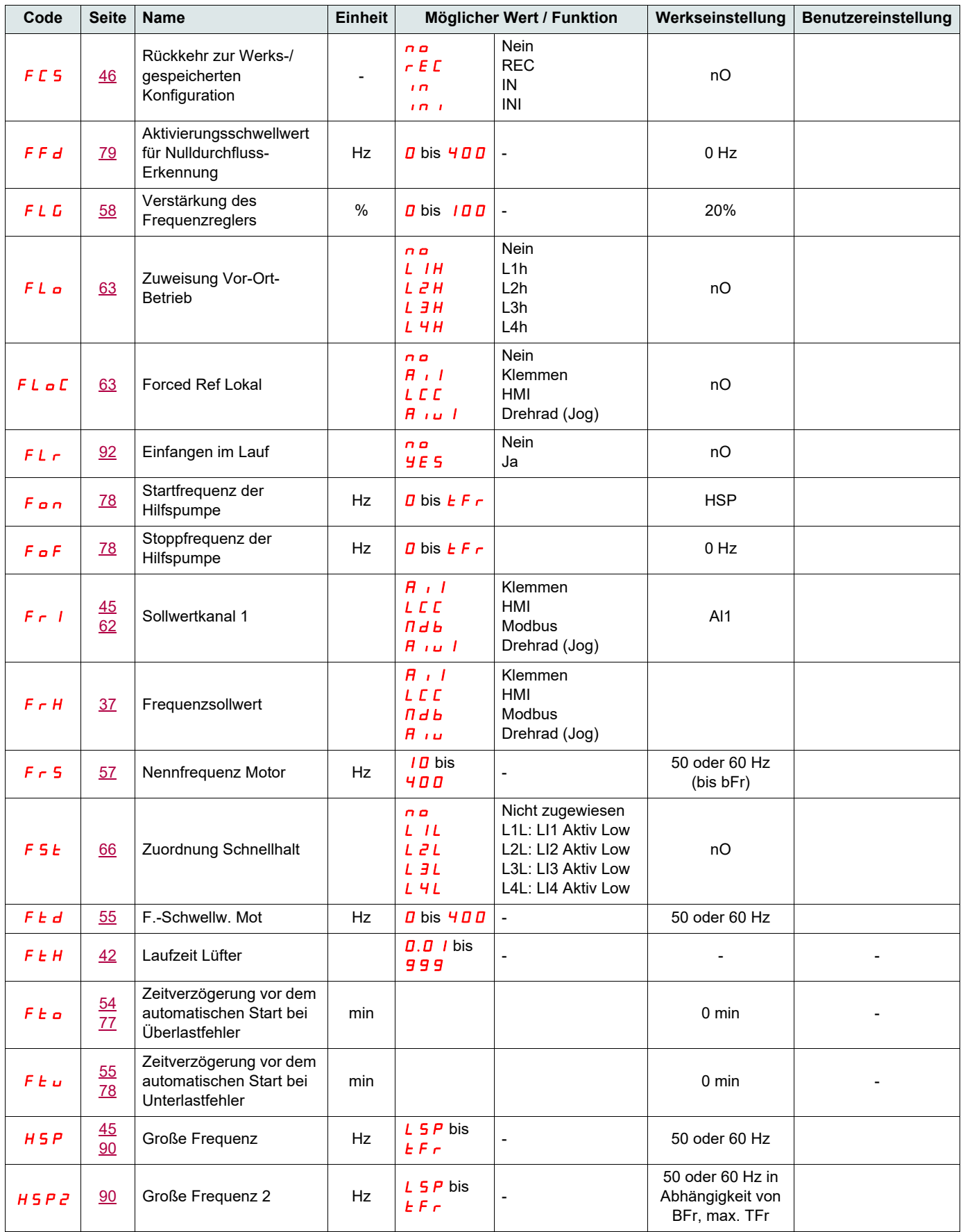

### **[Parameter-Index](#page-123-0)**

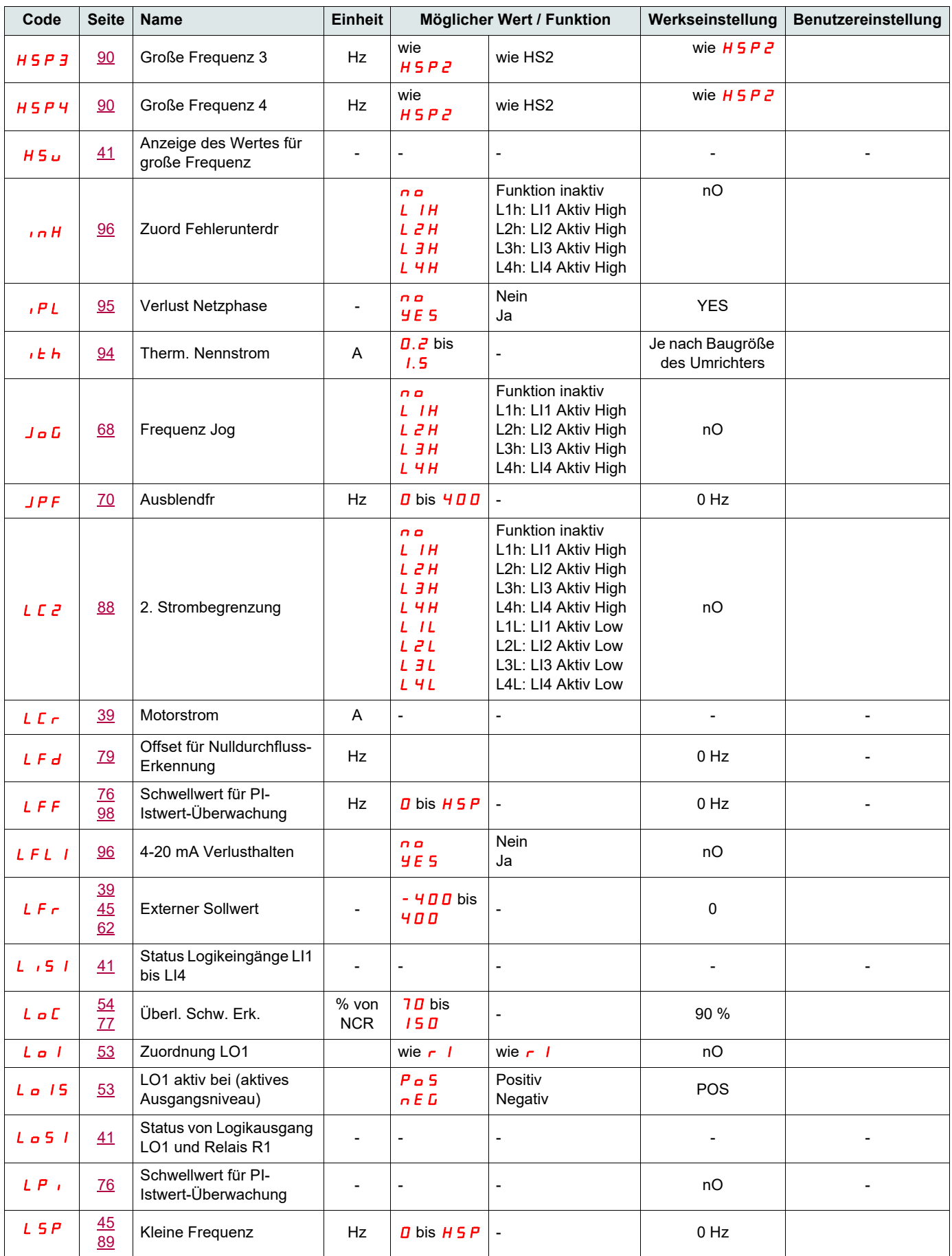

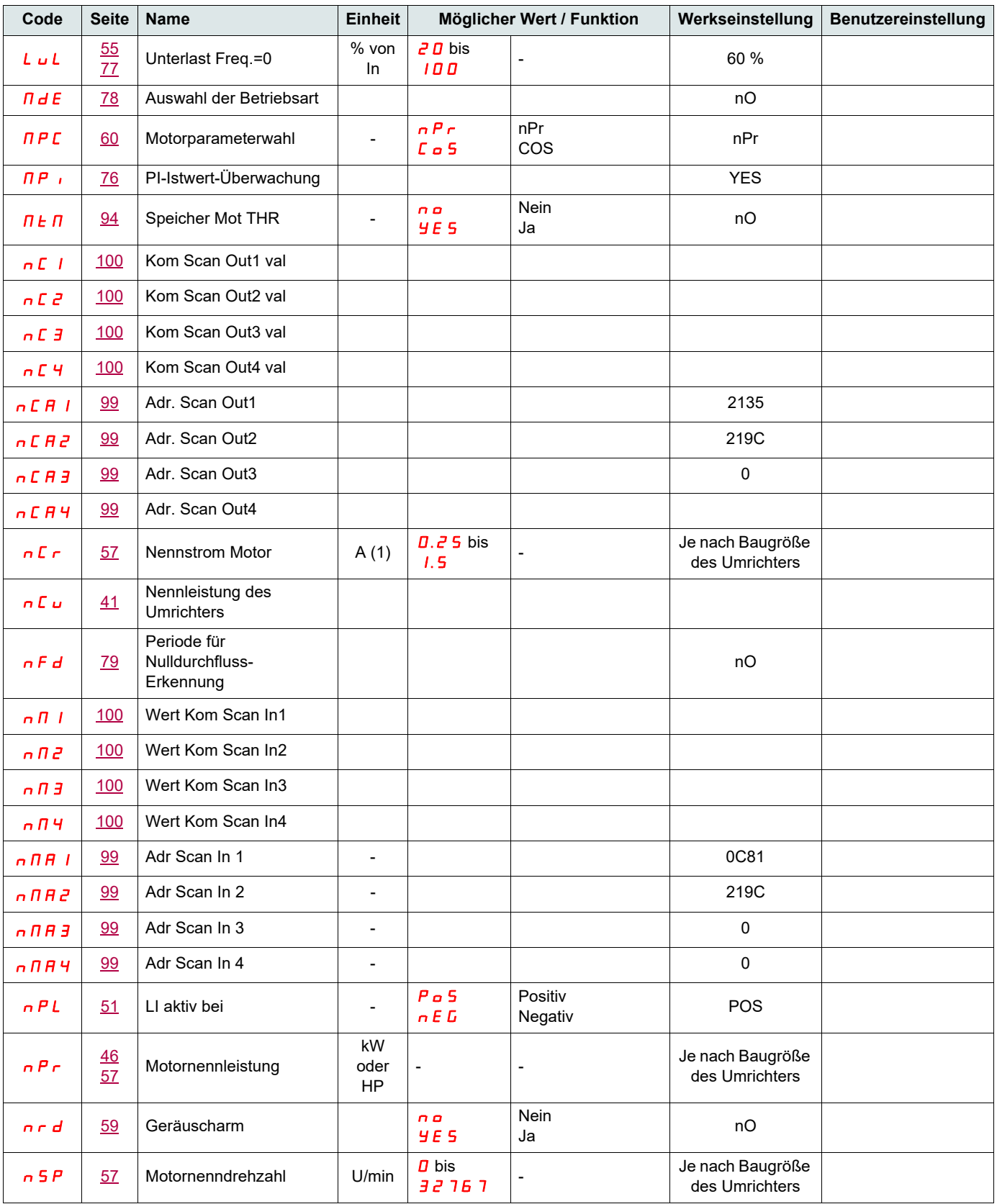

(1)In = Nennstrom des Umrichters

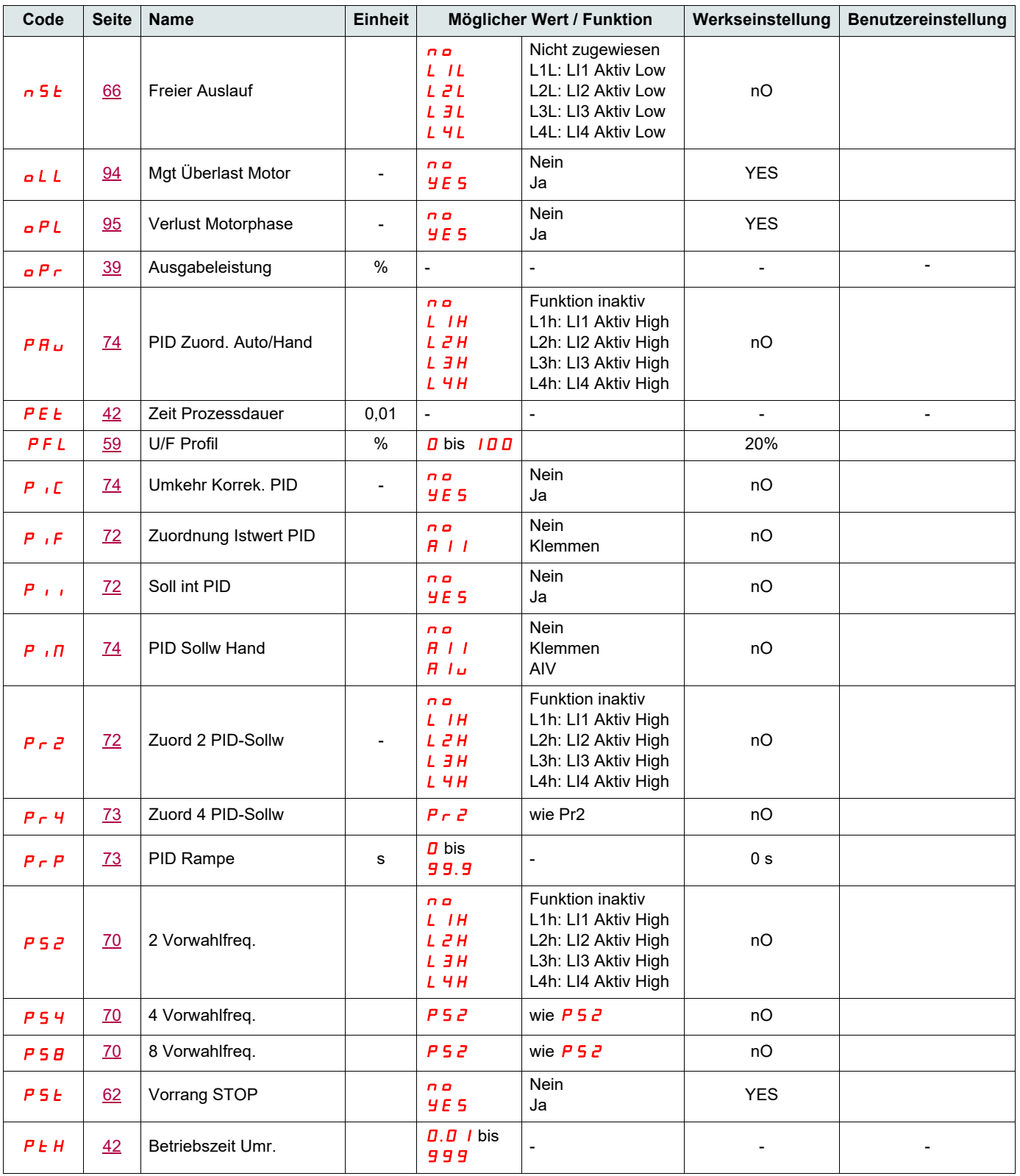

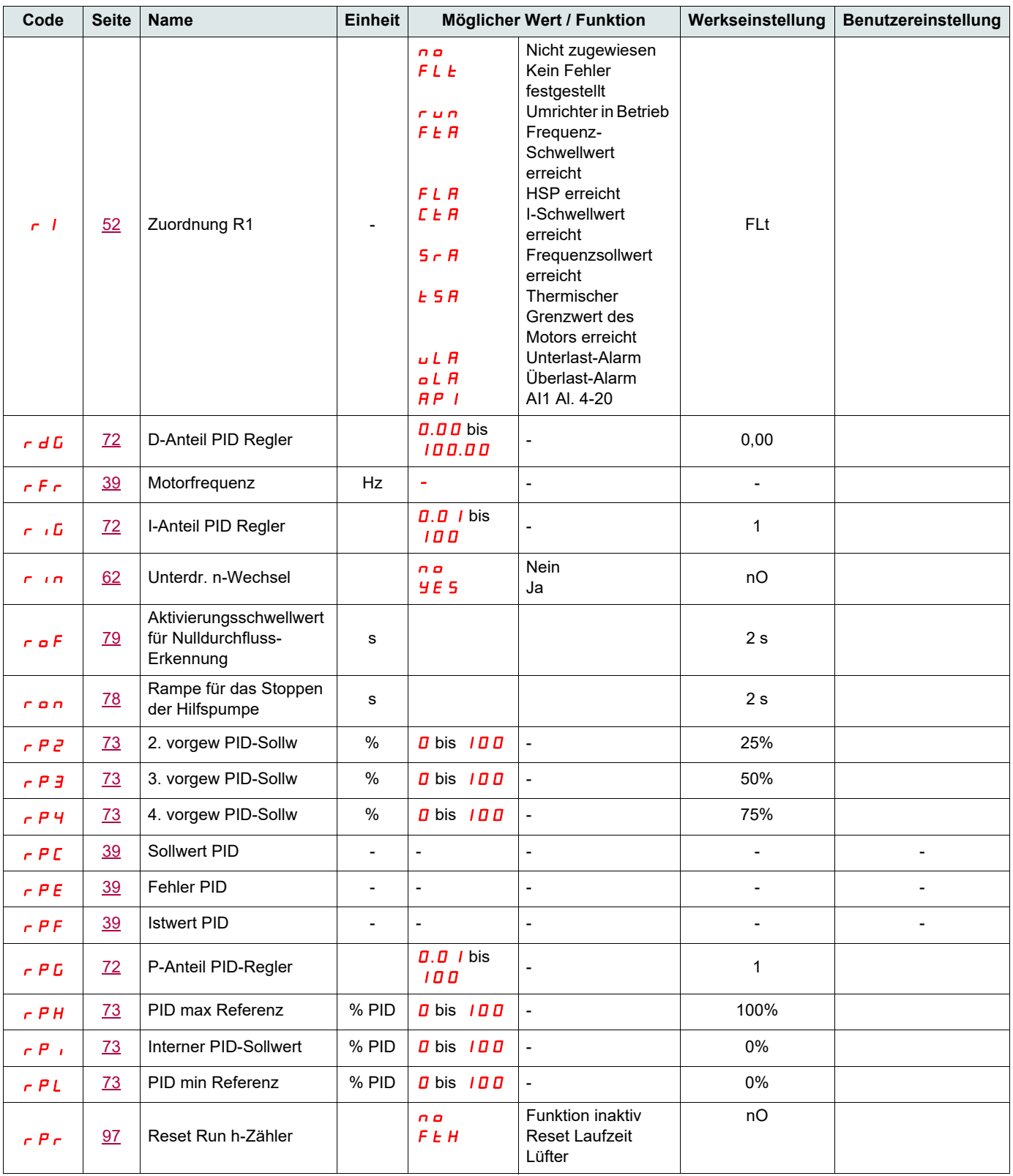

### **[Parameter-Index](#page-123-0)**

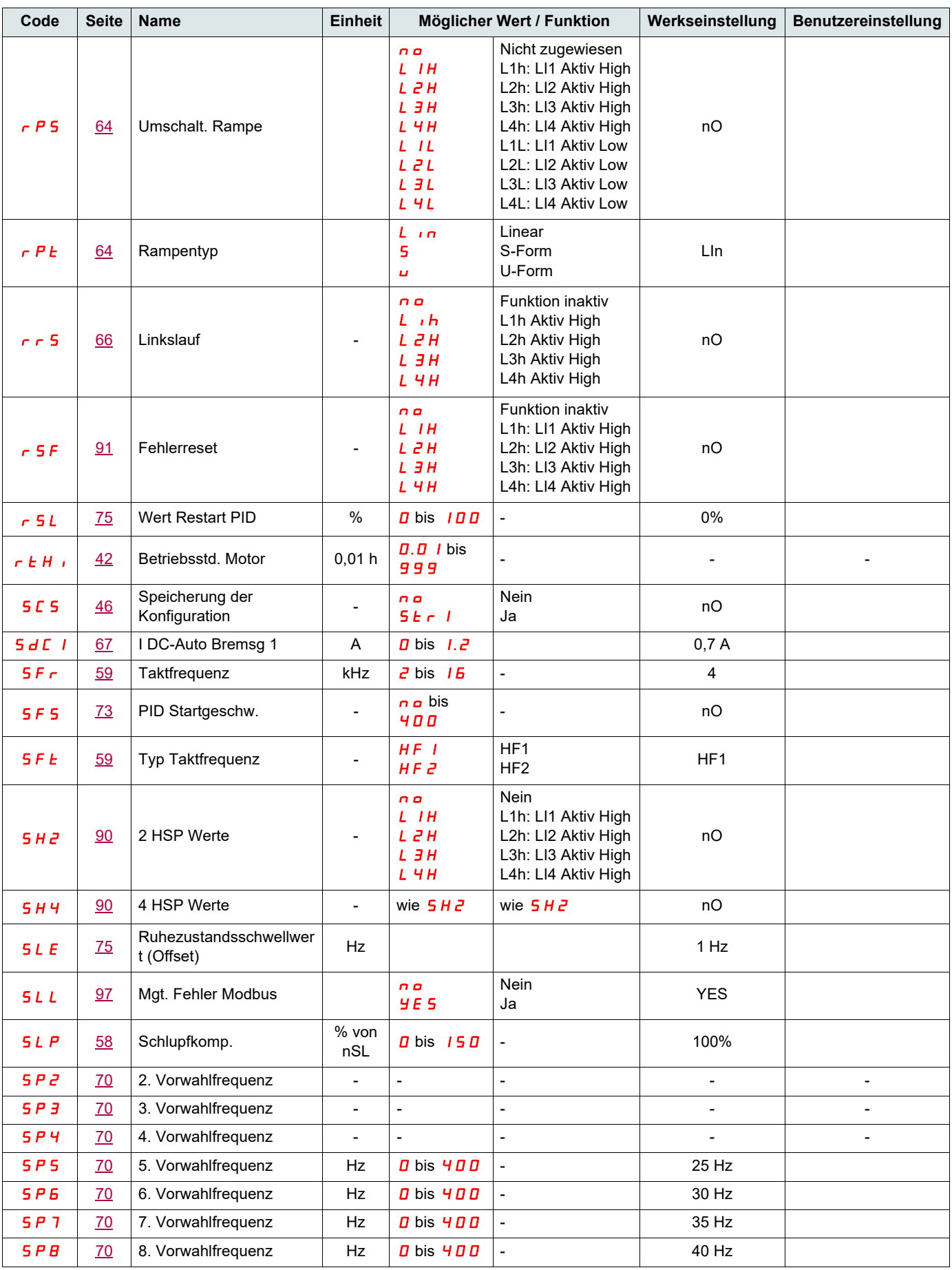

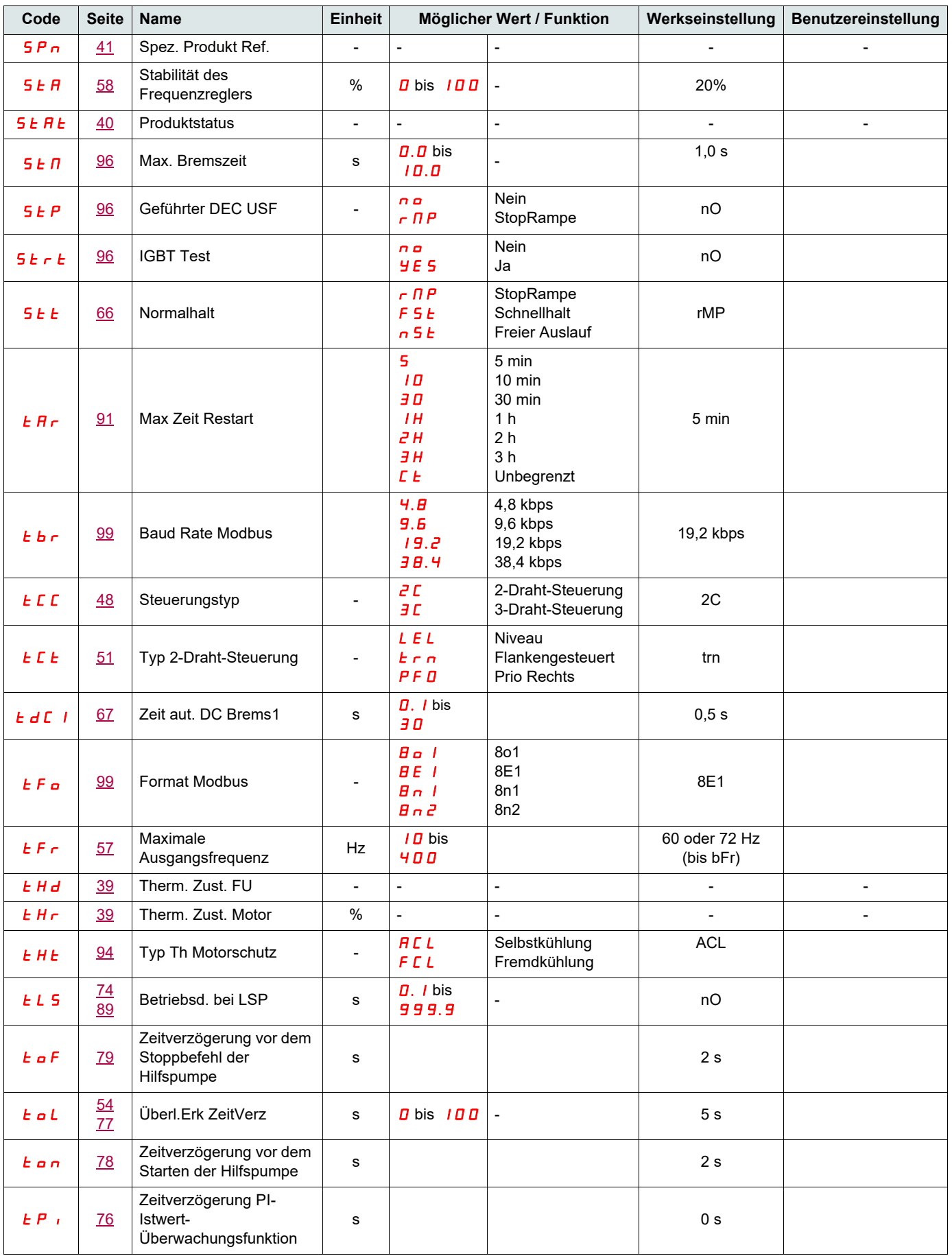

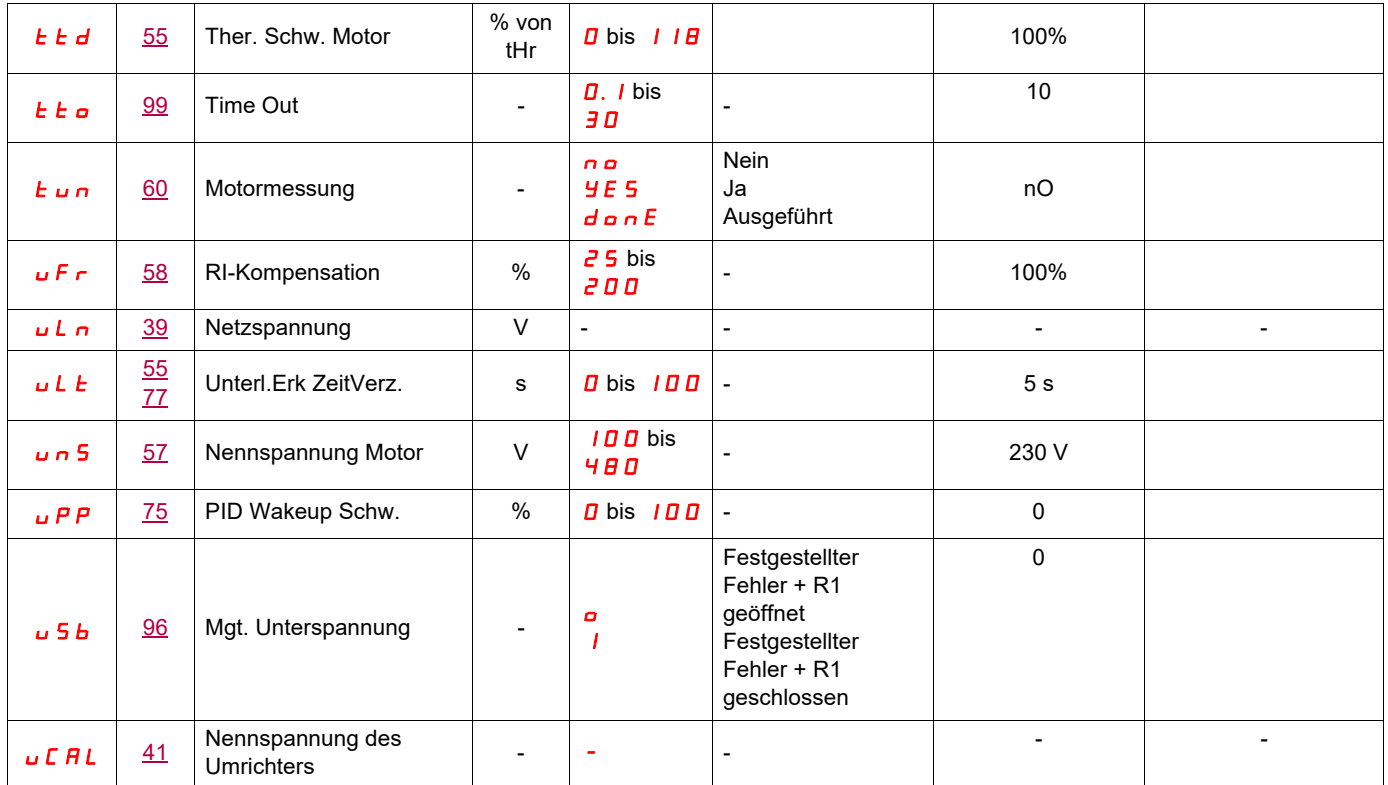

ATV12\_User\_manual\_DE\_BBV28582\_04 BBV28582 07/2018